# <span id="page-0-0"></span>University of the Philippines Manila College of Arts and Sciences Department of Physical Sciences and Mathematics

# Scrum Project Planner Primer - a software engineering tool for university setting

A special problem in partial fulfillment

of the requirements for the degree of

Bachelor of Science in Computer Science

Submitted by:

Alyra Y. Escotido

April 2014

Permission is given for the following people to have access to this SP:

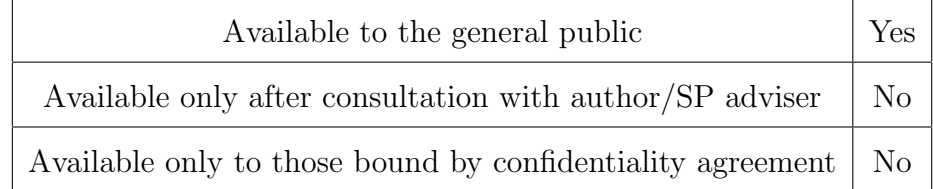

#### ACCEPTANCE SHEET

The Special Problem entitled "Scrum Project Planner Primer - a software engineering tool for university setting" prepared and submitted by Alyra Y. Escotido in partial fulfillment of the requirements for the degree of Bachelor of Science in Computer Science has been examined and is recommended for acceptance.

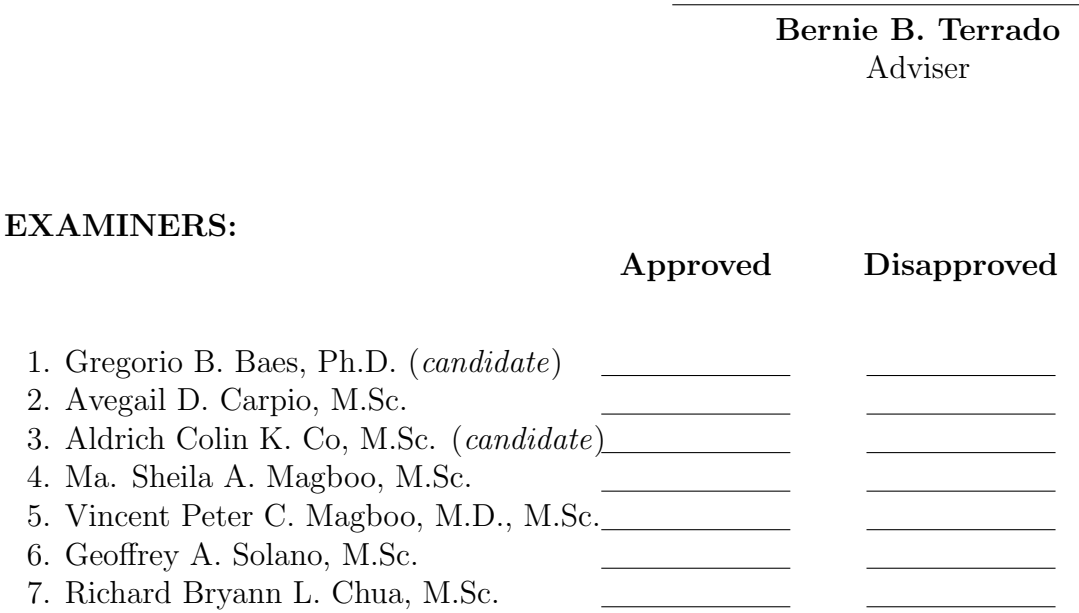

Accepted and approved as partial fulfillment of the requirements for the degree of Bachelor of Science in Computer Science.

Ma. Sheila A. Magboo, M.Sc. Marcelina B. Lirazan, Ph.D. Unit Head Chair Mathematical and Computing Sciences Unit Department of Physical Sciences Department of Physical Sciences and Mathematics and Mathematics

> Alex C. Gonzaga, Ph.D., Dr.Eng. Dean College of Arts and Sciences

#### Abstract

Agile-Scrum methodology is developed to address issues on immediate deadlines of the projects, requirements changes and problems in communication with the customers. It is a software methodology that deals with repetitive work cycles and is iterative and is now popular to different software companies. Students can also use Scrum for their software projects. Issues like short duration for the project, not fixed requirement specifications, and weekly updates or milestones to the clients or instructor are common to every student team. These issues are parallel on what Scrum methodology can solve. In this study, a collaboration tool that adapts the Agile-Scrum methodology and is designed as a tool suitable for the university environment was developed.

Keywords: Agile, Scrum, Software Development, Software Engineering Tool

# Contents

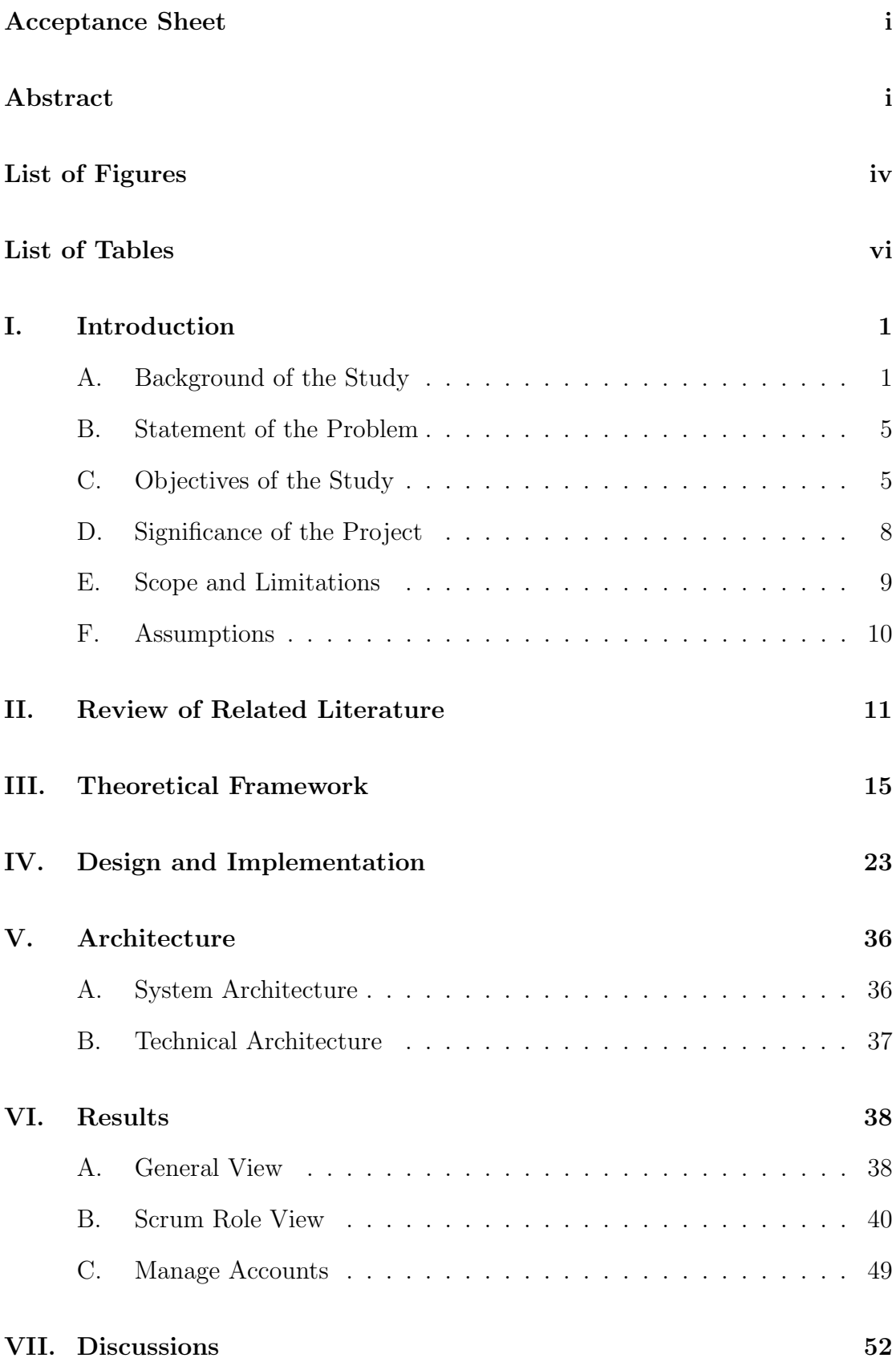

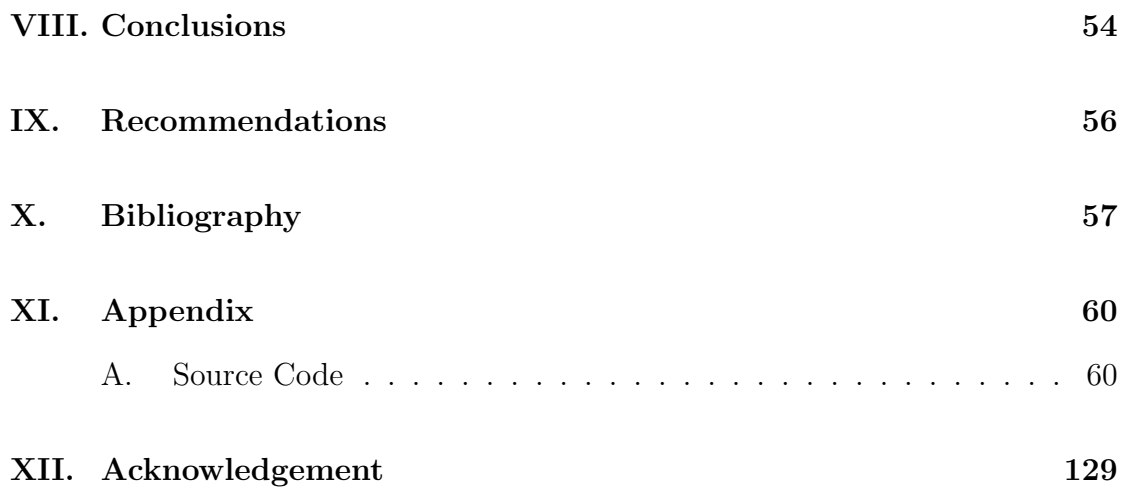

# List of Figures

<span id="page-5-0"></span>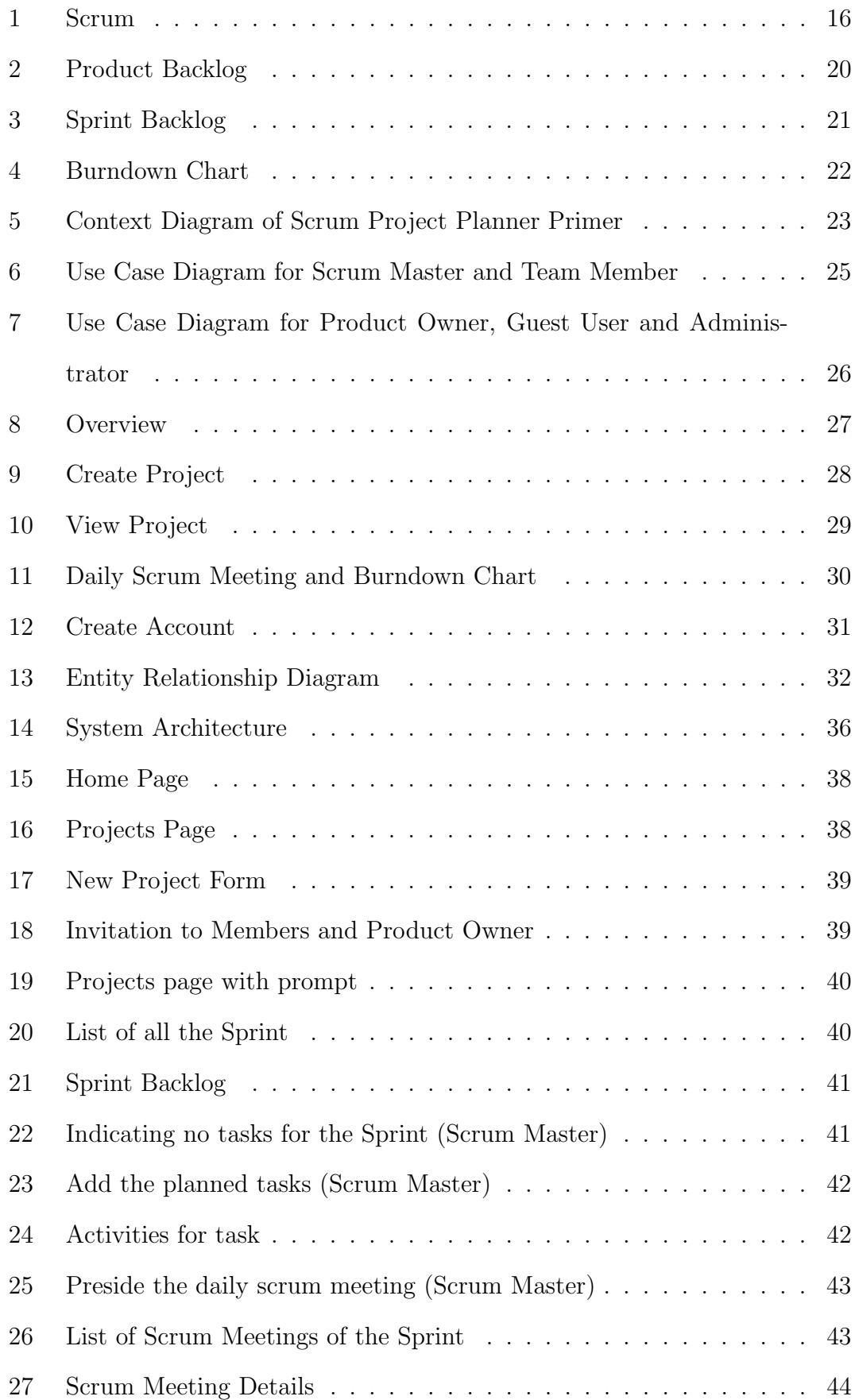

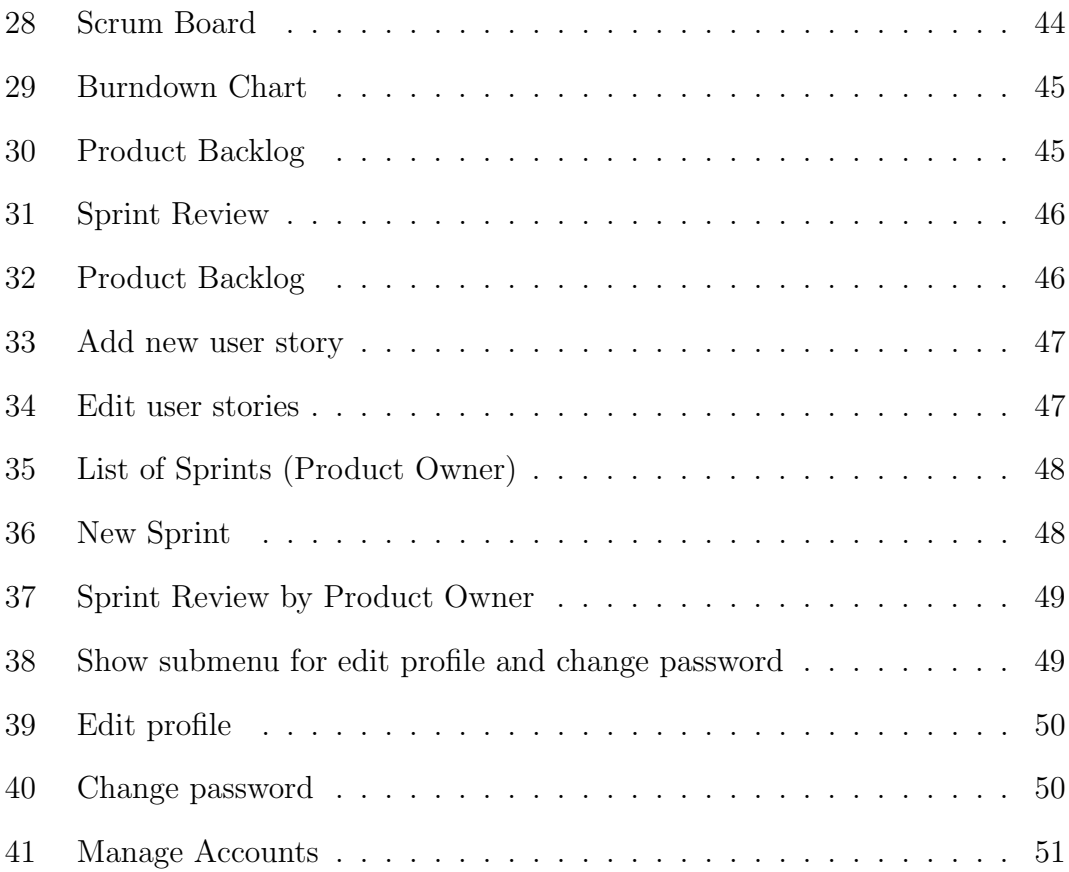

# List of Tables

<span id="page-7-0"></span>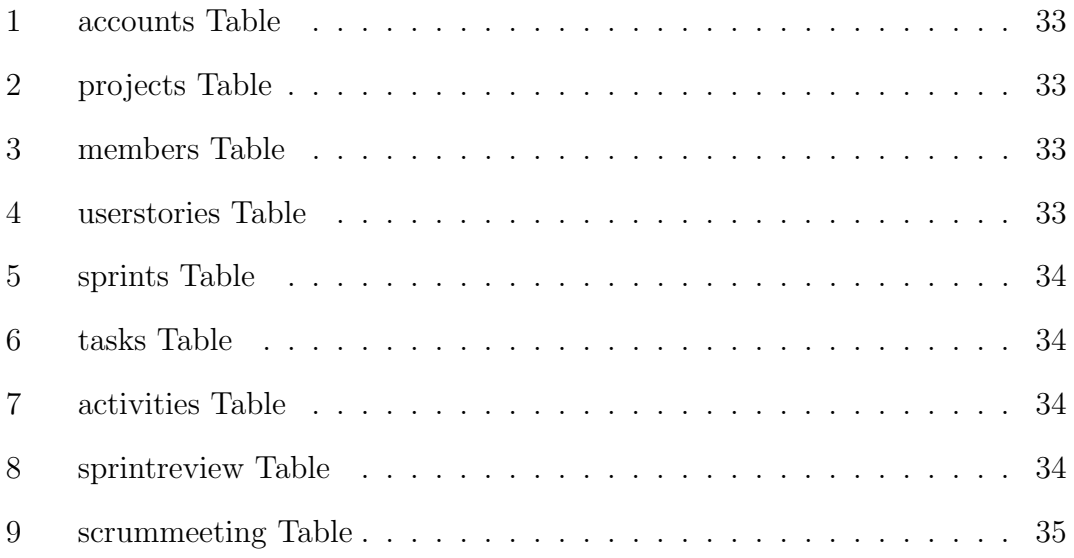

# <span id="page-8-0"></span>I. Introduction

## <span id="page-8-1"></span>A. Background of the Study

Software development methodologies (SDM) are reference models that correspond to the status of a developing software projects. These methodologies determine the organization of the development of a certain project by means of its frameworks. Different software development methodologies mainly provide the activities for the management of projects. These methodologies are used to prevent the occurrence of project failures. [\[1\]](#page-64-1)

The Waterfall is the traditional methodology in software development which follows a sequential life cycle. This methodology begins in a thorough planning of the details, requirements and design of the end product. Tasks are immediately identified from the start and all the work needed are organized thru the use of software tool such as Microsoft Project which provides Gantt Chart. Each task was estimated in the planning phase and everything is well documented. Throughout the development process, everything was executed according to what is planned until the production of the end product. [\[2\]](#page-64-2)

The greatest strength of following the Waterfall is how organized and logical it is. Everything are well documented and planned from the start. The problem with this is that all good ideas should be written down at the beginning but in reality all good ideas are developed throughout the whole process. Documenting all the requirements in a detailed manner is a must. But once the development team starts to read for example the requirements specification, most of the time misunderstanding rises between what the customers want and what the developers understand. Customers may expect the initial things they asked for but the end product is not according to what they desire. Also, unanticipated problems are more likely to happen during the development of the product because it is difficult to plan uncertain things from the start. [\[2\]](#page-64-2)

Agile, another example of SDM, mostly emerges these past few years to ad-

dress issues on immediate deadlines of the projects, project requirements changes and problems in communication with the customers. It was modeled to be a software development methodology that was based on flexibility, communication skill within the team and the customer, self-organization of the development team, and the ability to adapt and respond to changes in an instant [\[3\]](#page-64-3). Agile is a software methodology that deals with repetitive work cycles and is iterative [\[4\]](#page-64-4).

Agile methodologies make the project to be assessed during the whole lifecycle process. This made possible through the use of cadences of work that is called iterations or sprints in which the team should possibly deliver a shippable product increment. This approach can greatly reduce time and cost to market. Since the teams work cycle is bounded by certain number of weeks, it is easy for the stakeholders to define the latest date for product release. Agile ensures a teams work will never be wasted and it always preserves a products critical market relevance. [\[5\]](#page-64-5)

Scrum is the most popular Agile method. The idea was inspired from the game of Rugby in which a self-organizing team works together towards the development of a product. Companies including Yahoo!, Microsoft, Google, Lockheed Martin, Motorola, SAP, Cisco, GE, CapitalOne and the US Federal Reserve use Scrum. Many teams using Scrum report significant changes in productivity. [\[2\]](#page-64-2)

Being a framework of Agile, Scrum is incremental in nature with certain duration around one to four weeks. These incremental durations are called Sprints. There are three important roles that suffice the Scrum. The Product Owner, usually the customer, is the one who handles the requirements and is responsible in writing it in a Product Backlog where each requirement is written as a User Story. The one who does the development of the project is the Development Team. The Scrum Master is part of the Development Team who monitors them along the development period and serves as the bridge between the team and to other external roles to resolve issues. Every sprint planning, the team estimates the time to complete a certain task through the process called Poker Planning. Estimated hours were according to the set of Fibonacci numbers. A daily Scrum Meeting is hosted by the Scrum Master and is being conducted by the Scrum Team where each of the members should answer the three questions (What he/she have done today; what he/she will do next; and what are the impediments that hinder him/her to finish a certain story). After each sprint, a demo of the project will be held and a retrospective will follow right after. Sprint retrospective is a gathering of the Scrum Team where they will tackle about the happenings during the latest Sprint. Sprint Burndown Chart is used to represent the actual progress of the project and the difference from the baseline. [\[6\]](#page-64-6)

Global Software Development (GSD) is the new trend in IT industry nowadays where development teams are scattered across cities and some by countries. GSD suggests reducing time to market, increasing productivity, improving quality and gaining cost effectiveness and efficiency. Stakeholders are particularly from different countries and do have own culture. Basically, they are geographically separated and some experiencing different time zones. [\[4\]](#page-64-4)

Because of GSD, problems in terms of team communication and coordination possibly immersed. It is obvious that in Agile methodologies, daily communication within the team and with the customer is advocacy of it thus its very crucial in the projects success. Even though these issues bound, using Agile methodologies and Scrum gather enough interest to be used in industry [\[6\]](#page-64-6). Because of its goals and focus, agile methodologies, especially Scrum, have become popular on software development nowadays [\[7\]](#page-64-7). Today, Scrum is widely used among software development organizations, especially for those whose goal is to increase the projects success rate [\[8\]](#page-64-8). Agile methodologies supporters cite that a software development team can produce quality software that responds to the early deadline demand by the customer and can acknowledge changes skillfully, by working in small and manageable work packages and delivering it in incremental manner [\[9\]](#page-64-9). On a recent study, it was found out that Scrum used in GSD can improve communication, trust, motivation and product quality. The study also said that in industry nowadays, invoke that Scrum practices provide better communication and collaboration among the team, thus clearly indicating the assurance of producing quality software [\[4\]](#page-64-4).

Students can also use Scrum for their software projects. Issues like short duration for the project, not fixed requirement specifications, and weekly updates or milestones to the clients or instructor are common to every student team. Because of timely updates and tight deadlines, some students tend to develop everyday even for a short span of time to avoid cramming. These issues are parallel on what Scrum methodology can solve but it is still difficult to evaluate in a student group because of wide spatial distribution that they rarely work together in same location [\[10\]](#page-64-10) and every member has also their own schedules and responsibilities in other subject matter.

For every software development methodology to be followed, it is essential to have a collaboration tool that will help them to adapt to the certain model and at the same time will serve as storage for every requirement specification, iteration planning and progress tracking and reporting [\[11\]](#page-65-0). These tools are also important to teams that are not collocated.

Agile-Scrum is not an exception to have tools that will aide its users since in the first place Agile emphasizes Individuals and interaction over tools and processes. These tools help the development teams to attain their goal by having a clear proof of what requirements do customers expected ordered by priority. Scrum tools that have all the basic and special features and are commercially available such as Rally, VersionOne and Jira are now widely used by different organizations. [\[12\]](#page-65-1)

Although these existing tools may fulfill what any Scrum team needs, it is designed for a professional environment. Because of the variety of features available, these tools bring complexity to most of students due to unfamiliarity to software engineering tools. Students who just want to apply scrum for their software development projects may not use what all features available but only the necessities

that will satisfy their needs. Another is there should be a tool that will not just accompany them towards the development but also guide them on how to correctly adapt to the whole process.

## <span id="page-12-0"></span>B. Statement of the Problem

It is an edge for undergraduate students to learn and experience Scrum because of its goals that are in line of the issues a student team always experience. Unfortunately it is still difficult to apply in an academic setting due to its requirements in team collaboration unlike in a professional environment because of wide spatial distribution of students.

Scrum for its easy implementation in academic setting needs an end-to-end tooling support since collaboration is organized thru these tools but the existing tools that are commercially available is generalized and not designed for the university environment. Because most of the software development tools are designed for the professionals, results showed that applying and adjusting to it may take longer time because of the complexity of the tools. Another is these existing tools do not support reviews for each work package that is highly needed for the quality of the project of the students. Students need an immediate feedback from their instructors or clients before they invest a great amount of work because it will utilize their time and effort in finishing the project. [\[13\]](#page-65-2)

### <span id="page-12-1"></span>C. Objectives of the Study

#### General:

To develop a special tool that will be modeled for the implementation of Scrum Methodology designed for student developers.

#### Specific:

The system aims to help the users to apply the practices of Scrum by providing infotips or tooltips that will explain and define a specific scrum term or process. Also, the system will be designed in sequential manner on how Scrum works.

The following are the user types of the tool including their specific privileges.

- 1. Allows the Scrum Master to:
	- (a) Update project
	- (b) Send invitation to members and product owner via email
	- (c) View of notification of confirmation of the members
	- (d) View the product backlog
	- (e) View the sprint backlog with burndown chart and scrum board
	- (f) Add tasks under each user stories in the sprint backlog given the time estimated.
	- (g) Add accomplished activity done for the day
	- (h) Initiate the daily scrum meeting
	- (i) Add details in the daily scrum meeting dashboard
	- (j) Receive notification of the upcoming sprint review/project closure
	- (k) View past sprints with reviews
	- (l) Update password/account
- 2. Allows each member of the team to:
	- (a) Receive the invitation from the Scrum Master in email
	- (b) Accept the invitation
		- i. If there is an existing account, sign in then automatically be a member of the project team
		- ii. Otherwise, register then automatically be a member of the project team
	- (c) View the product backlog
	- (d) View the sprint backlog with burndown chart and scrum board
	- (e) Add tasks under each user stories in the sprint backlog.
- (f) Add accomplished activity done for the day
- (g) Receive notification for daily scrum meeting
- (h) Participate in the daily scrum meeting by adding details in the daily scrum meeting dashboard
- (i) Receive notification of the upcoming sprint review
- (j) View past sprints with reviews
- (k) Update password/account
- 3. Allows the Product Owner to:
	- (a) Update the product backlog
	- (b) Open the sprint by indicating the user stories needed for the current sprint and set date for sprint review
	- (c) View the sprint backlog with burndown chart and scrum board
	- (d) Perform Sprint Review then automatically closes the sprint
	- (e) Close Project
	- (f) Update password/account
- 4. Allows a Guest User to:
	- (a) Sign up for new user account
	- (b) View Tutorials/FAQ of Business Processes of Scrum Methodology
- 5. Allows System Administrator to:
	- (a) Add a new account
	- (b) Edit an account
	- (c) Deactivate an account

### <span id="page-15-0"></span>D. Significance of the Project

If applying Scrum in university, tools for creation and planning of works intended for a software project are important to use. Important aspects that a software engineering tool designed for student teams are stated. First is the ability of the tool that allows the team to collaborate and set as storage for the requirements. Next is the versioning that describes the ability of the tool to track historical changes of each task or work package. Another is work product support refers to the ability of the tool to categorize and record each work package. Fourth is the availability of the tool to apply in each computer machine. The last one is the ability of the tool to record the reviews and evaluation from the product owner in each user stories. [\[13\]](#page-65-2)

For the project team, this collaboration tool will help them to organize and thoroughly list the tasks needed since there will be a storage for the requirements. The tool will enable them to be more interactive on what the other team members are doing by participating in the daily scrum even though they are not collocated. It is also important to each of the member to know the current progress of the project so that they can tell by themselves if they can complete the tasks given the deadline of the sprint. By adding the Product Owner, or the Customer/Client of the project, as an additional user type, the project team is now more aware to take note of the reviews. Customer satisfaction will increase its rate because the customers can now testify the changes they want in the project. With the reviews, changes can be easily adapted as the creation of tasks will be designed toward the customers preferences. Immediate reviews can also minimize their time and effort to develop the project because no great amount of work will be wasted.

For the customers or clients of the project being the Product Owner, the existence of the tool helps them to be more aware on whats going on through the team. They can monitor if the project is progressing or not. Setting user stories every Sprint means that the product owner is the one who drives how the project is progressing which is important for the acceptance of the project. The product

owner can also sets realistic expectation on what to deliver given a certain period of time because of the awareness of the projects progress every Sprint. Also, by providing the reviews, the product owner can be positive on what he/she really wants to expect to be the outcome of the project.

The tool will also help the students that will use the tool to be more familiarize to some useful terms and to understand well the whole process because tooltips will be provided. The tool will also be modeled according to the flow of Scrum and each process will have an overview explanation and will be presented sequentially and in cycle. With these, students will not just experience Scrum but also will help them to know how Scrum be applied correctly.

Overall, the tool will utilize the complexity and sophistication of existing tools and will cover all the said aspects for Scrum to be easily applied in an academic setting. It will be a simple tool that is straightforward in application of Scrum that will cover the key roles. The tool will give them access to experience scrum feasibly during undergraduate years.

## <span id="page-16-0"></span>E. Scope and Limitations

- 1. The tool will not ask for the fixed time each individual can commit each day because of the variety of own schedules.
- 2. The tool will include the following process only: Daily Scrum Meeting, for Sprint Retrospective and Sprint Planning is feasible to execute in personal and physical meetings.
- 3. The tool will not include the capability to support the demonstration of the project every Sprint Review.
- 4. There should only be one Product Owner per project and one permanent Scrum Master.

# <span id="page-17-0"></span>F. Assumptions

- 1. Product owner reviews for user stories are after or during the sprint review which is after or during the day the sprint ends.
- 2. Scrum master knows the right email addresses of the members and product owner.
- 3. Users have a preliminary background about software engineering.
- 4. Choice of programming language and any other external software to be used should be indicated as a specification of the project

# <span id="page-18-0"></span>II. Review of Related Literature

To execute different development practices, Software Development usually depends on the use of tool. Project Management Tools are not new to all of us and it is obvious that many of them are commercially available online. Many IT companies used these available tools for organized collaboration and some of these tools are encourage using in project management course [\[14\]](#page-65-3).

In a brief comparative review about software project management tools, it was shown that many of them are more geared for the use of project managers only and few for the collaboration of team. @Task, Clarizen and Gemini are the ones that do have the most number of features. It includes the features time tracking, tasks management, version control and milestones, earned value analysis, critical path method and most of them are web-based. These tools are designed for the integration of project management processes. Jira is a project management tool that combines issue tracking and Agile project management. [\[15\]](#page-65-4)

Scrum is an Agile framework which means that it adapts the agile practices including the roles that are used in software development processes and is incremental in nature. Its basic principles are having self-organizing teams, responds to changes and able to deliver a shippable products in short time. It has been observed that Scrum is gaining attention in industry nowadays especially for those companies that aims to increase the success rate of their projects by applying these software development processes specifically Agile-Scrum. [\[8\]](#page-64-8)

To design a specific program for a certain environment, there are some contexts that are needed to consider first for the environment specificities. In [\[16\]](#page-65-5), a design for an agile tool for a leading software engineering company in agile software development was proposed. They decided to use the CMMI-like presentation for the visualization of the tasks. CMMI lists all the tasks and activities in sequential and tabular form. The company still relies on self-intuition in planning and use burndown chart for tracking the overview progress. Additionally, a good agile metric should measure the outcome, follows trends, provides section for conversation and

encourages better quality.

In another comparative review of common Agile tools, it was found out that Rally and VersionOne provide the most number of features. VersionOne has the ability to track dependent stories, defect management and has a robust planning activities. It also supports collaboration of cross-functional teams but it has a complex user interface in which higher learning curve is needed. Rally includes integrated defect management but also has a complex user interface. [\[12\]](#page-65-1)

Since the focus of the study is to design an appropriate tool for the university settings, several studies that involve the application of agile methodologies are reviewed for the reference. Different institutions tested the capability to apply agile methodologies given the university environment. With these studies, problems and several observations can be attained.

In Vienna University of Technology [\[10\]](#page-64-10), they evaluate how suitable agile methodologies in student groups by applying it in their Software Engineering Seminar course. Student groups are composed of Software Engineering and Internet Computing master students. All roles are assigned to each of the members of each team. Each Student Groups are required to present how they adapt their team to Scrum and implement it. Results showed that the issues in applying Agile Methodologies are mainly about the Daily Meetings and Communication. Problems arose due to lack of communication and small team members. To address the problems that came out, students adjust and provide possible solutions. For communication issues, each team used Skype which is an internet based voice communication. Minutes of the meeting are passed thru email. Requirements priority issues were addressed by letting each team decides the prioritization of each task.

In Universidade Federal do Amazonas, a federal university in Brazil, another case study has been conducted, where the students involved are Major in Informatics and Electrical Engineering. Students were again grouped and assigned a certain project. Scrum process were presented and taught to the students in the course. On the other hand, due to some circumstances that in a university environment limits, especially the daily meetings, the team decided to use email as a basis of communication. In terms of tracking the progress of the project, each team used Google Groups and Google Docs for sharing. They signified that these tools were helpful because it allows documents to be accessed and modified by each member at the same time and it also provides an instant communication despite the physical distance. With the use of these tools, despite the problems encountered, applying Scrum in academic context shows positive results in their studies. [\[17\]](#page-65-6)

Theres also a study that tested the ability of Scrum in terms of Global Software Development. Theres collaboration among the students from USA, India and Senegal that developed a mobile application together. The study pointed out the experience in using Scrum in Global Software Development with the use of an endto-end tooling. They used the IBM RTC environment provided by the researchers. It is a collaboration tool use for tracking the project progress and is integrated in the eclipse IDE. Communications and meetings are done thru Google Mail and Google Chat since chat functionality is not included in RTC and wikis for planning and sharing documents. Scrum processes were adjusted and followed with the use of the tool. For the result, the student developers said that the collaboration is impossible without the tooling but RTC is quite difficult to use because they cant adjust the schedules and it took time for them to be familiarized. [\[6\]](#page-64-6)

In the collaboration study between the University of Victoria and Aalto University for the application of GSD [\[18\]](#page-65-7), students were exposed to different development tools to implement Scrum. They used the IBM RTC environment and used Google Hangouts for the communication. The project finished in time but the team experienced difficulties during development because of different time zones that affected their daily meetings even though theres a tool online.

Another, the University Of Maryland University College used Agile Methods for their capstone course in software engineering last 2008. With the short training in agile methods, skills in developing a website and the use of collaboration tools, all the teams successfully pulled-off the e-commerce websites in l3 weeks. They used the Version One, an agile project management tool for team collaboration. All the teams had lack of interaction with their customers resulting into lack in customer feedback of the features thus, somewhat fail in meeting the exact requirements of the project. [\[19\]](#page-65-8)

For the final project in a Virtual University of Pakistan, a hybrid model of Agile-Scrum approach and the traditional Waterfall has been proposed. The students chose the project management tools based on their needs in the functionalities that will cover the communication problems, tracking of the product log, and management of sprint tasks. The proposed model will facilitate the development and management of the project. It allows the students to mandatory record their daily tasks in the tool. It was shown that breaking down the tasks in smaller parts became a way for the students to better understand the requirements of the project. Also, smaller tasks helped in the easy and fair assignment among the members. [\[20\]](#page-65-9)

From the said studies it was concluded that student teams faced problems especially in the communication and feature feedback part. Customer feedback is needed to attain Customer Satisfaction that is the standard for the quality of the product. Since one of the purposes of producing projects in university is to be prepared for the expectation of the industry, Customer Satisfaction issue should be taken into account. The techniques used to develop software have highly impact on customer directly thus it is critical to study how these techniques affect the customer. Customer involvement will help in meeting the product requirements. [\[10\]](#page-64-10)

A collaboration tool for Scrum methodology that will sum up all the needed features of student developers will be developed. These are the collaboration through daily scrum meeting, tasks management, requirements storage and an additional account for the Customers for their reviews on each user stories.

# <span id="page-22-0"></span>III. Theoretical Framework

#### 1. Software Engineering Tools

Software engineering and development tools are automated tools that are used in the whole software life cycle processes. These tools allow a software developer to be more focused on developing rather than be bothered on the non-technical side of the processes. Tools are usually designed for a certain software development method thus it tends to apply the methods more systematically and easy by reducing the work of applying the method manually. [\[21\]](#page-66-0)

- (a) Software Requirements Tools these tools are developed for the storage of the requirements that were validated to be included in the project. Requirements should also be traceable along the life cycle processes.
- (b) Software Engineering Management Tools these tools include the project planning and tracking. Project planning and tracking includes project effort measurement and the schedule of the project.
- (c) Software Engineering Processes Tools these tools include the process modeling tools that are used to model and apply software engineering processes.
- (d) Software Quality Tools these tools include the review and audit tools.

#### 2. Agile Methodology

Agile methodologies are software development processes that support the agile philosophy. It is a technique that is based on incremental process [18]. In 2001, Agile Manifesto was proposed by enthusiasts in the field. It describes the foundations of agile methods that were stated as follows: [\[22\]](#page-66-1)

• Individuals and interactions over processes and tools;

- Working software over comprehensive documentation;
- Customer collaboration over contract negotiation;
- Responding to change over following a plan.

## 3. Scrum

Scrum mainly tackles the use of iterative development by implementing incremental durations called Sprints. Sprints are timeboxed which means that they cannot be extended even if the work required is done or not. At the beginning of each Sprint the Scrum team is committed to complete these requirements, given and prioritized by the Product Owner, each sprint. At the end of each Sprint, there will be a Sprint Review together with the Product Owner and some stakeholders. The team will demonstrate what is built in the whole Sprint. The reviews in each Sprint Review will be incorporated to the next Sprint. For Scrum considered to be done, the product produced should be fully integrated, tested and potentially shippable or a definition of done given by the Product Owner should be available. [\[2\]](#page-64-2)

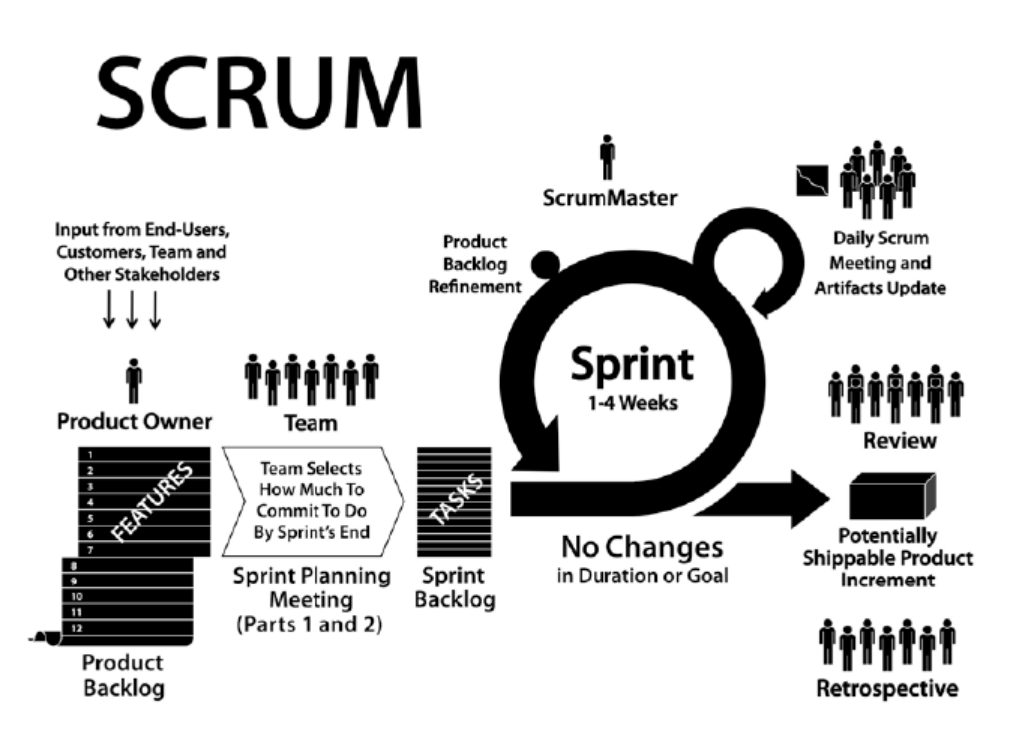

<span id="page-23-0"></span>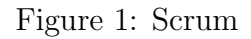

There are three important roles in Scrum that makes the Scrum Team. These are:

#### • Product Owner

Product Owner is responsible in providing the projects requirements and maintains it by storing it as user stories in a Product Backlog. The Product Owner is also the one who prioritizes each user stories needed in each sprint and continues reprioritizing everything every new Sprint. In some cases Product Owner and Customer is only one person. In Scrum, Product Owner is the one who is responsible for the value of work.

#### • Development Team

The development team is the one who develops the product the Product Owner needs. It is cross-functional and self-organizing. Crossfunctional means that the team is composed of skilled persons needed to develop the product. Self-organizing means that the team can manage its own with a very high degree of autonomy and accountability. Each member of the team is the one who chooses what task/s they will be doing and how much time they need to deliver the committed tasks.

#### • Scrum Master

Scrum Master is a member of the Development Team and helps them to attain business value. He/She is the bridge between the team and the Product Owner. Scrum Master is not a manager but instead the one who helps both the team and Product Owner to understand each others needs and reports. The Scrum Master is the one who facilitates the process, helps the team to easily organize and manage itself.

The first step in Scrum is listing of the Product Owner of all the requirements or the product vision. Afterwards, the Product Backlog will be available for the list of all the requirements ordered by prioritization. The Product Backlog includes all the user stories primarily the customer features, improvement goals, and, possibly known defects. It is continuously updated by the Product Owner every time theres a new idea, changes from the customer, or impediments that hinder the specific user story from completing. But these changes cannot be applied immediately especially if theres an ongoing sprint. Prioritizing user stories is the main responsible of the Product Owner but theres no such technique defined in Scrum for prioritizing things. Usually its done by Expert Judgment, self-intuition or through dependency of each feature.

There are meetings and key phases that are required in Scrum. These are:

#### • Sprint Planning

#### – Sprint Planning I

This part focuses on what output will the Product Owner want for the upcoming sprint. The Product Owner will set duration for the Sprint. This meeting is where the Product Owner and the Team will discuss what output is needed at the end of the Sprint. The Product Owner will present the User Stories needed for the sprint and will store it in the backlog.

#### – Sprint Planning II

- After the first part of the Sprint Planning, the team will now plan and decide how much amount of work will be devoted in that sprint. The team may choose what user stories they will work on for the sprint if they think that the current user stories are too many for the sprint duration. In this case, its a more reliable commitment since the last word is up to the team. Usually, the team will also plan how many hours they can devote for the whole Sprint. After determining the capacity, the team will now decompose the user stories into tasks. The team will now estimate how many

hours they think they will finish a certain task. One technique for estimating is the Poker Planning, where each team member has cards that contain the values of Fibonacci numbers indicating the number of hours.

- Daily Scrum Meeting The daily scrum meeting happens when the team started the sprint. This is a short (10-15 mins) meeting that happens every workday given a certain time. In this meeting, each member needs to report and answer three important questions to the whole team. These are:
	- (a) What have you accomplished in the last scrum meeting?
	- (b) What are you planning to do or finish for the next scrum meeting?
	- (c) If possible, is there any impediment during developing a certain task?
- Updating Sprint Backlog and Burndown Chart Since development teams are self-organizing, it is important to track what theyre doing. At the end of each working day, each member of the team will update the Sprint Backlog how many hours they committed to the task theyre currently doing. Following this update, the total hours will be plotted on the Sprint Burndown Chart. This chart overviews the current progress of the team. Its a downward sloping graph that is trajectory to reach zero effort remaining by the last day of the Sprint. The important point of the burndown chart is to show the teams progress towards the goal.

#### • Sprint Review

Sprint Review happens after the Sprint. In this part, the team will discuss the output of the sprint to the Product Owner. The Product Owner will now judge if theres a need for change or any revisions. The Scrum Master guides the team on what tasks are done for the Sprint. Tasks that are not yet done during the sprint will be in the Product

Backlog again and will be reprioritized by the Product Owner. Other stakeholders can also attend the Sprint Review for their suggestions.

#### • Updating Sprint Backlog

At this point for sure there are changes or addition in the user stories in the product backlog. The Product Owner is responsible in updating the Product Backlog.

Aside from these practices, there are also some terminologies and tools that are encountered in Scrum framework.

#### • Product Backlog

It contains the list of overall requirements written as user stories provided by the Product Owner. The list may change over time due to some reasons.

|                                                                   |                                 |          |                      |                                                | <b>New Estimates of Effort</b> |  |  |  |  |
|-------------------------------------------------------------------|---------------------------------|----------|----------------------|------------------------------------------------|--------------------------------|--|--|--|--|
|                                                                   |                                 |          |                      |                                                | <b>Remaining as of Sprint</b>  |  |  |  |  |
| Item                                                              | <b>Details</b><br>(wiki<br>URL) | Priority | Estimate<br>of Value | Initial<br><b>Estimate of</b><br><b>Effort</b> |                                |  |  |  |  |
| As a buyer, I want to place a book in a shopping cart (see UI     |                                 |          |                      |                                                |                                |  |  |  |  |
| sketches on wiki page)                                            |                                 |          |                      |                                                |                                |  |  |  |  |
| As a buyer, I want to remove a book in a shopping cart            |                                 |          |                      |                                                |                                |  |  |  |  |
| Improve transaction processing performance (see target            |                                 |          |                      |                                                |                                |  |  |  |  |
| performance metrics on wiki)                                      |                                 |          |                      |                                                |                                |  |  |  |  |
| Investigate solutions for speeding up credit card validation (see |                                 |          |                      |                                                |                                |  |  |  |  |
| target performance metrics on wiki)                               |                                 |          |                      |                                                |                                |  |  |  |  |
| Upgrade all servers to Apache 2.2.3                               |                                 |          |                      |                                                |                                |  |  |  |  |
| Diagnose and fix the order processing script errors (bugzilla ID  |                                 |          |                      |                                                |                                |  |  |  |  |
| 14823                                                             |                                 |          |                      |                                                |                                |  |  |  |  |
| As a shopper, I want to create and save a wish list               |                                 |          |                      |                                                |                                |  |  |  |  |
| [As a shopper, I want to to add or delete items on my wish list   |                                 |          |                      | 20                                             |                                |  |  |  |  |

<span id="page-27-0"></span>Figure 2: Product Backlog

#### • Product Backlog Item/ User Story

A project requirement that is a functional requirement, non-functional requirement, or issue. A user story is provided by the product owner.

### • Sprint Backlog

It contains the list of the tasks for the whole Sprint. Tasks are created based on each of the user stories. Each of the tasks includes the one who volunteers to do the task and the estimated time planned by the team to finish it.

|                                                          |                                               |           |                                         |   |   | <b>New Estimates of Effort</b><br>Remaining as of Day |   |   |   |  |  |  |
|----------------------------------------------------------|-----------------------------------------------|-----------|-----------------------------------------|---|---|-------------------------------------------------------|---|---|---|--|--|--|
| <b>Product Backlog Item</b>                              | <b>Sprint Task</b>                            | Volunteer | Initial<br><b>Estimate of</b><br>Effort | 1 | 2 | 3                                                     | 4 | 5 | 6 |  |  |  |
| As a buyer, I want to place<br>a book in a shopping cart | modify database                               |           | 5                                       |   |   |                                                       |   |   |   |  |  |  |
|                                                          | create webpage (UI)                           |           | 8                                       |   |   |                                                       |   |   |   |  |  |  |
|                                                          | create webpage (Javascript logic)             |           | 13                                      |   |   |                                                       |   |   |   |  |  |  |
|                                                          | write automated acceptance tests              |           | 13                                      |   |   |                                                       |   |   |   |  |  |  |
|                                                          | update buyer help webpage                     |           | 3                                       |   |   |                                                       |   |   |   |  |  |  |
|                                                          |                                               |           |                                         |   |   |                                                       |   |   |   |  |  |  |
| Improve transaction<br>processing performance            | merge DCP code and complete layer-level tests |           | 5                                       |   |   |                                                       |   |   |   |  |  |  |
|                                                          | complete machine order for pRank              |           | 8                                       |   |   |                                                       |   |   |   |  |  |  |
|                                                          | change DCP and reader to use pRank http API   |           | 13                                      |   |   |                                                       |   |   |   |  |  |  |

<span id="page-28-0"></span>Figure 3: Sprint Backlog

## • Sprint Backlog Task

A task that the team defined based on a specific user story in the product backlog.

## • Burndown Chart

The chart which shows the trend of work to the remaining time in a Sprint. Trend will be based on the Sprint Backlog where the vertical axis refers to the amount of work/effort left versus the amount of days left before the closing of the sprint.

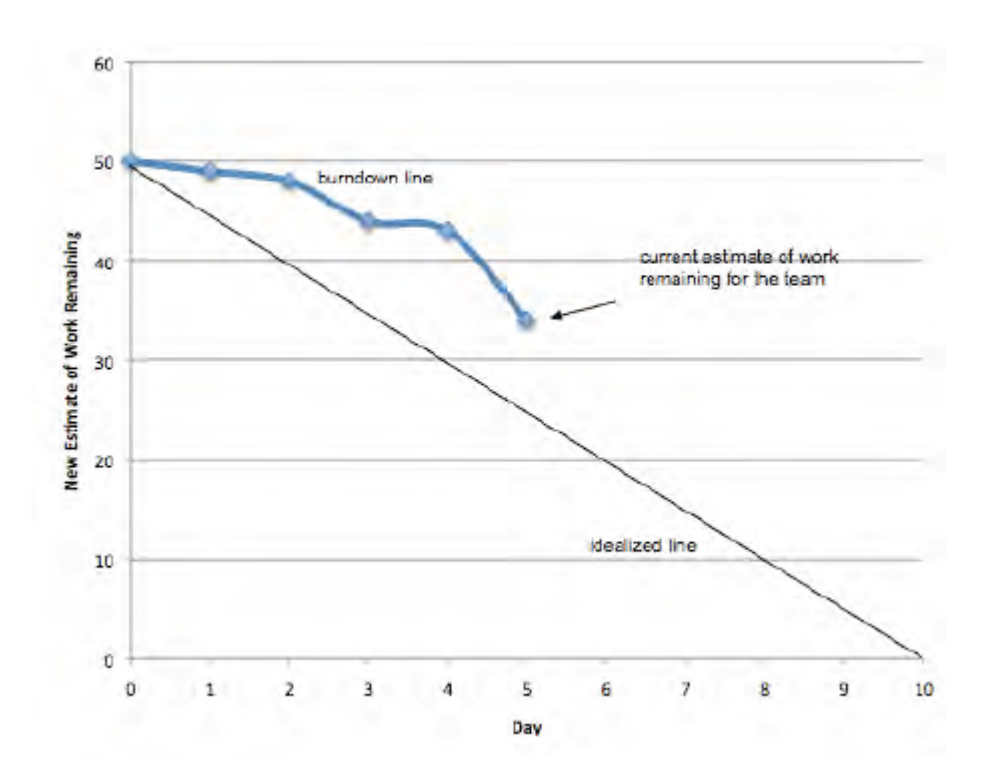

<span id="page-29-0"></span>Figure 4: Burndown Chart

## • Scrum Board

A visual task-tracking tool that contains the current tasks usually written in post-its and is grouped thru the table that labeled Not yet started, In Progress and Completed.

# <span id="page-30-0"></span>IV. Design and Implementation

#### 1. Context Diagram

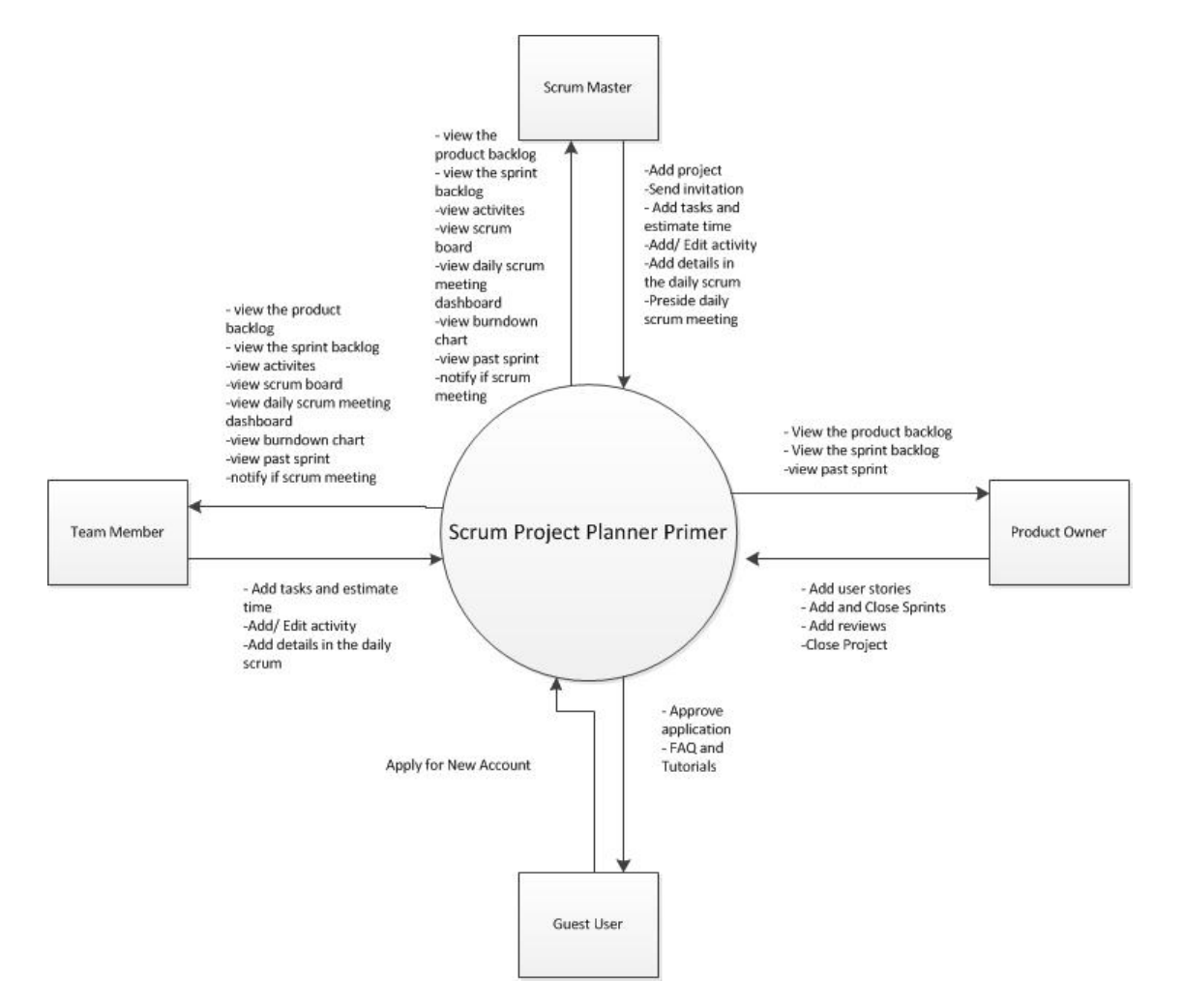

<span id="page-30-1"></span>Figure 5: Context Diagram of Scrum Project Planner Primer

The context diagram shown above represents the overview of the tool. The project manager will add a project then he/she will send an invitation to his/her own members including the product owner through the system. After the members received the invitation and register to the system, the project manager will be notified for those who already joined.

Before a new sprint opens, the product owner is responsible in updating the product backlog by adding the requirements named as user stories. Then he/she will select the desired user stories need to be done for the upcoming sprint. After selecting the desired user stories, the product will set the duration of the sprint specifically the date of the sprint review.

The team will now create the tasks and will plan the estimated hours through poker planning. After the tasks were created and added in the sprint backlog, the team can now start the development.

On a daily basis, each day the team will update the tool on what are their current development in each task they handle. Every update of activities will reflect on the baseline of the tasks as well as the formulation of the burndown chart. For overview, the system will also provide a scrum board to know if which tasks are not yet done. The system will notify the members if the project manager will now preside the scrum meeting in which they will answer the three fundamental questions in the dashboard.

The product owner will provide a sprint review about each accomplished tasks for the whole sprint and after this, the sprint will automatically be closed. The product will have an option to add a new sprint or close the current project.

#### 2. Use Case Diagram

The system has 5 users namely: Scrum Master, Team Member, Product Owner, Public/Guest User and Administrator.

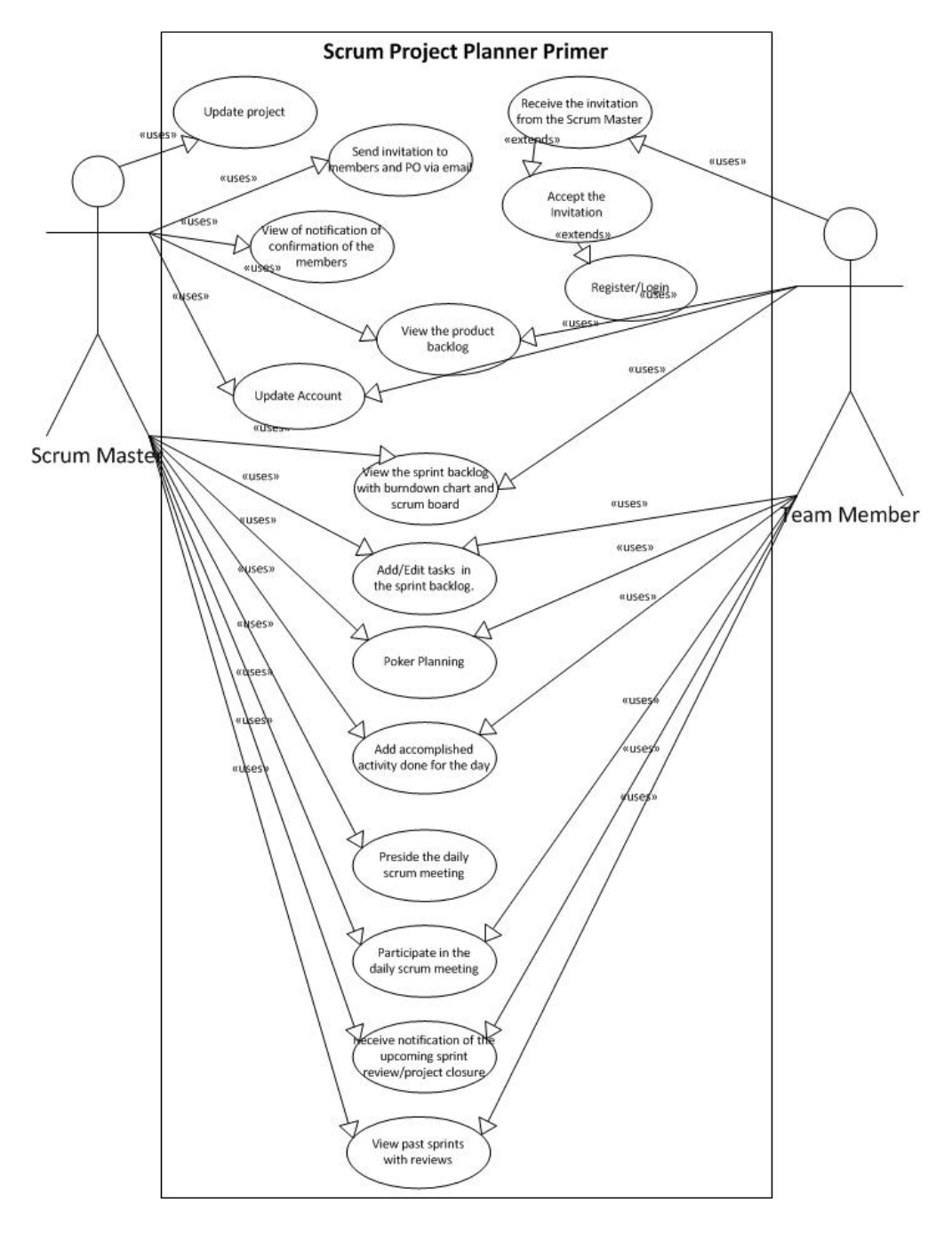

<span id="page-32-0"></span>Figure 6: Use Case Diagram for Scrum Master and Team Member

The Scrum Master is also a member of the team but the difference is that they are the one who initiate on creating the project and inviting his/her own members including their product owner. All the members of the de-

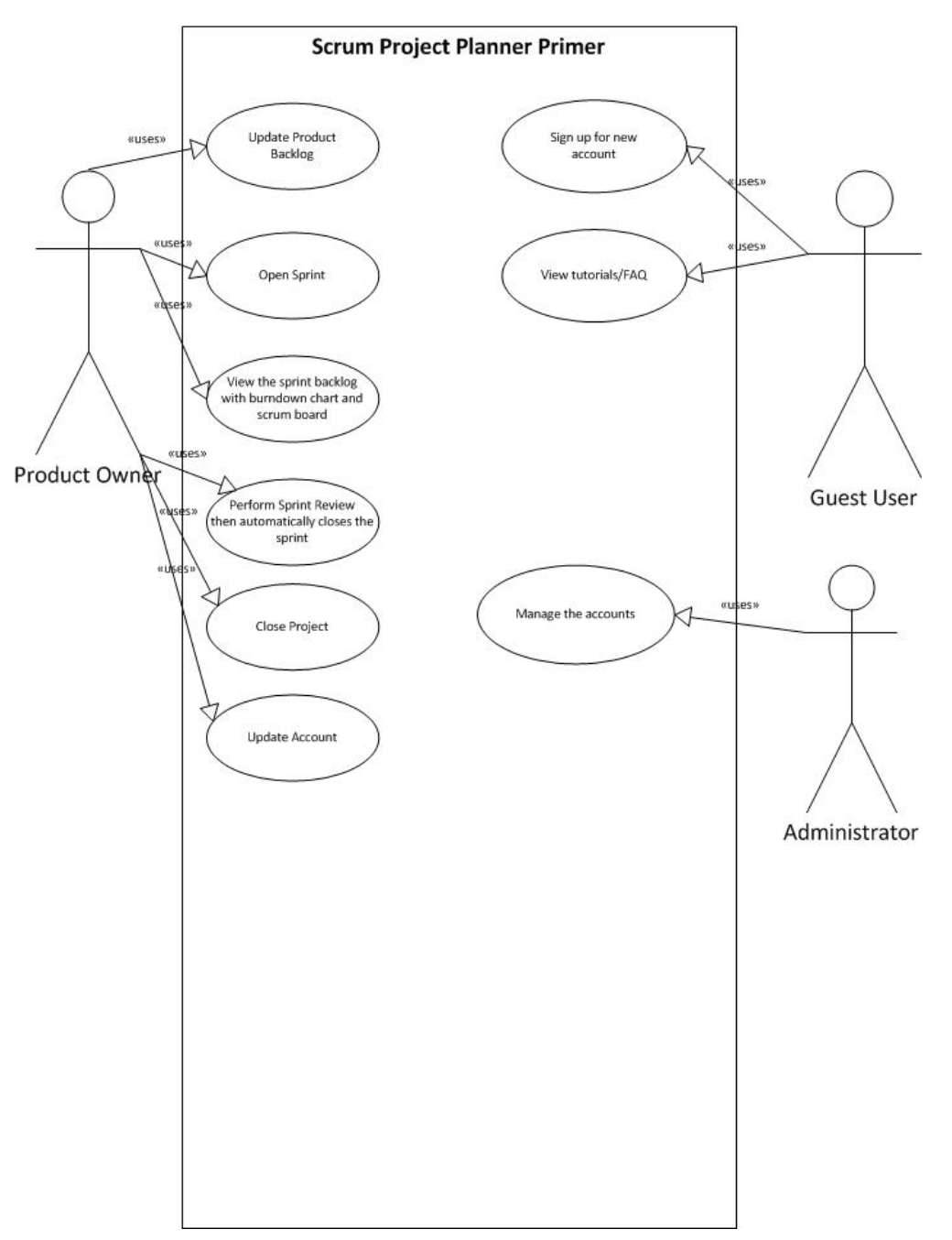

velopment team can use the tool as a progress tracking and participate in Scrum activities.

Figure 7: Use Case Diagram for Product Owner, Guest User and Administrator

<span id="page-33-0"></span>The Product Owner is the one who provides the project requirements by storing it in the Product Backlog. He/She is also responsible in adding a sprint and selecting the desired user stories to be completed. His/her primary responsibility is to perform a Sprint Review and Closing the Project.

A guest user can sign up a new account or view the tutorials and frequently asked questions page which includes the some brief lecture about Scrum. System Administrator is responsible in managing the accounts.

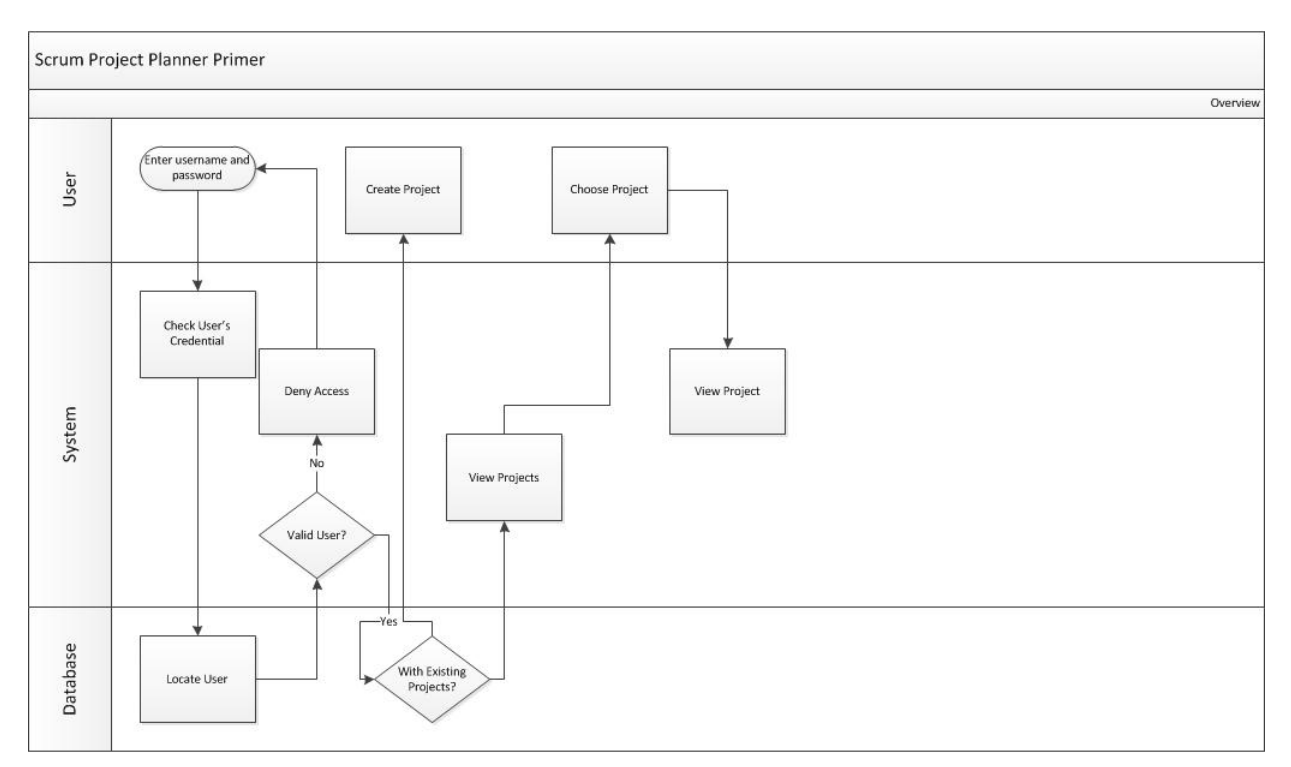

#### 3. Flowchart with Swimlanes

<span id="page-34-0"></span>Figure 8: Overview

The user should enter his/her username and password first. The system will check if the input credentials are correct. If its correct, the user can view all his/her projects and choose what project he/she wants to enter. Otherwise, the user will be redirected to the log-in page of the tool and will be prompted Invalid Username or Password

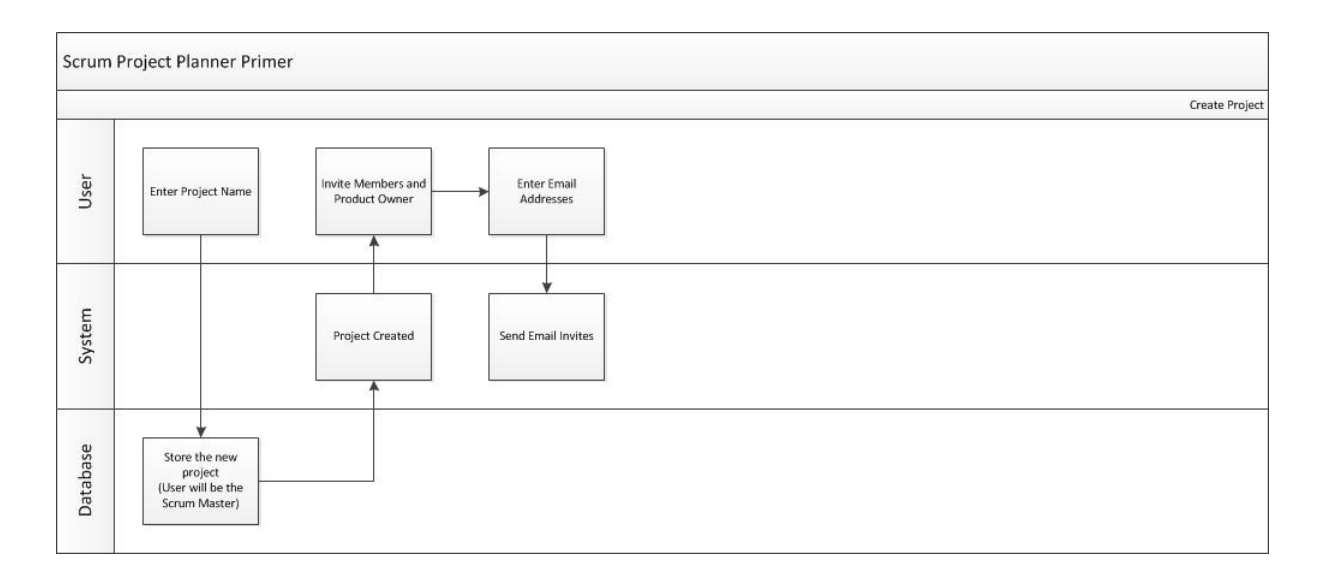

<span id="page-35-0"></span>Figure 9: Create Project

If the user has no existing projects, he/she can add a new project. Note that the one who created the project will be the Scrum Master. After the project has been created, the user, now the Scrum Master, should enter the email addresses of the members of the project teams as well as the product owner. The system will send an invitation link to them.
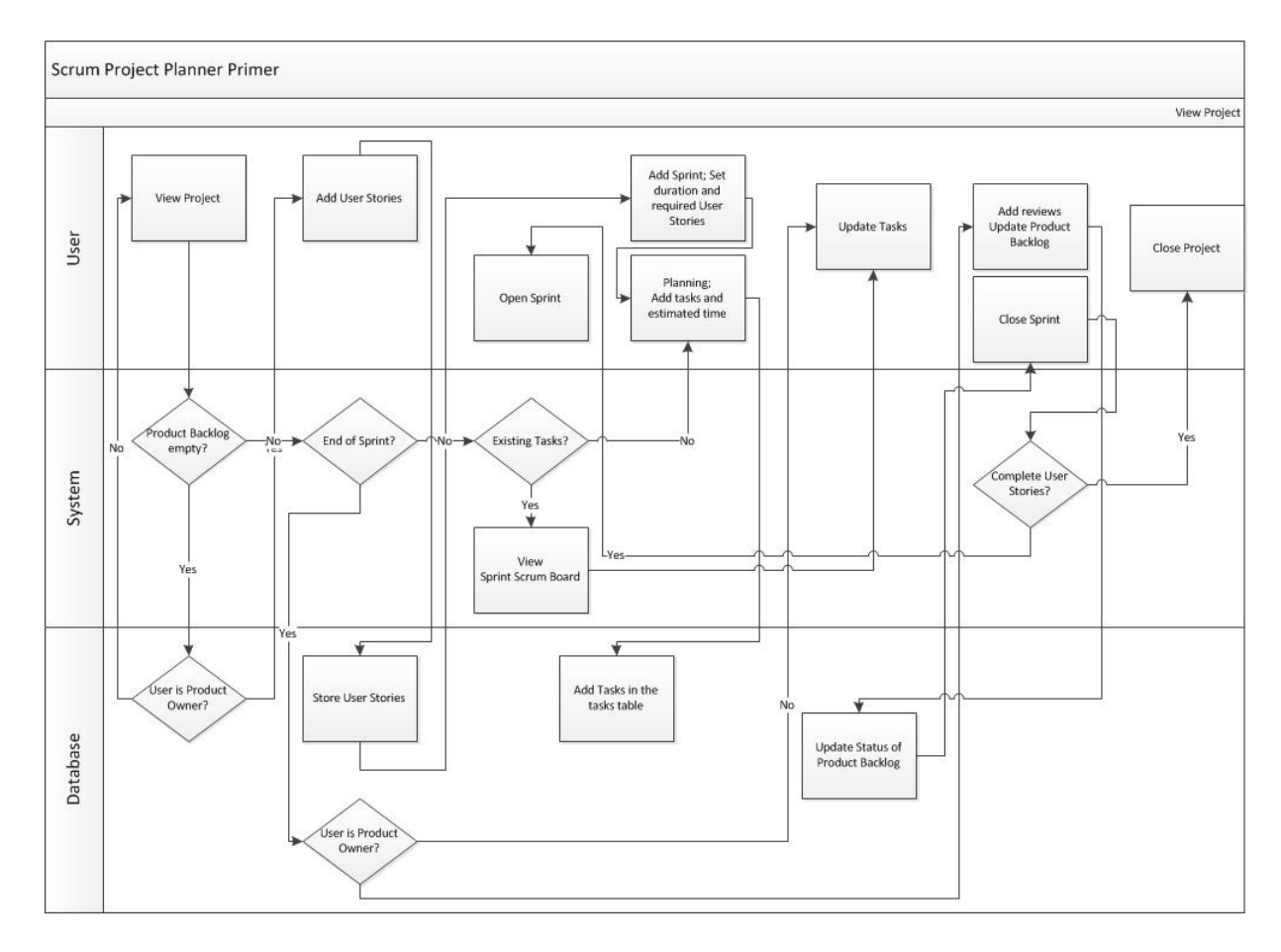

Figure 10: View Project

If the user chooses a project and that project does not have user stories yet, the Product Owner assigned should add user stories first before the team can proceed. Also, the Product Owner is the one who is responsible for adding a new sprint and setting its duration and filing up the user stories needed to accomplish for the sprint. After filling the Product Backlog, the team will now gather the required user stories and create tasks for each of it. After planning and the tasks are now ready, the team can now update daily the progress of the tasks in the sprint backlog. At the end of each sprint, the product owner should provide reviews and will decide if the certain user story was completed or not. The product owner is also the one who closes the sprint. And this process is repeated every iterations. The product owner is also the one who closes the project.

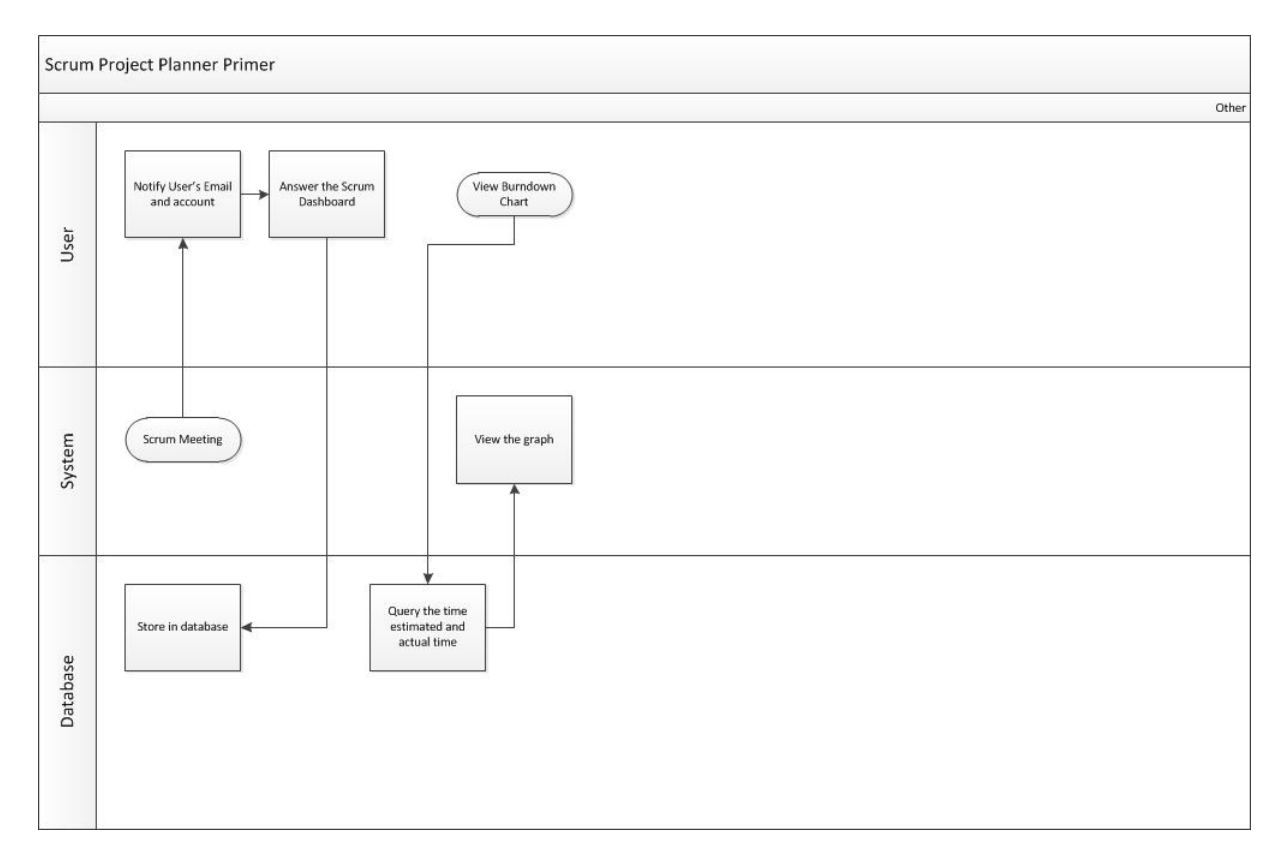

Figure 11: Daily Scrum Meeting and Burndown Chart

Other feature of the tool is the daily scrum meeting where each of the members of the team will answer the three questions.Members can also view the Burndown Chart generated through the program.

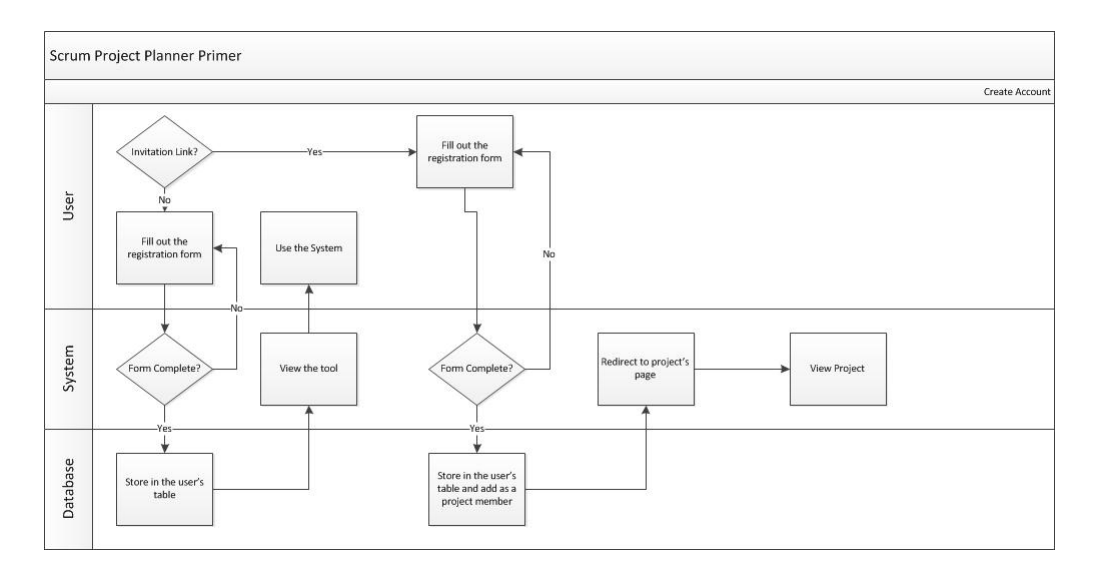

Figure 12: Create Account

For those who do not have an account but was given an invitation, after registering, the new user will also be added automatically in the project in which his/her invitation came from. Otherwise, regular registration will be followed.

#### 4. Entity Relationship Diagram

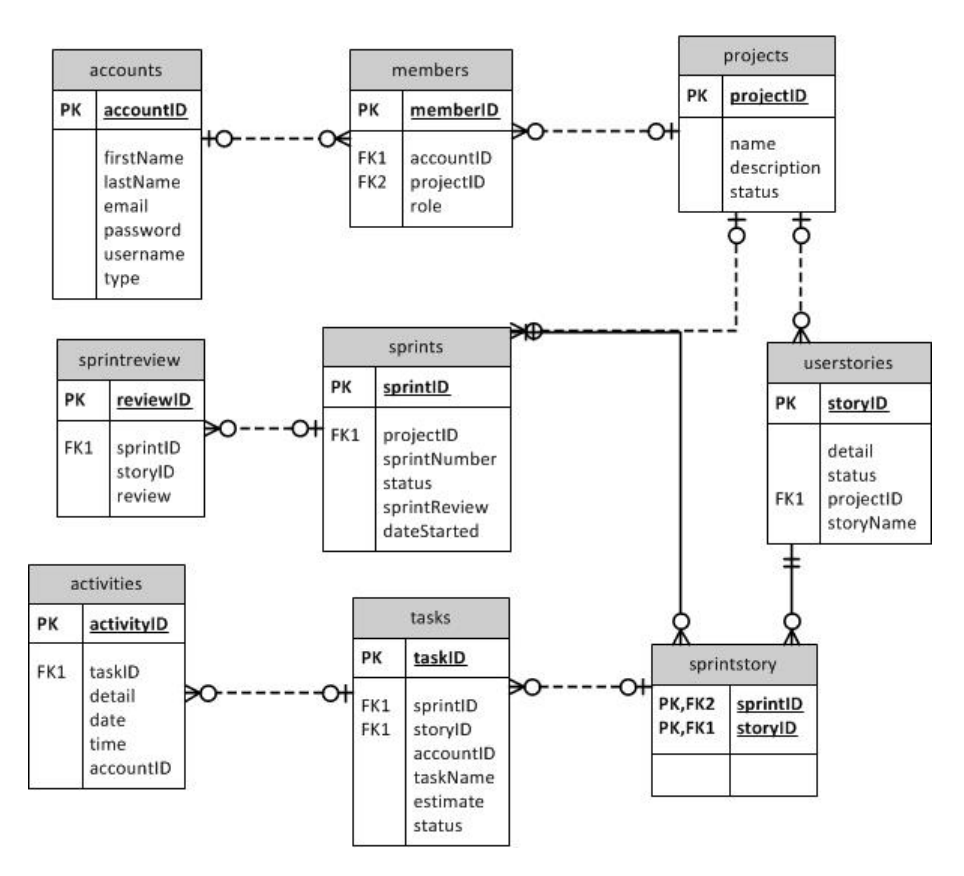

Figure 13: Entity Relationship Diagram

### 5. Data Dictionary

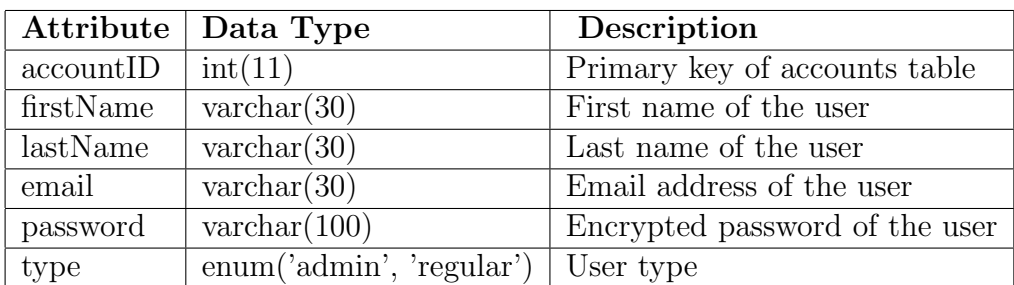

Table 1: accounts Table

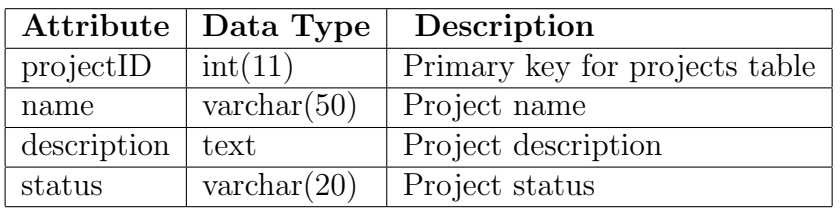

Table 2: projects Table

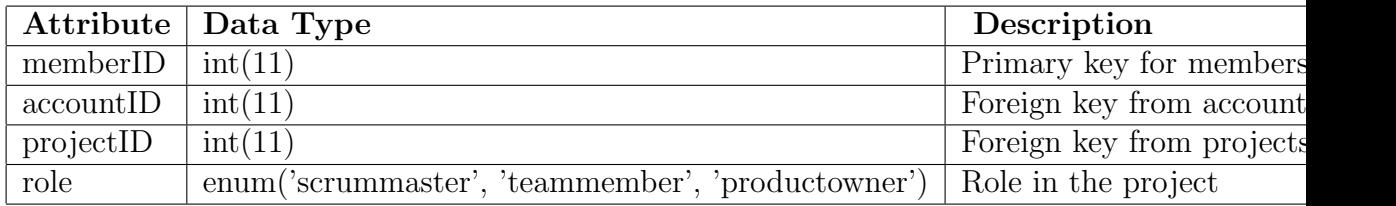

Table 3: members Table

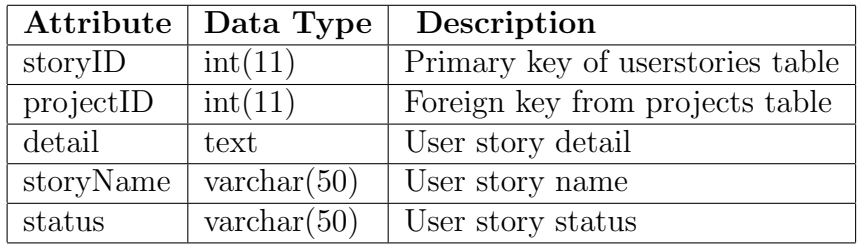

Table 4: userstories Table

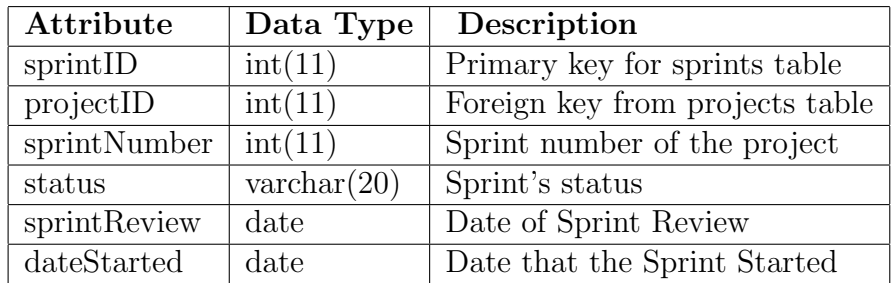

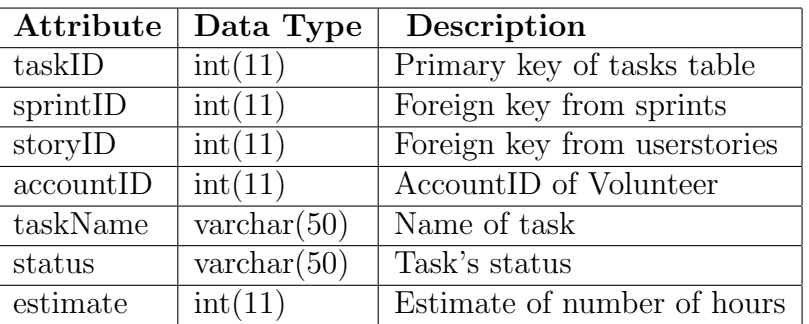

## Table 5: sprints Table

Table 6: tasks Table

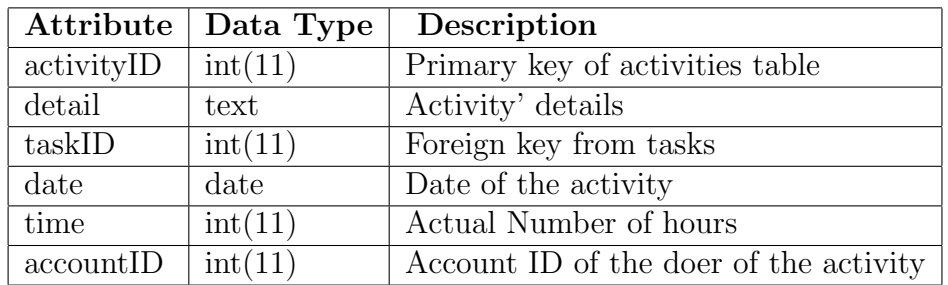

Table 7: activities Table

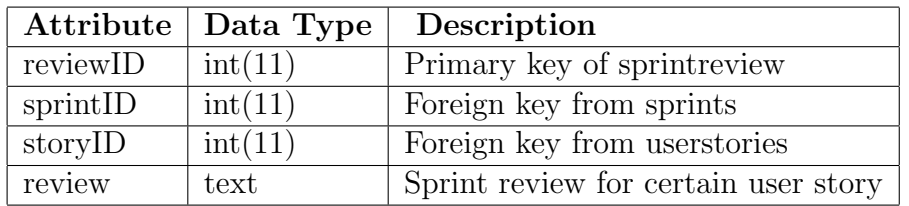

Table 8: sprintreview Table

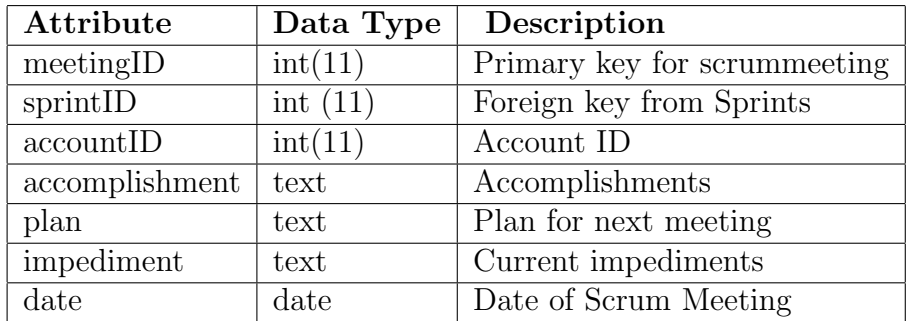

Table 9: scrummeeting Table

# V. Architecture

### A. System Architecture

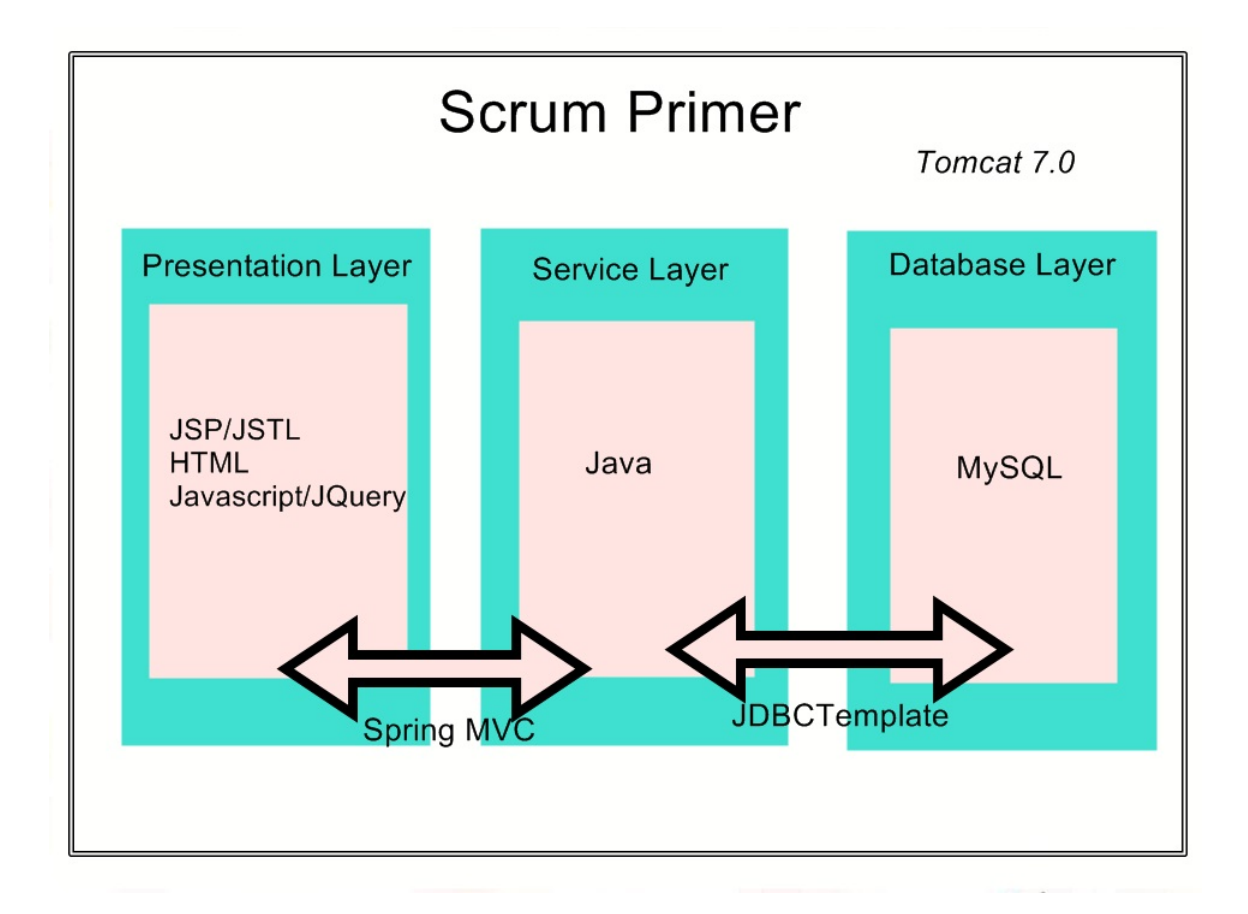

Figure 14: System Architecture

Scrum Project Planner Primer is a web-based tool that is composed of the three basic domains shown in the figure. For its presentation layer, HTML, JSP/JSTL, Javascript and CSS are used to encode the web interface. The three domains are interconnected through the Spring MVC framework. It is a framework for Java web applications. Unlike the usual java webapp in which different servlets are mapped, Spring has only one dispatcher servlet that contains the different annotations needed and handles the mapping of various pages.The database layer is made up of MySQL and is connected by JDBC.

## B. Technical Architecture

Hardware requirements for the server:

- 1 GHz processor or higher
- At least 1GB of free disk space
- 1GB RAM or higher

Hardware requirements for the client:

- PC with Intel Pentium 4 or later
- At least 20MB of free disk space
- 128MB RAM or higher

The following software is needed by the server in order to run the Scrum Project Planner Primer

 $\bullet$  Tomcat 7.0

The client must have the following in order to run the tool

- Java Runtime Environment 6
- Web browser(Google Chrome 22.0.1229.94, Mozilla Firefox 16.0.1, Opera 12.02 or other browsers that support HTML5 )

# VI. Results

### A. General View

#### 1. Home Page

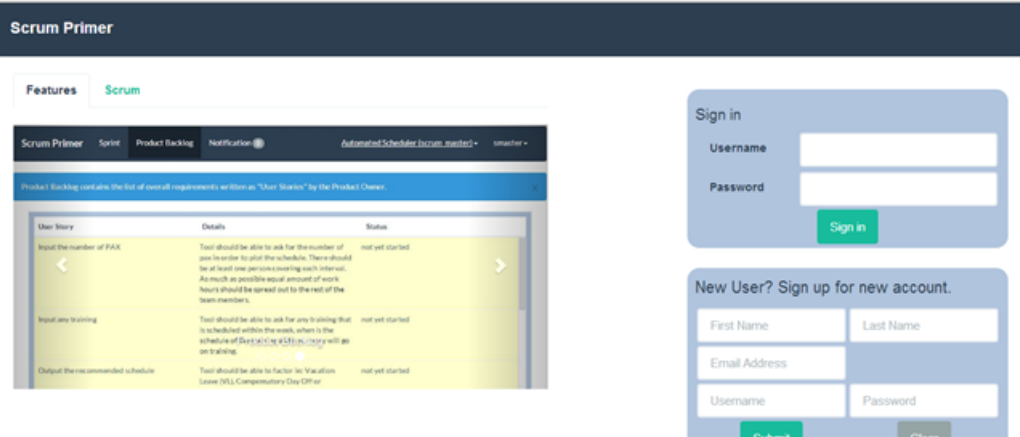

Figure 15: Home Page

The home page of Scrum Project Planner Primer is displayed once the site is loaded. The user has an option to register or to login if he/she has an account.

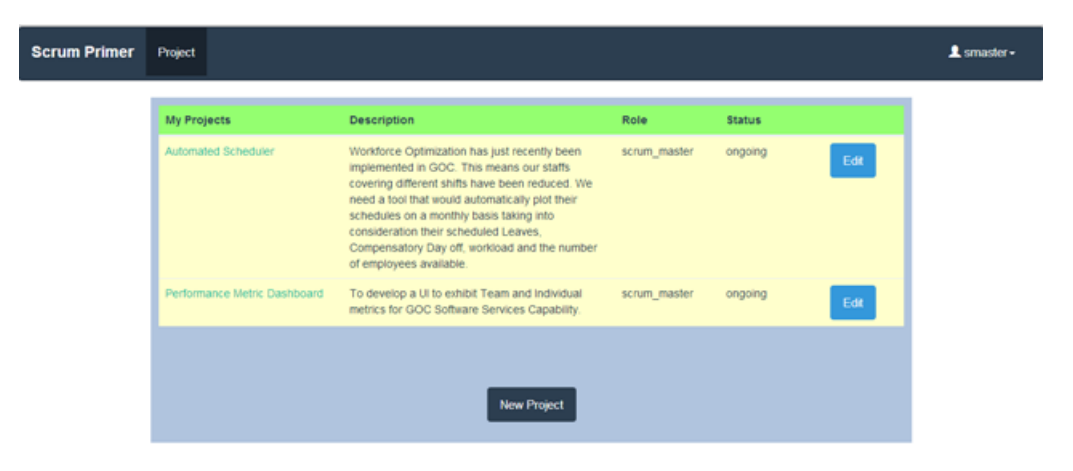

Figure 16: Projects Page

After the user logged in, the page will redirect to the projects page where

all projects involving the user are listed.In the projects page, the user's role per different projects are also listed. An option for creating new project is also available.

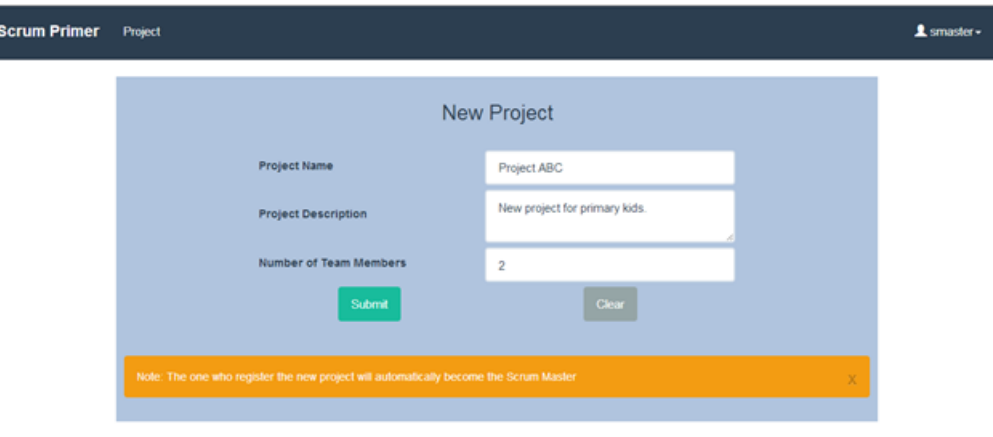

I

Figure 17: New Project Form

| <b>Scrum Primer</b><br><b>Project</b>     |                         |                                          | 1 smaster -     |
|-------------------------------------------|-------------------------|------------------------------------------|-----------------|
| Invite team members                       |                         |                                          |                 |
| <b>First Name</b><br>John                 | <b>Last Name</b><br>Lee | <b>Email Address</b><br>johnlee@mail.com |                 |
| Invite product owner<br><b>First Name</b> | <b>Last Name</b>        | <b>Email Address</b>                     | Outside Client? |
| Product                                   | Owner                   | powner@mail.com                          | ×               |
| Submit<br><b>Clear</b>                    |                         |                                          |                 |

Figure 18: Invitation to Members and Product Owner

It is noted that the one who will create the project will automatically become the scrum master. Aside from filling out the project details, the scrum master should also send invitation to his members including the product owner. Scrum master should know if the product owner of their team is a member of their domain.

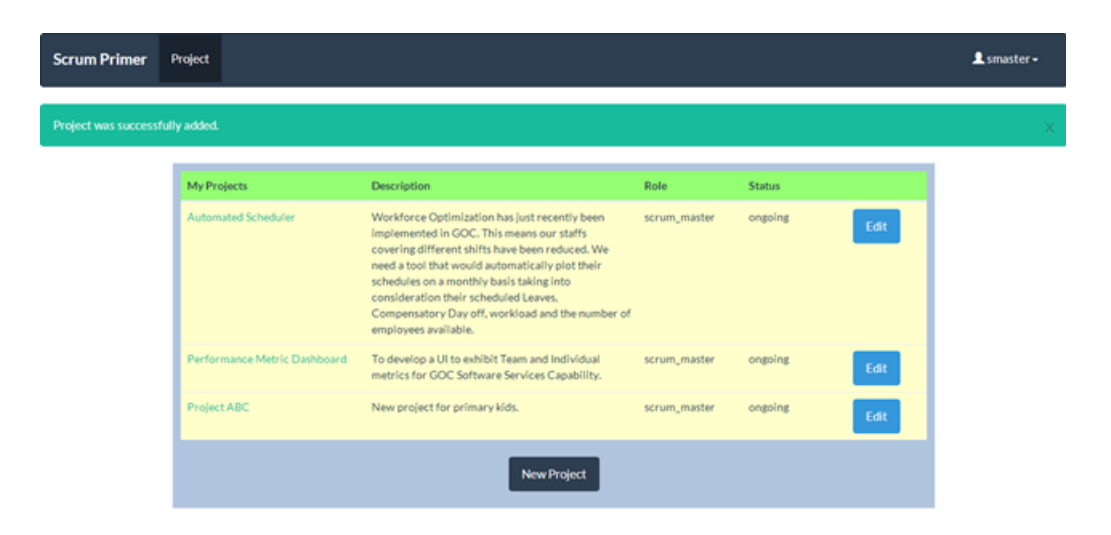

Figure 19: Projects page with prompt

After creating the new project, it will redirect again to the projects page including the newly added project. Each project name are links to the project's contents. The scrum master can edit the project details.

## B. Scrum Role View

#### 1. Scrum Master and Team Member

| <b>Scrum Primer</b>                    | <b>Sprint</b> | <b>Product Backlog</b> | Notification (0)                     |                       | Automated Scheduler (scrum_master) + | 1 smaster - |
|----------------------------------------|---------------|------------------------|--------------------------------------|-----------------------|--------------------------------------|-------------|
| Sprints are the incremental durations. |               |                        |                                      |                       |                                      |             |
|                                        |               |                        | <b>Sprint Number</b><br>$\mathbf{1}$ | <b>Status</b><br>open |                                      |             |
|                                        |               |                        |                                      |                       |                                      |             |
|                                        |               |                        |                                      |                       |                                      |             |
|                                        |               |                        |                                      |                       |                                      |             |
|                                        |               |                        |                                      |                       |                                      |             |
|                                        |               |                        |                                      |                       |                                      |             |

Figure 20: List of all the Sprint

A scrum master or a team member will be redirected to sprints page in which all the sprints of the project are listed. In the navigation bar, the username, the project and the user's role are indicated.

| <b>Scrum Primer</b><br>Sprint                                   | <b>Product Backlog</b> | Notification <sup>(0)</sup>       |                     |                     |                        |                | Automated Scheduler (scrum_master) - | 1 smaster - |
|-----------------------------------------------------------------|------------------------|-----------------------------------|---------------------|---------------------|------------------------|----------------|--------------------------------------|-------------|
| Sprint Backlog contains the list of tasks for the whole Sprint. |                        |                                   |                     |                     |                        |                |                                      |             |
| Sprint 1                                                        |                        | <b>User Story</b>                 | <b>Sprint Task</b>  | Volunteer           | <b>Estimate Actual</b> |                | <b>Status</b>                        |             |
| Remaining days before Sprint                                    |                        | Input the number of<br><b>PAX</b> | Interface           | Scrum               | 3                      | $\overline{2}$ | ongoing                              |             |
| Review: 5                                                       |                        | Input the number of<br><b>PAX</b> | Process in query    | Scrum               | $\mathbf{1}$           | $\mathbf{1}$   | done                                 |             |
| <b>Scrum Board</b>                                              |                        | Input the number of<br><b>PAX</b> | Check for no limit  | Kla                 | 1                      | $\circ$        | not yet started                      |             |
|                                                                 |                        | Input any training                | Interface           | Jenisie             | $\overline{3}$         | $\overline{2}$ | ongoing                              |             |
| <b>Scrum Meeting</b>                                            |                        | Input any training                | Process in query    | Jenisie             | $\mathbf{1}$           | $\mathbf{0}$   | not yet started                      |             |
|                                                                 |                        | Input any training                | Add date and time   | Jenisie             | $\overline{2}$         | $\overline{2}$ | ongoing                              |             |
| <b>Sprint Backlog</b>                                           |                        | Input any training                | Add number of hours | Steven              | $\overline{2}$         | $\circ$        | not yet started                      |             |
|                                                                 |                        |                                   |                     | <b>Add New Task</b> |                        |                |                                      |             |

Figure 21: Sprint Backlog

The user can view the sprint backlog – list of all tasks, where he/she can view the activities under a certain task and he/she can also add a new task.

| <b>Scrum Primer</b><br><b>Sprint</b>                            | Notification (0)<br><b>Product Backlog</b> |                 | Project 5 (scrum_master) + | 1 scrummaster - |
|-----------------------------------------------------------------|--------------------------------------------|-----------------|----------------------------|-----------------|
| Sprint Backlog contains the list of tasks for the whole Sprint. |                                            |                 |                            | ×               |
| Sprint 1                                                        | No tasks for the sprint                    |                 |                            |                 |
| Remaining days before Sprint                                    |                                            | <b>Add Task</b> |                            |                 |
| Review: 10                                                      |                                            |                 |                            |                 |
| <b>Scrum Board</b>                                              |                                            |                 |                            |                 |
| <b>Scrum Meeting</b>                                            |                                            |                 |                            |                 |
| <b>Sprint Backlog</b>                                           |                                            |                 |                            |                 |

Figure 22: Indicating no tasks for the Sprint (Scrum Master)

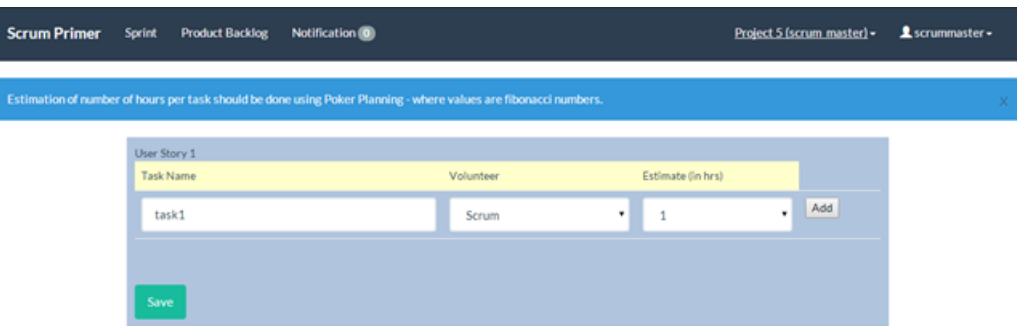

Figure 23: Add the planned tasks (Scrum Master)

If there's no planned tasks, the scrum master will add the tasks given the estimated number of hours. Estimation is based on poker planning where choice of estimates are fibonacci numbers.

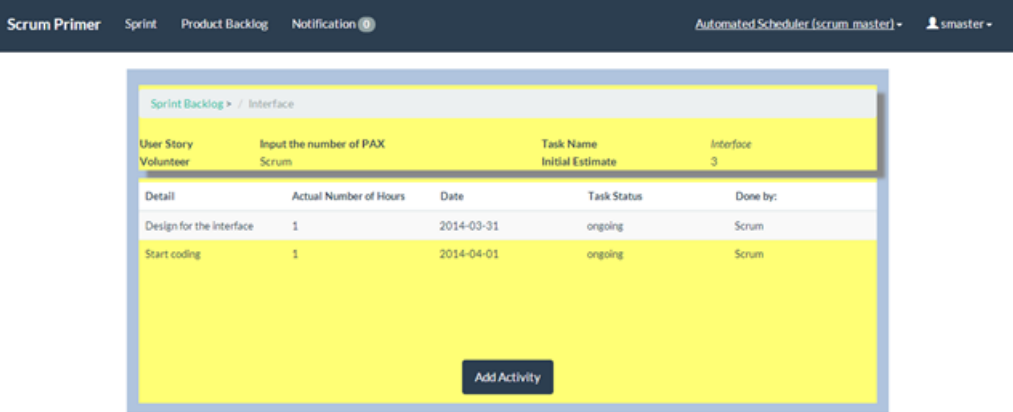

Figure 24: Activities for task

Under the activity page, the user can also add an activity for the certain day.

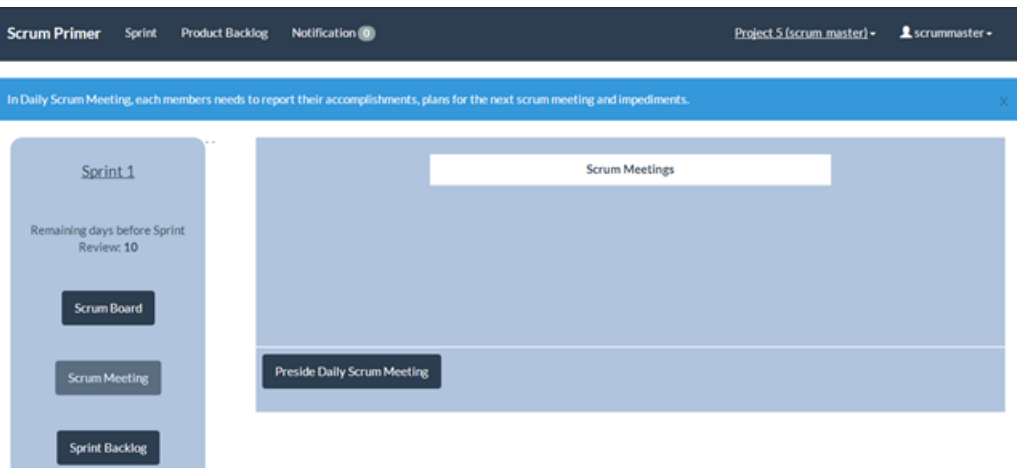

Figure 25: Preside the daily scrum meeting (Scrum Master)

| <b>Scrum Primer</b><br><b>Sprint</b> | <b>Product Backlog</b> | Notification (0) |                                                                                                    | Automated Scheduler (scrum_master) - | 1 smaster - |  |
|--------------------------------------|------------------------|------------------|----------------------------------------------------------------------------------------------------|--------------------------------------|-------------|--|
|                                      |                        |                  | In Daily Scrum Meeting, each members needs to report their accomplishments, plans for the next scrum meeting and impediments. |                                      |             |  |
| Sprint 1                             |                        |                  | <b>Scrum Meetings</b>                                                                                                    |                                      |             |  |
| Remaining days before Sprint         |                        |                  | 2014-04-02<br>2014-04-01                                                                                                    |                                      |             |  |
| Review: 5                            |                        |                  | 2014-03-31                                                                                                    |                                      |             |  |
| Scrum Board                          |                        |                  |                                                                                                    |                                      |             |  |
| <b>Scrum Meeting</b>                 |                        |                  |                                                                                                    |                                      |             |  |
| <b>Sprint Backlog</b>                |                        |                  |                                                                                                    |                                      |             |  |

Figure 26: List of Scrum Meetings of the Sprint

The user can also view the daily scrum meetings for the sprint. The scrum master is the one who will preside it. All the members of the development team will answer the three preliminary questions.

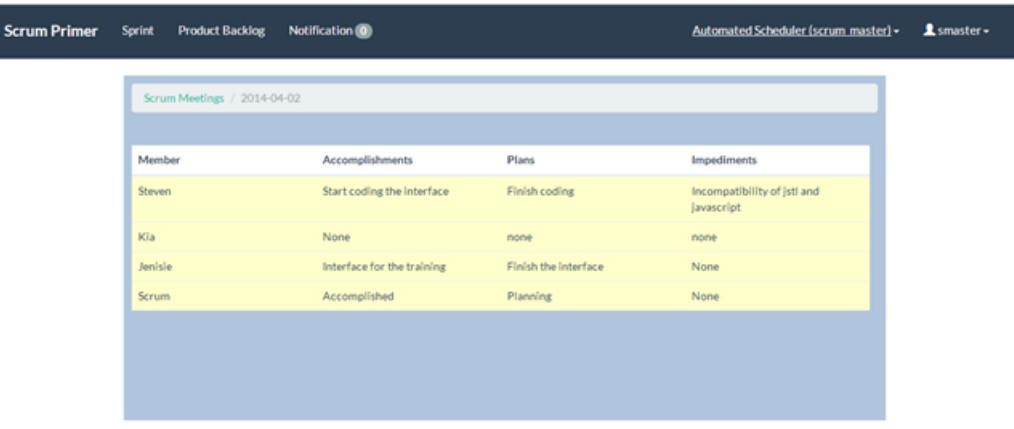

#### Figure 27: Scrum Meeting Details

The answers of the members who participated in the meeting are stored per day.

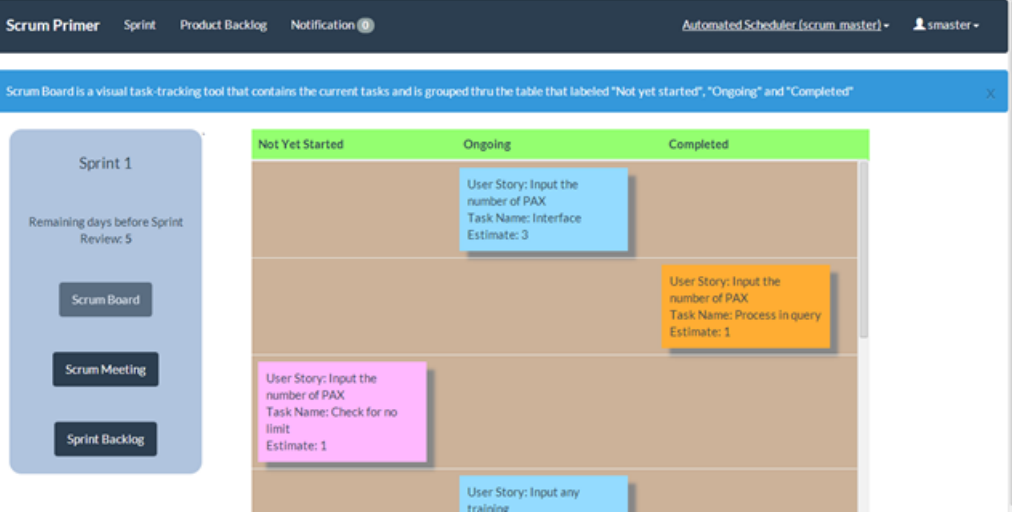

Figure 28: Scrum Board

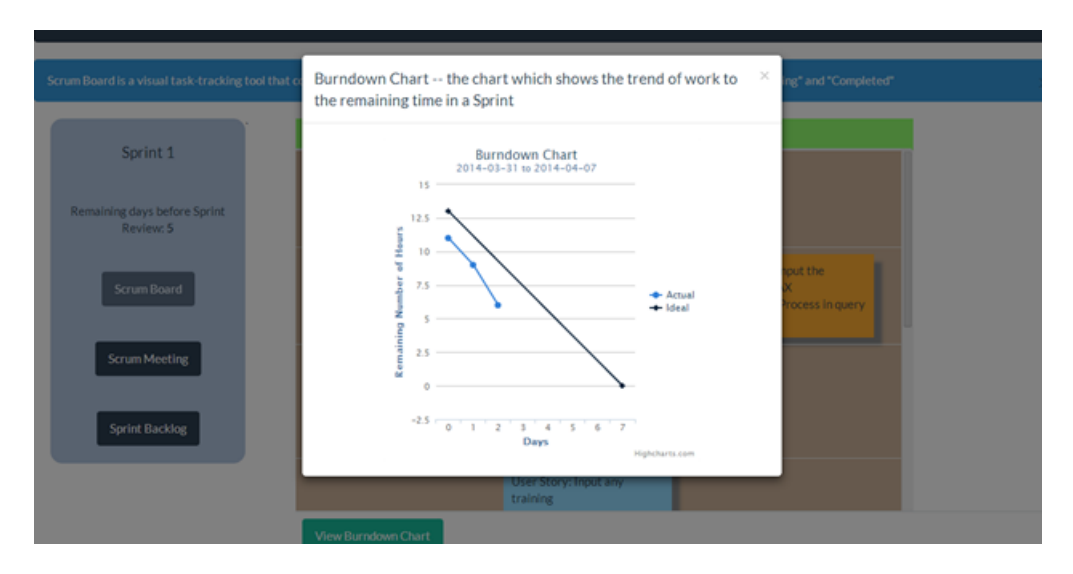

Figure 29: Burndown Chart

The user can also view the Scrum Board and the Burndown Chart. Scrum board groups the tasks according to its status. Burndown chart represents the trend of work against the estimated time.

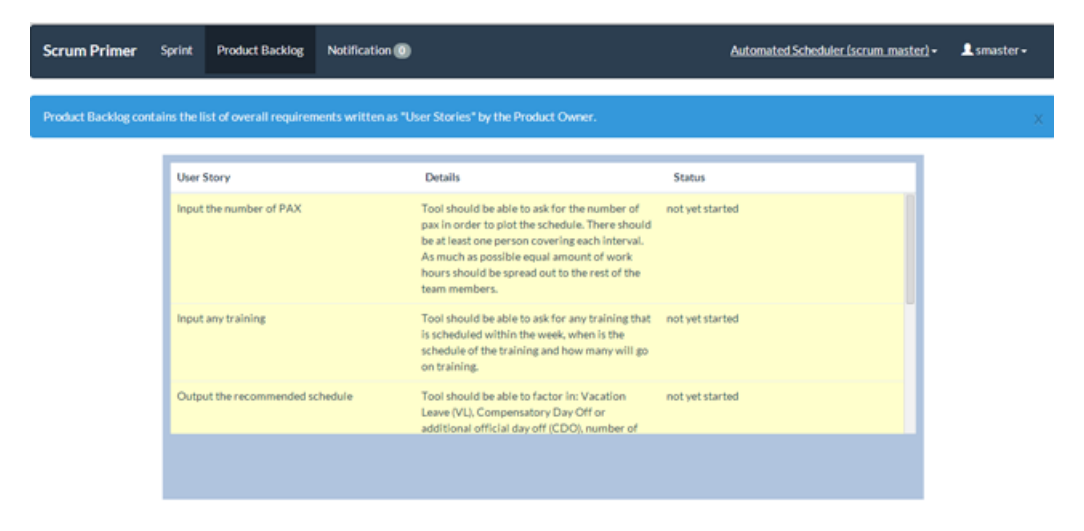

Figure 30: Product Backlog

The user can also view the Product Backlog where all the requirements provided by the Product Owner are listed.

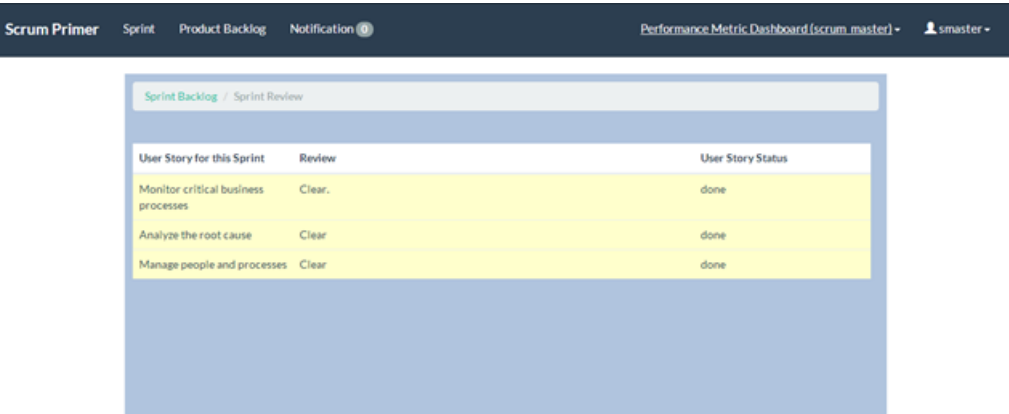

Figure 31: Sprint Review

For closed sprints, user can also view the sprint backlog, scrum board and sprint's daily scrum meetings. Alongside with the closed sprints are Product Owner's sprint reviews.

2. Product Owner

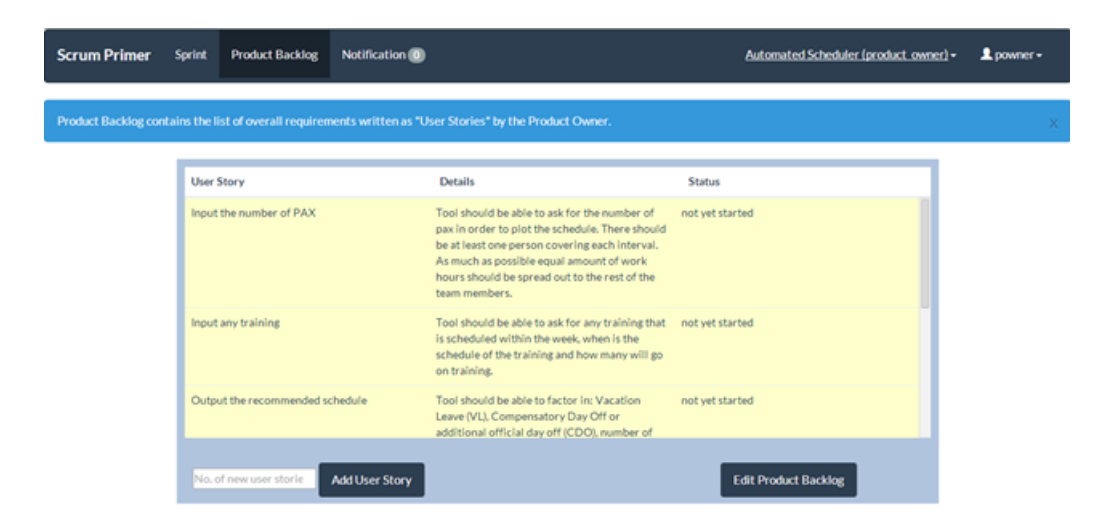

Figure 32: Product Backlog

The product owner will be redirected to the product backlog page where all the specification requirements are listed.

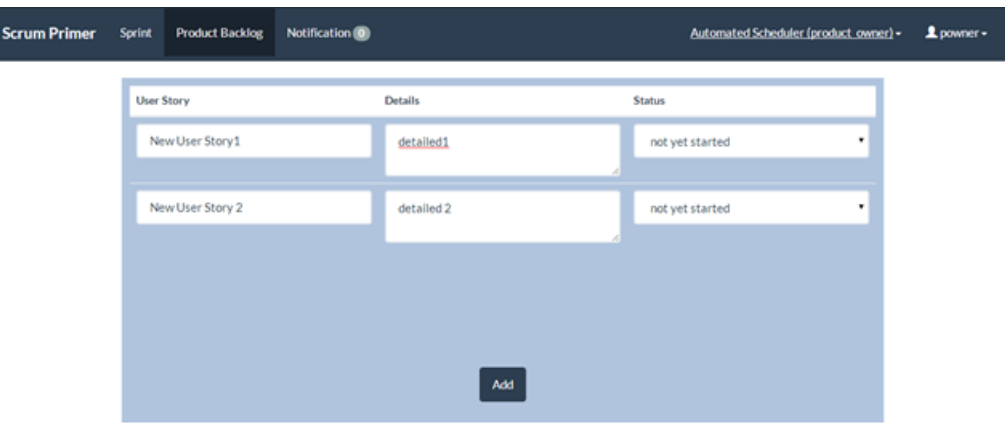

I

Figure 33: Add new user story

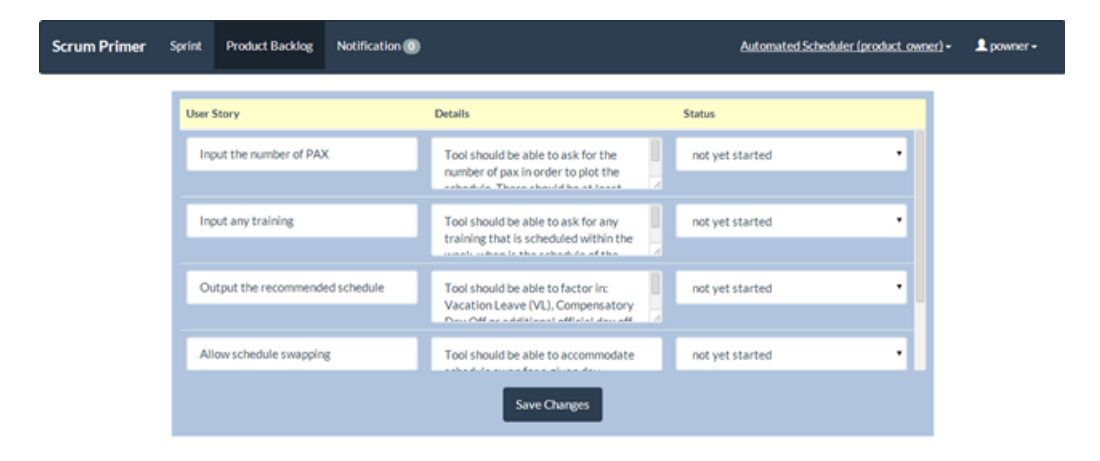

Figure 34: Edit user stories

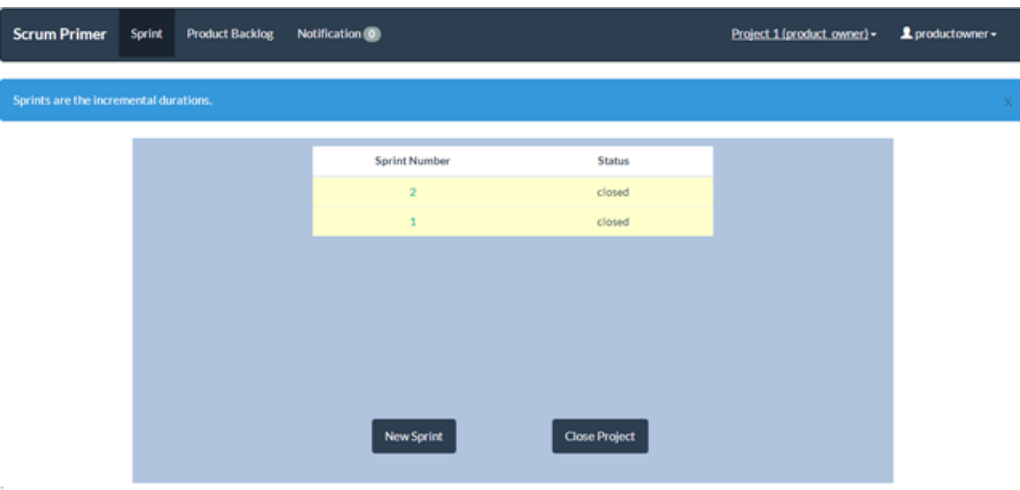

The product owner can add user stories or edit them.

Figure 35: List of Sprints (Product Owner)

In the sprints page, a product owner has an option to add a sprint or close the project.

| <b>Scrum Primer</b>                    | Sprint | <b>Product Backloy</b> | $8.3 - 13.09 - 13.0$<br>New Sprint |                                            |                 | $\boldsymbol{\times}$ | Project 1 (product_owner) = | L productowner = |
|----------------------------------------|--------|------------------------|------------------------------------|--------------------------------------------|-----------------|-----------------------|-----------------------------|------------------|
| Sprints are the incremental durations. |        |                        | <b>Sprint Number</b>               | Date of Sprint Review<br><b>Add Sprint</b> | 3<br>mm/dd/yyyy |                       |                             |                  |
|                                        |        |                        |                                    |                                            |                 |                       |                             |                  |
|                                        |        |                        |                                    | New Sprint                                 | Close Project   |                       |                             |                  |

Figure 36: New Sprint

Product owner is also responsible in opening a new sprint and setting its date of sprint review.

| <b>Scrum Primer</b><br><b>Sprint</b>                            | <b>Product Backlog</b> | Notification <sup>(0)</sup> |                    |                      |                        |              | 1 productowner -<br>Project 1 (product_owner) - |  |
|-----------------------------------------------------------------|------------------------|-----------------------------|--------------------|----------------------|------------------------|--------------|-------------------------------------------------|--|
| Sprint Backlog contains the list of tasks for the whole Sprint. |                        |                             |                    |                      |                        |              |                                                 |  |
| Sprint 2                                                        |                        | <b>User Story</b>           | <b>Sprint Task</b> | Volunteer            | <b>Estimate Actual</b> |              | <b>Status</b>                                   |  |
|                                                                 |                        | story1                      | task1              | Scrum                | $\mathbf{1}$           | $\mathbf{1}$ | ongoing                                         |  |
| Remaining days before Sprint<br>Review: 0                       |                        | story1                      | task2              | Scrum                | 3                      | $\mathbf{1}$ | ongoing                                         |  |
|                                                                 |                        | story2                      | task2              | Scrum                | 1                      | $\circ$      | not yet started                                 |  |
| <b>Scrum Board</b>                                              |                        | story3                      | task 3             | Scrum                | $\mathbf{1}$           | $\circ$      | not yet started                                 |  |
|                                                                 |                        | story4                      | task 4             | Scrum                | 1                      | $\circ$      | not yet started                                 |  |
|                                                                 |                        | story5                      | task 5             | Scrum                | 1                      | $\circ$      | not yet started                                 |  |
| <b>Scrum Meeting</b>                                            |                        | story6                      | task 6             | Scrum                | 1                      | $\circ$      | not yet started                                 |  |
|                                                                 |                        | story7                      | task7              | Scrum                | $\mathbf{1}$           | $\circ$      | not yet started                                 |  |
| <b>Sprint Backlog</b>                                           |                        |                             |                    | <b>Sprint Review</b> |                        |              |                                                 |  |

Figure 37: Sprint Review by Product Owner

Just like the scrum master and team member, a product owner can also view the sprint backlog, daily scrum meeting, scrum board and burndown chart. When the date of sprint of review comes, the product owner is responsible in providing the reviews for the work done and closing the sprint.

## C. Manage Accounts

1. User's Edit Profile

I

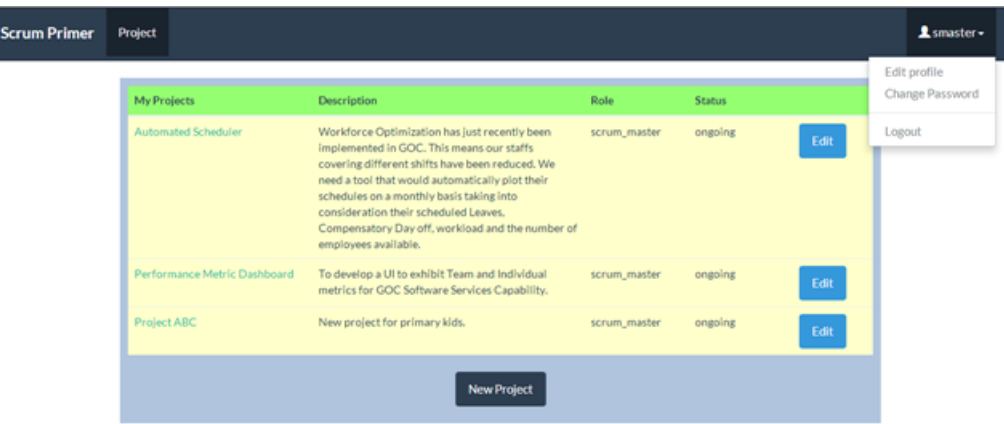

Figure 38: Show submenu for edit profile and change password

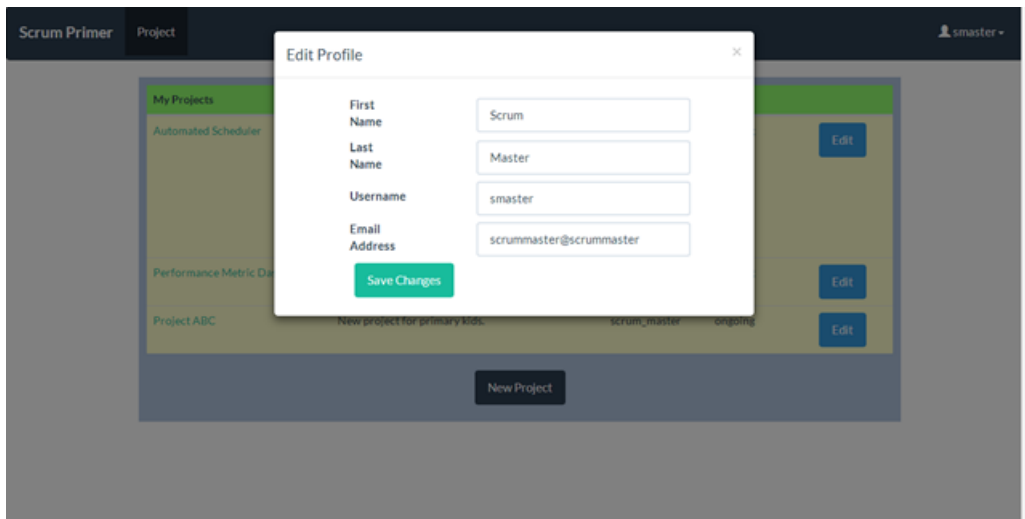

Every user has a privilege to edit his/her profile under their username.

Figure 39: Edit profile

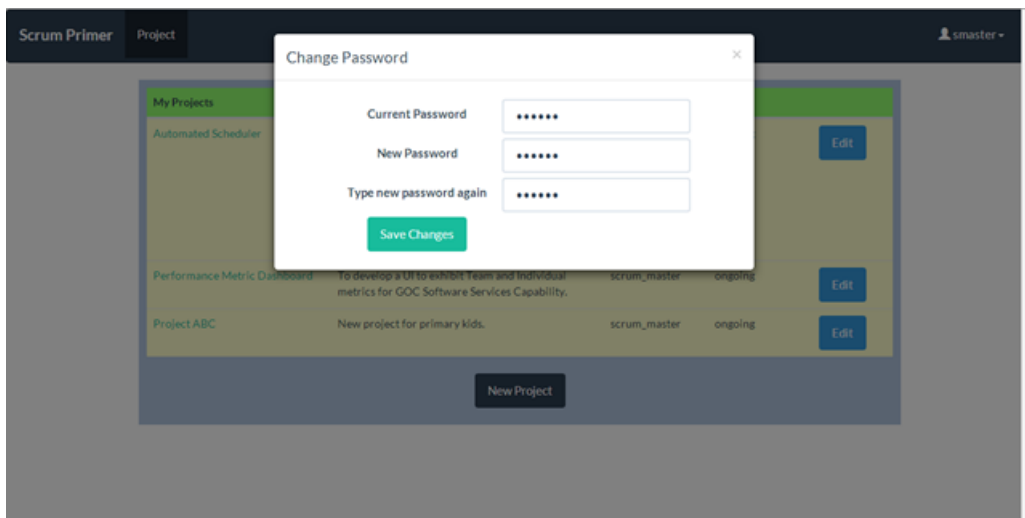

Figure 40: Change password

### 2. Administrator

An administrator has a capability to add, edit and delete account.

| <b>Scrum Primer</b> | <b>Project</b> | <b>Accounts</b> |                 |              |                         |
|---------------------|----------------|-----------------|-----------------|--------------|-------------------------|
|                     | Add User       |                 |                 |              |                         |
|                     |                |                 | Name            | Username     | Email                   |
|                     | ۰              | Edit            | Member Member 1 | member 1     | member1@member1         |
|                     | ۰              | Edit            | Member2 Member2 | member2      | member2@member2         |
|                     | â              | Edit            | po po           | po           | po1@po1                 |
|                     | û              | Edit            | Scrum Master    | scrummaster  | scrum@master            |
|                     | â              | Edit            | Product Owner   | productowner | product@owner           |
|                     | â              | Edit            | Admin Admin     | admin        | admin@admin             |
|                     | â              | Edit            | Scrum Master    | smaster      | scrummaster@scrummaster |
|                     | û              | Edit            | Jenisie Pineda  | jpineda      | jpineda@mail.com        |

Figure 41: Manage Accounts

## VII. Discussions

The Scrum Project Planner Primer is a web-based end-to-end tooling support for student groups in which complexity of existing systems are reduced. This tool features the nature of Scrum as a framework of Agile and at the same time supports the basic needs of student groups for a project tool. The tool has 2 types of user, the regular users and the administrators. Regular users may vary into three roles Scrum Master, Team Member and Product Owner, depending on the stand of the user in his/her own project. These roles are the main roles in scrum that represent the Scrum Team. The tool covers the different scrum tools and practices including the product backlog, the sprints, sprint backlog with activities, scrum meetings, scrum board, burndown chart and sprint reviews.

One of the main features of the tool is the involvement of the product owners that represents the clients or the instructors since they are the one who provide the requirements specifications of a project. With their involvement they can monitor the overview progress of the project by viewing the sprint backlogs, scrum board and scrum meetings. There is also a much clearer distinction of the requirements since it is stored in a detailed manner. Product owner is also the one who decides what user stories they want. This may imply that the product owner is at stake on what path the project is heading to.

The tool was developed as a Java Dynamic Web Application using the Spring MVC Framework. Since Spring is an application framework that enables to build sturdy web applications. It features many modules that supports a developer to focus on application-level business thus developing the tool is uncomplicated in terms of deployment environment [\[23\]](#page-66-0). Another advantage of using Spring Framework is the use of JdbcTemplate class which is a class in the JDBC core package. JdbcTemplate covers one of the common errors in using JDBC which is closing the connection [\[24\]](#page-66-1).

One problem with using Java Web Applications is that JSTL is not compatible with Javascript. Passing the values to the scripts is tedious since JSTL core functionalities is not working when merging it with Javascript.

Since its purpose is to minimize the functionalities of the tools that are patterned for professional environment, the tool does not ensure if students may consequently understand the whole Scrum process in a strictly ruled manner. It is a collaborating tool adjusted for the use of student groups. The adjustment deviates the precise process of Scrum defined in different textbooks like the fixed devoted time of a person per day in which is not possible for a student since there are not full-time developers. Also, the tool diverge from the rule of some processes like the scrum meeting should be done in a fixed time every day and theres a fixed time scale for a Sprint.

## VIII. Conclusions

Scrum Project Planner Primer is a tool that encompasses the core process of Scrum that is applicable to student groups. The featured functionalities of the tool pertains to the important aspects that a software engineering tool for student teams which are, the ability of the tool that allows the team to collaborate and set as storage for the requirements, the versioning that describes the ability of the tool to track historical changes of each task or work package, the work product support refers to the ability of the tool to categorize and record each work package, the availability of the tool to apply in each computer machine and the ability of the tool to record the reviews and evaluation from the product owner in each user stories[\[19\]](#page-65-0).

The tool allows the three scrum roles to interact with one another as team. Once the project was created, the Product Owner is responsible in providing the requirements specifications by adding user stories in the product backlog and opens a new sprint given his own preferred user stories to be included in that certain sprint.

After a new sprint was opened, the Scrum Master will now indicate the planned tasks that need to be finished by the end of the sprint. Estimate is needed because it defines the complexity of a certain task and since the developing team of scrum is self-organizing, listing of volunteers is also included. During the sprint, every activity done by the developing team is stored in the sprint backlog. Activities are updated until a certain task is done.

The Scrum Master always initiate a daily scrum meeting by notifying all the members to participate. Scrum meeting details represent the summary of accomplishments in that day, the plans for the next day, and if there are any impediments along the way that stops the member to pursue his ongoing work.

The progress of each work can be overviewed through the use of scrum board and burndown chart. These two scrum tools enable the tasks to be visually grouped according to its status. The trend shown in burndown chart represents the time devoted by the team to finish their tasks in a sprint.

The team will be notified if the sprint review is upcoming. On the day of the sprint review, the product owner will list his comments regarding the outcome of the user story. He will also decide if the user story is still ongoing or considered to be done. After giving the sprint review, the sprint will automatically close. The product owner will have an option if he wants to open a new sprint or just close the project. All the members have an access to closed sprints and projects therefore they can also view the historical changes by then.

The system administrator is a special user in which he/she can add, edit or deactivate a certain account. He can also create another administrator.

With this tool, the student groups can now apply scrum feasibly. Functionalities included are useful to each role type. The tool may help each of the member of the scrum team to track each other's activities and they can also monitor the progress of the project. The tool can help the scrum team to achieve the project's success.

# IX. Recommendations

Scrum Project Planner Primer is a simplified version of a scrum collaborative tool. It mainly points out the main process of Scrum with some constraints since the developers are just students and not full time workers.

The tool will be more beneficial to students if this will be integrated to the IDE used by the developers since it will serve as a repository at the same time. Aside from integrating it to the IDE, providing a war room enables the Scrum Team to conduct meeting even in physical absence.

# X. Bibliography

- [1] S. Dyck and T. Majchrzak, "Identifying common characteristics in fundamental, integrated, and agile software development methodologies," in 45th Hawaiian International Conference on System Sciences, 2012.
- [2] e. P. Deemer, "The scrum primer v1.2." [http://www.goodagile.com/](http://www.goodagile.com/scrumprimer/) [scrumprimer/](http://www.goodagile.com/scrumprimer/). [Accessed: Oct, 2013].
- [3] C. Peixoto, "Human-computer interface expert system for agile methods," in 31st Int. Conf. on Information Technology Interfaces, 2009.
- [4] P. B. E. Hossain and R.Jeffery, "Towards an understanding of tailoring scrum in global software development: A multi-case study," in ICSSP, 2011.
- [5] "Agile methodology." [{http://agilemethodology.org/}]( {http://agilemethodology.org/}). [Accessed: Oct, 2013].
- [6] C. Scharff and O. Gotel, "Transitioning to distributed development in students global software development projects: The role of agile methodologies and end-to-end tooling," in Fifth International Conference on Software Engineering Advances, 2010.
- [7] H. A. M. Perkusich and A. Perkusich, "A model to detect problems on scrumbased software development projects," in SAC, 2013.
- [8] F. d. S. A. Franca and L. de Sousa Mariz, "An empirical study on the relationship between the use of agile practices and the success of scrum projects," ACM, 2010.
- [9] P. Grisham and D. Perry, "Customer relationships and extreme programming," Human and Social Factors of Software Engineering (HSSE), 2005.
- [10] C. D. W. Schramm and T. Grechenig, "Issues and mitigation strategies when using agile industrial software development processes in student software engineering projects," in IEEE Africon, 2011.
- [11] M. Dubakov, "Agile tools. the good, the bad and the ugly. targetprocess." [www.targetprocess.com/download/whitepaper/agiletools.](www.targetprocess.com/download/whitepaper/agiletools.pdf) [pdf](www.targetprocess.com/download/whitepaper/agiletools.pdf). [Accessed: Oct, 2013].
- [12] K. Erickson, "A comparative look at top agile tools." [https://www.captechconsulting.com/blog/kevin-erickson/](https://www.captechconsulting.com/blog/kevin-erickson/comparative-look-top-agile-tools) [comparative-look-top-agile-tools](https://www.captechconsulting.com/blog/kevin-erickson/comparative-look-top-agile-tools). [Accessed: Oct, 2013].
- [13] D. Hart, "Supporting agile processes in software engineering courses," in CCSC North Eastern Conference, 2010.
- [14] F. Correia and A. Aguiar, "Software knowledge capture and acquisition: Tool support for agile settings," in Fourth International Conference on Software Engineering Advances, 2009.
- [15] A. Mishra and D. Mishra, "Software project management tools: A brief comparative view," ACM SIGSOFT Software Engineering Notes, 2013.
- [16] O. Ktata and G. Levesque, "Designing and implementing a measurement program for scrum teams: What do agile developers really need and want?," 2010.
- [17] e. L. Pinto, "On the use of scrum for the management of practcal projects in graduate courses," in 39th ASEE/IEEE Frontiers in Education Conference, 2009.
- [18] D. D. et.al, "Teaching a globally distributed project course using scrum practices," IEEE, 2012.
- <span id="page-65-0"></span>[19] D. Rico and H. Sayani, "Use of agile methods in software engineering education," in Agile Conference, 2009.
- [20] M. Ashraf and S. Rana, "Agile model adaptation for e-learning students finalyear project," in IEEE International Conference on Teaching, Assessment, and Learning for Engineering, 2012.
- [21] e. A. Abran, "Software engineering book of knowledge." <www.swebok.org/>. [Accessed: Oct, 2013].
- [22] "Manifesto for agile software development." [http://agilemanifesto.org/](http://agilemanifesto.org/iso/en/) [iso/en/](http://agilemanifesto.org/iso/en/). [Accessed: Oct, 2013].
- <span id="page-66-0"></span>[23] "Introduction to spring." [http://projects.spring.io/](http://projects.spring.io/spring-framework/) [spring-framework/](http://projects.spring.io/spring-framework/). [Accessed: April,2014].
- <span id="page-66-1"></span>[24] "Data access using jdbc." [http://docs.spring.io/spring/docs/2.0.8/](http://docs.spring.io/spring/docs/2.0.8/reference/jdbc.html) [reference/jdbc.html](http://docs.spring.io/spring/docs/2.0.8/reference/jdbc.html). [Accessed: April,2014].

# XI. Appendix

#### A. Source Code

```
1. Models and DAOs
```
Listing 1: Activity.java

1 /∗\*<br>2 ∗ Activity.java<br>3 ∗  $\begin{array}{ccc} 3 & * & \times \\ 4 & * \end{array}$  Model for the object Activity 5 ∗/ 6 pa ckag e com . s crumpr im er . model ;  $\frac{5}{6}$  6 7 8 9 8 public class Activity {<br>
9 int activity ID;<br>
10 String detail;<br>
11 int task ID; 12 String date;<br>13 int time;<br>14 String taskStatus; 15 String doer;<br>
16 public String getDoer() {<br>
17 return doer;  $\frac{18}{18}$ 19 public void setDoer(String doer) {<br>20 this.doer = doer;  $\begin{array}{ccc} 120 & & & & & & 1 \\ 20 & & & & & & \\ 21 & & & & & \\ 22 & & & & & \\ 23 & & & & & \end{array}$ 22 public int getAccountID () {<br>23 return accountID ;  $\begin{array}{ccc} 23 & & & \cr 24 & & & \cr 25 & & & \cr \end{array}$ 25 public void setAccountID (int accountID) {<br>26 this accountID = accountID; 27 } 28 int accountID ;<br>29 public int getActivityID () {<br>30 return activityID ;  $\begin{array}{ccc} 30 & & & & & & 1 \\ 30 & & & & & & \\ 31 & & & & & \\ 32 & & & & & \end{array}$ 32 public void setActivityID(int activityID) {<br>33 this activityID = activityID;  $\begin{array}{ccc} 34 & & & \end{array}$ <br>35 F 35 p u b l i c S t r i n g g e t D e t a i l ( ) { 36 r e t u r n d e t a i l ;  $\begin{array}{ccc} 36 & & & & \text{F} \\ 37 & & & & \text{F} \\ 38 & & & & \text{F} \\ 39 & & & & \end{array}$ 38 public void setDetail(String detail) {<br>39 this.detail = detail;  $\begin{bmatrix} 40 \\ 41 \end{bmatrix}$  } public int getTaskID() { return taskID;  $\begin{bmatrix} 42 \\ 43 \\ 44 \end{bmatrix}$ 44 public void setTaskID (int taskID) {<br>
45 this taskID = taskID;  $\text{this} \cdot \text{taskID} = \text{taskID};$  $\frac{46}{47}$ 47 public String getDate() {<br>48 return date;  $\begin{bmatrix} 48 \\ 49 \\ 50 \end{bmatrix}$ 50 public void setDate(String date) {<br>51 this.date = date; 52 } 53 public int getTime () {<br>54 return time; 55 } 56 public void setTime(int time) {<br>57 this.time = time; 58 } 59 public String getTaskStatus() {<br>60 return taskStatus;  $\frac{61}{62}$ 62 public void setTaskStatus(String taskStatus) {<br>63 this.taskStatus = taskStatus;  $\begin{array}{c} 63 \\ 63 \\ 64 \end{array}$  } 65 66

67 }

#### Listing 2: ActivityRowMapper.java

1 /∗∗ 2 ∗ Act iv ityRowMapper . j a v a  $\frac{3}{4}$ \* Row mapper for activities table 5 ∗/  $\frac{5}{6}$ package com.scrumprimer.model;  $\frac{8}{9}$ 9 import java.sql.ResultSet;<br>10 import java.sql.SQLException;  $\frac{11}{12}$ import org.springframework.jdbc.core.RowMapper;

```
\frac{13}{14}public class ActivityRowMapper implements RowMapper {
\begin{array}{c} 15 \\ 16 \\ 17 \end{array}16 @Overr ide
17 public Object mapRow(ResultSet rs, int row) throws SQLException {<br>
18 // TODO Auto-generated method stub<br>
19 Activity activity = new Activity();
 18 // TODO Auto−g e n e r a t e d method s tub
19 A c t i v i t y a c t i v i t y = new A c t i v i t y ( ) ;
20 a c t i v i t y . s e t A c t i v i t y I D ( r s . g e t I n t ( " a c t i v i t y I D " ) ) ;
21 a c t i v i t y . s e tD a t e ( r s . g e t S t r i n g ( " d a t e " ) ) ;
22 a c t i v i t y . s e t D e t a i l ( r s . g e t S t r i n g ( " d e t a i l " ) ) ;
23 a c t i v i t y . s etTask ID ( r s . g e t I n t ( " task ID " ) ) ;
24 a c t i v i t y . setT ime ( r s . g e t I n t ( " t im e " ) ) ;
25 a c t i v i t y . s etA c count ID ( r s . g e t I n t ( " ac countID " ) ) ;
\frac{26}{27}27 return activity;<br>28 }
 28 }
\frac{20}{29}30 }
```
#### Listing 3: Dummy.java

```
1 /**<br>2 * Dummy.java<br>3 *
 4 ∗<br>4 ∗ Model for object Dummy -- for invite model<br>5 ∗/
  5 ∗/
6 pa ckag e com . s crumpr im er . model ;
 \begin{array}{c} 7 \\ 8 \\ 9 \end{array}8 public class Dummy {<br>9 String firstName;<br>10 String lastName;
11 String role;<br>12 String email;
13 int projectID;
\frac{14}{15}15 public String getFirstName() {<br>16 return firstName;
\begin{array}{c} 17 \\ 18 \\ 19 \end{array}18 public void setFirstName(String firstName) {<br>19 this firstName = firstName;
\frac{20}{21}21 public String getLastName() {<br>22 return lastName;
\begin{bmatrix} 23 \\ 24 \\ 25 \end{bmatrix} }
24 public void setLastName(String lastName) {<br>25 this.lastName = lastName;
\frac{26}{27}27 public String getRole() {<br>28 return role;
\begin{array}{ccc} 28 & & & & 1 \\ 29 & & & & \\ 30 & & & & \\ 31 & & & & \end{array}30 public void setRole(String role) {<br>31 this.role = role;
32 }
33 public String getEmail() {<br>34 return email;
\begin{array}{ccc} 34 & & & 1 \\ 35 & & & \\ 36 & & & \\ 37 & & & \end{array}public void setEmail(String email) {
                                     \text{this } \cdot \text{email} = \text{email};
\frac{38}{39}\begin{array}{ccc} 39 & & \text{public int getProjectID() } \\ 40 & & \text{return projectID} \end{array}return projectID;
\frac{40}{41}42 public void set Project ID (int project ID) {<br>43 this project ID = project ID;
                      \text{this. projectID} = \text{projectID};44 }
45
46 }
```
#### Listing 4: DummyRowMapper.java

```
\begin{array}{ccc} 1 & \quad \  \  \, * \ast \\ 2 & \quad \  \  * \end{array}2 ∗ DummyRowMapper . j a v a
 \frac{3}{4}* Row Mapper for invites table
           5 ∗/
 \begin{array}{c} 5 \\ 6 \\ 7 \end{array}package com . s crumprimer . model :
 \frac{8}{9}9 import java.sql.ResultSet;<br>10 import java.sql.SQLException;
\begin{bmatrix} 10 \\ 11 \\ 12 \end{bmatrix}import org.springframework.jdbc.core.RowMapper;
\frac{13}{14}public class DummyRowMapper implements RowMapper {
\begin{array}{c} 15 \\ 16 \\ 17 \end{array}@O<sub>verride</sub>17 public Object mapRow(ResultSet rs, int row) throws SQLException {<br>
\frac{18}{19} public Object mapRow(ResultSet rs, int row) throws SQLException {<br>
Dummy dummy = new Dummy();
18 // TODO Auto-generated method stub<br>
19 Dummy dummy = new Dummy ();<br>
dummy setEmail(rs.getString("email"));<br>
dummy.setFirstName(rs.getString("firstName"));<br>
dummy.setFirstName(rs.getString("lastName"));<br>
dummy.setFroject
25 return dummy;<br>26 return dummy;
26 }
```
Listing 5: Meeting.java

```
1 /**<br>2 * Meeting.java<br>3 *
         Model for object Meeting − contains the scrum meeting details
 5 ∗/
6
      package com . s crumprimer . model ;
 8
9 public class Meeting {<br>
10 String date;<br>
int meetingID;<br>
12 int sprintID;
13 S t r i n g a c comp l ishm ent ;
14 S t r i n g p l an ;
15 S t r i n g imped iment ;
16 int accountID;<br>17 int accountID;<br>18 public String
17 S t r i n g member ;
18 p u b l i c S t r i n g getMember ( ) {
                             return member;
20 }
21 public void setMember (String member) {<br>
22 this member = member;
23 }
24 public int getAccountID () {<br>25 return accountID ;
26 }
27 public void setAccountID (int accountID) {<br>28 this accountID = accountID;
29 }
30 public String getDate() {<br>31 return date;
32 }
33 public void setDate(String date) {<br>34 this.date = date;
35 }
36 public int getMeetingID() {<br>37 return meetingID;
\begin{array}{ccc} 38 & & & \end{array}<br>39 F
39 public void setMeetingID(int meetingID) {<br>40 this meetingID = meetingID;
\begin{bmatrix} 40 \\ 41 \\ 42 \\ 43 \end{bmatrix}42 public int getSprintID() {<br>43 return sprintID;
\frac{44}{45}public void setSprintID(int sprintID) {
                             this \text{as} sprint ID = sprint ID;
46<br>47<br>4848 public String getAccomplishment() {<br>49 return accomplishment;
\frac{50}{51}j<br>public void setAccomplishment(String accomplishment) {
                              this . accomplishment = accomplishment;52<br>53<br>54<br>5554 public String getPlan() {<br>55 return plan;
\frac{56}{57}<br>58
57 public void set Plan (String plan) {<br>58 this.plan = plan;
\frac{59}{60}<br>60
60 public String getImpediment() {<br>61 return impediment;
62 }
63 public void setImpediment(String impediment) {<br>64 this impediment = impediment;
65 }
66
67
68
69 }
                                          Listing 6: Meetingform.java
```

```
1 /**<br>2 ∗ MeetingForm.java<br>3 *
 4 ∗ Model f o r m u l t i p l e Meet ing o b j e c t s
 \begin{array}{c} 5 \\ 6 \end{array}package com . s crumprimer . model ;
 7
     import java.util.ArrayList;
\begin{array}{c} 8 \\ 9 \\ 10 \end{array}public class MeetingForm {
                  ArrayList < \nReeview> reviews;
\frac{11}{12}<br>\frac{12}{13}13 public ArrayList<Review>getReviews(){<br>14 return reviews;
15 }
16
17 public void setReviews(ArrayList<Review>reviews){<br>18 this .reviews = reviews;
19 }
```

```
27
28 }
```
Listing 7: MeetingRowMapper.java

1 /\*\*<br>2 ∗ MeetingRowMapper.java<br>3 ∗ Row Mapper for meetings table  $\frac{4}{5}$ package com . s crumprimer . model ;  $\begin{array}{c} 6 \\ 7 \\ 8 \\ 9 \end{array}$ 8 import java.sql.ResultSet;<br>9 import java.sql.SQLException; 10 11 import org.springframework.jdbc.core.RowMapper;  $\begin{array}{c} 12 \\ 13 \end{array}$ public class MeetingRowMapper implements RowMapper {  $\begin{array}{c} 14 \\ 15 \end{array}$ 15<br>
(@Override<br>
public Object mapRow(ResultSet rs, int row) throws SQLException {<br>
16<br>
(/ TODO Auto-generated method stub<br>
Meeting meeting = new Meeting();<br>
meeting setAccomplishment(rs.getString("accomplishment"));<br>
meeti 27 } 28  $\overline{29}$ 30 }

#### Listing 8: Member.java

```
1 /**<br>2 * Member.java<br>3 *
 4 ∗ Model f o r o b j e c t Member −− p r o j e c t ' s member
  5 ∗/
6
      package com.scrumprimer.model;
  8
9 public class Member {<br>10 int memberID;
11 int projectID ;<br>
12 String projectName ;<br>
13 String role ;<br>
14 int accountID ;
15 String name;<br>16 public String getName(){<br>17 return name;
\frac{18}{18}19 public void setName (String name) {<br>
20 this .name = name;
\frac{21}{22}<br>\frac{22}{23}22 public int getAccountID () {<br>23 return accountID ;
24 }
25 public void setAccountID (int accountID) {<br>26 this accountID = accountID;
27 }
28 public int getMemberID() {<br>29 return memberID;
\frac{1}{30} }
31 public void setMemberID(int memberID) {<br>32 this memberID = memberID;
33 }
34
35 public int getProjectID() {<br>36 return projectID;
\begin{array}{ccc} 36 & & & & & 1 \\ 37 & & & & & \\ 38 & & & & & \\ 39 & & & & & \end{array}38 public void setProjectID(int projectID) {<br>39 this projectID = projectID;
\begin{matrix} 40 \\ 41 \end{matrix} }
41 public String getProjectName() {<br>42 return projectName;
43 }
44 public void setProjectName(String projectName) {<br>45 this.projectName = projectName;
\frac{46}{47}public String getRole() {
                                return role
\begin{bmatrix} 48 \\ 49 \\ 50 \end{bmatrix}459 f<br>50 public void set Role (String role) {<br>51 this.role = role;
                   \text{this role} = \text{role};52 }
53 }
```
Listing 9: Notification.java

 $\frac{20}{21}$  $\overline{1}$ 

1

```
2 /**<br>3 ∗ Notification .java
 \frac{6}{4}* Model for object Notification
 \begin{matrix}5\\6\end{matrix}7
      package com . s crumprimer . model ;
  9
<sup>10</sup> public class Notification {<br>
11 int notifID;<br>
12 int accountID;
11 int notifID;<br>12 int accountID;
13 int projectID<br>14 String type;
14 S t r i n g typ e ;
15 S t r i n g d a t e ;
16 S t r i n g newMember ;
17 i n t s p r i n t ID ;
18 p u b l i c S t r i n g getNewMember ( ) {
19 return newMember;<br>20 }
\frac{20}{21}21 public void setNewMember(String newMember) {<br>22 this.newMember = newMember;
\begin{array}{ccc} 22 & & & & & 2 \\ 23 & & & & & \\ 24 & & & & & \\ 25 & & & & & \end{array}24 public String getDate() {<br>25 return date;
\frac{26}{27} }
27 public int getSprintID() {<br>28 return sprintID;
\begin{bmatrix} 28 \\ 29 \\ 30 \end{bmatrix}30 public void setSprintID(int sprintID) {<br>31 this sprintID = sprintID;
\frac{32}{33}public void setDate(String date) {
                                 this. date = date;
34<br>35<br>3636 String status;<br>37 public String
37 public String getStatus() {<br>38 return status;
\frac{38}{39}<br>40
40 b in this status (String status) {<br>41 this status = status;
\begin{array}{lll}\n\text{41} & \text{thus} & \text{at } \text{thus} \\
\text{42} & \text{at } & \text{thus} \\
\end{array}42 }
\frac{42}{43} public int getNotifID() {
                                 return not if ID\frac{44}{45}<br>\frac{46}{46}46 public void set NotifID (int notifID) {<br>47 this notifID = notifID;
47 t h i s . n o t i f I D = n o t i f I D ;
48 }
\frac{1}{49} public int getAccountID() {
                                 return accountID;
\begin{array}{c} 50 \\ 51 \\ 52 \\ 53 \end{array}52 public void setAccountID (int accountID) {<br>53 this accountID = accountID;
\begin{bmatrix} 54 \\ 55 \\ 56 \end{bmatrix} }
55 public int getProjectID() {<br>56 return projectID;
\frac{57}{58}58 public void setProjectID(int projectID) {<br>59 this projectID = projectID;
\begin{array}{c} 60 \\ 61 \\ 62 \end{array}61 public String getType() {<br>62 return type;
63 }
64 public void setType(String type) {<br>65 this.type = type;
66 }
67
68 }
```
#### Listing 10: NotificationDAO.java

```
1 /**<br>2 ∗ NotificationDAO .java
 \frac{3}{4}4 ∗/
 \begin{array}{c} 5 \\ 6 \end{array}package com.scrumprimer.model;
  rac{7}{8}enderstein.<br>8 import java util List:<br>9 import java util List:
        import java.util.List;
\frac{10}{11}import javax.sql.DataSource;
\frac{12}{13}13  import  org . springframework . beans . factory . annotation . Autowired ;<br>14   import  org . springframework . jdbc . core . JdbcTemplate ;
\begin{array}{c} 15 \\ 16 \end{array}import com. scrumprimer. utility . Notification Utility;
\begin{array}{c} 17 \\ 18 \end{array}public class NotificationDAO {
\begin{array}{c} 19 \\ 20 \\ 21 \end{array}20 @Autowired
 21 p r i v a t e DataSource d a t aS ou r c e ;
22 p r i v a t e JdbcTemp late jdb cT emp lat eOb j e ct ;
\frac{23}{24}public void insertNotification(Notification notif, int receiverID){<br>25 idbcTemplateObject = new JdbcTemplate(dataSource);<br>26 String query = "NSERT INTO notifications (type, accountID, projectID,<br>receiverID, sprintID)VALUES
```
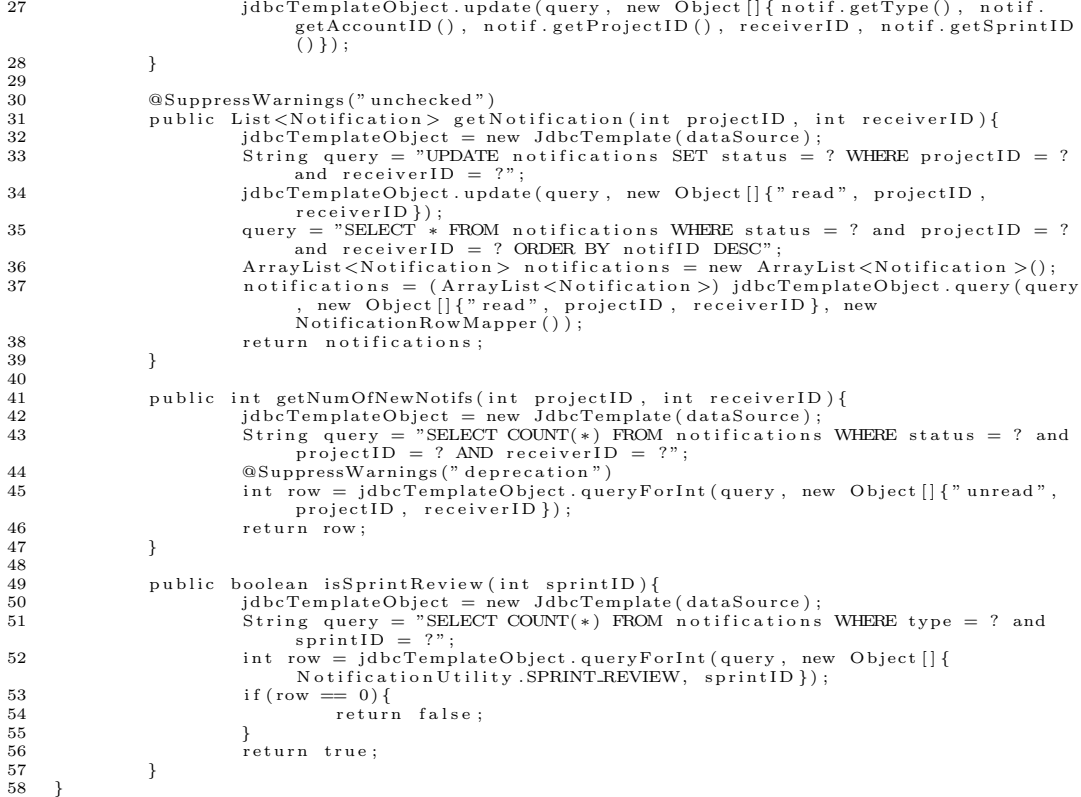

#### Listing 11: NotificationRowMapper.java

```
1 /**<br>2 ∗ NotificationRowMapper.java<br>3 *
  4 ∗ Row mapper for notification table
              5 ∗/
  \begin{array}{c} 5 \\ 6 \\ 7 \end{array}package com.scrumprimer.model;
  \frac{8}{9}9 import java.sql.ResultSet;<br>10 import java.sql.SQLException;
\begin{array}{c} 11 \\ 12 \end{array}import org.springframework.jdbc.core.RowMapper;
\begin{array}{c} 13 \\ 14 \end{array}public class NotificationRowMapper implements RowMapper {
\frac{15}{16}<br>\frac{1}{17}\begin{tabular}{ll} 16 & @Override \\ 17 & public & Object mapRow(ResultSet rs, int row) throws SQLException {\small \{18\} }\\ 18 & // TODO Auto-generated method stub \\ 19 & Notification notif = new Notification(); \\ 10 & notif .setRootoutID(rs.getInt("accountID"));\ \\ 21 & notif .setProjectID(rs.getInt("notifID"));\ \\ 22 & notif .setProjectID(rs.getInt("projectID"));\ \\ 23 & notif .setDate(rs.getString("type"));\ \\ 24 & notif .setDate(rs.getString("date"));\end{tabular}25 n o t i f . s e t S t a t u s ( r s . g e t S t r i n g ( " s t a t u s " ) ) ;
26 n o t i f . s e t S p r i n t I D ( r s . g e t I n t ( " s p r i n t ID " ) ) ;
27 r e t u r n n o t i f ;
 28 }
29
\overline{30} }
```
#### Listing 12: Project.java

1 /\*\*<br>2 \* Project.java 3 ∗ ∗<br>∗ Model for object Project 5 ∗ 6 ∗/ 7 package com.scrumprimer.model;  $\frac{9}{10}$ public class Project {  $\frac{11}{12}$ 12 int projectID;<br>13 String projectI<br>14 String project<br>15 int numberOfTM 13 String projectName;<br>14 String projectDescription;<br>15 int numberOfTM;<br>16 int numberOfPO;  $\begin{tabular}{ll} 17 & \hspace{15pt} \text{String} \hspace{10pt} \text{status} \end{tabular};$ 

```
18 public String getStatus() {<br>19 return status;
\frac{20}{21}21 public void setStatus (String status) {<br>22 this status = status;
                                this status \left(501m_5\right)<br>this status = status;
\frac{23}{24}24 public int getNumberOfTM() {<br>
25 public int getNumberOfTM {
                                return numberOfTM
\frac{26}{26}<br>27<br>28
27 public void setNumberOfTM(int numberOfTM) {<br>
28 this.numberOfTM = numberOfTM;
29 }
30 public int getNumberOfPO ()<br>31 return numberOfPO:
                                return numberOfPO
32<br>33<br>3433 public void setNumberOfPO(int numberOfPO) {<br>34 this numberOfPO = numberOfPO;
\frac{35}{36}36 public int get Project ID () {<br>37 return project ID;
                                return projectID;
\frac{38}{39}39 public void set Project ID (int project ID) {<br>40 this project ID = project ID;
                                this . project ID = projectID;
41 }
42 public String getProjectName() {<br>43 return projectName:
                                return projectName;
\frac{44}{45}45 public void setProjectName(String projectName) {<br>46 this.projectName = projectName;
47 }
48 public String getProjectDescription () {<br>49 return projectDescription;
\frac{50}{51}51 public void setProjectDescription(String projectDescription){<br>52 this projectDescription = projectDescription;
\begin{array}{ccc} 53 & & & \ & 54 & 1 & \ \end{array}\rightarrow
```
#### Listing 13: ProjectDAO.java

```
1 /**<br>2 * ProjectDAO.java
 \frac{3}{4}4 ∗/
 \frac{5}{6}package com . scrumprimer . model :
  7
8 import java.util.ArrayList;<br>9 import java.util.List;<br>10 import java.util.Map;
\frac{11}{12}import javax.sql.DataSource:
13
14 import org . spring framework . beans . factory . annotation . Autowired ;<br>15 import org . spring framework . jdbc . core . Jdbc Template ;
15   import org.springframework.jdbc.core.JdbcTemplate;<br>16   import org.springframework.jdbc.support.rowset.SqlRowSet;
17 import org. springframework.security.authentication.encoding.PasswordEncoder;
\frac{18}{19}19 import com.mysql.jdbc.ResultSet;<br>20 import com.scrumprimer.model.User;
21   import com .scrumprimer model .UserRowMapper ;<br>22   import com .scrumprimer .utility . DateHandler ;<br>23   import com .scrumprimer .utility . StatusUtility ;
24
\frac{25}{26}public class ProjectDAO {
\frac{27}{28}28 @Autowired<br>29 private D
29 p r i v a t e DataSource d a t aS ou r c e ;
30 p r i v a t e JdbcTemp late jdb cT emp lat eOb j e ct ;
31 @Autowired<br>32 private Pas
32 private PasswordEncoder passwordEncoder;<br>33 @Antowired
33 @Autowired
                         private UserDAO userDAO;
\begin{array}{c} 35 \\ 36 \end{array}36 public List <Member> get Project (int accountID) {<br>37 idhcTemplateObiect = new JdhcTe
37<br>
38 jdbcTemplateObject = new JdbcTemplate(dataSource);<br>
38 String query = "SELECT * FROM members MHERE accountID = ?";<br>
List<Member> members = jdbcTemplateObject.query(query, new<br>
\text{Object} \mid \text{{\tt{accountID}}}, \text{ new ProjectRowMapper()};40 return members;
41 }
42<br>43public List<UserStory>getUserStory(int projectID){<br>idbcTemplateObject = new JdbcTemplate(dataSource);<br>45      furing query = "SELECT * FROM userStories WHERE projectID = ?";<br>46         [[{projectID}, new UserStories = jdbc
48 }
49
public List<UserStory> getOngoingUserStory(int projectID){<br>
idoCTemplateObject = new JdoCTemplate(dataSource);<br>
String query = "SELECT * FROM userStories WHERE projectID = ? and (<br>
status = ? OR status = ?)";<br>
List<UserSto
```
54 return userStories;<br>55 } 55 }  $\frac{56}{57}$ public boolean isUserStoryExisting(int projectID){<br>58 public polygical mew JdbCTemplate(dataSource);<br>59 fining query = "SELECT COUNT(\*) FROM userStories WHERE projectID = ?";<br>50 int row = jdbcTemplateObject.queryForInt(que  $61$  if (row == 0) 62 return false;<br>63 else  $63$  e l s e l s e return true:  $rac{65}{66}$ 66 }  $\frac{67}{68}$ public boolean isTaskExisting(int sprintID){<br>
idbcTemplateObject = new JdbcTemplate(dataSource);<br>
70 String query = "SELECT COUNT(\*) FROM tasks WHERE sprintID = ?";<br>
int row = jdbcTemplateObject.queryForInt(query, new Obje  $72$  if (row  $== 0$ )<br> $73$  retu return false;<br>
73 return false;<br>
74 else  $74$  e l s e l s e return true: 76 77 } 78 79 public void updateUserStories(List<UserStory> userStories){<br>80 dhcTemplateObiect = new IdhcTemplate(dataSource)} 80 jdbcTemplateObject = new JdbcTemplate(dataSource);<br>
82 for(UserStory story : userStories){<br>
82 String query = "UPDATE userstories SET storyName = ?, detail =<br>
83 String query = "UPDATE userstories SET storyName = ?, det 84 } 85 86 }  $\frac{87}{88}$ 88<br>
public void insertUserStories(List<UserStory> userStories){<br>
idocTemplateObject = new JdoCTerStory story: userStories){<br>
for(UserStory story: userStories){<br>
for(UserStory story: userStories){<br>
String query = "INSERT IN 94 }  $\frac{95}{96}$ 96 public String getProjectName(int projectID){<br>97 jdbcTemplateObject = new JdbcTemplate(dataSource);<br>98 String query = "SELECT \* FROM projects WHERE projectID = ?";<br>99 Project project = jdbcTemplateObject.queryForObject(q  $100$  return project. getProjectName();<br>101 } 101 }  $102$ 103 104 public List <Dummy> getPendingProject (String email){<br>
idbcTemplateObject = new JdbcTemplate(dataSource);<br>
107 String query = "SELECT \* FROM invite where email = ?";<br>
List <Dummy> dummies = jdbcTemplateObject.query(query, 109 return dummies;<br>110 } 110 }  $\begin{array}{c} 111 \\ 112 \end{array}$ 112 p u b l i c S t r i n g g e tR o l e ( i n t accountID , i n t p r o j e c t ID ) { 113 jdb cT emp lat eOb j e ct = new JdbcTemp late ( d a t aS ou r c e ) ; 114 S t r i n g qu ery = "SELECT ∗ FROM members WHERE accountID = ? and p r o j e c t ID = ?";<br>
Member member = jdbcTemplateObject.queryForObject(query, new Object []{<br>
accountID, projectID}, new ProjectRowMapper());<br>
return member.getRole(); 117 } 118  $\frac{119}{120}$ 120 p u b l i c b o o l e an i sA c c o u n tH a s P r o j e c t ( i n t a ccountID ) { 121 jdb cT emp lat eOb j e ct = new JdbcTemp late ( d a t aS ou r c e ) ; 122 S t r i n g qu ery = "SELECT COUNT( ∗) FROM members WHERE a ccountID = ?";<br>
int result = jdbcTemplateObject .queryForInt(query , new Object[]{<br>
accountID });  $\frac{124}{125}$  $125$  if (result  $= 0$ ) {<br>126 return false;  $127$  }  $\frac{128}{129}$  else $\{$  $129$  return true; 130 } 131 } 132 133 public List < Project > get Project Details (List < Member > members ) {<br>134 134<br>
idbcTemplateObject = new JdbcTemplate(dataSource);<br>
List<Project>project="SELECT \*FROM project>(>();<br>
String query = "SELECT \*FROM projects where projectID = ?";<br>
137<br>
for(Member member : members){

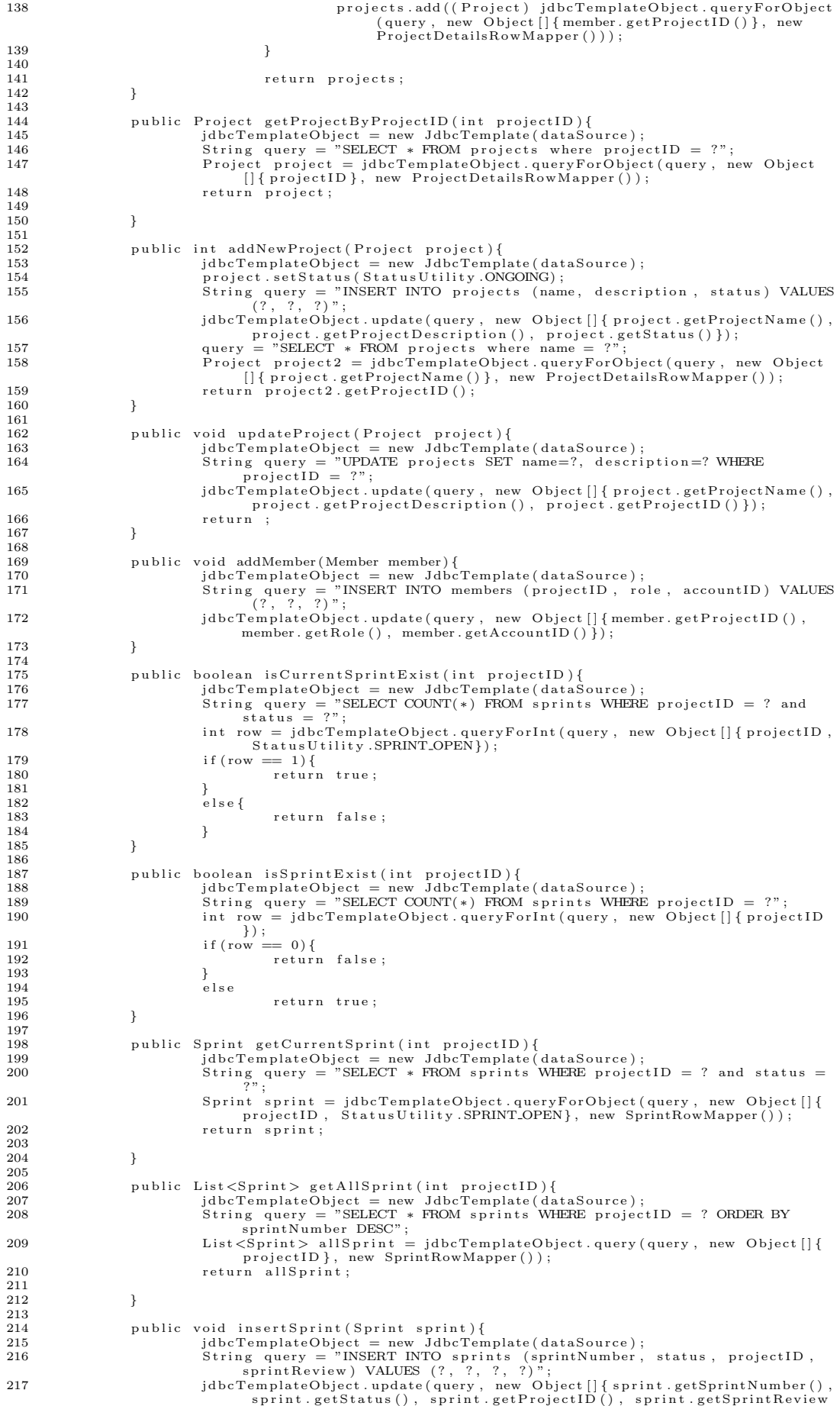

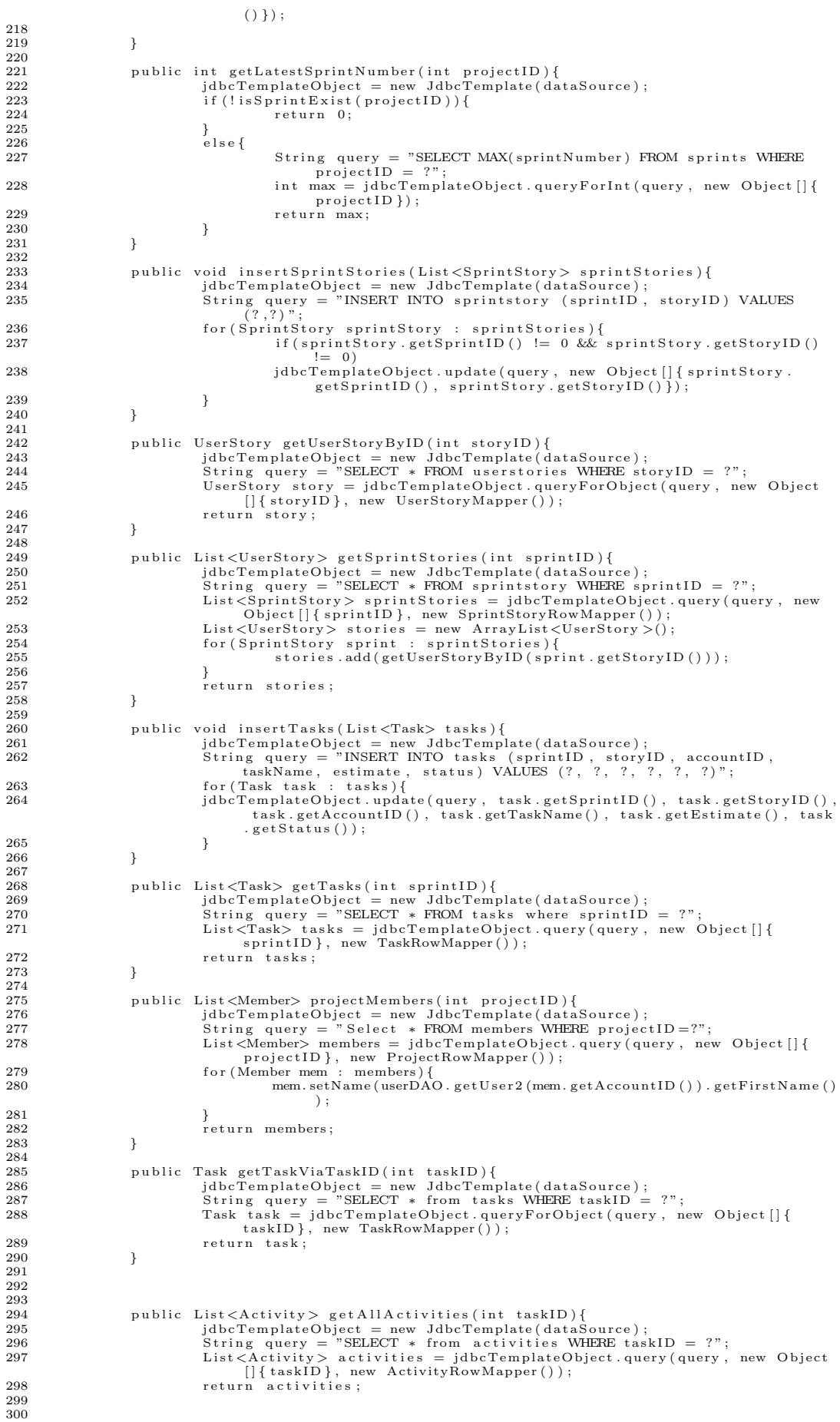

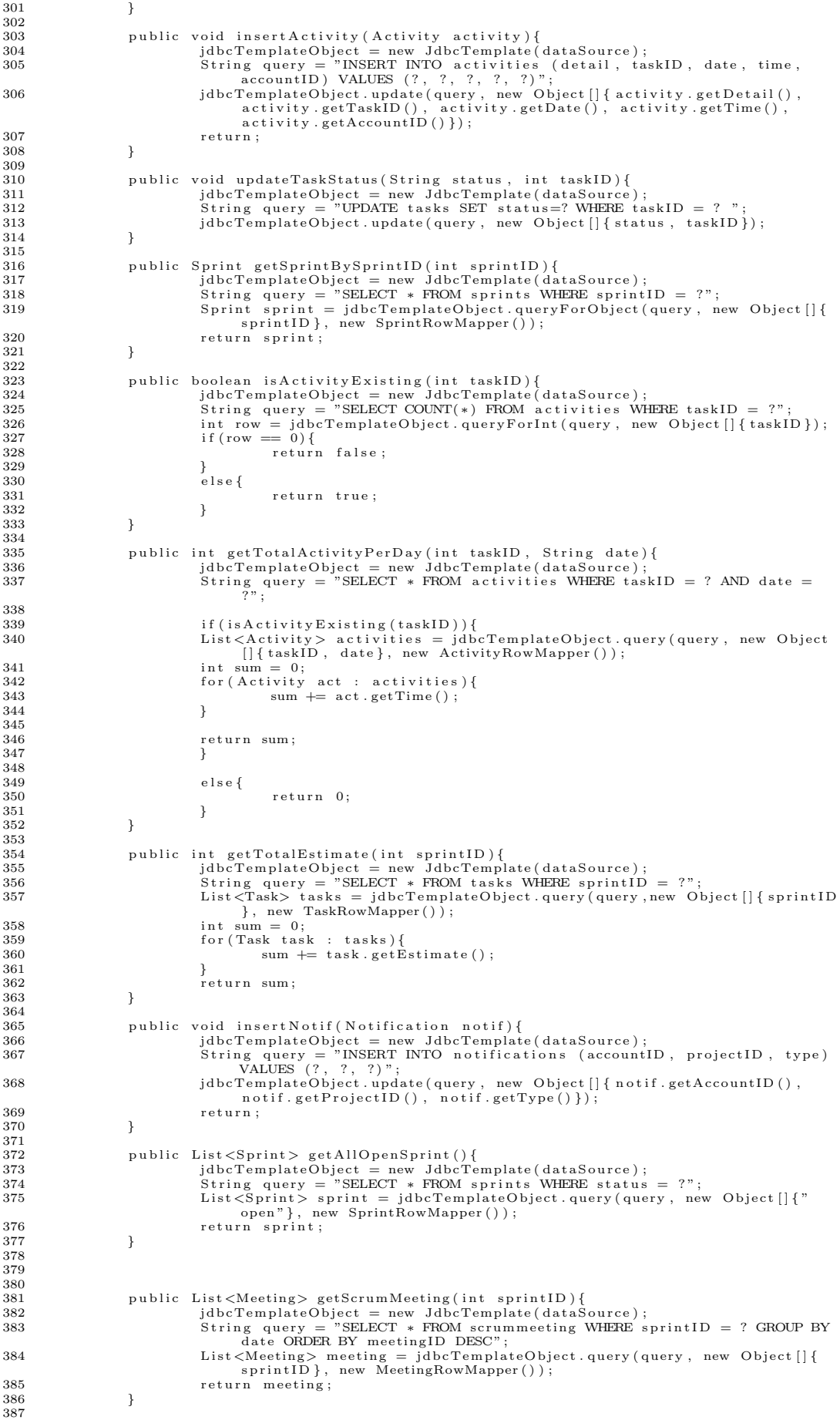

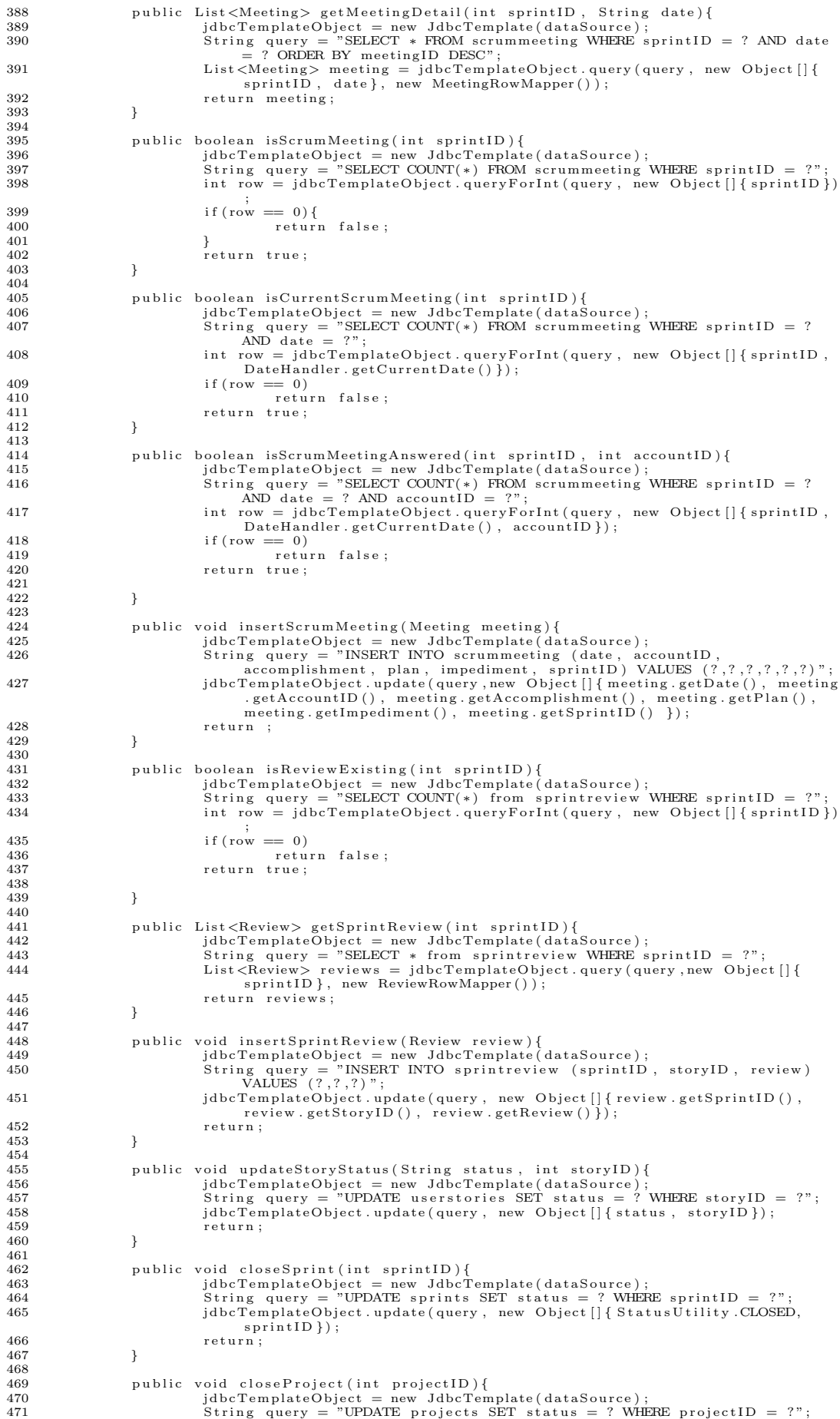

```
472 jdbcTemplateObject.update(query, new Object [] { StatusUtility.CLOSED,
                             \frac{1}{10} project ID });
\begin{array}{c} 473 \\ 474 \end{array} return;
474 }
475
476
477
478 }
```
# Listing 14: ProjectDetailsRowMapper.java

```
1 /**<br>2 ∗ ProjectDetailsRowMapper.java<br>3 ∗
 + Row mapper for projects table
  5 ∗/
6
       package com . s crumprimer . model ;
 \frac{8}{9}9 import java.sql.ResultSet;<br>10 import java.sql.SQLExcepti
       import java.sql. SQLException;
\begin{array}{c} 11 \\ 12 \end{array}import org.springframework.jdbc.core.RowMapper;
13
14
       public class ProjectDetailsRowMapper implements RowMapper {
\frac{15}{16}<br>\frac{17}{18}9 17 a Coverride<br>
public Object mapRow(ResultSet rs, int rowNum) throws SQLException {<br>
19 //TODO Auto-generated method stub<br>
Project project = new Project();<br>
project setProjectID(rs.getInt("projectID"));<br>
project.setProj
\frac{26}{26} }
27
28 }
```
#### Listing 15: ProjectRowMapper.java

```
\begin{array}{ccc} 1 & \Big/ * \\ 2 & * \end{array}* ProjectRowMapper.java
  3 ∗
              Row mapper for projects table
  5 ∗
  \begin{matrix} 6 & */ \\ 7 & \text{bac} \end{matrix}package com . s crumprimer . model ;
 \frac{8}{9}9 import java.sql.ResultSet;<br>10 import java.sql.SQLExcepti
        import java.sql.SQLException;
\frac{11}{12}import org.springframework.jdbc.core.RowMapper;
13
        public class ProjectRowMapper implements RowMapper {
\frac{14}{15}<br>\frac{15}{16}16<br>16 @Override<br>17 public Ol
17 public Object mapRow(ResultSet rs, int rowNum) throws SQLException {<br>
Member member = new Member();<br>
member.setMemberID(rs.getInt("memberID"));
 18 Member member = new Member();<br>
member.setMemberID(rs.getInt("memberID"));<br>
member.setMemberID(rs.getInt("projectID"));<br>
member.setRole(rs.getString("role"));<br>
member.setAccountID(rs.getString("role"));<br>
member.setAccou
                        \begin{array}{c} \text{return } \text{member} \\ \end{array}\frac{24}{25}26
27 }
```
# Listing 16: Review.java

```
1 /**<br>2 * Review.java<br>3 *
           Model for object Review
 5 ∗/
6
      package com . scrumprimer . model :
 \frac{8}{9}9 public class Review {<br>10 int review ID;
10 int review ID<br>11 int sprint ID
11 int sprintID;<br>
12 int storyID;
12 int storyID;<br>
13 String review;<br>
14 String status;<br>
15 String storyNa
                    String status;
15 String storyName;<br>16 public int getRev<br>17 return re
16 public int getReviewID() {<br>17 return reviewID;
\frac{18}{19}19 public void setReviewID (int reviewID) {<br>20 this reviewID – reviewID.
                                 this . review ID = reviewID:
\frac{21}{22}p u blic int get Sprint ID() {
```

```
23 return sprintID;
\begin{array}{ccc} 23 & & & \\ 24 & & & \\ 25 & & & \\ \end{array}\intpublic void setSprintID(int sprintID) {
                      this sprint ID =sprint ID;
\begin{array}{c} 26 \\ 27 \\ 28 \\ 29 \end{array}28 public int getStoryID() {<br>29 return storyID;
\begin{array}{ccc} 30 & & & \\ 31 & & & \\ \end{array}public void setStoryID(int storyID) {
                                    \text{this} \cdot \text{storyID} = \text{storyID};
\begin{array}{ccc} 32 & & & & 1 \\ 33 & & & & \\ 33 & & & & \\ 34 & & & & 1 \end{array}34 public String getReview() {<br>35 return review;
\frac{36}{37}<sup>J</sup> public void setReview (String review) {
                                    this. review = review;
\frac{38}{39}<br>40
40 public String getStatus() {<br>41 return status;
\begin{array}{ccc} 42 & & & \\ 43 & & & \\ 44 & & & \end{array}43 public void setStatus(String status) {<br>
44 this.status = status;
\frac{1}{45}46 public String getStoryName() {<br>47 return storyName;
\begin{array}{c} 48 \\ 49 \\ 50 \end{array}49 public void setStoryName(String storyName) {<br>50 this.storyName = storyName;
51 }
52
53 \quad \}
```
# Listing 17: ReviewRowMapper.java

```
1 /**<br>2 * ReviewRowMapper.java<br>3 *
         * Row mapper for reviews table
  5 ∗/
6
       package com . s crumprimer . model ;
 \begin{array}{c} 7 \\ 8 \\ 9 \end{array}9 import java.sql.ResultSet;<br>10 import java.sql.SQLExcepti
       import java.sql. SQLException;
\frac{11}{12}import org.spring framework.jdbc.core.RowMapper;
\begin{array}{c} 13 \\ 14 \end{array}public class ReviewRowMapper implements RowMapper {
\frac{15}{16}16 @Overr ide
public Object mapRow(ResultSet rs, int row) throws SQLException {<br>
//TODO Auto-generated method stub<br>
18<br>
Review review = new Review();<br>
Teview setReview(rs.getString("review"));<br>
review.setReview(rs.getInt("review"));<br>

23 review.setStoryID (rs.getInt ("storyID "));<br>24 return review;
\begin{bmatrix} 23 \\ 24 \\ 25 \end{bmatrix}26
27\frac{28}{28} }
```
#### Listing 18: Sprint.java

```
\frac{1}{2} /**
        ∴.<br>∗ Sprint.java
 \frac{3}{4}* Model for object Sprint
  5 ∗/
6 pa ckag e com . s crumpr im er . model ;
  7
      import java.util.Date;
\begin{array}{c} 8 \\ 9 \\ 10 \end{array}10 public class Sprint {<br>11 int sprintID;
12 int projectID;<br>13 int sprintNumber;
14 S t r i n g s t a t u s ;
15 S t r i n g s p r i n tR e v i ew ;
16 S t r i n g d a t e S t a r t e d ;
17 public String getDateStarted() {<br>18 return dateStarted;
\begin{bmatrix} 19 \\ 20 \end{bmatrix}20 public void setDateStarted(String dateStarted) {<br>21 this.dateStarted = dateStarted;
22 }
23 public String getSprintReview() {<br>24 return sprintReview;
\frac{25}{26}p ublic void setSprintReview(String sprintReview) {
                                this. sprintReview = sprintReview;
\frac{27}{28}29 public int getSprintID() {<br>30 return sprintID;
31 }
```

```
32 public void set Sprint ID (int sprint ID) {
                              this . sprint ID = sprint ID;
\begin{bmatrix} 3 & 3 & 3 & 3 \\ 3 & 4 & 3 & 3 \\ 3 & 5 & 1 & 3 \\ 3 & 6 & 3 & 3 \end{bmatrix}35 public int getProjectID() {<br>36 return projectID;
37 }
38 public void setProjectID(int projectID) {<br>39 this projectID = projectID;
40 }
41 public int getSprintNumber() {<br>42 return sprintNumber;
\begin{array}{ccc} 43 & & & \cr 44 & & & \cr 45 & & & \cr \end{array}44 public void setSprintNumber(int sprintNumber) {<br>45 this sprintNumber = sprintNumber;
\frac{46}{46} }
47 public String getStatus() {<br>48 return status;
49 }
50 public void setStatus (String status) {<br>51 this status = status;
                  this \text{status} = \text{status};
52 }
53
54 }
```
# Listing 19: SprintRowMapper.java

```
1 /∗∗
          2 ∗ SprintRowMapper . j a v a
 \begin{array}{c} 2 \\ 3 \\ 4 \end{array}\begin{array}{ccc} 4 & * & \text{Row} & \text{mapper} & \text{for} & \text{sprints} & \text{table} \\ 5 & & * \end{array}5 ∗/
 \frac{6}{7}package com.scrumprimer.model;
 \frac{8}{9}9 import java.sql.ResultSet;<br>10 import java.sql.SQLException;
\begin{array}{c} 10 \\ 11 \end{array}import org.springframework.jdbc.core.RowMapper;
\begin{array}{c} 12 \\ 13 \\ 14 \end{array}public class SprintRowMapper implements RowMapper {
\frac{15}{16}16 @Override<br>17 public Ol
17 public Object mapRow(ResultSet rs, int row) throws SQLException {<br>
18 // TODO Auto-generated method stub<br>
19 Sprint sprint = new Sprint();
18 // TODO Auto-generated method stub<br>
Sprint sprint = new Sprint ();<br>
sprint setProjectID (rs.getInt("projectID"));<br>
sprint.setProjectID (rs.getInt("projectID"));<br>
sprint.setSprintID (rs.getInt("sprintID"));<br>
sprint.setSp
25<br>
26 print.setDate<br>
27 contract return sprint;
27 }
28
```
#### Listing 20: SprintStory.java

```
1 /**<br>2 * SprintStory.java
 \frac{2}{3}Model for object SprintStory
 5 ∗/
6
      package com . s crumprimer . model ;
 8
      public class SprintStory {
10 int sprintID ;<br>
11 int storyID ;<br>
12 public int getSprintID () {<br>
13 return sprintID ;
\begin{array}{c} 14 \\ 15 \end{array}15 public void set Sprint ID (int sprint ID) {<br>16 this sprint ID = sprint ID.
                               this sprint ID = sprint ID;
\frac{17}{18}18 public int getStoryID() {<br>19 return storyID;
20 }
21 public void setStoryID(int storyID) {<br>
22 this storyID = storyID;
23 }
24 \quad \}
```
# Listing 21: SprintStoryRowMapper.java

```
1 /**<br>2 ∗ SprintStoryRowMapper.java<br>3 *
4 ∗ Row mapper for sprintstory table<br>4 ∗ Row mapper for sprintstory table
5 ∗/
6
    package com.scrumprimer.model:
\frac{8}{9}import java.sql.ResultSet;
```
29 }

```
10 import java.sql.SQLException;
\begin{array}{c} 11 \\ 12 \end{array}import org.springframework.jdbc.core.RowMapper;
\frac{13}{14}public class SprintStoryRowMapper implements RowMapper {
\frac{15}{16}16 @Override<br>17 public Ol<br>18 /
17 public Object mapRow(ResultSet rs, int row) throws SQLException {<br>18 // TODO Auto−generated method stub
19 S p r i n t S t o r y s p r i n t = new S p r i n t S t o r y ( ) ;
20 s p r i n t . s e t S p r i n t I D ( r s . g e t I n t ( " s p r i n t ID " ) ) ;
21 s p r i n t . s e t S t o r y ID ( r s . g e t I n t ( " s t o r y ID " ) ) ;
22 return sprint;<br>
23 R
23 }
\frac{24}{25}\}
```
#### Listing 22: TaskForm.java

```
1 /**<br>2 * TaskForm.java<br>3 *
 3 *<br>4 * Model for multiple tasks object
 5 ∗/
6
     package com . s crumprimer . model ;
 \frac{8}{9}import org . spring framework . util . Auto Populating List;
\frac{10}{11}11 public class TaskForm {<br>12    private AutoPo
                 private AutoPopulatingList<Task> tasks;
\frac{13}{14}14 public AutoPopulatingList <Task> getTasks() {<br>
return tasks;
                 r eturn tasks }
16 }
\begin{array}{c} 17 \\ 18 \end{array}18 public void setTasks (AutoPopulatingList <Task> tasks) {<br>19 this tasks = tasks :
                 \text{this} \cdot \text{tasks} = \text{tasks};
\frac{20}{21} }
21 }
```
# Listing 23: TaskRowMapper.java

```
1 /**<br>2 ∗ TaskRowMapper.java
   \frac{3}{4}Row mapper for tasks table
  5 ∗/
  6
            package com . s crumprimer . model ;
  \begin{array}{c} 7 \\ 8 \\ 9 \end{array}9 import java.sql.ResultSet;<br>10 import java.sql.SQLException;
\frac{11}{12}import org.springframework.jdbc.core.RowMapper;
\frac{13}{14}public class TaskRowMapper implements RowMapper {
\frac{15}{16}\begin{tabular}{ll} 16 & @Override \\ \hline 17 & @Override \\ 18 & // TODO Auto-generated method stub \\ 19 & Task task = new Task(); \\ 20 & task.setTaskName(rs.getString("taskName"))); \\ 19 & task.setTaskName(rs.getString("taskName"))); \\ 10 & task.setEstimate(rs.getInt("estimate")); \\ 11 & task.setSignint[D(rs.getInt("signalID"))); \\ 12 & task.setTaskID(rs.getInt("taskID"))); \\ 13 & task.setStatus(rs.getString("status"))); \\ 14 & task.setStatus(rs.getString("status"))); \\ 15 & task.setStockoutputID(rs.getInt("astourID")); \\ 16 & task.setAccountID(rs.getInt("accountID")); \\ 17 & new = 10 & new = 10 & new = 26<br>27<br>2828 return task;<br>29 }
 29 }
30
31 \quad \}
```
#### Listing 24: User.java

1 /\*\*<br>2 ∗ User.java  $\frac{3}{4}$ Model for object User 5 ∗/ 6 package com.scrumprimer.model; 8 9 public class User {<br>
10 private String firstName;<br>
11 private String lastName;<br>
12 private String email; 13 private String password;<br>14 private Integer userID;<br>15 private String username; 16 private String ustriante,<br>17 private String newPassword private String newPassword2;

18 private String role;<br>19 private String userType; 21 public String getUserType() {<br>22 return userType; 24 public void setUserType(String userType) {<br>25 this .userType = userType; 27 public String getRole() {<br>28 return role;  $\begin{array}{ccc} 27 & & & & 1 \\ 28 & & & & 1 \\ 29 & & & & 30 \\ 30 & & & & 1 \end{array}$ 30 public void setRole(String role) {<br>31 this.role = role;  $\begin{array}{ccc} 31 & & \\ 32 & & \end{array}$ 33 public String getNewPassword() {<br>34 return newPassword; 36 public void setNewPassword (String newPassword) {<br>37 this.newPassword = newPassword;  $this$ . newPassword = newPassword; 39 public String getNewPassword2() {<br>40 return newPassword2; return newPassword2; 41 } 42 public void setNewPassword2(String newPassword2) {<br>43 this.newPassword2 = newPassword2: this . newPassword2 =  $newPassword2$ : 45 public String getFirstName() {<br>46 return firstName; 48 public void setFirstName(String firstName) {<br>49 this firstName = firstName; 51 public String getUsername() {<br>52 return username;  $\begin{bmatrix} 52 \\ 53 \end{bmatrix}$ 54 public void setUsername (String username) {<br>55 this username = username;  $\begin{array}{ccc} 54 & & & \text{p} \\ 55 & & & \text{p} \\ 56 & & & \text{p} \end{array}$ 57 public String getLastName() {<br>58 return lastName;  $\begin{array}{ccc} 57 & & & & & \ 57 & & & & \ 58 & & & & \ 59 & & & \ 60 & & & & \ 61 & & & & \ \end{array}$ 60 public void setLastName(String lastName) {<br>61 this.lastName = lastName; 62 } 63 public String getEmail() {<br>64 return email;  $\begin{array}{c} 64 \\ 65 \end{array}$ 66 public void setEmail(String email) {<br>67 this.email = email; public String getPassword() { return password; *y* public void setPassword(String password) { this . password = password; 74 } 75 public Integer getUserID() {<br>76 return userID; 77 }  $78$  public void setUserID (Integer userID) {<br>79 this userID = userID.  $\text{this } \text{.} \text{ userID} = \text{userID} ;$ 

 $\begin{array}{c} 10 \\ 20 \\ 21 \\ 22 \end{array}$ 

 $\frac{23}{24}$ 

 $\frac{26}{26}$ 

 $\begin{array}{c} 33 \\ 33 \\ 34 \\ 35 \\ 36 \end{array}$ 

 $\frac{38}{39}$ 

 $\frac{44}{45}$ 

 $\frac{47}{48}$ <br>48

 $\frac{50}{51}$ 

 $\begin{array}{c} 66 \\ 67 \\ 68 \\ 69 \end{array}$ 

 $\begin{array}{c} 70 \\ 71 \\ 72 \end{array}$ 

#### Listing 25: UserDAO.java

```
1 /**<br>2 * UserDAO.java<br>3 */
  \begin{array}{cc} 3 & * \\ 4 & \text{package } \text{com}.\text{scrumprimer model}; \end{array}\begin{array}{c}5\\6\\7\end{array}6 import java.util.ArrayList;<br>7 import java.util.List;
  \frac{8}{9}9 import javax.servlet.http.HttpSession;<br>10 import javax.sql.DataSource;
\frac{11}{12}--<br>12   import  org .springframework .beans .factory .annotation .Autowired ;<br>13   import  org .springframework .jdbc .core .JdbcTemplate ;
 13   import  org.springframework.jdbc.core.JdbcTemplate;<br>14   import  org.springframework.jdbc.support.rowset.SqlRowSet;
15 import org springframework security authentication encoding PasswordEncoder;
\frac{16}{17}17 import com . mysql . jdbc . ResultSet ;<br>18 import com . scrumprimer . model . Use
 18   import com scrumprimer model .User ;<br>19   import com scrumprimer .model .UserRowMapper ;<br>20   import com scrumprimer .utility .SessionUtility ;
\frac{21}{22}public class UserDAO {
\frac{23}{24}24 @Autowired<br>25 Divate D
 25 p r i v a t e DataSource d a t aS ou r c e ;
26 p r i v a t e JdbcTemp late jdb cT emp lat eOb j e ct ;
27 @Autowired<br>28 private Pass
ة المستخدمة المستخدمة و Pivate PasswordEncoder ;<br>28 pivate PasswordEncoder passwordEncoder ;<br>29 : @Autowired
                           @Autowired
```
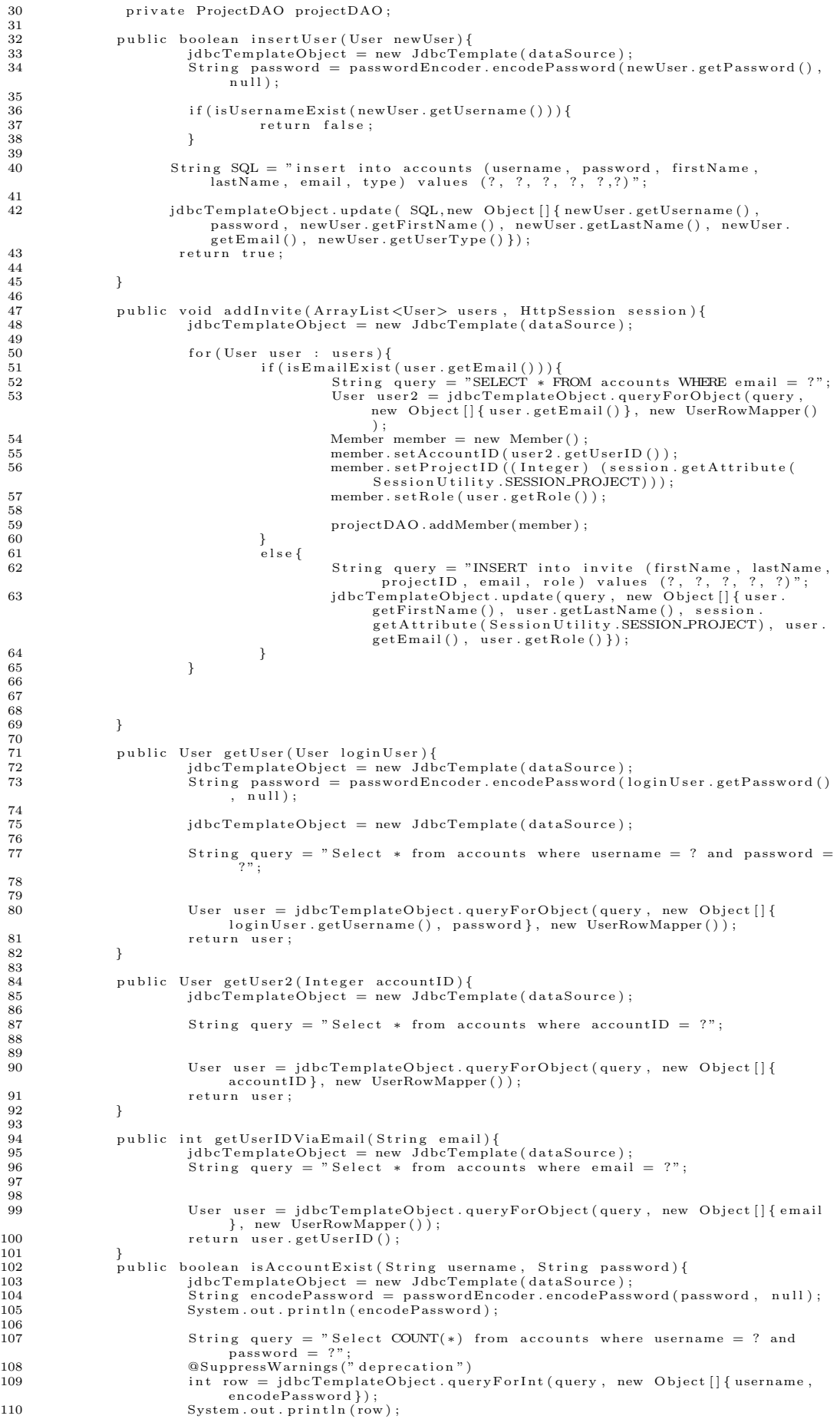

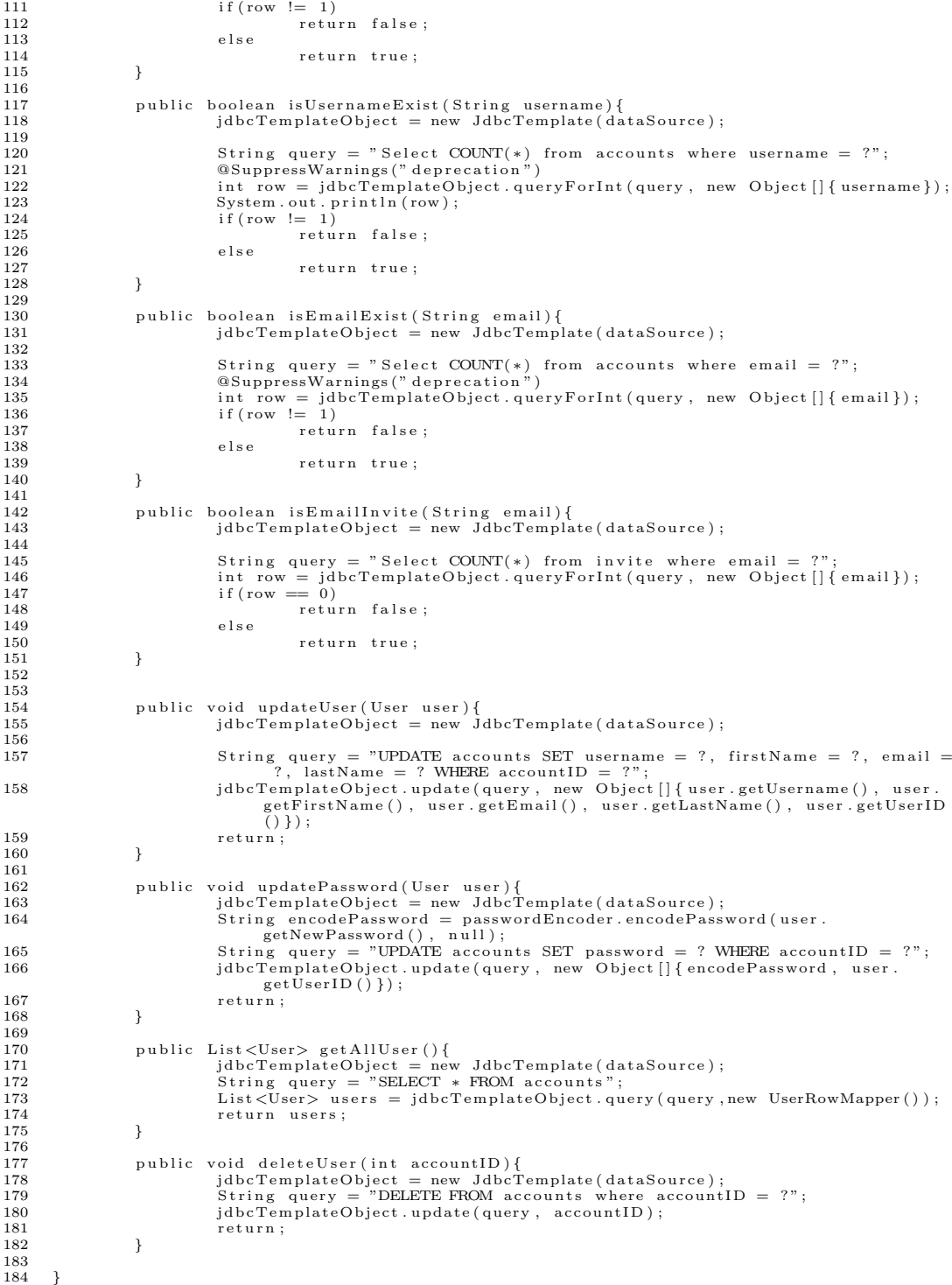

Listing 26: UserForm.java

1 /∗\*<br>2 ∗ UserForm.java<br>3 \* Kodel for multiple user object 5 ∗/ 6 pa ckag e com . s crumpr im er . model ; 7 import java.util. ArrayList; 9 public class UserForm { 11 private  $ArrayList < User$  users; 13 14 public ArrayList<User>getUsers(){<br>15 return users ; 16 }

```
\frac{17}{18}18 public void set Users (ArrayList <User> users) {<br>
19 this users = users;
                   \text{this users} = \text{users ;}\begin{array}{c} 20 \\ 21 \end{array} }
22 }
```
# Listing 27: UserRowMapper.java

1 /∗∗ 2 ∗ UserRowMapper . j a v a  $\begin{array}{c} 2 \\ 3 \\ 4 \end{array}$  $\begin{array}{ccc} 4 & * & \text{Row} & \text{mapper} & \text{for} & \text{users} & \text{table} \\ 5 & * \end{array}$ 5 ∗/ 6 pa ckag e com . s crumpr im er . model ;  $\begin{array}{c} 6 \\ 7 \\ 8 \end{array}$ 8 import java.sql.ResultSet;<br>9 import java.sql.SQLExcepti import java.sql.fcosarosov,<br>import java.sql.SQLException;  $\begin{array}{c} 10 \\ 11 \end{array}$ import org.springframework.jdbc.core.RowMapper; 12 public class UserRowMapper implements RowMapper {  $\frac{13}{14}$ <br> $\frac{14}{15}$ 15<br>
00 Override<br>
public Object mapRow(ResultSet rs, int rowNum) throws SQLException {<br>
17 // TODO Auto-generated method stub<br>
18 User user = new User();<br>
user .setUserID(rs.getString("accountID"));<br>
user .setUsesword(rs.ge 25 u s e r . s etUs erTyp e ( r s . g e t S t r i n g ( " typ e " ) ) ; 26 r e t u r n u s e r ; 27 }  $\frac{28}{28}$ 29 }

#### Listing 28: UserSprintForm.java

```
1 /**<br>2 ∗ UserSprintForm.java
 \frac{3}{4}Model for multiple sprintstory object
  5     ∗/<br>6    package  com.scrumprimer.model;
 \begin{bmatrix} 5 & 6 \\ 6 & 7 \\ 8 & 9 \end{bmatrix}8 import java.util.ArrayList;<br>9 import java.util.List;
\overline{10}public class UserSprintForm {
\begin{array}{c} 11 \\ 12 \\ 13 \end{array}ArrayList <SprintStrong> sprintStory;
\begin{array}{c} 14 \\ 15 \\ 16 \end{array}15 public ArrayList<SprintStory> getSprintStories() {<br>16       return sprintStories;
17 }
\frac{18}{19}19 public void setSprintStories(ArrayList<SprintStory> sprintStories) {<br>20 this sprintStories = sprintStories;
\begin{array}{c} 21 \\ 22 \end{array} }
```
# Listing 29: UserStory.java

1 /\*\*<br>2 ∗ UserStory.java<br>3 ∗ 4 ∗ Model for object UserStory<br>5 \*/ 5 ∗/ 6 pa ckag e com . s crumpr im er . model ;  $\begin{array}{c} 7 \\ 8 \\ 9 \end{array}$ public class UserStory { 9 private int storyID;<br>
10 private String detail;<br>
11 private String storyName;<br>
12 private String status;<br>
13 private int projectID;<br>
14 public int getStoryID()<br>
15 return storyID;  $\begin{array}{c} 16 \end{array}$  } 17 public void setStoryID(int storyID) {<br>18 this storyID = storyID;  $\begin{array}{ccc} 17 & & & \text{F} \\ 18 & & & \text{F} \\ 19 & & & \text{F} \\ 20 & & & \text{F} \\ 21 & & & \end{array}$ 20 public String getDetail() {<br>21 return detail;  $\frac{22}{23}$ *y* public void setDetail(String detail) {  $this$ . detail = detail;  $\frac{24}{25}$ 26 public String getStoryName() {<br>27 return storyName; 28 }

```
29 public void setStoryName (String storyName) {<br>30 this storyName = storyName.
                                   this storyName = storyName\frac{31}{32}<br>\frac{32}{33}32 public String getStatus() {<br>33 return status;
\frac{34}{35}35 public void setStatus(String status) {<br>36 this.status = status;
\begin{array}{c} 36 \\ 37 \\ 38 \\ 39 \end{array}38 public int getProjectID() {<br>39 return projectID;
40 }
41 public void setProjectID(int projectID) {<br>42 this projectID = projectID;
\begin{array}{c} 42 \\ 43 \end{array} }
44
45
rac{46}{47}\overline{1}
```
# Listing 30: UserStoryForm.java

```
1 /∗∗
       2 ∗ UserStoryForm . j a v a
 \begin{array}{c} 2 \\ 3 \\ 4 \end{array}Model for userstory object
 5 ∗/
     package com.scrumprimer.model;
 7
     import java.util.ArrayList;
\begin{array}{c} 8 \\ 9 \\ 10 \end{array}import org.spring framework.util.AutoPopulatingList;
11
      public class UserStoryForm {
\frac{12}{13}<br>\frac{13}{14}private ArrayList<User Story> stories;
\frac{15}{16}<br>\frac{1}{17}public ArrayList<UserStory> getStories() {
                 \begin{array}{c} \text{return stories;} \\ \end{array}18 }
19
20 public void setStories (ArrayList <UserStory > stories ) {<br>
this stories = stories ;
                 this stories = stories;
22 }
23
\frac{24}{25}26
\frac{27}{7} }
```
# Listing 31: UserStoryMapper.java

```
1 /**<br>2 ∗ UserStoryMapper.java<br>3 ∗
 3 ∗<br>4 ∗ Row mapper for userstories table
 5 ∗/
       package com . scrumprimer . model;
 \begin{array}{c} 6 \\ 7 \\ 8 \\ 9 \end{array}8 import java.sql.ResultSet;<br>9 import java.sql.SQLException;
\frac{10}{11}import org.springframework.jdbc.core.RowMapper;
\begin{array}{c} 12 \\ 13 \end{array}public class UserStoryMapper implements RowMapper {
\frac{14}{15}15 @Override<br>
public Object mapRow(ResultSet rs, int rowNum) throws SQLException {<br>
16 UserStory story = new UserStory();<br>
story.setDetail(rs.getString("detail"));<br>
story.setProjectID(rs.getInt("projectID"));<br>
20 story.set
24
\frac{25}{25} }
26
27 }
```
2. Controllers

# Listing 32: AdminController.java

```
1 /**<br>2 ∗ AdminController.java
\frac{3}{4}Controller for all Admin functionalities. Involve view accounts, delete accounts and
          update account
5 ∗
\frac{6}{7}package com . scrumprimer . controller;
8
```
import java.util.List; 10 11 import javax servlet http HttpServletRequest;<br>12 import javax servlet http HttpSession. import javax.servlet.http.HttpSession;  $\frac{13}{14}$ 14 import org.springframework.beans.factory.annotation.Autowired;<br>15 import org.springframework.context.ApplicationContext;<br>16 import org.springframework.context.support.ClassPathXmlApplicationContext;<br>17 import org.spring 18 import org.springframework.stereotype.Controller;<br>19 import org.springframework.ui.Model;<br>20 import org.springframework.ui.ModelMap;<br>21 import org.springframework.validation.BindingResult;<br>22 import org.springframework. 24 import org.springframework.web.bind.annotation.RequestMethod;<br>25 import org.springframework.web.bind.annotation.RequestParam; 26 import org.springframework.web.bind.annotation.SessionAttributes;<br>27 import org.springframework.web.servlet.ModelAndView; 28 import org.springframework.web.servlet.config.annotation.EnableWebMvc;<br>29 import org.springframework.web.servlet.mvc.support.RedirectAttributes;  $\begin{array}{c} 30 \\ 31 \end{array}$ 31 import com .scrumprimer .model.User ;<br>32 import com .scrumprimer .model .UserDAO ;<br>33 import com .scrumprimer .utility .SessionUtility ;  $\frac{34}{35}$ @Controller  $36$  @ Session Attributes<br>37 @ Enable WebMyc 37 @EnableWebMvc 38 39  $\begin{array}{c} 40 \\ 41 \\ 42 \end{array}$ 41 public class AdminController {<br>42 @Autowired 43 UserDAO userDAO ; 44 **@Autowired**<br>45 **Drivate** Pas private PasswordEncoder passwordEncoder;  $\frac{46}{47}$ 47 (and the property of the set of the set of the set of the set of the set of the set of the set of the set of the set of the set of the set of the set of the set of the set of the set of the set of the set of the set of 57<br>58 }  $rac{59}{60}$ 60 . <br>61 . @RequestMapping ("/deleteAccounts (Http://deleteAccounts/ 61 p u b l i c S t r i n g d e l e t eA c c o u n t s ( H t t p S e s s i o n s e s s i o n , @RequestParam ( " a i d " ) i n t accountID , R e d i r e c t A t t r i b u t e s map) { 62 userDAO . d e l e t e U s e r ( accountID ) ; 63 map . a d d F l a s hA t t r i b u t e ( " s u c c e s s f u l d e l e t e " , "Account has been s u c c e s s f u l l y d e l e t e d " ) ; 64 r e t u r n " r e d i r e c t : Accounts " ; 65 } 66 67 ©RequestMapping("/editAccount")<br>
public String editAccount(HttpSession session, @RequestParam("aid")int<br>
accountID, RedirectAttributes map){<br>
User updateUser = userDAO.getUser2(accountID);<br>
map.addFlashAttribute("update 73 }  $\frac{74}{75}$ 75 @RequestMapping ( " / updateAccount " ) 76 p u b l i c S t r i n g updateAccount ( H t t p S e s s i o n s e s s i o n , @Mode lAttr ibute ( " e d i t " ) User u s e r , R e d i r e c t A t t r i b u t e s map) { 77 userDAO . updat eUs er ( u s e r ) ; 78 map . a d d F l a s hA t t r i b u t e ( " upd a t e a c c oun t " , "Account has been s u c c e s s f u l l y updated " ) ;  $\begin{array}{c} 79 \\ 80 \end{array}$ return " redirect : Accounts" ; 81 82 } 83 84 @RequestMapping ( " / addAccount " ) 85 p u b l i c S t r i n g addAccount ( H t t p S e s s i o n s e s s i o n , @Mode lAttr ibute ( " newUser " ) User u s e r , R e d i r e c t A t t r i b u t e s map) { 86 userDAO . i n s e r t U s e r ( u s e r ) ; 87 map . a d d F l a s hA t t r i b u t e ( " adda c count " , "Account has been s u c c e s s f u l l y added"); 88 89 return "redirect: Accounts";<br>90 }  $\begin{matrix} 90 \\ 91 \end{matrix}$  $Q<sub>1</sub>$ 

# Listing 33: LoginController.java

1 /\*\*<br>2 ∗ LoginController.java  $\frac{3}{4}$ Controller for logging in and logout. 5 ∗

```
6 ∗/
7 pa ckag e com . s crumpr im er . c o n t r o l l e r ;
 \frac{8}{9}9 import javax.servlet.http.HttpServletRequest;<br>10 import javax.servlet.http.HttpSession;
\begin{array}{c} 11 \\ 12 \end{array}12   import  org.springframework.beans.factory.annotation.Autowired;<br>13   import  org.springframework.context.ApplicationContext;<br>14   import  org.springframework.context.support.ClassPathXmlApplicationContext;
15  import org .springframework .security . authentication .encoding .PasswordEncoder ;<br>16  import org .springframework .stereotype . Controller ;
17 import org.springframework.ui.Model;<br>18 import org.springframework.ui.ModelMap;
19   import  org.springframework.validation.BindingResult;<br>20   import  org.springframework.web.bind.annotation.ModelAttribute;
21 import org.springframework.web.bind.annotation.RequestMapping;<br>22 import org.springframework.web.bind.annotation.RequestMethod;
23   import  org.springframework.web.bind.annotation.SessionAttributes;<br>24   import  org.springframework.web.servlet.ModelAndView;
25  import org.springframework.web.servlet.config.annotation.EnableWebMvc;<br>26  import org.springframework.web.servlet.mvc.support.RedirectAttributes;
\begin{array}{c} 26 \\ 27 \\ 28 \end{array}28   import com .scrumprimer .model.User ;<br>29   import com .scrumprimer .model .UserDAO ;<br>30   import com .scrumprimer .utility .SessionUtility ;
\frac{31}{32}32 @Controller<br>33 @SessionAtt
32 @Controner<br>33 @SessionAttributes<br>34 @EnableWebMyc
      @EnableWebMvc\frac{35}{36}36 public class LoginController {<br>37 @Autowired
37<br>37 @Autowired<br>38 UserDAO use<br>39 @Autowire
                    UserDAO userDAO ;
39 @Autowired
                    private PasswordEncoder passwordEncoder:
rac{41}{42}42 @RequestMapping ( v a l u e = "/ Log in " , method = RequestMethod .POST)
43 p u b l i c S t r i n g addUser ( @Mode lAttr ibute ( " l o g i n " )
43 Public bolling addessive embassive wave very volume to User login, Binding Result result
                                                                                                           , HttpSession session,<br>RedirectAttributes map) {
\begin{array}{c} 45 \\ 46 \\ 47 \end{array}46 //userDAO . g e tU s e r ( l o g i n ) ;
47 i f ( userDAO . i sA c c o u n t E x i s t ( l o g i n . getUsername ( ) , l o g i n . g etPassword ( ) ) ) {
48 User user = new User();<br>
49 user = userDAO.getUser(login);
\begin{array}{c} 50 \\ 51 \end{array}s ession . s et A t tribute (Session U tility . USERNAME, user . get Username ()
) ;
52 s e s s i o n . s e t A t t r i b u t e ( S e s s i o n U t i l i t y . SESSION ID , u s e r . g etUs er ID ( )
) ;<br>
s ession . set Attribute ( Session Utility . SESSION_FIRSTNAME, user .
getFirstName());<br>session .setAttribute((SessionUtility .SESSION_LASTNAME, user .<br>getLastName());
55 s e s s i o n . s e t A t t r i b u t e ( S e s s i o n U t i l i t y . SESSION EMAIL , u s e r . g e tEma i l
                                                      () ) :
56 session.set Attribute (Session Utility .PASSWORD, login .getPassword
                                                     () ) ;
57
58 i f ( u s e r . getUserType ( ) . e q u a l s I g n o r e C a s e ( " admin " ) ) {
59 s e s s i o n . s e t A t t r i b u t e ( S e s s i o n U t i l i t y . SESSION USERTYPE ,
user.getUserType());<br>" return "redirect : Accounts";
61 }
62 return " redirect : Project";<br>63 }
63 }
63<br>
64<br>
65<br>
1<br>
1<br>
1<br>
1<br>
1<br>
1<br>
1map. add Flash Attribute (" errorlogin", "Invalid username and
password " ) ;
66 r e t u r n " r e d i r e c t : Home " ;
67 }
68 }
69
70 © RequestMapping (" / Logout " )<br>71 public String logout (Http:<br>72 session . invalidate
71 public String logout(HttpSession session){<br>72 session .invalidate();<br>return "redirect:Home";
\begin{array}{ccc} 74 & & & \end{array} }
75 }
```
Listing 34: ProjectController.java

```
\frac{1}{2} /**
           \dots Project Controller . java
 \frac{3}{4}* Controller for project's page.
 \begin{array}{c} 5 \\ 6 \end{array}6 ∗/
         package com . s crumprimer . c o n t r o l l e r ;
 \begin{array}{c} 7 \\ 8 \\ 9 \end{array}9 import java.io.InputStream;<br>10 import java jo Unsupported
10 import java...o..inputstream.<br>10 import java..io.UnsupportedEncodingException;<br>11 import java.util.ArravList:
11 import java.util.ArrayList;<br>12 import java.util.List;<br>13 import java.util.Properties;
14
15
```

```
16
 \frac{17}{18}import javax.servlet.http.HttpSession;
 \frac{19}{20}20 import org spring framework . beans . factory . annotation . Autowired ;<br>21 import org spring framework context Application Context
  21   import  org .springframework .context . ApplicationContext ;<br>22   import  org .springframework .context .support . ClassPathXmlApplicationContext ;
  23   import  org.springframework.stereotype.Controller;<br>24   import  org.springframework.ui.ModelMap;
  25 import org.springframework.validation.BindingResult;<br>26 import org.springframework.web.bind.annotation.ModelAttribute;<br>27 import org.springframework.web.bind.annotation.RequestMapping;<br>28 import org.springframework.web.
  31   import  org .springframework .web .servlet .ModelAndView ;<br>32   import  org .springframework .web .servlet .mvc .support .RedirectAttributes ;
 \frac{33}{34}34 import com . scrumprimer . model . Member ;<br>35 import com . scrumprimer . model . Notifica
  35   import com .scrumprimer .model .NotificationDAO ;<br>36   import com .scrumprimer .model .Project ;<br>37   import com .scrumprimer .model .ProjectDAO ;
 38 import com . scrumprimer . model . User
  39 import com .scrumprimer .model .UserDAO;<br>40 import com .scrumprimer .model .UserForm;
  41 import com.scrumprimer.utility.EmailNotification;<br>42 import com.scrumprimer.utility.RoleUtility;<br>43 import com.scrumprimer.utility.SessionUtility;
 \frac{44}{45}45 @Controller<br>46 @Session At
          @ Session Attributes
 47
 48
 49 public class ProjectController {
 50 @Autowired<br>51 WeeDAO use
                            UserDAO userDAO;
 \begin{array}{c} 52 \\ 53 \end{array}53 @Autowired
54 ProjectDAO projectDAO ;
 \frac{55}{56}56 @Autowired
                             SHEED NOTED NOTED NOTED NOTED AT NOTEST IN THE ISLAMATE IN THE INC.
 58
 rac{59}{60}60 .<br>
61 . @RequestMapping (" / Project" )<br>
61 . public ModelAndView viewPro
  61 public ModelAndView viewProject(HttpSession session){<br>
ModelAndView project = new ModelAndView("projects");<br>
63 project.addObject("edituser", new User());<br>
64 project.addObject("edituser2", new User());<br>
54 project.addO
 \frac{67}{68}68 i f ( ! projectDAO . i sA c c o u n tH a s P r o j e c t ( ( I n t e g e r ) s e s s i o n . g e t A t t r i b u t e (
S e s s i o n U t i l i t y . SESSION ID ) ) ) {
69 p r o j e c t . addOb ject ( " n o e x i s t i n g " , "No e x i s t i n g p r o j e c t s " ) ;
  70 }
 70 }<br>71 e l s e {
                                                                    projects = projectDAO.getProject((Interger) session.getAttribute( Session Utility . SESSION LID ) ) ;<br>project Details = project DAO . get Project Details ( projects ) ;
 73<br>74<br>7575 }
  76 p r o j e c t . addOb ject ( " p r o j e c t s " , p r o j e c t s ) ;
77 p r o j e c t . addOb ject ( " p r o j e c t D e t a i l s " , p r o j e c t D e t a i l s ) ;
78 p r o j e c t . addOb ject ( " n ewP r o j e c t " , new P r o j e c t ( ) ) ;
79 p r o j e c t . addOb ject ( " a c t i v e p r o j e c t " , " a c t i v e " ) ;
 r e project addObje<br>
80 return project;<br>
81 }
  81 }
 rac{82}{83}83 @RequestMapping("/editProject")<br>public String editProject(HttpSession session, @RequestParam("pid")int projectID<br>public String editProject(HttpSession session, @RequestParam("pid")int projectID<br>string the project of the
 88 return " redirect : Project<sup>3</sup><br>89 }
  89 }
 \frac{90}{91}91 @RequestMapping ( " / u p d a t e P r o j e c t " )
  92 public String updateProject(HttpSession session, @ModelAttribute("newProject")<br>Project newProject, BindingResult result, RedirectAttributes map){<br>projectDAO.updateProject(newProject)=0;<br>map.addFlashAttribute("projectupd
 95 return " redirect : Project : 96
  96 }
 97
\begin{tabular}{ll} 98 & \begin{tabular}{ll} @RequestMapping(\text{\texttt{\texttt{``}}}/viewProject\text{\texttt{''}}) \\ 99 & public String view-project(\text{\texttt{HtpSession session}, @RequestMappingParam(\text{\texttt{\texttt{``}}}) in \texttt{``} \\ \texttt{projectID}, \texttt{RefirectAttributes map}) \{ \\ 100 & \begin{tabular}{ll} \texttt{ssion.setAttribute}\ (\texttt{SessionUtility}.\texttt{SESSION\_PROJECT}, \texttt{projectID}) \, ; \\ 101 & \begin{tabular}{ll} \texttt{Sersion.setAttribute}\ (\texttt{Session Utility}.\texttt{SESSION\_PROJECT}, \texttt{ProjectID}) \, ; \\ 102get Project By Project ID ((Integer) session . get Attribute (Session Utility .<br>SESSION_PROJECT)) . get Status ());
106 if (projectDAO . is Current Sprint Exist ((Integer) session . get Attribute (
```
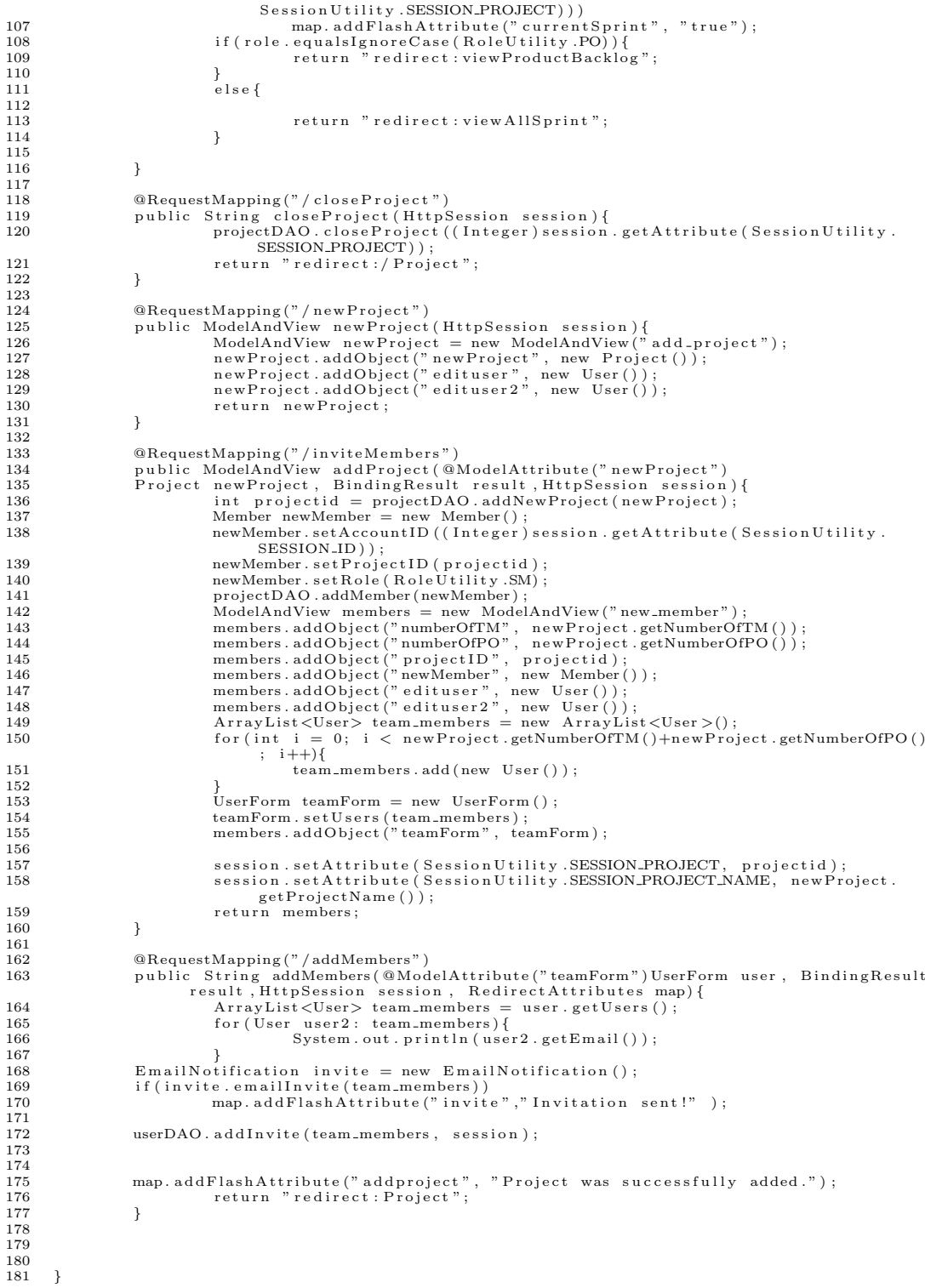

# Listing 35: PublicController.java

1 /∗∗<br>2 ∗ PublicController.java 3 ∗ \* ↓ Controller for public users 5 ∗ 6 ∗/ 7 pa ckag e com . s crumpr im er . c o n t r o l l e r ; 8 9 import org.springframework.context.ApplicationContext;<br>10 import org.springframework.context.support.ClassPathXmlApplicationContext;<br>11 import org.springframework.stereotype.Controller;<br>12 import org.springframework.vali

```
15 import org.springframework.web.bind.annotation.RequestMethod;<br>16 import org.springframework.web.bind.annotation.SessionAttributes;<br>17 import org.springframework.web.servlet.ModelAndView;
\frac{18}{19}import com . scrumprimer . model . User :
\frac{20}{21}21 @Controller<br>22 @Session At1@SessionAttributes\frac{23}{24}24 p u b l i c c l a s s P u b l i c C o n t r o l l e r {
25 @RequestMapping ( " /Home" )
26 p u b l i c ModelAndView viewHomeRegular ( ) {
27 ModelAndView homeView = new ModelAndView ( " h om e r e g u l a r " ) ;
28 homeView . addOb ject ( " l o g i n " , new User ( ) ) ;
29 homeView . addOb ject ( " u s e r " , new User ( ) ) ;
30 r e t u r n homeView ;
\begin{array}{ccc} 31 & & & \end{array}\frac{32}{33}\overline{3}
```
#### Listing 36: RegisterController.java

```
1 /∗∗
         * Register Controller . java
 \frac{2}{3}* Controller for adding new users
 \frac{4}{5}6 ∗/
       package com . scrumprimer . controller;
 \frac{8}{9}9 import java.util.ArrayList;<br>10 import java.util.List;
\frac{11}{12}<br>\frac{12}{13}12 import javax.servlet.http.HttpServletRequest;<br>13 import javax.servlet.http.HttpSession;
\begin{array}{c} 14 \\ 15 \end{array}--<br>15 import org springframework .context .Annlication Context :<br>16 import org springframework .context .Annlication Context :
16  import org .springframework .context . ApplicationContext ;<br>17  import org .springframework .context .support . ClassPathXmlApplicationContext ;
18  import org .springframework .security .authentication .encoding .PasswordEncoder ;<br>19  import org .springframework .stereotype . Controller ;
20 import org.springframework.ui.Model;<br>21 import org.springframework.ui.ModelMap;
22 import org.springframework.validation.BindingResult;<br>23 import org.springframework.web.bind.annotation.ModelAttribute;<br>24 import org.springframework.web.bind.annotation.RequestMapping;
25 import org spring framework web bind annotation RequestMethod;<br>26 import org spring framework web bind annotation Session Attribu
26   import  org .springframework .web .bind . annotation . Session Attributes ;<br>27   import  org .springframework .web . servlet . ModelAndView ;
rac{28}{28}29
\frac{30}{31}import org . spring framework . web . servlet . config . annotation . EnableWebMvc;
32 import org.springframework.web.servlet.mvc.support.RedirectAttributes;
\frac{33}{34}34 import com . s crumprimer . model . Dummy;<br>35 import com . s crumprimer . model . Member
35 import com .scrumprimer .model .Member;<br>36 import com .scrumprimer .model .Notification ;
37 import com scrumprimer model NotificationDAO;<br>38 import com scrumprimer model ProjectDAO;
39 import com.scrumprimer.model.User;<br>40 import com.scrumprimer.model.UserDAO;<br>41 import com.scrumprimer.utility.NotificationUtility;<br>42 import com.scrumprimer.utility.RoleUtility;<br>43 import com.scrumprimer.utility.Session
\frac{40}{44}\begin{array}{c} 45 \\ 46 \end{array}46 @Controller<br>47 @Session Att
47 @ Session Attributes<br>48 @ Enable WebMvc
       48 @EnableWebMvc
\begin{array}{c} 49 \\ 50 \end{array}public class RegisterController {
\frac{51}{52}52 @Autowired
                       UserDAO userDAO ;
\frac{54}{55}55 @Autowired
                       private PasswordEncoder passwordEncoder;
\frac{56}{57}<br>\frac{58}{59}58 @Autowired
                         private ProjectDAO projectDAO;
60<br>6161 @Autowired<br>62 private No
                         private NotificationDAO notifDAO;
63
64<br>6565 @RequestMapping ( v a l u e = "/ addUser " , method = RequestMethod .POST)
66 p u b l i c S t r i n g addUser ( @Mode lAttr ibute ( " u s e r " )
66 United String addUser (@ModelAttribute ("user")<br>
67 User user, BindingResult result,
                                                                                                                               RedirectAttributes map) {
\begin{array}{c} 68 \\ 69 \\ 70 \end{array}69 b o o l e an em a i l = userDAO . i s Em a i l E x i s t ( u s e r . g e tEma i l ( ) ) ;
70 u s e r . s etUs erTyp e ( " r e g u l a r " ) ;
                                       \begin{array}{l} \text{local } \text{recoometric} \\ \text{boolean } \text{success} = \text{userDAO} \text{.insertUser} \text{ (user)} \, ; \end{array}^{71}_{72}_{73}73 if \text{( email)} {<br>74 ma
                                                     map.addFlashAttribute("errormessage2", "Email Address is already
                                                                 registered");
```
T5 map. add Attribute ("email−taken");<br>map add Flash Attribute ("successme 76 map . a d d F l a s hA t t r i b u t e ( " s u c c e s sm e s s a g e " , n u l l ) ; 77 map . a d d F l a s hA t t r i b u t e ( " e r r o rm e s s a g e " , n u l l ) ; 78 79 } 80 else if (!success){<br>map.adflashAttribute("errormessage", "Username is already taken<br>"); 82 map. addAttribute (" username−taken") ;<br>map. addFlashAttribute (" successmessa 83 map . a d d F l a s hA t t r i b u t e ( " s u c c e s sm e s s a g e " , n u l l ) ; 84 map . a d d F l a s hA t t r i b u t e ( " e r r o rm e s s a g e 2 " , n u l l ) ; 85 86 87 }  $\begin{array}{ccc}\n 87 & & & & j \\
 88 & & & & & e \log \{ \\ \n 89 & & & & & & \end{array}$ 89 map.addFlashAttribute("successmessage", "Account already made");<br>90 if (userDAO.isEmailInvite(user.getEmail())){<br>91 List<Dummy>projectPending=projectPend(user.getEmail());<br>91 getPendingProject(user.getEmail()); 92 int  ${\rm accountID} = {\rm userDAO}$ . getUserIDViaEmail (user.getEmail ( ) ) ;<br>  $\text{for (Dummy dummy : projectPending)} \{$ 94 Member member = new Member ( ) ; 95 member . s etA c count ID ( a ccountID ) ; 96<br>
The member set ProjectID (dummy .get ProjectID ());<br>
member set Role (dummy .get Role ();<br>
99<br>
projectDAO .addMember (member);<br>
Notification notif = new Notification ();<br>
notif .set ProjectID (dummy .get ProjectID ()); member2.getAccountID());  $106$  } 107  $\frac{108}{109}$ 109 } 110 } 111 map . a d d F l a s hA t t r i b u t e ( " e r r o rm e s s a g e 2 " , n u l l ) ; 112 map . a d d F l a s hA t t r i b u t e ( " e r r o rm e s s a g e " , n u l l ) ; 113 } 114 r e t u r n " r e d i r e c t : Home " ; 115 }  $\frac{116}{117}$ 117 @RequestMapping ( v a l u e = "/ e d i t U s e r " , method = RequestMethod .POST) 118 p u b l i c S t r i n g e d i t U s e r ( @Mode lAttr ibute ( " e d i t u s e r " ) 119 User e d i tU s e r , B i n d i n gR e s u l t r e s u l t , R e d i r e c t A t t r i b u t e s map , H t t p S e s s i o n s e s s i o n ) { 120 dit User . set User ID ((Integer) session . get Attribute (Session Utility . SESSION\_ID));<br>
121 userDAO.updateUser(editUser); 122 123 User user = userDAO,  $getUser2$  ( editUser,  $getUserD()$  );  $\frac{124}{125}$ 124<br>125 session set Attribute (Session Utility USERNAME, user .getUsername ( ) ;<br>126 session set Attribute (Session Utility SESSION ID user .getUserID ( ) ) ; 126 s e s s i o n . s e t A t t r i b u t e ( S e s s i o n U t i l i t y . SESSION ID , u s e r . g etUs er ID ( ) ) ; 127 s e s s i o n . s e t A t t r i b u t e ( S e s s i o n U t i l i t y . SESSION FIRSTNAME , u s e r . g etF irstNam e  $()$  ) : 128 session . set Attribute (Session Utility . SESSION LASTNAME, user . getLastName () );<br>session.setAttribute(SessionUtility.SESSION\_EMAIL, user.getEmail()); 130 131 return " redirect : Project"; 132 133 }  $\frac{134}{135}$ 135 @RequestMapping ( v a l u e = "/ ed i tP a s sw o rd " , method = RequestMethod .POST) 136 p u b l i c S t r i n g ed i tP a s sw o rd ( @Mode lAttr ibute ( " e d i t u s e r 2 " ) 137 User e d i tU s e r , B i n d i n gR e s u l t r e s u l t , R e d i r e c t A t t r i b u t e s map , H t t p S e s s i o n s e s s i o n  $)$  { <sup>1</sup> t dit User . set User ID ((Integer) session . get Attribute (Session Utility . SESSION ID ) ) ; 139 System . out . p r i n t l n ( e d i t U s e r . getNewPassword ( ) ) ; 140 userDAO . updatePassword ( e d i t U s e r ) ; 141 s e s s i o n . s e t A t t r i b u t e ( S e s s i o n U t i l i t y .PASSWORD, e d i t U s e r . getNewPassword ( ) ) ; 142 r e t u r n " r e d i r e c t : P r o j e c t " ; 143 144 } 145  $146$  }

#### Listing 37: ScrumController.java

1 /∗∗ 2 ∗ S c rumC o n t r o l l e r . j a v a  $\begin{array}{c} 2 \\ 3 \\ 4 \end{array}$  $\frac{4}{4}$  \* Controller that involves the scrum functionalities. 5 ∗/ 6 package com. scrumprimer. controller;  $\mathbf{Q}$ 8 import java.io.InputStream;<br>9 import java.io.Unsupportedl 9 import java.io.UnsupportedEncodingException;<br>10 import java.util.ArravList: import java.util.ArrayList;

```
11 import java.util.List;<br>12 import java.util.Properties;
 \frac{13}{14}14 import javax.mail.Authenticator;<br>15 import javax.mail.Message;
 16 import javax.mail.MessagingException;
  17   import javax.mail.Multipart;<br>18   import javax.mail.PasswordAuthentication;<br>19   import javax.mail.Session;
  20   import javax.mail.Transport;<br>21   import javax.mail.internet.InternetAddress;<br>22   import javax.mail.internet.MimeBodyPart;
  23   import javax.mail.internet.MimeMessage;<br>24   import javax.mail.internet.MimeMultipart;<br>25   import javax.servlet.http.HttpSession;
 \frac{26}{27}27    import  org.springframework.beans.factory.annotation.Autowired;<br>28   import  org.springframework.context.ApplicationContext;<br>29   import  org.springframework.context.support.ClassPathXmlApplicationContext;
  30 – import org.springframework.stereotype.Controller;<br>31 – import org.springframework.ui.ModelMap;<br>32 – import org.springframework.util.AutoPopulatingList;
 33 import org. springframework. validation. BindingResult
  34  import   org . springframework . web . bind . annotation . ModelAttribute ;<br>35  import   org . springframework . web . bind . annotation . RequestMapping ;
  36 import org.springframework.web.bind.annotation.RequestMethod;<br>37 import org.springframework.web.bind.annotation.RequestParam;<br>38 import org.springframework.web.bind.annotation.SessionAttributes;
 39 import org. springframework.web.servlet.ModelAndView<br>40 import org.springframework.web.servlet.mvc.support.
           import org.springframework.web.servlet.mvc.support.RedirectAttributes;
 \frac{41}{42}42 import com . scrumprimer . model . Activity ;<br>43 import com . scrumprimer . model . BCModel;
  43 import com scrumprimer model.BCModel;<br>44 import com scrumprimer model.Meeting;
 45 import com scrumprimer model MeetingForm;<br>46 import com scrumprimer model Member;
 46 import com scrumprimer model Member;<br>47 import com scrumprimer model Notific
  47 import com scrumprimer model. Notification ;<br>48 import com scrumprimer model. NotificationDAO ;
 49 import com . scrumprimer . model . Project ;<br>50 import com . scrumprimer . model . Project D.
 50 import com . s crumprimer . model . ProjectDAO ;<br>51 import com . s crumprimer . model . Beview .
  51 import com .scrumprimer .model . Review ;<br>52 import com .scrumprimer .model . Sprint ;
  53 import com .scrumprimer .model .SprintStory ;<br>54 import com .scrumprimer .model .Task ;
 1955 import com . s crumprimer . model . TaskForm ;<br>56 import com . s crumprimer . model . TaskForm ;
 56 import com scrumprimer model User;<br>57 import com scrumprimer model UserD
  57 import com .scrumprimer .model .UserDAO;<br>58 import com .scrumprimer .model .UserForm;
  59 import com.scrumprimer.model.UserSprintForm;<br>60 import com.scrumprimer.model.UserStory;<br>61 import com.scrumprimer.model.UserStoryForm;<br>62 import com.scrumprimer.utility.DateHandler;
  63 import com.scrumprimer.utility.NotificationUtility;<br>64 import com.scrumprimer.utility.RoleUtility;<br>65 import com.scrumprimer.utility.SessionUtility;
 66 import com . scrumprimer . utility . Status Utility;
 \frac{67}{68}68 @Controller<br>69 @SessionAt
           @ Session Attributes
  70
 71 public class ScrumController {<br>72 @Autowired
                                @Autowired
 73 UserDAO userDAO;
  74
 75 @Autowired
                                ProjectDAO projectDAO;
 \frac{77}{78}78 @Autowired
                                NotificationDAO notifDAO;
 8081
 82
  83 @RequestMapping ( " / v i e w A l l S p r i n t " )
84 p u b l i c ModelAndView v i e w A l l S p r i n t ( H t t p S e s s i o n s e s s i o n ) {
85 ModelAndView v iew = new ModelAndView ( " a l l s p r i n t " ) ;
86 v iew . addOb ject ( " s p r i n t " , " a c t i v e " ) ;
87 v iew . addOb ject ( " e d i t u s e r " , new User ( ) ) ;
88 v iew . addOb ject ( " e d i t u s e r 2 " , new User ( ) ) ;
89 i n t spr intNumber = projectDAO . g e t L a t e s tSp r in tNumb e r ( ( I n t e g e r ) s e s s i o n .
g e t A t t r i b u t e ( S e s s i o n U t i l i t y . SESSION PROJECT) ) + 1 ;
90 v iew . addOb ject ( " spr intNumber " , spr intNumber ) ;
91 v iew . addOb ject ( " n ewSpr int " , new S p r i n t ( ) ) ;
92 i n t n o t i f s = notifDAO . getNumOfNewNotifs ( ( I n t e g e r ) s e s s i o n . g e t A t t r i b u t e (
S e s s i o n U t i l i t y . SESSION PROJECT) , ( I n t e g e r ) s e s s i o n . g e t A t t r i b u t e (
S e s s i o n U t i l i t y . SESSION ID ) ) ;
93 v iew . addOb ject ( " n o t i f s " , n o t i f s ) ;
  94 v iew . addOb ject ( " p r o j e c t " , projectDAO . g e t P r o j e c t B y P r o j e c t ID ( ( I n t e g e r )
s e s s i o n . g e t A t t r i b u t e ( S e s s i o n U t i l i t y . SESSION PROJECT) ) ) ;
  95<br>
wiew.addObject("members", projectDAO.projectMembers((Integer)session.<br>
getAttribute(SessionUtility.SESSION_PROJECT)));<br>
if(projectDAO.isCurrentSprintExist((Integer)session.getAttribute(<br>
SessionUtility.SESSION_PROJECT)
  98 }
99 i f ( ! projectDAO . i s U s e r S t o r y E x i s t i n g ( ( I n t e g e r ) s e s s i o n . g e t A t t r i b u t e (
S e s s i o n U t i l i t y . SESSION PROJECT) ) ) {
100 v iew . addOb ject ( " n o s t o r i e s " , "No User S t o r i e s " ) ;
101  }
102 if (projectDAO.isSprintExist ((Integer) session.getAttribute (Session Utility
```
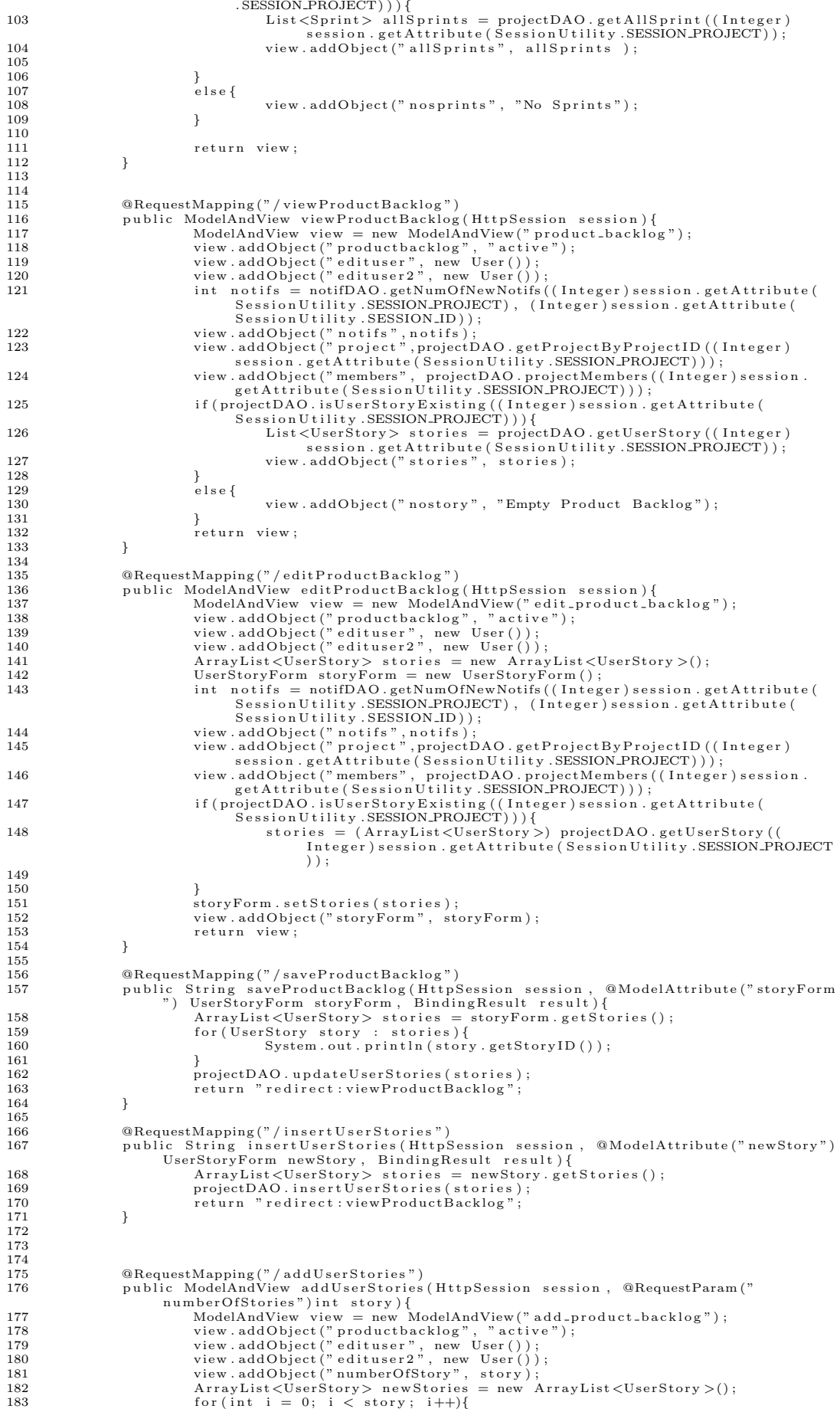

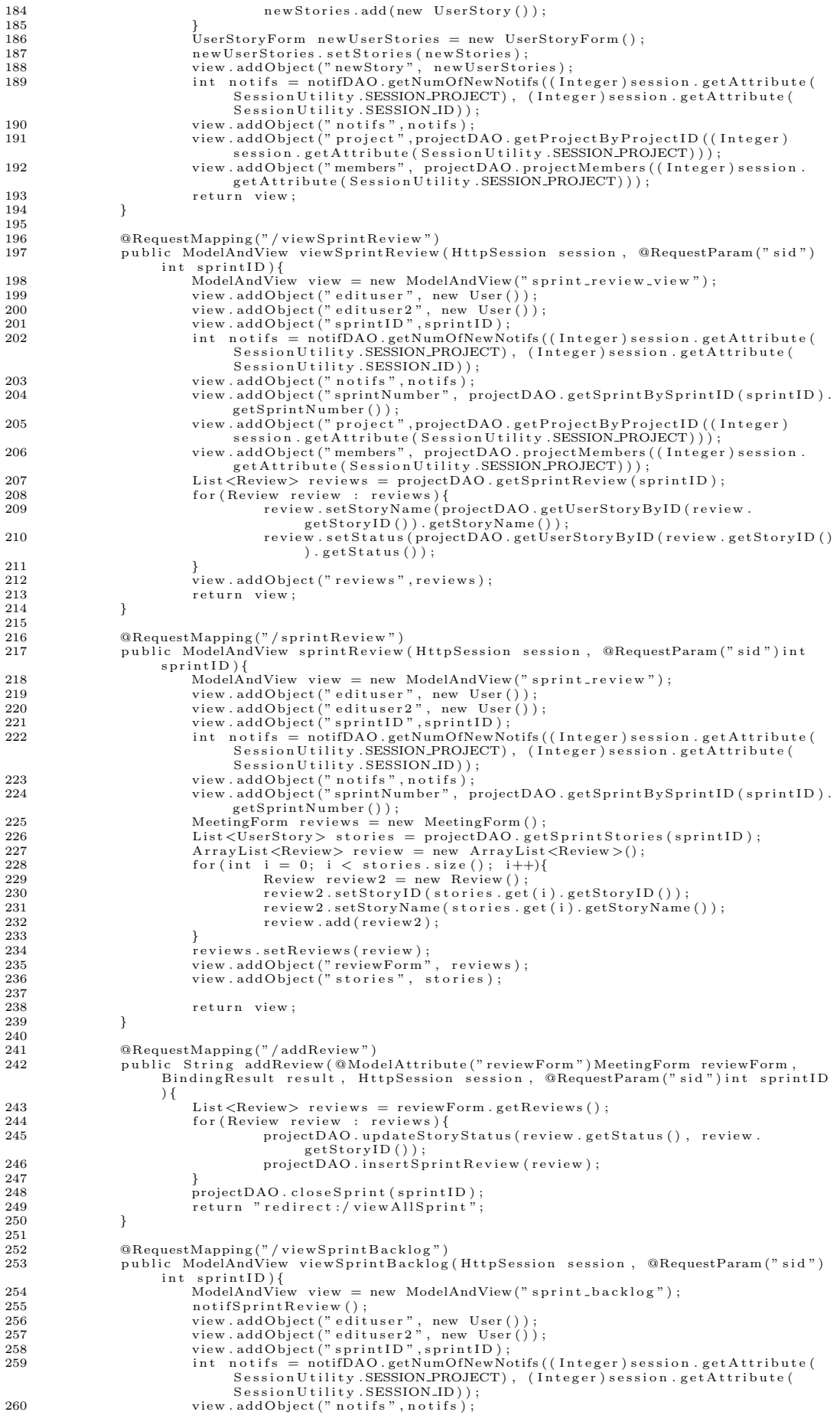

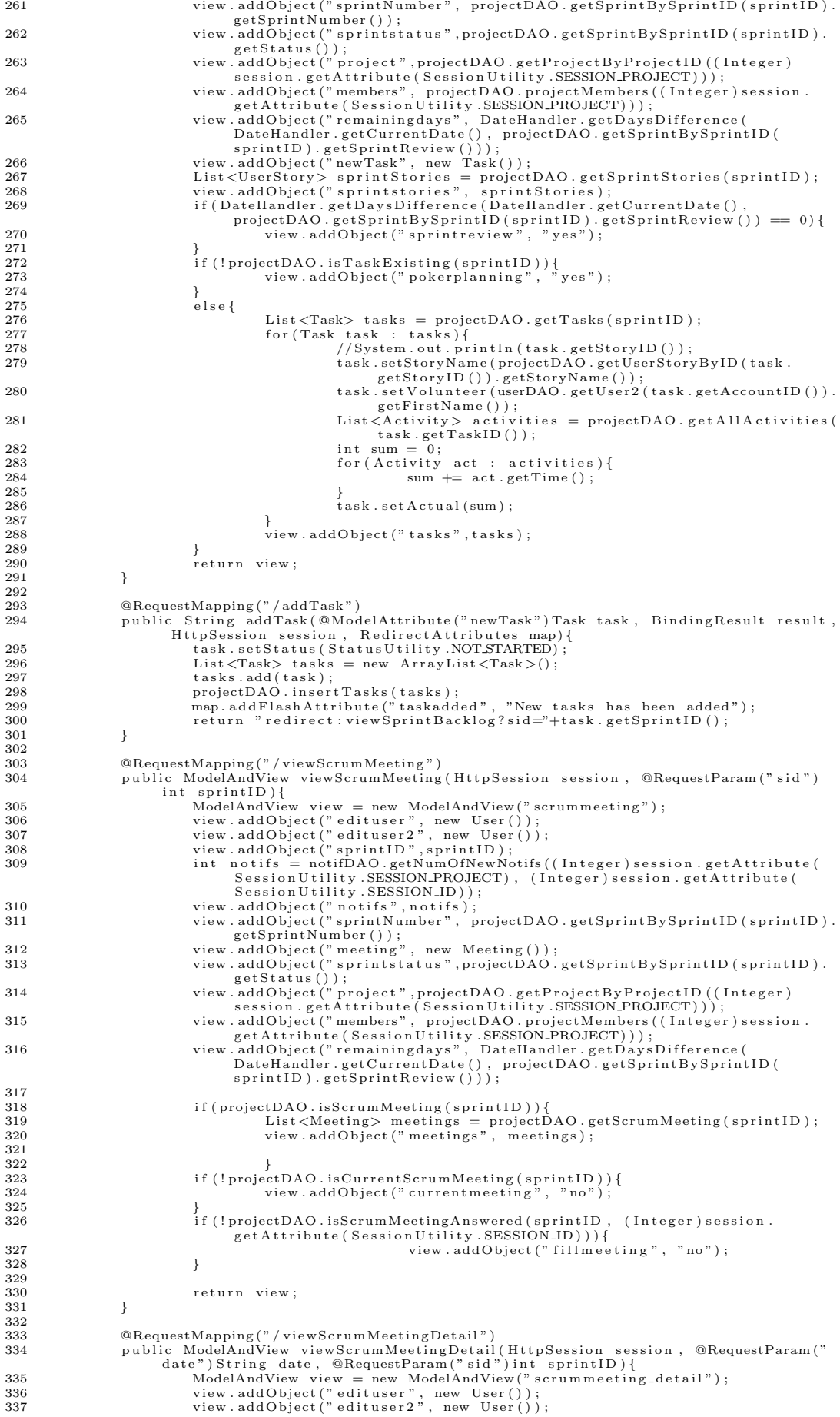

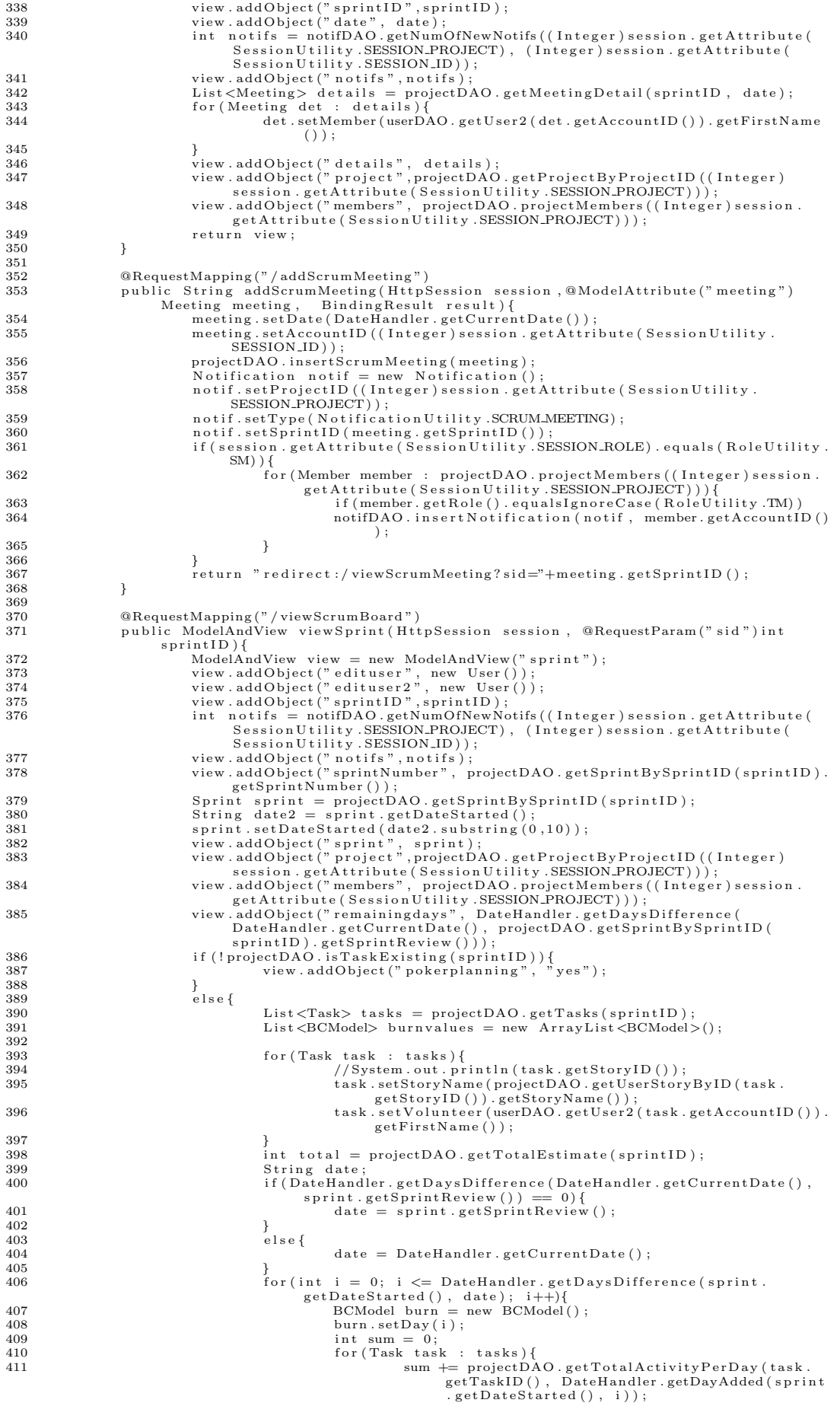

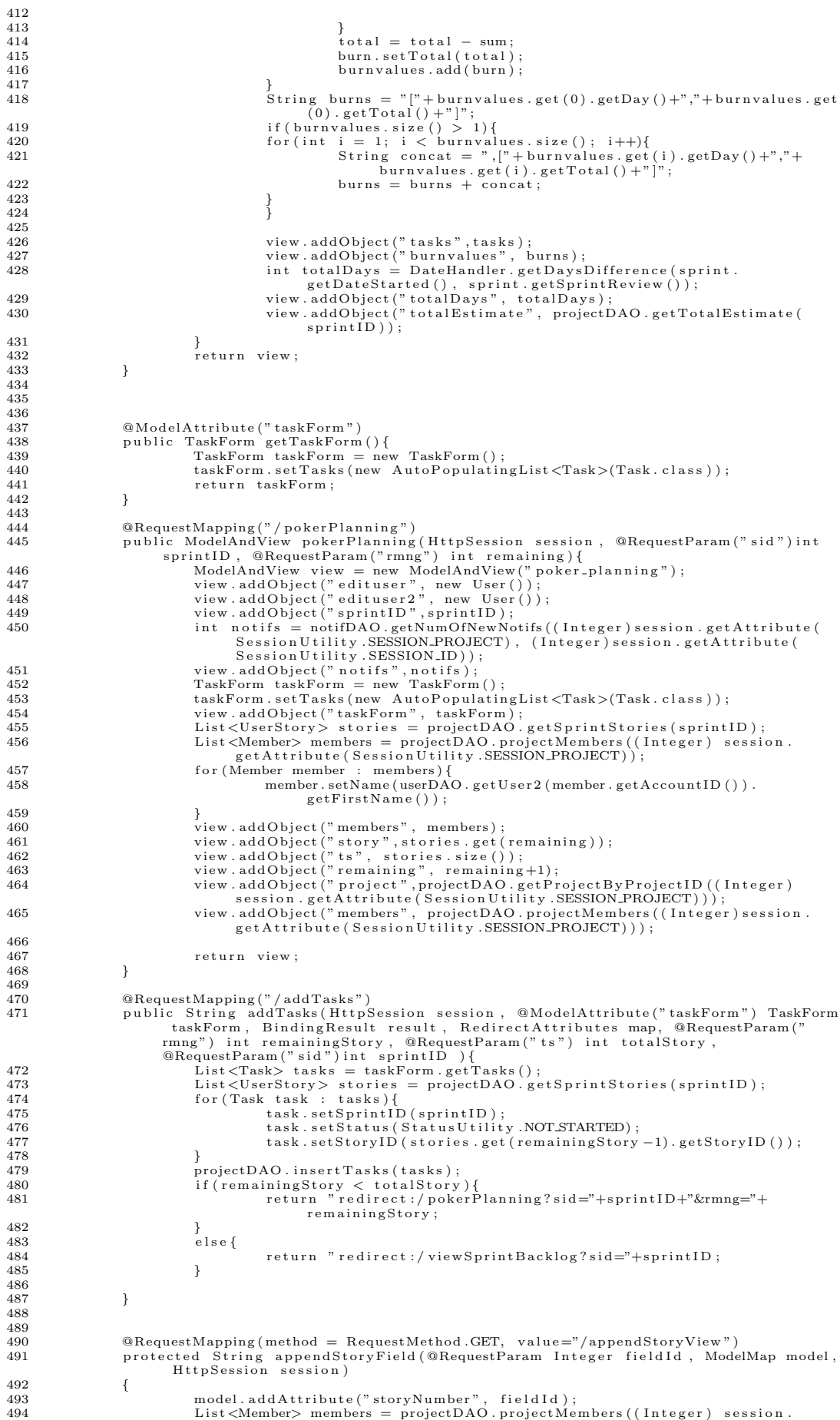

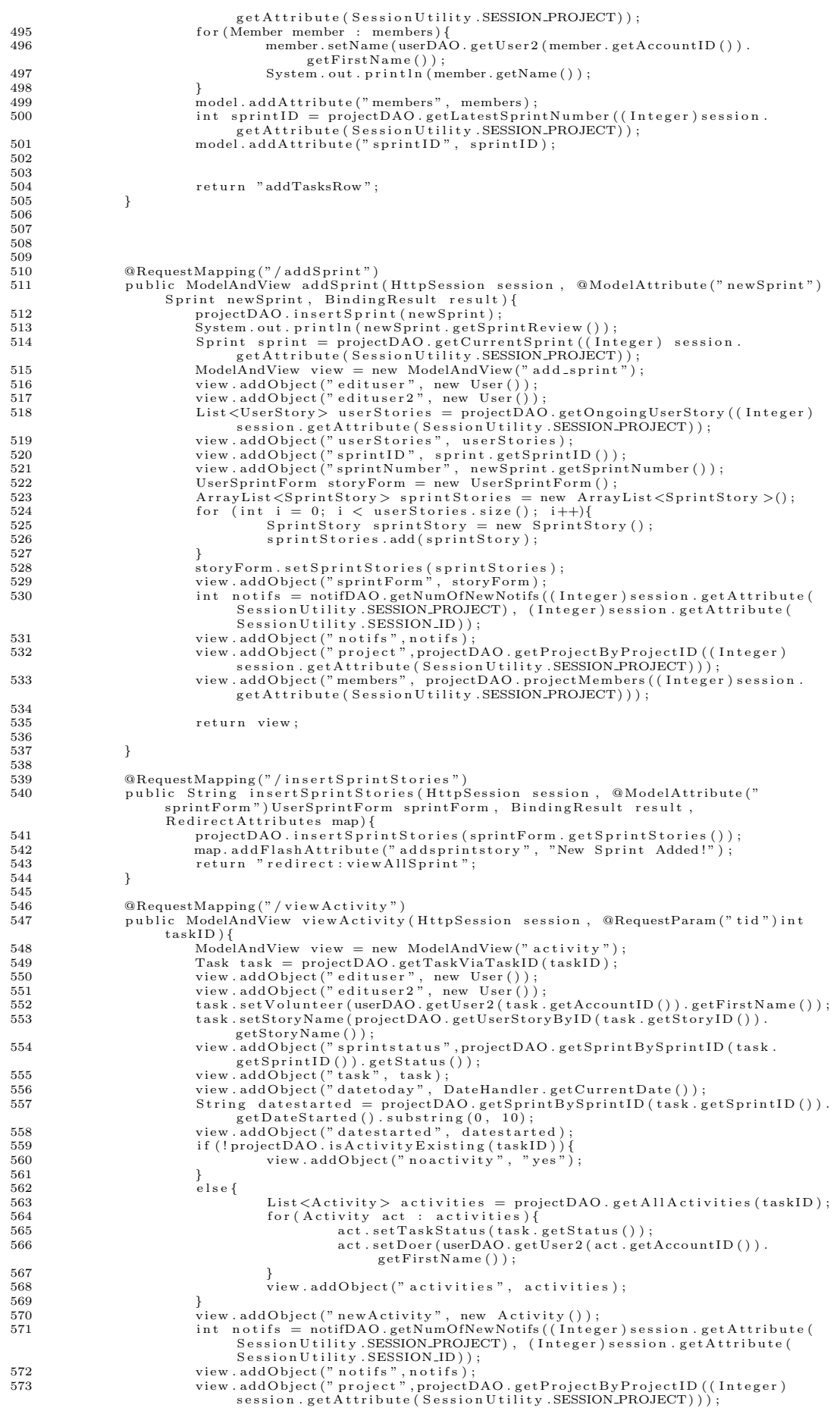

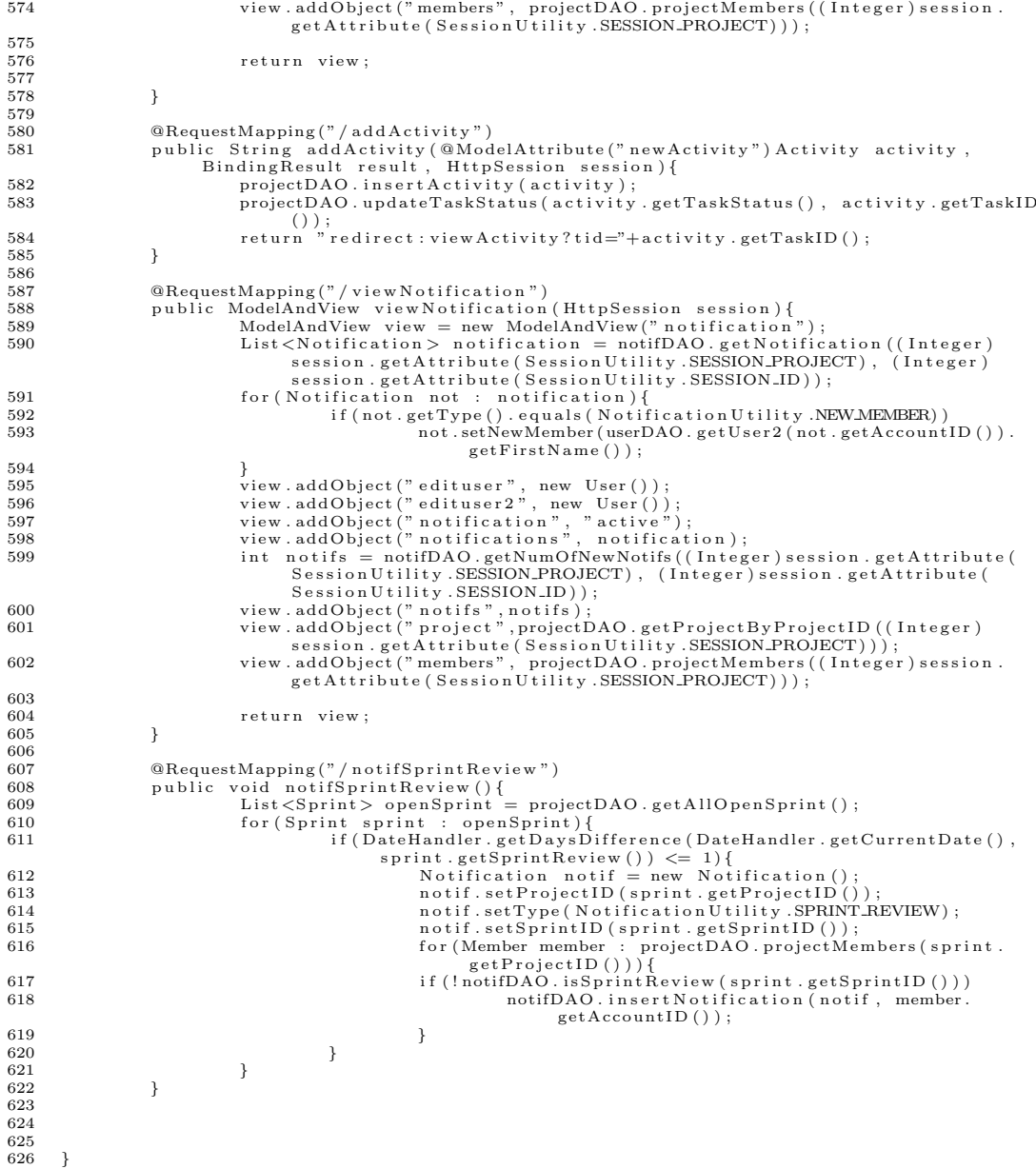

#### 3. Utilities

# Listing 38: DateHandler.java

```
1 /**<br>2 ∗ DateHandler .java<br>3 */<br>4 package com .scrumprimer .utility ;
\frac{2}{3} \frac{4}{4} \frac{5}{5} \frac{6}{7} \frac{7}{8} \frac{9}{10} \frac{10}{11}6 import java.text.DateFormat;<br>7 import java.text.ParseException;<br>8 import java.text.SimpleDateFormat;<br>9 import java.util.Calendar;<br>10 import java.util.Date;<br>11 import java.util.List;
 12
13
          public class DateHandler<br>{
 15 {
 16 /**<br>17 ∗ Date today in Calendar format<br>18 ∗/ private static Calendar TODAY = Calendar .getInstance();
 20
21
 22 ⁄**<br>23 ∗Format for parsing date Strings<br>24 ∗/<br>private final static SimpleDateFormat DATE_FORMAT = new SimpleDateFormat( "yyyy-MM-<br>dd" );
```

```
26
 \frac{27}{28}28 /**<br>29 ∗ Subtracts earlier date from today<br>30 ∗
  31 • ®param earlierDateStr Previous date in String format<br>32 • ∗ ®return Working days passed from earlierDateStr until today
  33 ∗/
34
              public static String getCurrentDate()
 \frac{35}{36}37 String curDate = DATE_FORMAT.format( TODAY.getTime() );<br>38 return curDate;
              return curDate;
 39
 \frac{40}{41}public static int getDaysDifference (String earlierDateStr)
 \frac{1}{42}43
                    int \; daysDifference = 0;45
                    if ( ! earlier Date Str. is Empty ( ) )
 \frac{46}{47}Calendar earlier Date = Calendar . get Instance ();
 \begin{array}{ccccc}\n49 & & \text{try} & \{\\
50 & & & &\n\end{array}e ar lier Date.setTime (DATE FORMAT.parse (earlier DateStr)
  { } \} \quad \mbox{ catch } \left( \mbox{ ParseException }e \right) \; \{\frac{51}{52}53 }
 \frac{54}{55}55 //—1 to take account the excess milliseconds passed from today, check in<br>calculateWorkingDaysDifference() while loop<br>daysDifference = calculateWorkingDaysDifference( earlierDate, TODAY ) — 1;
 \frac{57}{58}\int_{0}^{1} f(days Differentce < 0)59 {
                    d a y s D if f e r e n c e = 0;
 rac{60}{61}\begin{array}{c} 62 \\ 63 \end{array}return daysDifference;
  64
65 }
 66<br>67<br>6867 /∗∗
  68 ∗ @param d1 string of date to be compared<br>69 × @param d2 string of date to be compared<br>70 → @return true of String d1 is earlier that d2
 ^{70}_{71}public static boolean is Earlier (String d1, String d2)
 \begin{array}{c} 72 \\ 73 \\ 74 \\ 75 \end{array}SimpleDateFormat sdf = new SimpleDateFormat (" yyyy-MM-dd");
  75 Date date1 = null;<br>76 try {
  77 datel = sdf.parse(d1);<br>
78 } catch (ParseException e) {
 rac{79}{80}80 }
 \begin{array}{ll}\n 81 \\
 82 \\
 \text{try} \\
 \end{array} \begin{array}{ll}\n \text{Date date2 = null};\n \end{array}82 \hspace{1.5cm} \text{try} \hspace{1.5cm} \{ \\ 83 \hspace{1.5cm}83 date2 = sdf.parse(d2);<br>84 } catch (ParseException e) {
 \frac{85}{86}86 }
 87
 88 if ( date1.compareTo ( date2 ) >= 0 )<br>89 feturn false;
  89 {
 90 return false;
  91 }
 92 else return true;<br>93 }
  93 }
94
 95 public static String getDayAdded (String dateStr, int num) {<br>96 if (! \text{dateStr.isEmpty}() ) {
  96 if (!dateStr.isEmpty()){<br>97 Calendar date = Calendar.getInstance();
 97<br>
98<br>
99<br>
99<br>
99<br>
99
                                                          date.setTime(DATEFORMAT.parse(datestr));\frac{100}{101}101 <br>
101 <br>
102 <br>
102 <br>
102 <br>
102 <br>
102 <br>
102 <br>
103 <br>
103 <br>
103 <br>
103 <br>
104 <br>
105 <br>
105 <br>
105 <br>
105 <br>
105 <br>
105 <br>
105 <br>
105 <br>
105 <br>
105 <br>
105 <br>
105 <br>
105 <br>
105 <br>
105 <br>
105 <br>
105 <br>
105 <br>
105 <br>
105 <br>
105 <br>
105 <br>
105 <br>
105 <br>

102 // TODO Auto−generated catch block<br>103 e.printStackTrace();
104 }<br>105 date.add ( Calendar .DAY_OF_MONTH, num ) ;
106 return DATE-FORMAT. format (date.getTime());
\begin{array}{c} 107 \\ 108 \end{array} }
\begin{array}{c} 108 \\ 109 \end{array} e l s e {
                    \begin{array}{c} \texttt{return null} \, ; \end{array}\frac{110}{111} }
111 }
112
113
114115 <sup>∤</sup> ∗ overloaded, subtracts earlier date from later date
116 ∗
110 ∗ ®param earlierDateStr Previous date in String format<br>118 → ®param laterDateStr Later date in String format
118 → @param laterDateStr Later date in String format<br>119 → ®return Working days passed from earlierDateStr until laterDateStr
120
\frac{121}{122}public static int getDaysDifference (String earlierDateStr, String laterDateStr)
```

```
\begin{array}{cc} 123 \\ 124 \end{array} \qquad \qquad \{int days Difference = 0;
\frac{125}{126}if ( ! earlier Date Str . is Empty ( ) && ! later Date Str . is Empty ( ) )
\frac{127}{127}128 Ca l endar e a r l i e r D a t e = Ca l endar . g e t I n s t a n c e ( ) ;
129 Ca l endar l a t e r D a t e = Ca l endar . g e t I n s t a n c e ( ) ;
\begin{array}{ccccc}\n & & & \text{try} & \{ \\
131 & & & & \n\end{array}e ar lier Date.setTime ( DATE FORMAT.parse ( e ar lier DateStr )
);<br>
laterDate.setTime(DATE_FORMAT.parse(laterDateStr));<br>
} catch (ParseException e) {
134<br>135
135 }
136
137
\frac{138}{139}days D if f e rence = c alculate Working D ay s D if f e rence (earlier Date, later Date);
\frac{1}{140}\frac{141}{142}r et urn d a y s D ifference;
143 }
144
145 /**
146 			 * ©param earlierDate Previous date in String format<br>147 		 * ©param laterDate Later date in String format
147 • ®param laterDate Later date in String format<br>148 • ®return Total working days between dates
\frac{149}{150}private static int calculateWorkingDaysDifference (Calendar earlierDate, Calendar
                   later Date )
151 {
\frac{152}{153}int workDays = 0;
154\frac{155}{156}SimpleDateFormat date = new SimpleDateFormat ( "MM-dd" );
\frac{157}{158}while ( earlier Date.get Time In Millis () \lt later Date.get Time In Millis () )
159 {
\frac{160}{161}161 // System . out . p r i n t l n ( DATE FORMAT. format ( e a r l i e r D a t e . getT ime ( ) ) ) ;
162 workDays++;
163
164<br>165
                   e a r l i e r D a t e . add ( Cal endar . DAY_OF_MONTH, 1 );
166 }
\frac{167}{168}r et urn workDays;
169 }
170
171
172
173
174 }
```
# Listing 39: EmailNotification.java

```
\frac{1}{2}2 ∗ Em a i l N o t i f i c a t i o n . j a v a
 \frac{3}{4}package com.scrumprimer.utility;
 \frac{1}{6}import java.io.InputStream;
  7 import java.util.ArrayList;<br>8 import java.util.Properties;
\begin{bmatrix} 1 \\ 1 \\ 1 \end{bmatrix}10 import javax.mail.Authenticator;<br>11 import javax.mail.PasswordAuthentication;
12 import javax.mail.Session;<br>13 import javax.mail.Authenticator;
14 import javax.mail.Message;<br>15 import javax.mail.MessagingException;
16 import javax.mail.Multipari<br>17 import javax.mail.Password
17 import javax . mail. PasswordAuthentication;<br>18 import javax . mail. Session :
18 import javax.mail.Session;<br>19 import javax.mail.Transport;
20   import javax.mail.internet.InternetAddress;<br>21   import javax.mail.internet.MimeBodyPart;<br>22   import javax.mail.internet.MimeMessage;
23 import javax.mail.internet.MimeMultipart;
\frac{24}{25}25 import com . s crumprimer . c ontroller . Project Controller ;<br>26 import com . s crumprimer . model . User ;
        import com . scrumprimer . model . User :
\frac{27}{28}public class EmailNotification {
\frac{29}{30}private static Properties properties = null;
\frac{31}{32}static {
33
\begin{array}{cc} 34 & \text{try} \\ 35 & \text{f} \end{array}35 {
36 p r o p e r t i e s = new P r o p e r t i e s ( ) ;
37 InputStr eam inputStr eam = P r o j e c t C o n t r o l l e r . c l a s s . g e tC l a s s L o a d e r ( ) .
g etR esour c eAsStr eam ( " m a i l . p r o p e r t i e s " ) ;
38 p r o p e r t i e s . l o a d ( inputStr eam ) ;
\frac{39}{40}catch (Exception e)
```
 $\frac{41}{42}$  {  $\left\{ \begin{array}{c} 0 \end{array} \right.$ e . print $\text{StackTrace}(\cdot)$  ;  $\frac{43}{44}$   $\frac{1}{44}$ 44 }  $\frac{45}{46}$ 46 public static boolean emailInvite(ArrayList<User>team\_members){<br> $47$  $47$  t r y { 48 S t r i n g s u b j e c t = "Scrum Pr imer P r o j e c t I n v i t a t i o n " ; 49 S e s s i o n s e s s i o n 1 = S e s s i o n . g e t I n s t a n c e ( p r o p e r t i e s , new S o c i a lAu th ( ) ) ; 50 Message msg = new MimeMessage ( s e s s i o n 1 ) ; 51 I n t e r n e t A d d r e s s from = new I n t e r n e t A d d r e s s ( ( S t r i n g ) p r o p e r t i e s . g e t ( "  $max$  is  $max$   $max$   $max$   $max$   $max$   $max$ 52<br>
53 ( String ) properties.get ( "mail.login.fromname" ) );<br>
53 msg.setFrom ( from ); 52 (String)<br>53 msg.setFrom (from );<br>54 InternetAddress [] to  $\begin{array}{lll} \mathtt{InternetAddress}\;[] & \mathtt{toAddress} \;=\; \mathtt{new}\; \; \mathtt{InternetAddress}\;[\;\mathtt{team\_members}\;.\; \mathtt{size}\;() \end{array}$  $\begin{array}{rcl} \text{55} & & \text{if } i = 0; \\ \end{array}$ 56 for (User user2: team\_members) {<br>57 toAddresses [i] = new I  $57$ <br>  $to Addresses[i] = new InternetAddress(user2.getEmail())$ ;<br>  $58$ <br>  $1$  $i + +$ ; 59 } 60 msg . s e t R e c i p i e n t s ( Message . R e c ip i en tTyp e .TO, t oA d d r e s s e s ) ; 61 msg . s e t S u b j e c t ( s u b j e c t ) ;  $62$ <br> $63$ 63<br>
MimeBodyPart htmlPart = new MimeBodyPart();<br>
64<br>
String body = "<center>Register or login <a href =" +"http://localhost<br>
:8080/ScrumPrimer/"+">here to be part of the team </a>";<br>
htmlPart .setContent(body, "text/html") 67<br>
68 multipart addBodyPart (html<br>
68 msg . setContent (multipart);<br>
Transport . send (msg);<br>
70 return true;  $Transport . send (msg)$ ; 70 return true;<br>71 } catch (Exception e) { 71 <br>
72 <br>
72 return false;<br>
73 } 73 } 74 75 } 76 static class SocialAuth extends Authenticator 78 { 79 80 /∗∗ 81 \* ©return<br>82 \* ©see ja 82 ∗ ©see javax.mail.Authenticator#getPasswordAuthentication()<br>83 → / 83 ∗/ 84 @SuppressWarn ings ( " j a v ad o c " ) 85 @Overr ide 86 p r o t e c t e d P a s sw o rdAu th en t i c a t i on g e t P a s sw o r dA u t h e n t i c a t i o n ( ) 87 {  $rac{88}{89}$ 89 r e t u r n new P a s sw o rdAu th en t i c a t i on ( ( S t r i n g ) p r o p e r t i e s . g e t ( " m a i l . l o g i n . username " ) , 90 ( S t r i n g ) p r o p e r t i e s . g e t ( " m a i l . l o g i n . password " ) ) ; 91 92 }  $\overline{93}$ 94 } 95  $96 \quad$  } Listing 40: NotificationUtility.java 1 /∗∗<br>2 \* NotificationUtility .java 3 ∗/ 4 pa ckag e com . s crumpr im er . u t i l i t y ;  $\begin{array}{c} 5 \\ 6 \end{array}$ 3<br>6 public class Notification Utility {<br>7 public static final String 7 p u b l i c s t a t i c f i n a l S t r i n g NEWMEMBER = "new member " ; 8 p u b l i c s t a t i c f i n a l S t r i n g SPRINT REVIEW = " s p r i n t r e v i e w " ; 9 p u b l i c s t a t i c f i n a l S t r i n g SCRUM MEETING = " s c rum m e e t ing " ; 10 11 } Listing 41: RoleUtility.java 1 /\*\*<br>2 ∗ RoleUtility.java<br>3 \*/  $4$  package com.scrumprimer.utility;  $\frac{5}{6}$ 6 public class RoleUtility {<br>7 public static fina 7 p u b l i c s t a t i c f i n a l S t r i n g SM = " s crum mast er " ; 8 p u b l i c s t a t i c f i n a l S t r i n g TM = " team member " ; 9 p u b l i c s t a t i c f i n a l S t r i n g PO = " p r odu c t own e r " ; 10  $11 \quad \}$ 

Listing 42: SessionUtility.java

1 /∗∗ 2 ∗ S e s s i o n U t i l i t y . j a v a

```
3 ∗/
4 pa ckag e com . s crumpr im er . u t i l i t y ;
 \frac{5}{6}public class Session Utility {
 7
         public static final String SESSION_FIRSTNAME = "sessionName";
 9
10 public static final String SESSION_LASTNAME = "sessionLast":
\frac{11}{12}public static final String SESSION_ID = "accountID";
\frac{13}{14}public static final String SESSION ROLE = "role";
\frac{15}{16}public static final String SESSION_PROJECT = "projectID";
\frac{17}{18}public static final String SESSION_PROJECT_NAME = "projectName";
\frac{19}{20}public static final String USERNAME = "username":
\frac{21}{22}public static final String PASSWORD = "password";
\frac{23}{24}public static final String SESSION_EMAIL = "session Email";
\overline{25}26 public static final String SPRINT = "sprintNumber";
\frac{27}{28}public static final String SESSION_PROJECTSTATUS = "status";
\frac{29}{30}public static final String SESSION_USERTYPE = "userType";
31
\frac{32}{33}\rightarrow
```
#### Listing 43: StatusUtility.java

```
1 /**<br>2 ∗ StatusUtility.java
 \frac{1}{4}package com.scrumprimer.utility;
  5
6 public class StatusUtility {<br>
public static final String ONGOING = "ongoing";<br>
8 public static final String CLOSED = "closed";<br>
9 public static final String NOTSTARTED = "not yet started";<br>
10 public static final String 
13 }
 4. Views
 1 \leq -\text{import jsp} \implies<br>2 \leq 0 taglih prefix-
  2   <%@ taglib  prefix="c"  uri="http://java.sun.com/jsp/jstl/core" %><br>3   <title >SPP</title ><br>4   <tink  href="<c:url  value="/resources/css/bootstrap.css" />"  rel="stylesheet"  media="
  screen"><br>5   <link  href="<c:url  value="/resources/css/additional.css" />"  rel="stylesheet"  media="
               s c r e e n \overline{\hspace{0.2cm}^{\sim}}6
  7
  8   <script type="text/javascript" src="<c:url value="/resources/js/jquery.js" />"></script><br>9   <script type="text/javascript" src="<c:url value="/resources/js/jquery-1.91.js" />"></
               s c r i p t >10 <script src="<c:url value="/resources/js/jquery-ui.js" />"></script><br>11 <script type="text/javascript" src="<c:url value="/resources/js/bootstrap.js" />"></
      script ><br>
<script type
12 <script type="text/javascript" src="<c:url value="/resources/js/highcharts.js" />"></<br>script>
  1 <!-- navbar_regular.jsp --><br>2 <%@ page language="java" contentType="text/html; charset=ISO-8859-1"<br>3 pageEncoding="ISO-8859-1"%><br>4 <%@ taglib prefix="c" uri="http://java.sun.com/jsp/jstl/core"%>
  5 <%@ t a g l i b u r i="h t tp : / /www . sp r in g f r am ew o r k . o r g / t a g s / form " p r e f i x ="form"%>
6 <!DOCTYPE html PUBLIC "−//W3C//DTD HTML 4 . 0 1 T r a n s i t i o n a l //EN" " h t tp : / /www . w3 . o r g /TR/
               \frac{1}{2} html4/loose.dtd">
  7 <c : s e t var="c on t ex tP a th " v a l u e="${pageCont ext . r e q u e s t . c on t ex tP a th}"/>
8 <!−− navbar −−>
9 <d i v c l a s s = " navbar navbar−d e f a u l t " r o l e = " n a v i g a t i o n ">
10 <div class = "navbar-header"><br>
20 <center> class = "navbar-brand"> Scrum Primer </
label></center><br>
2 data−target="#navbar−togle" data−target="#navbar−togle="collapse" data−target="#navbar−togle="collapse" type="button"<br>
2 span class="sr−only">
14 Toggle navigation
\begin{array}{c} 15 \\ 16 \\ 17 \end{array}16 </span><br>217 <span class="icon−bar">>
18 <span class="icon−bar"></span><br>219 <span class="icon−bar"></span>
\frac{20}{21}\langle/button\rangle22
23
\frac{24}{25}25 \langle/div> \langle/div>
      \langle div>
```
1 <!-- navbar.scrum.jsp --><br>2 <%@ page language="java" contentType="text/html; charset=ISO-8859-1"<br>3 pageEncoding="ISO-8859-1"%><br>4 <%@ taglib prefix="c" uri="http://java.sun.com/jsp/jstl/core" %><br>5 <%@taglib uri="http://w 7 <c:set var="contextPath" value="\${pageContext.request.contextPath}"/><br>8 <!−− navbar −−> 9 <div class = "navbar navbar−default" role = "navigation"><br>2010 <div class = "navbar−header"><br>2010 - Scrum Primer </center ><label class = "navbar-brand"> Scrum Primer  $label$  ></center> 12 <button c l a s s ="navbar−t o g g l e " data−t a r g e t="#navbar− c o l l a p s e " data−t o g g l e=" c o l l a p s e " typ e="button"> 13 <span c l a s s ="s r−on l y"> 14 Togg l e n a v i g a t i o n  $\begin{array}{c} 15 \\ 16 \end{array}$  $16$   $<$ /span  $>$ <br>17  $\le$ pan  $\le$ span  $\le$ 17 <span class="icon−bar"></span><br>28 <span class="icon−bar"></span><br>18 <span class="icon−bar"></span> 20  $21$   $\langle$  button>  $22$ 23  $\frac{24}{25}$  $\langle$  div  $>$  $\frac{26}{27}$ 27 <d i v c l a s s ="navbar−c o l l a p s e c o l l a p s e " i d = " navbar−c o l l a p s e "> 28 <u l c l a s s ="nav navbar−nav">  $\begin{array}{c} 29 \\ 30 \\ 31 \end{array}$ 30 < li class = \${sprint }> <<br>31 < lass = \${sprint } < a href = "\${contextPath }<br>\viewAllSprint" data-toggle = "<br>tooltip" data-<br>placement = "bottom<br>" title = "Sprint the incremental  $du$ rations" >Sprint  $\frac{1}{\sqrt{a}}$  $32 \lt /li$  $\frac{33}{34}$ 35<br>  $\langle$  1 class = "\${productbacklog}"><br>  $\langle$  a href = "\${contextPath }/<br>
viewProductBacklog" data-toggle = "<br>
tooltip" data-placement = "bottom"<br>
title = "Product Backlog - contains<br>
the list of overall requirements<br>
wri  $36 \qquad \qquad  \\ 37 \qquad \qquad <1\mathrm{i} \quad \mathrm{c}$ 37 < dass = "\${notification }"><br>38 < a href = "\${contextPath }/ view N otification">N otification <<br>
span class = "badge">\${notifs }</<br>
span></a>  $39$   $\langle$  / l i >  $\frac{40}{41}$  $\langle u \rangle$  $42$ 43 <u l c l a s s = "nav navbar−nav navbar−r i g h t " s t y l e = "margin−r i g h t :  $5px$ ;"> 44 < li class="dropdown-dropdown-inverse"><a class=" dropdown-toggle" data-toggle="dropdown"<br>href="#"><u><c:out value = "\${sessionScope. projectName  $\}$  (\${sessionScope.role})"/></<br>
u\chass="caret" data-placement = "botton" title = "-Project<br>
data-placement = "bottom" title = "-Project<br>
Profile , -Back to Projects"></b></a><br>
</li class = "dropdown-menu"><br>  $49$   $<$   $/$ u l $>$  $\begin{array}{c} 50 \\ 51 \end{array}$ 51  $\langle$ /li > 52<br>
class="dropdown-dropdown-inverse"><a<br>
class="dropdown-toggle" data-<br>
toggle="dropdown" href="#"><span<br>
class = "glyphicon glyphicon-user"></>"></>></>">contrading to glyphicon-user">"></applying data in the same of th √a niei= #<br>profilemodal" data−  $t$ oggle = "modal"><br>Edit profile </a></ li><br>255 <li ><a href = "#  $\alpha$  mer  $-\pi$ <br>passwordmodal" data -toggle = "modal">

Change Password </a><br>  $\langle$  li class = "divider"></  $\ln$   $>$ 57 <li  $\times$ a h r e f $=$ "\${contextPath} Logout">Logout</a ></ l i >  $58$   $<$   $/$ u l $>$  $\frac{59}{60}$ 60 </ul><br>62 </div> </div>  $63$ <br> $64$ 64 <!−− p r o j e c t p r o f i l e modal −−> 65 <d i v c l a s s ="modal f a d e " i d = " p r o j e c t p r o f i l e m o d a l " t ab ind e x = "−1" > 66 <d i v c l a s s ="modal−d i a l o g " s t y l e = "max−w idth : 70%;"> 67 <d i v c l a s s ="modal−c o n t e n t"> 68 <d i v c l a s s ="modal−h e ad e r"> 69 <button typ e="button " c l a s s =" c l o s e " data−d i sm i s s="modal " a r i a − h idd en=" t r u e">&t im e s ;</ button> 70 <h4 c l a s s ="modal−t i t l e ">P r o j e c t P r o f i l e </h4>  $\begin{array}{ccccc} 70 & & & & & \angle/\!\operatorname{div} \!> & \\ 71 & & & & \angle\!\operatorname{div} \!& \\ 72 & & & & \angle\!\operatorname{div}\!\operatorname{c} \end{array}$ 72 <div class="modal−body"><br>273 <table align = "center" cellpadding = "3px" width = "80%">  $73   
\n74   
\n75   
\n75$ 75 <th>P r o j e c t Name 76 <td>\${ p r o j e c t . pro jectName }  $rac{77}{78}$  $\frac{78}{79}$   $\frac{\lt{tr>}}{\lt{tr}}$  $79 < t r >$ 80 <th>P r o j e c t D e s c r i p t i o n 81 <td>\${ p r o j e c t . p r o j e c t D e s c r i p t i o n }  $\frac{82}{83}$  $\frac{83}{84}$   $\left\langle \frac{t}{r} \right\rangle$  $84   
85   
  $\leftarrow$  tr >$  $85 \hspace{1.55cm} <\hspace{-1.5cm} t \hbox{h}\hspace{-1.2pt}> \hbox{S} \hbox{tatus} \\ 86 \hspace{1.55cm} <\hspace{-1.5cm} t \hbox{d} >\hspace{-1.5cm} \$ \{ \,{\rm proj} \} \\ 87 \hspace{1.55cm} <\hspace{-1.5cm} / \, t \hbox{r} >$  $<$ td $>$ \${ project . status }  $\frac{87}{88}$   $\leq$ /tr><br>88  $\leq$ /tab  $\frac{1}{88}$ <br>88  $\frac{1}{89}$ <br>89  $\frac{1}{89}$  $89 **+ + + + + + + + + + + + + + + + + + + + + + + + + + + + + + + + + + + +**$ 90 <br> 91 <t a b l e a l i g n = " c e n t e r " w idth = "80%" c e l l p a d d i n g = "3px"> 92  $\langle \text{tr} \rangle$ 93  $\n94  $\leftarrow$  the Member  
\n95  $\leftarrow$  Bole$  $\begin{array}{lcl} 94 & & <\!\!\!\!\!\!{\rm th}\!\!> & {\rm Role} \\ 95 & & <\!\!\!\!\!\!/\,{\rm tr}\!\!> \end{array}$ 95  $\lt/\text{tr}$  >  $\lt$  for form  $\lt$  for form  $\lt$  for form  $\lt$  for form  $\lt$  for form  $\lt$  for form  $\lt$  for form  $\lt$  for form  $\lt$  for form  $\lt$  for form  $\lt$  for form  $\lt$  for form  $\lt$  for form  $\lt$  for form  $\lt$  for f 96  $\langle \cdot \rangle_{\text{cr}}$   $\times$   $\langle \cdot \rangle$  for Each items = "\${members }" var = "member"><br>97  $\frac{97}{98}$   $\left\langle \text{tr} \right\rangle$ 98 <td>\${member . name } 99 <td>\${member . r o l e }  $100$   $\lt/tr$   $\gt$   $\lt/c$  f  $\lt$  $\langle c : \text{for} \text{Each} \rangle$  $\begin{array}{c} 102 \\ 103 \end{array}$  $\langle$  / t a b l e  $>$  $104$ <br>  $105$ <br>  $\langle$ /div><br>  $\langle$ /div> 105 </d iv> 106 </d iv>  $107$   $\langle$  div >  $\langle$  - -  $\langle$  div >  $\langle$  - -  $\langle$  - -  $\rangle$ 108 </---> </--- edit profile modal --> 108<br>109 </-- edit profile modal f 109 <d i v c l a s s ="modal f a d e " i d = " p r o f i l em o d a l " t ab ind e x = "−1" > 110 <d i v c l a s s ="modal−d i a l o g " s t y l e = "max−w idth : 70%;"> 111 <d i v c l a s s ="modal−c o n t e n t"> 112 <d i v c l a s s ="modal−h e ad e r"> 113 <br/>button type="button" class="close" data−dismiss="modal" aria−<br>hidden="true">&times;</button><br>2h4 class="modal−title">Edit Profile</h4> 115  $\langle \text{div} \rangle$ <br>115  $\langle \text{div} \rangle$ 116 <d i v c l a s s ="modal−body"> «form :form method="post" action="editUser" modelAttribute = "<br>edituser" onSubmit = "alertChange();" ><br>stable align = "center" cellpadding = "3px" width =  $"80\%" >$ <br>
<tr>  $119 \, \mathrm{str}$ 120<br>  $\lt t d$  align = "center"> $\lt$ form:label path =<br>
"firstName" class="col -sm-2 control<br>
121<br>
121<br>
220<br>  $\lt t d$  align = "center"> $\lt$ form:label><br>  $\lt t d$  align = "center"> $\lt$ form:label><br>  $\lt t d$  align = "center"> $\lt$ form:i 122  $\langle$ /tr>  $123 \leq t$ 124 <td align = "center"><form:label path =<br>"lastName" class="col−sm−2<br>"control−label">Last Name</form : label><br>d align = "center"><form:input name = "lastname" path="lastName" value =<br>"\${sessionScope.sessionLast }"<br>class = "form-control" id = "<br>lastname" required = "required" /> 126  $\langle \text{tr} \rangle$  $\frac{127}{128}$  $128$   $<$ tr $>$ 129 <td align = "center"><form:label path =<br>" username" class="col−sm−2<br>control−label">Username</form :  $label >$
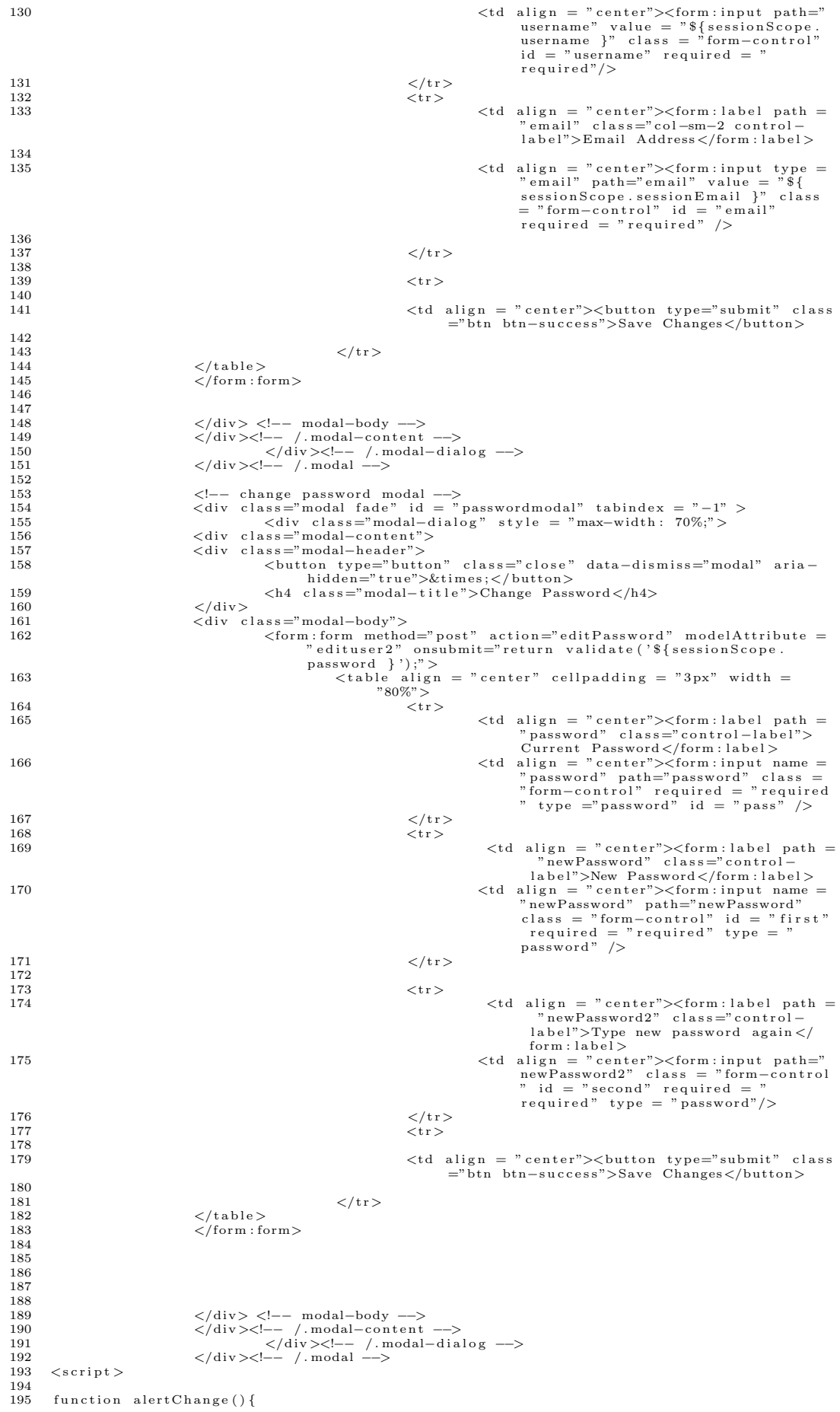

```
196 a lert ("Changes has been saved");
197
\frac{198}{199}199 function validate(password){<br>200 var firstInput = document.getElementById("first").value;<br>201 var secondInput = document.getElementById("second").value;<br>202 var input = document.getElementById("pass").value;
203
\frac{204}{205}if (firstInput != secondInput)\frac{206}{207} {
 207 a lert ("New passwords did not match");<br>208 return false;
209
\begin{bmatrix} 210 \\ 211 \end{bmatrix}211 if (input != password){<br>212 alert ("Invalid password");<br>213 return false;
214 }
\begin{array}{c} 215 \\ 216 \end{array}216 alert ("Password has been changed");<br>
217 return true:
         return true:
218
219 }
\frac{220}{221}\langle/script >
    1 <!-- navbar.afterlogin.jsp --><br>2 <‱ page language="java" contentType="text/html; charset=ISO-8859-1"<br>3 aggeEncoding="ISO-8859-1"%><br>4 <%@ taglib prefix="c" uri="http://java.sun.com/jsp/jstl/core" %><br>5 <%@taglib prefix="c"
                  \frac{1}{\text{html 4 / loose.} \cdot \text{dd}">
    7 <c : s e t var="c on t ex tP a th " v a l u e="${pageCont ext . r e q u e s t . c on t ex tP a th}"/>
8 <c : s e t var = " currentURL " v a l u e = "${pageCont ext . r e q u e s t . r equ estUR I }"/>
  9 \langlec:set var = "lol" value = "lol" /><br>
\langlediv class = "navbar navbar-default" role = "navigation"><br>
\langlediv class = "navbar navbar-default" role = "navigation"><br>
\langlediv class = "navbar-header"> \langlediv class = "navba
  17
  18 \langle /span>
  19 <span class="icon−bar"></span><br>20 <span class="icon−bar"></span><br>21 <span class="icon−bar"></span>
 \frac{21}{22}\langlebutton>
 \frac{23}{24}25\frac{26}{27}27 </d iv>
  28<br>
\langle \text{div class} = \text{"navbar-collapse" id} = \text{"navbar-collapse"}<br>
\langle \text{ul class} = \text{"av havbar-nav"} \rangle<br>
\langle \text{ll class} = \text{"avbar-nav"} \rangle<br>
\langle \text{l}: \text{class} = \text{"8} \{\text{active project } \} \rangle<br>
\langle \text{a} \text{ href} = \text{"8} \{\text{contextPath} \} / \text{Project" data-toggle} = \text{"bottom" title}<br>
= \text{"list of all projects"} \text{ Project } \langle \text{A} \rangle\langle l1 \rangle<br>33 \langle \text{c: if test = "$\text{\$}\{\text{sessionScope. userType eq }\text{'}admin" } \rangle" > \text{34}\langleli class = ${
                                                                                                                                                 activeaccounts }><a<br>
href = "${<br>
contextPath }/<br>
cocounts">Accounts<br>
</a> </li>
  \frac{35}{36}<\rangle_{{\rm cl}}>\ \hspace{2cm} <\rangle_{{\rm c}\,:\, {\rm if}>\ \hspace{2cm} }\langle u \rangle38
  39 <ul class = "nav navbar-nav navbar-right" style = "margin-right:<br>5px;">
  40 < li class="dropdown dropdown−in verse">\langlea
  \begin{array}{rl} \mathrm{class} = \text{"dropdown-togg]e"} & \mathrm{data-to-gge} = \text{"dropdown"} & \mathrm{Inef} = \text{"#>} \times \mathrm{Span} \ \mathrm{class} = \text{"glyphicon glyphicon-user} \ \mathrm{class} = \text{"glyphicon-cuser} \ \mathrm{AsssonScope.} \ \mathrm{version scope} \cdot \mathrm{username} \ \mathrm{p} \times \mathrm{N} \times \mathrm{N} \times \mathrm{N} \times \mathrm{N} \times \mathrm{N} \times \mathrm{N} \times \mathrm{N} \times \mathrm{N} \times \mathrm{N} \times \mathrm{N} \times \mathrm{N} \times \mathrm{N} \times \mathrm{N} \times \mathrm42 <l i ><a h r e f="#
p r o f i l em o d a l " data−
                                                                                                                                                 to ggle = "modal">Edit profile \langle a \rangle /
  \begin{array}{lcl} \text{li} > \\ \text{<} \text{li} >_\text{a} \text{href} = " \# \end{array}passwordmodal" data
  −t o g g l e = "modal">
Change Password</a>
44 < l i c l a s s = " d i v i d e r "></
  li><br>
\{15\} /li><br>
\{12\} /li><br>
contextPath }/
                                                                                                                                                Logout">Logout</a
```
 $>\sqrt{1}i>$ 

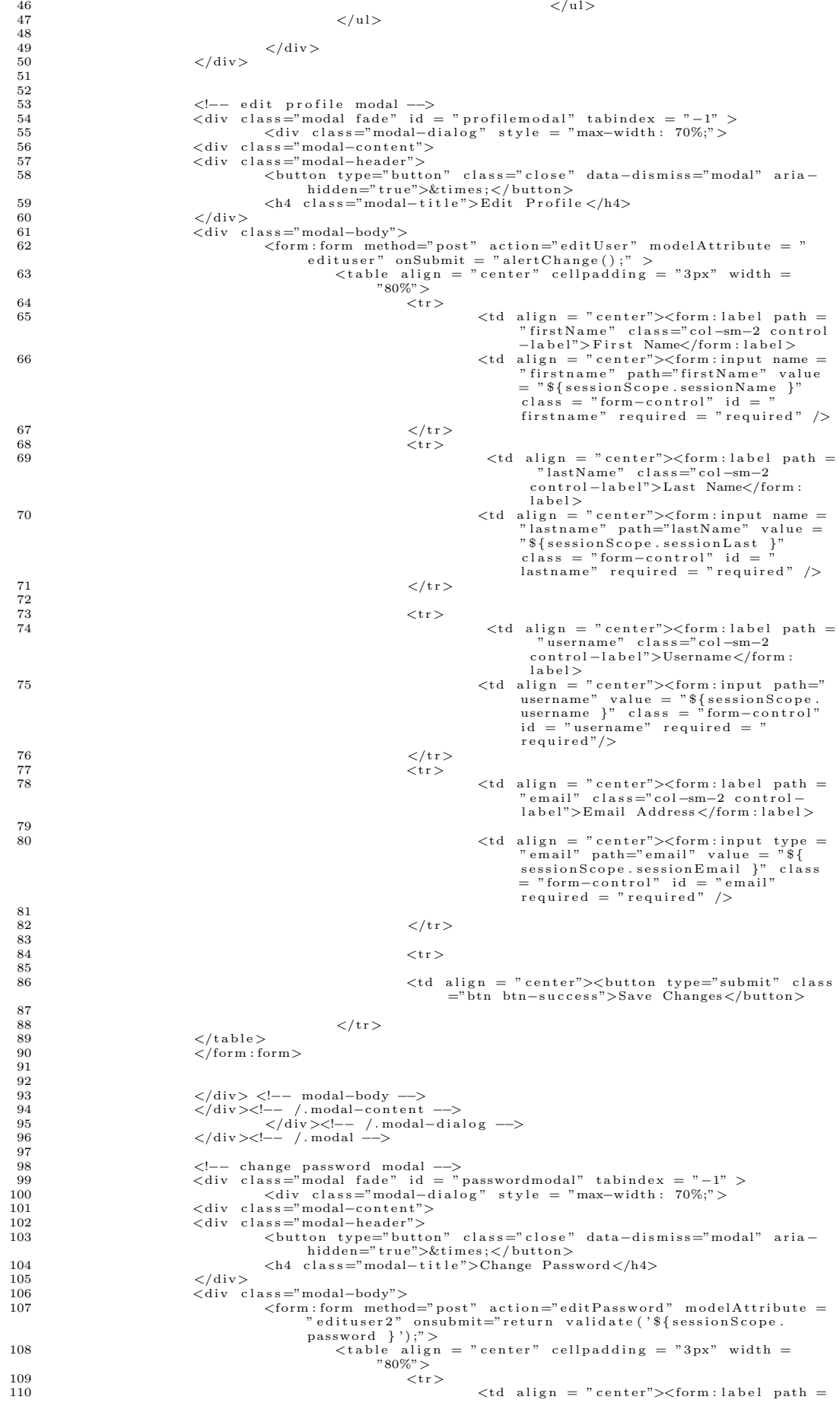

## 103

```
" password " c l a s s =" c o n t r o l −l a b e l ">
Curr ent Password</form : l a b e l >
111 <td a l i g n = " c e n t e r"><form : inp u t name =
" password " path="password " c l a s s =
" form−c o n t r o l " r e q u i r e d = " r e q u i r e d
" typ e ="password " i d = " p a s s " />
112 \langle t \rangle \langle t \rangle113 \, \mathrm{str}114<br>
\lt d \text{ align} = "center">\lt \text{form:} \text{label path} = \newline \text{newPassword" class=" continue} \newline \text{label")New Password} \text{newPassword} \leq / \text{form:} \text{label}) \newline \lt d \text{align} = "center">\lt \text{form:} \text{label}) \newline \lt d \text{align} = "center">\lt \text{form:} \text{input name} = \newline \text{newPassword" path="newPassword" \newline class = "form-control" id = "first" \newline \text{required} = "equired" type = " \newline \text{password} \newline \end{align}116 \langle t \rangle\frac{117}{118}118 <tr>(td align = "center"><form:label path = ^<br>" newPassword2" class=""^" reads" ^" newPassword2" class=""<br>| label">Type new password again
 form : label ><br>
20 <td align = "center"><form : input path="<br>
newPassword2" class = "form-control<br>
" id = "second" required = "<br>
required" type = "password"/>
 121 \langle \langle t r \rangle122 \, \text{str}\frac{123}{124}124 <td align = "center"><br/>>button type="submit" class ="btn btn−success">Save Changes</button<br/>>
\frac{125}{126}126 \langle t \rangle / \langle t \rangle / \langle t \rangle127 \langle /table \rangle<br>128 \langle /form:form:
                                             \langle form : form >
129
130
131
132
\frac{133}{134}134 </div> <!-- modal-body --><br>135 </div><!-- / modal-content
 135 </div><!−− /.modal-content --><br>136 </div><!-− /.modal-dialog --><br>137 </div><!-− /.modal -->
138 <s cript >\frac{139}{140}140 function alertChange(){<br>141 alert("Changes has been saved");
\frac{11}{142}\frac{143}{144}144 function validate (password) {<br>145 var firstInput = document.ge
 145   var firstInput = document.getElementById("first").value;<br>146  var secondInput = document.getElementById("second").value;<br>147   var input = document.getElementById("pass").value;
148
\frac{149}{150}\begin{array}{rcl} \text{if (firstInput } != \; secondInput) \end{array}\frac{151}{152}152 a lert ("New passwords did not match");<br>153      return false;
154
\frac{155}{156}156 if (input != password){<br>157 alert ("Invalid password");
\begin{array}{cc} 158 \\ 159 \end{array} return false;
159 }
\frac{160}{161}161 alert ("Password has been changed");<br>162 return true:
          return true;
163
164 }
\frac{165}{166}\langle/script\rangle1 \leq - accounts . jsp -\geq<br>2 \leq%@ page language="ia
    2 <%@ page language="java" contentType="text/html; charset=ISO-8859-1"<br>3 pageEncoding="ISO-8859-1"%><br>4 <%@ taglib prefix="c" uri="http://java.sun.com/jsp/jstl/core" %><br>5 <%@taglib prefix="c" uri="http://www.springframework
   <sup>8</sup>
    8 <!DOCTYPE html PUBLIC "−//W3C//DTD HTML 4.01 Transitional//EN" "http://www.w3.org/TR/<br>html4/loose.dtd">
   9 <html>
  10 \langle head \rangle<br>11 \langle meta \rangle11 <meta http−equiv="Content−Type" content="text/html; charset=ISO−8859−1"><br>12 <jsp:include page="import.jsp" />
  13 </head>
14 <body>
  15 <jsp:include page = "navbar_afterlogin.jsp"/><br>16 <c:set var="contextPath" value="${pageContext.request.contextPath}"/><br>17 <c:if test="${update eq 'yes'}"><br>18 <c:if test="${update eq 'yes'}">
  19 \{\$(\text{window})\ldots\text{load}(\text{function}() \{\}20\}21 \begin{array}{c} 21 \ 22 \ 23 \ \end{array} \langle/script>
```
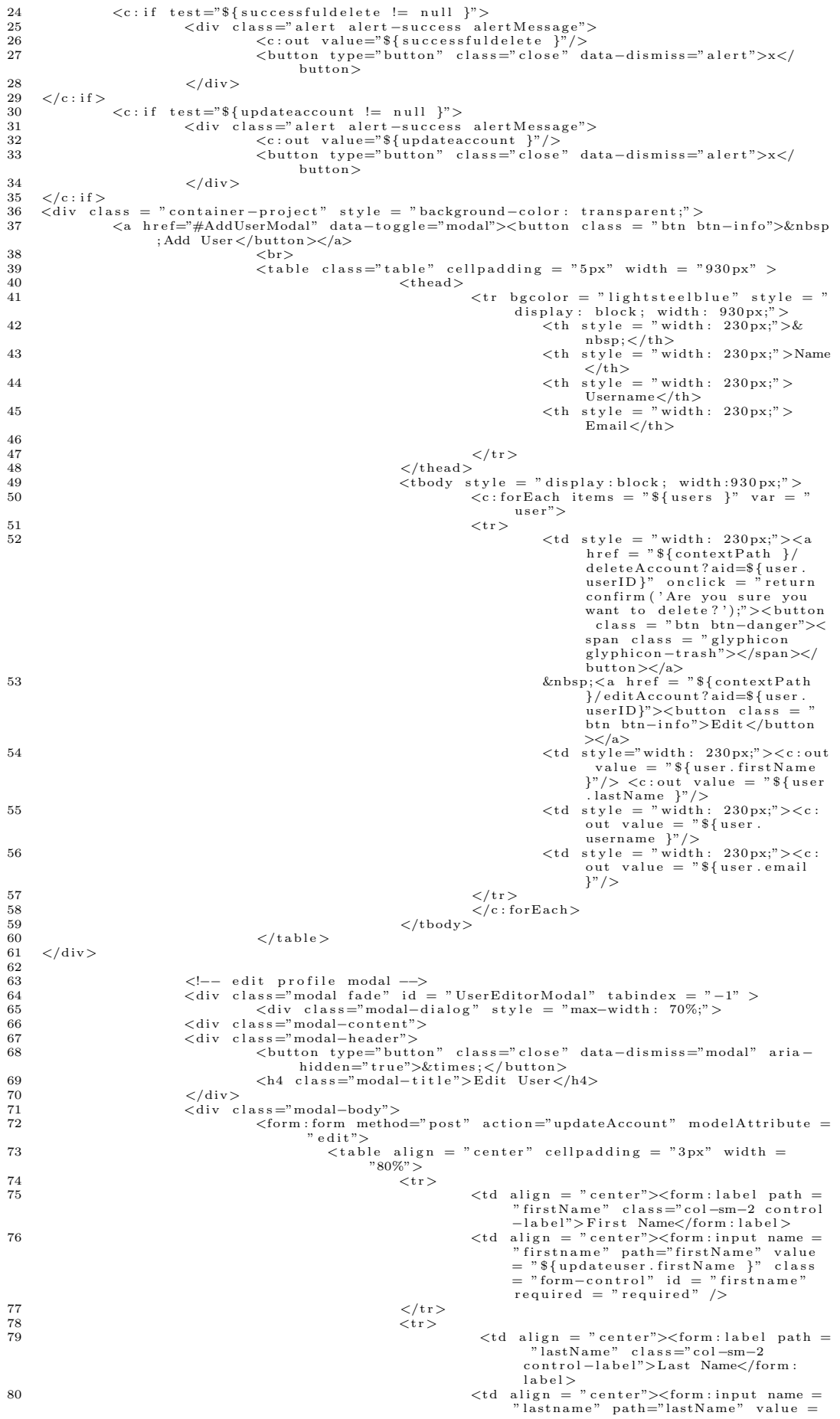

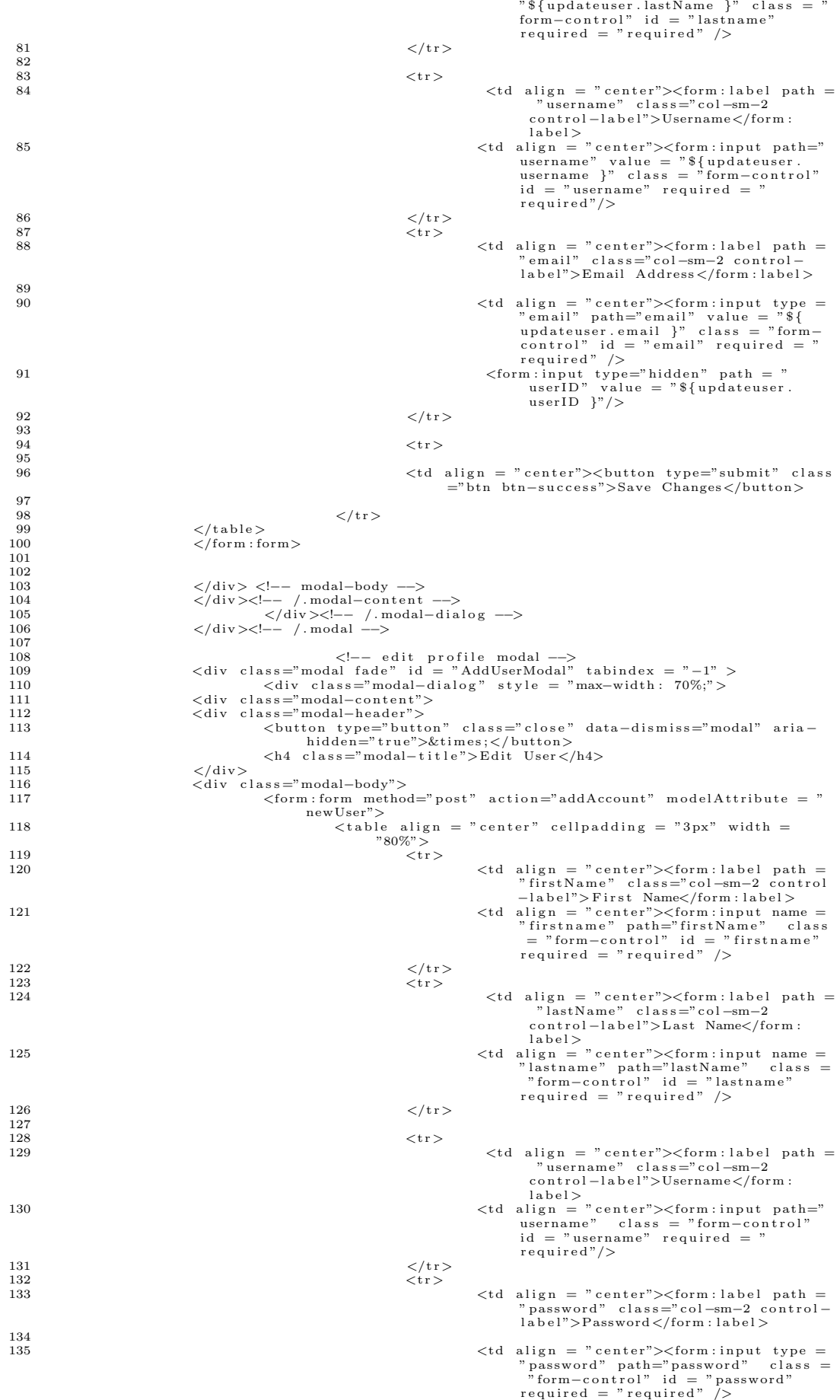

```
\frac{136}{137}137 </tr>
138 <tr>139 <td align = "center"><form:label path =<br>"email" class="col-sm−2 control-
                                                                                           label">Email Address </form:label>
\frac{140}{141}141 \lt t d align = "center">\lt form : input type =<br>
" email" class = " form<br>
\text{-control}" id = " email" required = "<br>
required" />
\frac{142}{143}143 \langle/tr><br>144 \langletr>
144 \leq t145 \lt d align = "center">\ltform:label path =
" userType" class="col-sm−2 control-<br>
146 abel">Admin?</form:label><br>
2td align = "center"><form:checkbox path<br>
= "userType" value = "admin"/>
147 < \langle \langle t r >148<br>149
149 \leq tr150
151 <td align = "center"><br/>>button type="submit" class = "btn btn−success">Save Changes</button<br/>>
\begin{array}{c} 152 \\ 153 \\ 154 \end{array}\langle t \rangletr>
154 \checkmark /table > 155 \checkmark form : form : form : form : form : form : form : form : form : form : form : form : form : form : form : form : form : form : form : form : form : form : form : form : form : form : form :
                                 \frac{1}{5} /form : form >
156
\frac{157}{158}158 </div> <!-- modal-body --><br>159 </div><!-- / modal-content
159 </div><!-− /.modal-content --><br>160 </div><!-− /.modal-dialog --><br>161 </div><!-− /.modal -->
\frac{162}{163}163 </body>
164 </html>
   1 <!-- activity.jsp --><br>
2 <%@ page language="java" contentType="text/html; charset=ISO-8859-1"<br>
3 agge language="iSO-8859-1"%><br>
4 <%@ taglib prefix="c" uri="http://java.sun.com/jsp/jstl/core" %><br>
5 <%@ taglib uri="http://
   7
  8 <!DOCTYPE html PUBLIC "−//W3C//DTD HTML 4.01 Transitional//EN" "http://www.w3.org/TR/
              html4/loose.dtd">
 9 <html><br>10 <head>
       \langlehead\rangle11 <meta http−equiv="Content−Type" content="text/html; charset=ISO−8859−1"><br>12 <jsp:include page="import.jsp" />
 12 \langlejsp:in<br>13 \langlehead><br>14 \langlehead>
       \langle \text{body}\rangle15 <c : s e t var="c on t ex tP a th " v a l u e="${pageCont ext . r e q u e s t . c on t ex tP a th}"/>
16 <j s p : i n c l u d e page = " navbar s crum . j s p " />
 \begin{array}{c} 17 \\ 18 \end{array}18 < div class = " container-project"><br>19 < div class = " container-taskdetail">
 20<br>
20 \langle \text{div class} = \text{``container-project'} \rangle<br>
20<br>
21 \langle \text{div class} = \text{``container'} \rangle<br>
21
 21 <la > <la > <la +ef="${contextPath }/viewSprintBacklog?sid=${task .sprintID}">Sprint Backlog<br>
</a +ef="${contextPath }/viewSprintBacklog?sid=${task .sprintID}">Sprint Backlog<br>
23 </a> </li>
 24 \langle li class="active">${task.taskName }\langle/li > \langle /nl >
                                 \langle u \rangle\frac{26}{27}27 <table width = "90%"><br>28 <table <br/> \timestr>
 \frac{28}{29} \left\langle \text{tr} \right\rangle29 <th>User Story<br>30 <th>8{task.sto
 30 \left\{\text{th}\right\} \left\{\text{task}.\text{storyName}\right\}<br>31 \left\{\text{th}\right\} \left\{\text{task}.\text{storyName}\right\}31 <br>\n<math display="block">$\langle \text{th}\rangle$_{ask}$ Name<br>\n<math display="block">{\langle \text{th}\rangle$_{4}^{\circ}$ task}\frac{32}{33} \frac{1}{\sqrt{t \cdot x}} \frac{1}{\sqrt{t \cdot x}} \frac{1}{\sqrt{t \cdot x}} \frac{1}{\sqrt{t \cdot x}} \frac{1}{\sqrt{t \cdot x}} \frac{1}{\sqrt{t \cdot x}} \frac{1}{\sqrt{t \cdot x}} \frac{1}{\sqrt{t \cdot x}} \frac{1}{\sqrt{t \cdot x}} \frac{1}{\sqrt{t \cdot x}} \frac{1}{\sqrt{t \cdot x}} \frac{1}{\sqrt{t \cdot x}} \frac{1}{\sqrt{t \cdot x}} \frac{33}{33} \lt/tr><br>34 \lttr>
 34 \langle \text{tr} \rangle35 <br>\n36 <br>\n<math>\text{th}\text{-}\text{Volume}</math>36 <td>${ t a s k . v o l u n t e e r }
37 <th>I n i t i a l Est ima t e
 38 <td>\${task.estimate}
 39 \langle/tr><br>40 \langle/table>
 40 \langle /table \rangle<br>41 \langle /div \rangle41 \langle \text{div} \rangle42 <div class = "container-activity"><br>
<table = triped" cellpadding = "5px" height<br>
= "200px" width = "930px">
 44 <b>thead</b> <b>thead</b> <math display="inline">\geq</math>\langletr bgcolor = "white" style = "display: block; width:
                                                                 920 \,\mathrm{px};">
 46 \langle \text{th style = "width: 186px;"}\rangle47 \langle th style = "width: 186 px;"><br>Actual Number of Hours\langle/th><br>48 \langle th style = "width: 186 px;">Date
 49 <th style = "width: 186px;">Task<br>
Status</th><br>
<th style = "width: 186px;">Σone<br>
⇒th style = "width: 186px;">Σone<br>
by : </th>
 51 \langle \times \rangle t r >
```
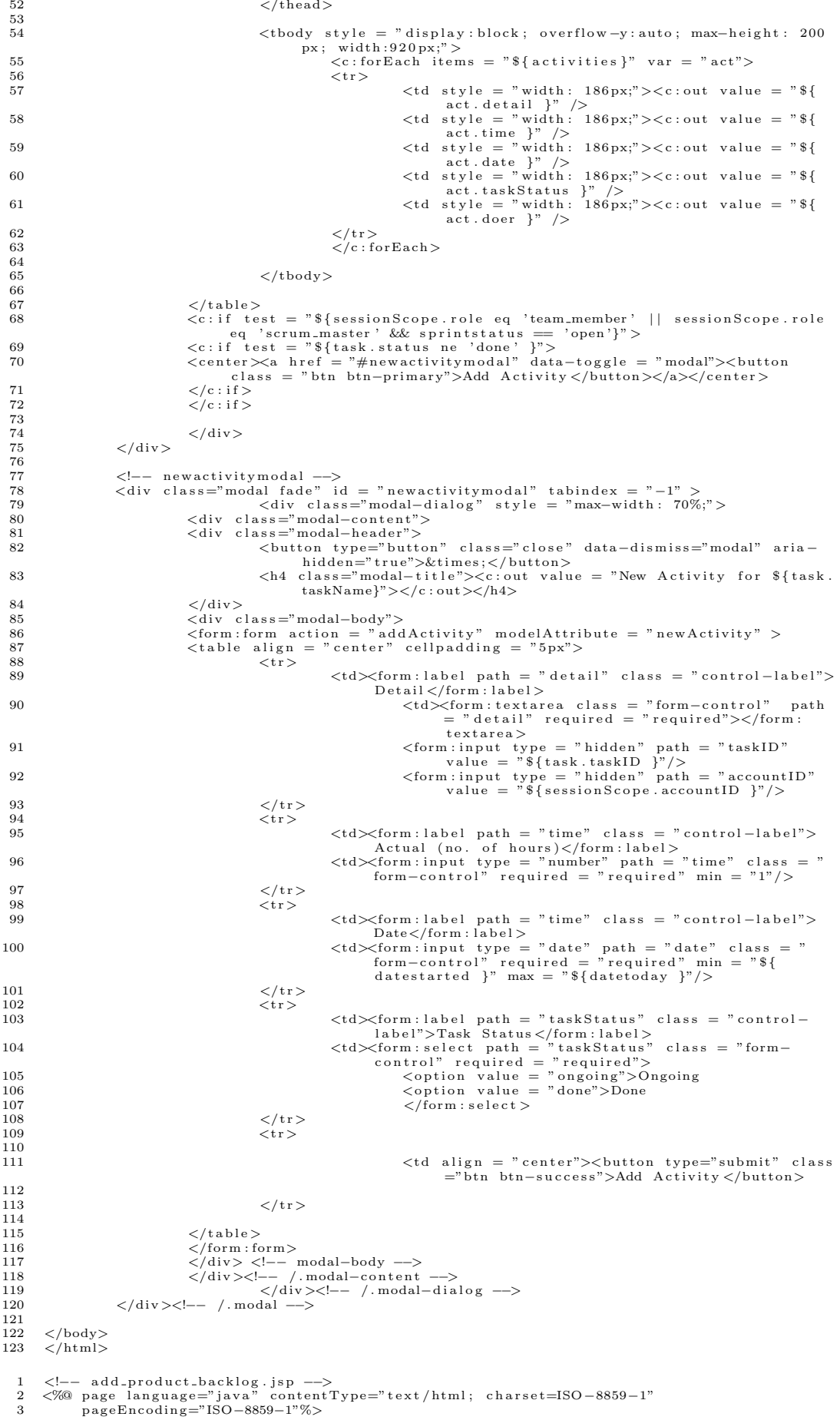

```
ぐ%@ taglib prefix="c" uri="http://java.sun.com/jsp/jstl/core" %><br><%@taglib uri="http://www.springframework.org/tags/form" prefix="form"%><br><%@ taglib prefix="fn" uri="http://java.sun.com/jsp/jstl/functions" %>
 \overline{5}\,6\,\langleDOCTYPE html PUBLIC "-//W3C//DTD HTML 4.01 Transitional//EN" "http://www.w3.org/TR/
 \overline{8}\frac{\text{html4}}{\text{loss}}. dtd">
          \frac{1}{\sinh 2}\overline{9}10chend<meal><br>
<meal><br>
+ the equiv="Content-Type" content="text/html; charset=ISO-8859-1"><br>
<jsp:include page="import.jsp" />
\overline{11}12
13\langle/head>
14\epsilon hod v ><br/><br><septed to the page = "navbar_scrum .jsp"/><br><c:set var="contextPath" value="${pageContext.request.contextPath}"/><br><div class="alert alert-info alertMessage">
15
16
                                                                       User story is a project requirement that can be a functional<br>requirement, non-functional requirement, or issue.<br>
<br>
<br/>button type="button" class="close" data-dismiss="alert">x</
18
19
                                                                                   \frac{1}{2} button
                             \langle \ranglediv><br>ass = "container-project"><br>\langlediv class="table-scroll"><br>\langle \rangle--m-form action =
20
          \langlediv class
\sqrt{21}2223
                                                  \langle form : form action = "insertUserStories" method = "POST" modelAttribute =
                                                  \frac{1}{2} \frac{1}{2} \frac{1}{2} \frac{1}{2} \frac{1}{2} \frac{1}{2} \frac{1}{2} \frac{1}{2} \frac{1}{2} \frac{1}{2} \frac{1}{2} \frac{1}{2} \frac{1}{2} \frac{1}{2} \frac{1}{2} \frac{1}{2} \frac{1}{2} \frac{1}{2} \frac{1}{2} \frac{1}{2} \frac{1}{2} \frac{1}{2} 24px"\langle thead><br>\langletr bgcolor = "white" style = "display: block; width:
2526
                                                                                                        930 \,\mathrm{px};"27
                                                                                                                                                         \langleth style = "width: 310px;">User
                                                                                                                                                                        \text{Story} < / \text{th}<br>
\text{tyle} = \text{"width}: 310 \text{px};\text{"right"<br><th style =
28\begin{array}{lcl} \texttt{style} & = & \texttt{w} \texttt{u} \texttt{u<br><th \text{ style} =29
                                                                                                                                                                     Status </th30
                                                                                           \langle/tr>
                                                                       \langle/thead>
3132\lttbody style = "display: block: overflow-y: auto: max-height: 300
33
                                                                                   \alphay styre - uspray.block, overllow-y.auto, max-neight. 300<br>px; width:930px;"><br>\langle c:forEach items = "${ newStory.stories}" varStatus = "<br>index" >
3435
                                                                                           \epsilontr>\overline{36}\langletd style = "width: 310px;">\langleinput name
                                                                                                                <td style = "width: 310px;"><input name = "<br>stories[${index.index"].storyName" class =<br>"form-control" required = "required" ><br><td style = "width: 310px;"><textarea name = "<br>stories[${index.index}].detail" class = "
                                                                                                                                                                                                                     elass =
37
                                                                                                                            form-control" required = "required" > </textarea><br>
<td style = "width: 310px;"><select name = "<br>
stories [${index.index}].status" class =
38
                                                                                                                                                                                                               \frac{1}{10000} = \frac{1}{1000}form-control">
                                                                                                                                                        \leqoption value = "not yet started"<br>">not yet started \lt/option >
39
                                                                                                                                     \langleoption value = "ongoing">ongoing\langle40
                                                                                                                                                 \text{option}\overline{A}1
                                                                                                                                     \langleoption value = "done">done</option>
42
                                                                                                                                      \langle/select >
                                                                                                                                     </power(x) = "hidden" name = "stories [$ {input type = "hidden" name = "stories [$ }<br>{index.index } }. projectID " value = "$ {sessionScope. projectID }" />
43
44
                                                                                             \frac{2}{\pi}\sqrt{\frac{1}{c}}: for Each >
4546\langle/tbody>
\overline{AB}48
                                                   \langle/table>
                                                   </table><br>
<center>
\ltbutton class = "btn btn-primary" type = "submit">Add</button></
49center\langleform:form>
50\langle/div>
51
          \langle/div>
525354\ellbody\simrac{1}{55}\frac{1}{2}/html>
         <!\!\!\!\cdot\!\!- \text{ add-project.jpg}\ \text{---}\ \text{add-project.jpg}\ \text{---}\ \text{and-project.jpg}\ \text{---}\ \text{and project.jpg}\ \text{---}\ \text{and product} \ \text{---}\ \text{and product} \ \text{---}\ \text{and product} \ \text{---}\ \text{and product} \ \text{---}\ \text{and vector} \ \text{---}\ \text{and vector} \ \text{---}\ \text{and vector} \ \text{---}\ \text{and vector} \ \text{---}\ \text{and vector} \ \text{---}\ \text{and vector} \ \text{---}\ \text{and vector} \ \text{---}\ \text{and vector} \ \text{---}\ \text{and vector} \ \text{---}\ \text{and vector}\overline{2}\overline{3}\overline{4}\begin{array}{c} 5 \\ 6 \end{array}<DOCTYPE html PUBLIC "-//W3C//DTD HTML 4.01 Transitional//EN" "http://www.w3.org/TR/
 8
                     \frac{\text{html4}}{\text{loss}}. dtd">
          \frac{11}{100}\overline{Q}10\epsilonhead\sim<meal><br>
<meta http-equiv="Content-Type" content="text/html; charset=ISO-8859-1"><br>
<jsp:include page="import.jsp" />
1112\zeta/head>
13
14\langlebody>
         <br/>body><br>
<jsp:include page = "navbar_afterlogin.jsp" /><br>
<div class = "container-project"><br>
<center><strong><h3>New Project</h3></strong></center>
\overline{15}16
17
         <br/>center>strumg>(xionstrumg>(xionstrumg>(xionstrum)<br>
<div style = "margin-top: 30px;"><br>
<form:form action = "inviteMembers" modelAttribute = "newProject"><br>
<form:form action = "inviteMembers" modelAttribute = "newProjec
18\overline{19}20
21
```

```
22 <td> < form : label path = " projectName" class = " control-label" > Project
Name</form:label><br>
23 <td><form:input path = "projectName" class = "form-control" required = "<br>
7 required"></form:input>
24 \langle/tr><br>25 \langletr>
\frac{1}{25} \langle \text{tr} \rangle%26 <td×form:label path = "projectDescription" class = "control-label"><br>Project Description </td><br>Project Description = "projectDescription" class = "form-control"<br>Attarea path = "projectDescription" class = "form-control
rac{28}{29}29 \langle/tr><br>30 \langletr>
30 <br>31 <br> <br> <math>\langle \text{tr} \rangle</math>31 \lt d\lt d\lt form: \text{label path} = \text{"numberOfTM"} \text{ class} = \text{"control-label"}\times \text{Number of}<br>32 \lt d\lt form: \text{label>}<br>32 \lt d\lt form: \text{input type} = \text{"number" path} = \text{"numberOfTM"} \text{ class} = \text{"form}}<br>33 \cdot \text{form: input type} = \text{"hidden"} \text{path} = \text{"numberOfPO"} \text{ value} = \text{"1"} \text{/}\frac{34}{35} \left\langle \frac{\text{tr}}{\text{tr}} \right\rangle35 \langle \text{tr} \rangle\lt td align = " center">\ltbutton type="submit" class="btn btn-success">
                                               Submit</button>
37 <td align = "center"><br/><br/>ston type="reset" class="btn btn−default">Clear</button>
38 \langle/tr>
\frac{39}{40}40 < \langle table >
41 </form : form><br>42 </div>
42 </d iv>
43 <br>
\begin{array}{cc} 44 & <br>45 & <br>div \end{array}45 <div class="alert alert-warning alertMessage"><br>46 46 Mote: The one who register the new project will automatically
become the Scrum Master<br>47 <br/>tton type="button" class="close" data−dismiss="alert">x</
                                                              button>
\begin{array}{cc} 48 < / \text{div} > \\ 49 < / \text{div} > \end{array}49 </d iv>
50 </body>
51 \div/html>
  1 <!−− add_sprint.jsp -−><br>2 <%@ page language="java" contentType="text/html; charset=ISO−8859−1"<br>3 pageEncoding="ISO−8859−1"%>
  4   <%@ taglib  prefix="c" uri="http://java.sun.com/jsp/jstl/core" %><br>5   <%@taglib  uri="http://www.springframework.org/tags/form" prefix="form"%><br>6   <%@ taglib  prefix="fn"  uri="http://java.sun.com/jsp/jstl/functions"
 \, \,8 <!DOCTYPE html PUBLIC "−//W3C//DTD HTML 4.01 Transitional//EN" "http://www.w3.org/TR/<br>html4/loose.dtd">
9 <html><br>10 <html>
10 \langle head \rangle<br>11 \langle meta \rangle11 <meta http−equiv="Content−Type" content="text/html; charset=ISO−8859−1"><br>12 <jsp:include page="import.jsp" />
13 \leq/head
14 <body>
5 (include page = "navbar_scrum.jsp" /><br>16 <div class = "container-project"><br>17 <center≫strong≫AB>User Stories for Sprint ${sprintNumber } </h3></strong></center<br>17 <center≫strong>Na>User Stories for Sprint ${sprintNumber
\frac{19}{20}20 <form:form action = "insertSprintStories" modelAttribute = "sprintForm"><br>21 <table class="table" cellpadding = "5px" height = "240px" width = "400px" align
= " center"><br>22 <thead style = " display : block ; width : 400px ; background−color : white"><br>23 <tr>
24 \lt t d align = " center" width = "400 px">Unfinished User Stories<br>25 \lt/tr>
25 \langle/tr><br>26 \langle/thead>
26 \lt/thead><br>27 \lttbody s
                       240 \text{ py} style = "display:block; overflow-y:auto; height: 240px; width:400px;">
\begin{array}{c} 28 \\ 29 \end{array}z = \begin{cases} 29 < c : \text{forEach items = "$\{usersforStories \}$''} \ \text{var} = \text{"story" variants = "index" > \end{cases}%30<br>
<td width = "400px"><input type = "checkbox" name = "sprintStories[${<br>
index.index }].storyID" value = "${story.storyID }" ><c:out value =<br>
"${story.storyName }"/><br>
<input type = "hidden" name = "sprintStories[${index
34 \leq c : \text{for} \, \text{Each} >\frac{35}{36}36 \lt/tbody><br>37 \lt/table>
\frac{37}{38} \leq \frac{1}{12} \leq \frac{1}{12} \leq \frac{1}{12} \leq \frac{1}{12} \leq \leq \frac{1}{12} \leq \leq \leq \leq \leq \leq \leq \leq \leq \leq \leq \leq \leq \leq \leq \leq \leq \leq \leq \leq38 \langle \text{table width} = "100\%" ><br>39 \langle \text{tr} \rangle39 \quad \text{ctr} > \quad \text{40}40 align = "center"><br/> button type="submit" class="btn btn-success">Submit</
                               button>
41 <td align = " center"> <br/>>button type=" reset " class="btn btn−default "> Clear </button<br/>> </tr> </tr>
                       \frac{3}{2} / t r >43
\frac{44}{45} \frac{\angle{\text{table}}}{}45 \langle form : form > 46 \langle div >
       \frac{1}{\sqrt{du}}\frac{47}{48}\langle/div>
\frac{49}{50}50 </body><br>51 </html>
       \langle/html>
```

```
\Omega3
 \overline{A}\overline{5}\,6\,\langleDOCTYPE html PUBLIC "-//W3C//DTD HTML 4.01 Transitional//EN" "http://www.w3.org/TR/
 \mathbf{R}html4/loose.dtd">
 -9
        <html>10<head>\\\ru\{\text{meta_http-equiv="Content=Type"_content="text/html;_charset=ISO-8859-1"><br>\\text{sp:include_page="import.jsp" />
1112
13
         \langle/head>
         \left\langle \text{body} \right\rangle15
16171S<form :form action = "saveProductBacklog" method = "POST" modelAttribute<br>= "storyForm"><br><table class = "table" cellpadding = "5px" height = "330px" width = "93
19
20^{-1}"table" cellpadding = "5px" height = "330px" width = "930
                                                       21
\frac{1}{2}\langletr bgcolor = "#ffffcc" style = "display: block; width:
                                                                                             930 \,\mathrm{px};"23
                                                                                                                                          <br>\n<b>th style="color: red;">style</b> = "width: 310px;"<br/>gtbser\begin{array}{rcl}\n\langle \, \cdot \, \text{or} \ \text{supp} \ \text{is} \ \text{supp} \ \text{is} \ \text{supp} \ \text{is} \ \text{supp} \ \text{is} \ \text{supp} \ \text{is} \ \text{supp} \ \text{is} \ \text{supp} \ \text{is} \ \text{supp} \ \text{is} \ \text{supp} \ \text{is} \ \text{is} \ \text{supp} \ \text{is} \ \text{is} \ \text{supp} \ \text{is} \ \text{is} \ \text{is} \ \text{is} \ \text{is} \ \text{is} \ \text{is} \ \text{is} \24style = "w.s.<br>Details </th><br>\sum_{n=0}^{n} = "width: 310px;">
25<\!\!\mathrm{th}\  \  \, \mathtt{style}\  \, \mathtt{style}\  \, \mathtt{style}\  \, =\,\,26\mathopen{<} / \operatorname{tr} \mathclose{>}\langle/thead>
27
28\label{eq:2} \texttt{ <!} \texttt{body} \texttt{ style} = \texttt{"display:block; overflow-y:auto; max-height: 300}29
                                                                          px; width:930px;"><br>
\langlec:forEach items = "${ storyForm.stories}" var = "story"<br>
varStatus = "index">
\overline{30}\overline{31}<tr>\langletd style = "width: 310px;">\langleinput name = stories [${index.index}].storyName" cl
32class =
                                                                                                                "form-control" required = "required" value
                                                                                                    "form-control" required = "required" value<br>
= "s{story.storyName }"><br>
\leq s{story.storyName }"><br>
stories [${index.index}].detail" class = "<br>
stories [${index.index}].detail" class = "<br>
form-control" required = "required
33
34
                                                                                                                form = \text{control" >\langle \text{option value} = \text{``$ \{ story. status \}} \rangle \rangle \langle \text{c}:<br>
out value="${story.status}"/></
35
                                                                                                                       \frac{\text{out value}}{\text{option}}<br>
<br/>
<br/>option><br>
<br/>
<br/>
<br/>
<br/>
<br/>
<br/>
<br/>
<br/>
<br/>
<br/>
<br/>
<br/>
<br/>
<br/>
<br/>
<br/>
<br/>
<br/>
<tr/>
<tr/>
<tr/>
<tr/>
<tr/>
<tr/>
<tr/>
<tr/>
<t<br/>
<t<br/>
<t<tr/>
<t<t
36
                                                                                                                       \langle \text{opugron value} = \text{---} \text{---} \rangle<br>
\langle \text{option value} = \text{"not yet started"} \rangle not<br>
\langle \text{option value} = \text{"ongoing"} \rangle ongoing \langle \text{?} \rangle37
38option>
30\langleoption value = "done">done</option>
40
                                                                                                                        \langle/optgroup>
                                                                                                    x/operaty<br>
\langle/select><br>
\langleinput type = "hidden" name = "stories [${index .<br>
index }].storyID" value = "${story.storyID"<br>
}" />
\overline{41}42
\overline{42}\frac{\langle t \rangle}{\langle c : \text{for} \text{Each}} \rangle44
                                                                \langle/thody>
4546
                                              \langle/table>
\overline{47}\overline{48}</br/>enter>>>
button class = "btn btn-primary" type = "submit">Save Changes</
                                                       button \ge \lt/center\frac{54100}{\sqrt{10}}49
                          \langle/div>
50\frac{50}{51}\langle/div>
52\langle / \text{body} \rangle53
54\sqrt{\frac{1}{2}}\overline{1}\Omega\overline{3}\overline{A}-5
 \overline{6}\boldsymbol{8}\alpha\geq h+m10
         <head><meta_http-equiv="Content-Type"_content="text/html;_charset=ISO-8859-1"><br>
<jsp:include_page="import.jsp" />
11\frac{1}{12}13
         \sim/head >14
         <body>\begin{array}{lcl} \texttt{<}\texttt{jsp:} \texttt{include page} = "navbar-regular.jpg" /> \\ \texttt{<}\texttt{<}: \texttt{if test=}\texttt{``}\$ \{\texttt{successmessage} != null }\texttt{'''}\texttt{>} \\\texttt{<}\texttt{div class=}\texttt{``alert alert-success alertMessage"}\texttt{>} \\\texttt{<}\texttt{c:} \texttt{out value=}\texttt{``}\$ \{\texttt{successmessage} \ }\texttt{''}/\texttt{>} \end{array} \label{eq:3}15
\overline{16}17\frac{1}{18}
```

```
19 <button type="button" class="close" data-dismiss="alert">x</
                                             button\sim20 \langle \text{div} \rangle21 \langle c : if \rangle<br>22 \langle c : if \rangle22 <c: if test="${errormessage != null }"><br>23 <div class="alert alert-warnin
 <div class="alert alert-warning alertMessage"><br>
∠c:out value="${errormessage }"/><br>
∠button type="button" class="close" data-dismiss="alert">x</<br>
button>
 26 \langle \text{div} \rangle<br>27 \langle \text{c} : \text{if} \rangle28 <c:if test="${errormessage2 != null }"><br>29 <div class="alert alert-warning
 29 <div class="alert alert–warning alertMessage"><br><c:out value="${errormessage2 }"/><br>31 <c:out value="button" class="close" data−dismiss="alert">x</
                                            button>
32 \langle/c:if>
33 \langle c : if \rangle<br>34 \langle c : if +34 <c:if test="${errorlogin != null }"><br><div class="alert alert-warning alertMessage"><br>36 <c:out value="${errorlogin }"/><br><c:out value="button" class="close" data-dismiss="alert">x</
                                             button>
 38 \langle /c : if \rangle \langle /div \ranglerac{40}{41}41 <div class = "span1"><br>42 <div class="tabbable">
43 <u l c l a s s ="nav nav−t a b s">
 44 < \ddots="active"><a href="#features" data−toggle="<br>tab"><strong>Features</strong></strong></a>
 >
45 <l i ><a h r e f="#about " data−t o g g l e="tab"><s t r on g>Scrum
</s t r on g ></a></ l i >
 46 < \langle ul >47
\frac{48}{49}49 <d i v c l a s s= " tab−c o n t e n t">
50 <d i v i d=" f e a t u r e s " c l a s s ="tab−pane a c t i v e ">
51 <br>
 52 <div id="carousel-example-generic" class="carousel slide=" carous-" c " class" carous-" c " class
 53 <!−− Indicators --><br>54 < col class="carousel-indicators"><br>55 < li data-target="#carousel-example-generic" data-slide-to="0"
                                             class="active">>(1i)56 < li data-target="#carousel-example-generic" data-slide-to="1"></
                                             \frac{1}{11}57 <1i data-target="#carousel-example-generic" data-slide-to="2"></
                                             1i >58 < l i data−t a r g e t="#c a r o u s e l −example−g e n e r i c " data−s l i d e −t o="3"></
                                             1i >59 </o1><br>60 <!--60 <!—— Wrapper for slides −−><br>61 <div class="carousel-inner">
 62 <d i v c l a s s ="it em a c t i v e ">
63 <img s r c = "<c : u r l v a l u e = "/ r e s o u r c e s / scrum / scrumboard . JPG"/>">
64 <d i v c l a s s =" c a r o u s e l −c a p t i o n">
\begin{array}{ll} \text{65} & \text{Scrum Board} \\ \text{66} & < / \text{div} > \end{array}66 </div><br>67 </div>
6869 <d i v c l a s s ="it em">
70 <img s r c = "<c : u r l v a l u e = "/ r e s o u r c e s / scrum / burndownchart . JPG
"/>">
 71 <div class="carousel-caption"><br>72 Burndown Chart
73 \langle div \rangle74 </d iv>
rac{75}{76}%76 <div class="item"><br><img src = "<c:url value = "/resources/scrum/sprintbacklog.JPG<br>"/>">
78 <div class="carousel-caption"><br>79 Sprint Backlog
79<br>80 Sprint Backlog<br>\anglediv>
\begin{array}{cc} 80 & <\!\!\!\!\!/\,\mathrm{div}\!> \\ 81 & \end{array}\langle/div>
\frac{82}{83}83<br>
stc = "c:url value = "/resources/scrum/productbacklog.JPG<br>
85 <div class="carousel-caption">
86<br>86 Product Backlog<br>87 / div>
\langle / \text{div} \rangle\langle div>
\begin{array}{c} 89 \\ 90 \end{array}\langle div>
\frac{91}{92}92 <!−− C o n t r o l s −−>
93 <a c l a s s =" l e f t c a r o u s e l −c o n t r o l " h r e f="#c a r o u s e l −example−g e n e r i c " data−s l i d e ="pr ev">
94 <span c l a s s ="g l y p h i c o n g l yph i c on −chevron−l e f t "></span>
\begin{array}{ccc} 95 & & <\!/\mathrm{a}\!> \\ 96 & & <\! \mathrm{a} \mathrm{~~c} \end{array}96 <a class="right carousel-control" href="#carousel-example-generic" data-slide="next">97 <span class="glyphicon glyphicon-chevron-right"></span>
98 \lt/a\frac{99}{100}100 \t < /div>101 </div> <!-- features --><br>
102 <div id = "about" class = "tab-pane">
```
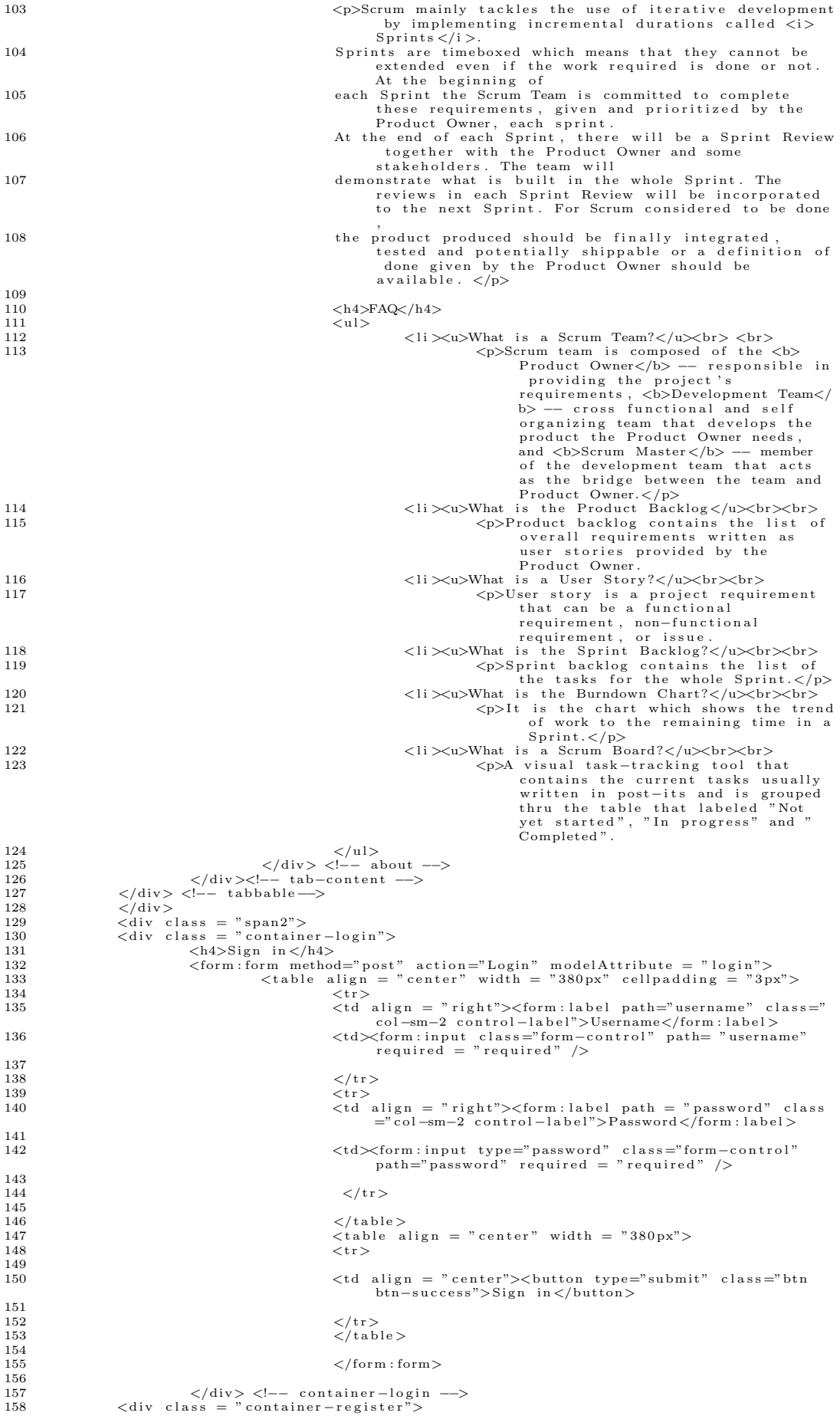

```
159 New User ? S i gn up f o r new a c c oun t .
160 <d i v s t y l e = " padd ing−top : 10px ;">
161 <!−− r e g i s t r a t i o n form −−>
162 <form : form method="p o s t " a c t i o n="addUser " m od e lA t t r ibu t e = " u s e r
" i d = " r e g i s t r a t i o n −form">
163 <t a b l e a l i g n = " c e n t e r " w idth = "380 px" h e i g h t = "180 px"
c e l l p a d d i n g = "2px">
164 <t r>
165 \lt d align = "center">\ltform:input name =
                                                                                                                    " firstname" path="firstName"<br>placeholder = "First Name" class =<br>"form-control" id = "firstname"
required = "required" pattern = "[a<br>
−zA−Z0−9]+" /><br>
−zA−Z0−9)+" />><br>
<td align = "center"><form:input name =
                                                                                                                    " lastname" path="lastName"<br>
placeholder = "Last Name" class = "<br>
form-control" id = "lastname"<br>
required = "required" pattern = "[a<br>
-zA-Z0-9]+" />
167 </tr>
\frac{168}{169}169 \langle tr \rangle170 <br>
\lt d align = "center">\ltform:input type =<br>
"email" path="email" placeholder =<br>
"Email Address" class = "form-<br>
control" id = "email" required = "<br>
required" />
171
172 </tr>
\frac{173}{174}174 <tr>175 <td align = "center"><form:input path="<br>username" placeholder="Username"<br>class = "form−control" id = "
176 \lt td align = "required = "required"/><br>
\lt td align = "center">\lt tform: input path="\frac{1}{2}<br>
password" type = "password" class = "<br>
form-control" id = "password" class = "<br>
form-control" id = "required"/>
177<br>178
                                                                                          \langle t \ranglet r
179<br>180
180 <tr>\frac{181}{182}182<br>
\lt t d \text{ align} = "center" > \lt \text{button type} = "submit" class<br>
\lt t d \text{ align} = "center" > \lt \text{button} > \text{buton type} = "center" * \text{else}<br>
\lt t d \text{ align} = "center" > \lt \text{buton type} = "center" * \text{else}<br>
\lt t d \text{ align} = "center" > \lt \text{buton type} = "set" class\frac{184}{185}185 \langle/table> \langle/table> \langle/table> \langle186 \lt/table ><br>187 \lt /form : form : form : form : form : form : form : form : form : form : form : form : form : form : form : form : form : form : form : form : form : form : form : form : form : form : form : for
                                          \langle form : form >
188 </div><br>189 </div>
                         \langle \ranglediv> \langlel-- container-register -->
190 < /div ><br>
191 < /body191 \le \text{/body>}<br>192 \le \text{/html>}\langle/html>
    1 <!-- new.member.jsp --><br>2 <%@ page language="java" contentType="text/html; charset=ISO-8859-1"<br>3 pageEncoding="ISO-8859-1"%><br>4 <%@ taglib prefix="c" uri="http://java.sun.com/jsp/jstl/core" %><br>5 <%@ taglib uri="http://www
   8
         8 <!DOCTYPE html PUBLIC "−//W3C//DTD HTML 4 . 0 1 T r a n s i t i o n a l //EN" " h t tp : / /www . w3 . o r g /TR/
                  html 1000 d d">
  9 <br>\n 10 <br>\n 9 <br>\n 10 <br>\n 1010 \langle head \rangle<br>11 \langle meta \rangle11 <meta http−equiv="Content−Type" content="text/html; charset=ISO−8859−1"><br>12 <jsp:include page="import.jsp" />
 13 <br>\n<math>\langle \text{head} \rangle</math><br>\n14 <math>\langle \text{body} \rangle</math>\begin{array}{cc} 14 & < \text{body} > 15 \end{array}15 <j s p : i n c l u d e page = " n a v b a r a f t e r l o g i n . j s p " />
16 <d i v c l a s s = " c o n t a i n e r −members">
  17 <form : form a c t i o n = "addMembers" m od e lA t t r ibu t e = "teamForm">
18 <h3>I n v i t e team members</h3>
19 <t a b l e c l a s s = " t a b l e ">
 20 <br>\n21<br>\n<br>\n<math>\langle</math> the ad>2121 \langle \text{tr} \rangle22 <th>First Name<br>
23 <th>Last Name
 24 <br>\n<math>\langle th \rangle</math> Email Address<br>\n2525 \langle/tr>
 26<br>27 \lt /thead><br>27 \lt tbody>
 27 <sup>28</sup>28 <c:forEach items = "${teamForm.users }" varStatus = "index"<br>begin= "0" end = "${numberOfTM−1 }">
 29 <tr >30<br>
\lt t d \lt \lim_{\text{p} \to 0} \lim_{\text{p} \to 0} \lim
```

```
\begin{array}{c} \text{''}>\\ \text{``input type = "hidden" value = "team-member" name = "}\end{array}ut type - induent value - tea.<br>users \frac{1}{2} index . index \} . role " />
34<br>35<br>\langle c : \text{for} \, \text{Each} \rangle36 \lt/tbody>
\frac{37}{38}\begin{array}{c|c}\n38 & & \checkmark / \text{table}\n\end{array}
39 \begin{array}{c|c}\n\checkmark \text{table}\n\end{array}39 </h3>Invite product owner </h3><br>
40 </h3>Invite product owner </h3>
40 <table class = "table"><br>41 <thead>
42 \hspace{20pt} <\hspace{-2pt} \tau\hspace{2pt} >43 <th>First Name<br>
44 <th>Last Name<br>
44 <th>Last Name
44 <th>Last Name<br>45 <th>Email Ad
45 <th>Email Address<br>
46 <th>Email Address<br>
46 <th>Outside Clien
46 <th>Outside Client?<br>47 </tr>
47 \langle/tr> \langle/tr> \langle/tr>
48 \lt/\theta thead \gt49 \left( \text{tbody} \right)<br>5050 <c:forEach items = "${teamForm.users}" varStatus = "index" begin = "${numberOfTM }" end = "${numberOfTM + numberOfPO−1 }">
51 \hspace{2.5cm} <\hspace{-2.5cm} \mathop{\rm tr} \nolimits ><td>input name = " users [${index.index }]. firstName"
class = "form-control" required = "required"><br>
<td><input name = "users[${index.index}].lastName" class<br>
= "form-control" required = "required"><br>
= "form-control" required = "required"><br>
<td><input type ="email" name = "us
%<br>
55 <tinput type = "checkbox" value = "outsideclient"><br>
56 september = "hidden" value = "product_owner" name = "<br>
15 september = "hidden" value = "product_owner" name = "
57 \langle t \rangle58<br>\langle c : \text{for} \text{Each} \rangle\langle/thody>
\frac{60}{61}61 \langle/\text{table}\rangle<br>62 \langle\text{br}\rangle62 <br>\n63 <br>\n<br>\n<math>rac{b}{c}(51)<br>63 d align = "center"><br/><br/>ton type="submit" class="btn btn−success">
Submit</button><br>64 <td align = "center"><br/>>button type="reset" class="btn btn−default">Clear</button></65 </form :form>
66 \langle \text{div} \rangle67 </body><br>68 </html>
      \langle/html>
 1 <!-- notification.jsp --><br>2 <%@ page language="java" contentType="text/html; charset=ISO-8859-1"<br>3 pageEncoding="ISO-8859-1"%><br>4 <%@ taglib prefix="c" uri="http://java.sun.com/isp/jstl/core" %><br>5 <%@ taglib uri="http://w
 \begin{array}{c} 6 \\ 7 \\ 8 \end{array}8 <!DOCTYPE html PUBLIC "−//W3C//DTD HTML 4 . 0 1 T r a n s i t i o n a l //EN" " h t tp : / /www . w3 . o r g /TR/
             html4 / loose. dtd"9 <html><br>10 <head>
\begin{array}{cc} 10 & <\text{head}>\\ 11 & <\text{meta} \end{array}11 <meta http−equiv="Content−Type" content="text/html; charset=ISO−8859−1"><br>12 <jsp:include page="import.jsp" />
13 </head>
14 <body>
15 <c:set var="contextPath" value="${pageContext.request.contextPath}"/><br>16 <jsp:include page = "navbar_scrum.jsp" />
\frac{17}{18}18 <d i v c l a s s = " c o n t a i n e r −p r o j e c t ">
19 <t a b l e c l a s s =" t a b l e t a b l e −s t r i p e d " c e l l p a d d i n g = "5px" h e i g h t = "330 px" w idth =
"930 px" >
20 \langle \text{thead style = "background-color: #ffffcc; width:930px;" >} 2121 <t r>
22 <br>\n22<br>\n23<br>\n<math>\langle \ln \rangle</math> Notifications<br>\n<math>\langle \ln \rangle</math>\frac{23}{24} \left\langle \frac{t}{r} \right\rangle \left\langle \frac{t}{r} \right\rangle24 \hspace{1.5cm} <\hspace{-3.2cm}/ \mathrm{tr}> \\ 25 \hspace{3.2cm} <\hspace{-3.2cm}/ \mathrm{thead}>25 \lt/thead><br>26 \ltthody s
                                26 <tbody s t y l e = " d i s p l a y : b l o c k ; o v e r f l ow −y : auto ; h e i g h t : 300 px ; w idth : 9 3 0
                                       px; 727 <c:forEach items = "${notifications}" var = "notif"><br>28 <c:if test = "${notif.type == 'new_member'}">
29 <t r>
                                \langletd style = "width: 630px;">\langlec:out value = "${notif.newMember } was
added to the group"/><br>
31 <td style = "width: 300px;"><c:out value = "${notif.date }"/>
32 \langle/tr><br>33 \langle/c:i
33 </c : i f >
34 <c : i f t e s t = "${ n o t i f . typ e eq ' s crum m e et ing '}">
35 <tr>
36 <td s t y l e = " w idth : 630 px;"><a h r e f = "${ c on t ex tP a th }/ v iewScrumMeet ing ?
s i d=${ n o t i f . s p r i n t ID}"><c : out v a l u e = " P l e a s e p a r t i c i p a t e th e d a i l y
scrum meeting" /></a><br>
37 <td style = "width: 300px;"><c:out value = "${notif.date }" />
38 \langle/tr><br>39 \langle/c·i
39 </c : i f >
40 <c : i f t e s t = "${ n o t i f . typ e eq ' s p r i n t r e v i e w ' }">
40<br>41 \langle \text{tr} \rangle<br>42 \langle \text{td} \rangle42 <td style = " width: 630 px;"><c:out value = " Notice: Upcoming Sprint<br>Review!" />
\begin{array}{ccc} \text{Review} & \text{/*} \\ & & \text{key} \\ & & & \text{with}: & 300 \text{px}; \text{``><}\text{c:} \\ & & & & \text{else} \end{array}44 \langle /tr><br>45 \langle /c : i \rangle45 \langle c : \text{if} \rangle<br>46 \langle c : \text{for} \rangle\langle c : \text{for} \, \text{Each} \rangle
```

```
47 \langle /table \rangle<br>48 \langle /divideov2 \rangle\mathcal{L}_{\text{AdS}}rac{49}{50}50 </body><br>51 </html>
        \frac{500 \text{m/s}}{1000 \text{m/s}}1 <!−− poker_planning.jsp --><br>2 <%@ page language="java" contentType="text/html; charset=ISO-8859-1"
  3 pageEncoding="ISO-8859-1"%><br>4 <%@ taglib prefix="c" uri="http://java.sun.com/jsp/jstl/core" %><br>5 <%@taglib uri="http://www.springframework.org/tags/form" prefix="form"%><br>6 <%@taglib prefix="fn" uri="http://java.sun.com/j
 8
  9 <!DOCTYPE html PUBLIC "−//W3C//DTD HTML 4.01 Transitional//EN" "http://www.w3.org/TR/<br>html4/loose.dtd">
10 <br>\n 11 <br>\n 4<br>
<br>\n 4\begin{array}{ll} 11 & <\!\!\!\mathrm{head}\!\!> \\ 12 & <\!\!\!\mathrm{meta} \end{array}12 <meta http−equiv="Content−Type" content="text/html; charset=ISO−8859−1"><br>13 <jsp:include page="import.jsp" />
14 \angle/head>
15 <body><br>16 <isn:i
 16 <j s p : i n c l u d e page = " navbar s crum . j s p "/>
17 <c : s e t var="c on t ex tP a th " v a l u e="${pageCont ext . r e q u e s t . c on t ex tP a th}"/>
 18 <div class="alert alert-info alertMessage"><br>Estimation of number of hours per task should be done using<br>Poker Planning - where values are fibonacci numbers.<br>Z0 (button type="button" class="close" data-dismiss="alert">x<
                                                                  button>
21 \langle/div > \langle = \langle = \rangle + \langle = \rangle + \langle = \rangle + \langle = \rangle + \langle = \rangle + \langle = \rangle + \langle = \rangle + \langle = \rangle + \langle = \rangle + \langle = \rangle + \langle = \rangle + \langle = \rangle + \langle = \rangle + \langle = \rangle + \langle23 <div class = "container-members"><br>
23 <c:out value = "${story.storyName }"/><br>
24 <form:form method="post".storyName }"/><br>
24 <form:form method="post" name="classForm" id="classForm" modelAttribute="<br>
126 table class="t
28 <td>Task Name
                                                                          29 <td>V o lun t e e r
30<br>\langle \text{td}\rangleEstimate (in hrs)<br>3131 \langle/tr><br>32 \langle/thead>
\frac{33}{33} \lt \text{tbody} >\frac{34}{35} \left\langle \text{tr} \right\rangle35 <td×spring:bind path="taskForm.tasks[0].taskName">> <form:input path="${status.expression}" class =<br>%form−control"/> =
37 < \sqrt{\text{spring}} : bind>
\overline{38}\frac{39}{40}40 <td><s p r i n g : b ind path="taskForm . t a s k s [ 0 ] . a ccountID">
41 <s e l e c t c l a s s ="form−c o n t r o l " name = " t a s k s [ 0 ] .
ac countID " >
42 <c : f o rE a ch i t em s = "${members}" var = "member">
43 <c : i f t e s t = "${member . r o l e ne ' produ ct own er '
}">
 44 <option value = "${member.accountID }"><c:out<br>value = "${member.name }"/></option>
\text{value} = \text{value}<br>
\text{value} = \text{value}<br>
\langle c : \text{for} \text{Each} \rangle46 \leqslant /c:\text{forEach}>\ \leqslant/\text{select}> \ \leqslant /s \text{pring : bind}>\ \leqslant \text{diag}:\text{bind}> \ \leqslant \text{td}\times\text{spring : bind path="taskForm. tasks}[0].\ \text{estimate"}> \ \text{50} \leqslant \text{select name = "tasks}[0].\ \text{estimate" class = "form}-control"><br>
\langleoption value = "1">1
 52<br>
\begin{array}{r} 52 \ 53 \ 54 \ 55 \end{array}<br>
\begin{array}{r} \begin{array}{r} \text{55} \ \text{56} \ \text{57} \ \text{58} \ \text{59} \ \text{59} \ \text{50} \ \text{51} \ \text{52} \ \text{53} \ \text{54} \ \text{55} \ \text{56} \ \text{57} \ \text{58} \ \text{59} \ \text{50} \ \text{51} \ \text{52} \ \text{53} \ \text{54} \ \text{55} \ \text{56} \ \text{57} \ \text{/>
\frac{60}{61}61 \langle/tr><br>62 \langletr id = "submitRow">
 63 <td>&nbsp ;</ td>
64 <td>&nbsp ;</ td>
 65 <td>&nbsp ;</ td>
66 <td>&nbsp ;</ td>
^{67} </tbody><br>68 </tbody>
                                        \langle /tbody>
\frac{69}{70} \leq /table >
                        70 11 = 1.00 </positive value="Save Class" class = "btn btn-success" >Save</button</r>n </br/>button type="submit" value="Save Class" class = "btn btn-success" >Save</button
 >
71 </form : form>
72 </d iv>
 73 <script type="text/javascript"><br>74 $(document).ready(function () {<br>75 var storyPosition = 0;<br>8'"#addTaskButton").click(function () {
77 story \text{Position}++;\frac{78}{79}79 $ . g e t("<%=r e q u e s t . g etCont extPath ( )%>/appendStoryV iew " , { f i e l d I d :
                                                  \{ \text{storyPosition} \}80 function (data) {
```
 $\$("\# \text{submitRow"}$ ). before (data);  $\Omega$  $\rightarrow$ .  $\}$ ); 83  $84$  $\}$ );<br>  $\langle$ /script>  $rac{6}{85}$  $\frac{2}{\sqrt{6}}$ <br> $\frac{1}{\sqrt{6}}$ 86 87 <!-- product\_backlog.jsp --><br><%@ page language="java" contentType="text/html; charset=ISO-8859-1"  $\overline{1}$  $\langle -\rangle$  product\_backiog.jsp  $-\angle$ <br>  $\langle\%$  page language="java" contentType="text/html; charset=ISO-8859-1"<br>
pageEncoding="ISO-8859-1"%><br>  $\langle\%$  aglib prefix="c" uri="http://java.sun.com/jsp/jstl/core" %><br>  $\langle\%$ @ taglib u  $\frac{1}{2}$  $\overline{Q}$  $\overline{4}$  $\overline{5}$  $\tilde{6}$  $\frac{1}{8}$ < IDOCTYPE html PUBLIC " $-$ /W3C//DTD HTML 4.01 Transitional//EN" "http://www.w3.org/TR/  $html4 / loose. dtd"$  $\overline{Q}$  $\frac{1}{\text{th}}$ <head><br>
<head><br>
<head><br>
<jp="import-jppe" content="text/html; charset=ISO-8859-1"><br>
<jsp:include\_page="import-jsp" />  $10$ 11  $12$ 13  $\langle$ /head>  $14$  $\langle \text{body}\rangle$  $\overline{15}$  $\langle$ jsp:include page = "navbar\_scrum.jsp"/>  $\langle$ jsp:include page = "navbar\_scrum.jsp"/><br>  $\langle$ c:set var="contextPath" value="\${pageContext.request.contextPath}"/><br>  $\langle$ div class="alert\_alert\_info\_alertMessage"><br>
Product Backlog contains the list of overall requireme  $\frac{16}{17}$ 18 19  $_{\text{button}}$  $\epsilon$ /div 20 ass = "container-project"><br>
<div class="table-scroll"><br>
<table class = "table" cellpadding = "5px" height = "300px" width = "930  $21$  $\overleftrightarrow{div}$  class 22  $\frac{1}{2}$ ><br>
<thead><br>
<tr bgcolor = "white" style = "display: block; width:  $24$ 25  $930 \,\mathrm{px};" >$  $\langle$ th style = "width: 310px;">User 26  $\text{Story} < / \text{th}$ <br>  $\text{tyle} = \text{"width}: 310 \text{px};\text{"}$  $27$  $<\!\thinspace\texttt{th}\thinspace\thinspace\thinspace\texttt{style}\thinspace\leftarrow\;$ Details  $\langle h \rangle$ <br>style = "width: 310px;">  $style |$  =28  $_{\text{Status} < \text{/th>}$  $\langle t r \rangle$ 29  $30^{\circ}$  $\langle$ /thead>  $31$  $\label{eq:2} \begin{array}{ll} \mbox{{\small $\textless$}} \mbox{{\small $ \textless$}} \mbox{{\small $ \textsf{t} \textsf{b} \textsf{d}$} \mbox{{\small $ \textsf{t} \textsf{b}$} } = \mbox{\small $ \textsf{``} \textsf{d}$} \mbox{{\small $ \textsf{si} \textsf{g} \textsf{b} \textsf{b}$} \mbox{{\small $ \textsf{t} \textsf{b}$} } \mbox{{\small $ \textsf{t} \textsf{b}$} } \mbox{{\small $ \textsf{``} \textsf{b} \textsf{b}$} } \mbox{{\small $ \textsf{``} \text$ 32  $33$  $\overline{34}$  $\label{eq:21} \begin{split} &<\text{td style = "width: 310px,"}{>} <\text{c:out value = "$\$}\{\\ &\text{story.storyName }\} \\ &<\text{td style = "width: 310px,"}{>} <\text{c:out value = "$\$}\{\\ &\text{stylvz-detal} \} \\ &\text{rty-detal} \} \\ &<\text{td style = "width: 310px,"}{>} <\text{c:out value = "$\$}\{\\ &\text{td style = "width: 310px,"}{>} <\text{c:out value = "$\$}\{\\ &\text{story.status }\} \\ \end{split}$  $35^{\circ}$ 36 37 38  $\frac{2}{\pi}$  $\langle c : \text{for} \text{Each} \rangle$ 39  $40$  $\overline{A}$  $\langle$ /tbody>  $\overline{A}$  $\frac{12}{43}$  $\langle$ /table>  $\langle$ /div>  $44$ <c:if test = "\${nostory != null }"><br>
<center><strong><c:out value="\${nostory }"/></  $45$ 46  $\frac{1}{\frac{1}{\sqrt{1-\frac{1}{\sqrt{1-\frac{1}{\sqrt{$ 47  $\langle c : if \rangle$ 48  $\langle c : if \text{ test } = "\$ \{sessionScope, role \text{ } eq \text{ } 'product\_owner \text{ } '&\&\text{ sessionScope.} \}$ 49 status = 'ongoing' }"><br>  $\langle$ table cellpadding = ''0px'' width = ''930px''>  $50^{\circ}$  $51$ <tr><br>
<td><form action = "addUserStories"><input type = "number" class = "<br>
form\_control" name = "numberOfStories" required = "required"<br>
placeholder = "No. of new user stories" min ="1"> <br/>>button class = "<br>
btn btn-pr  $52$ 53  $\label{eq:2} \begin{array}{ll} \mbox{\hspace{0.8cm}<} \mbox{\hspace{0.8cm}<} \mbox{\hspace{0.8cm$  $\overline{54}$  $55$  $56$  $\langle c : if \rangle$  $\frac{1}{2}$   $\frac{1}{\sqrt{1}}$  $57$  $\langle \rangle$  (table)<br> $\langle \rangle$ c: if  $58$ 59  $\frac{1}{2}$  / div  $\frac{1}{2}$ 60 61 62  $\langle$ /body>  $\frac{1}{2}$ /html>  $63$ <!-- projects.jsp --><br><%@ page language="java" contentType="text/html; charset=ISO-8859-1"  $\overline{1}$  $\overline{2}$ page language = 3ava content 1ype= text/fitml; charset=150-8639-1<br>pageEncoding="ISO-8859-1"%><br> $\ll$ %@ taglib prefix="c" uri="http://java.sun.com/jsp/jstl/core" %><br> $\ll$ %@ taglib uri="http://www.springframework.org/tags/form" 3  $\overline{5}$ 6

 $\overline{81}$ 

```
<DOCTYPE html PUBLIC "-//W3C//DTD HTML 4.01 Transitional//EN" "http://www.w3.org/TR/
  \, 8 \,\frac{\text{html4}}{\text{loose}}. dtd">
  \overline{9}\langlehtml>
10\langle head \rangle<meal><br>
<meta http-equiv="Content-Type" content="text/html; charset=ISO-8859-1"><br>
<jsp:include page="import.jsp" />
111213
            \langle/head>
14\left\langle \right\rangle hod v\frac{1}{15}\langlejsp:include page = "navbar_afterlogin.jsp"/>
           <jsp:include page = "navbar_afterlogin.jsp"/><br>
<c:set var="contextPath" value="${pageContext.request.contextPath}"/><br>
<c:if test="${update eq 'yes'}"><br>
<script type="text/javascript"><br>
\simpleximal(function (){<br>
$(windw).
16
 1718
19
20
\frac{20}{21}22\langle/script\rangle\frac{2}{2}\lt/c: if >\label{eq:2} \begin{array}{ll} &</c: \text{if}>\\ &<\text{c: if } \text{test} = ``\$ \{ \text{addproject } != \text{ null } \}''>\\ &<\text{div class} = ``\text{alet } \text{ alert } \text{_-} \text{success } \text{ alertMessage}''>\\ &<\text{c: out value} = ``\$ \{ \text{addproject } \}''/>\\ &<\text{button type} = ``\text{button}'' \text{ class} = ``\text{close}'' \text{ data }-\text{dismiss} = ``\text{alet}''>x\\ &\qquad \qquad \vdots \qquad \qquad \vdots \qquad \qquad \vdots \qquad \q24
\overline{2}26
27
28
                                                                \langle/div>
            \langle c : if \rangle29
            </c:if test="${invite != null }"><br><c:if test="${invite != null }"><br><div class="alert alert-success alertMessage"><br><c:out value="${invite }"/><br><br/>button type="button" class="close" data-dismiss="alert">x</
\overline{30}31
3233
                                                                                                       button\langle/div>
34
\overline{35}\langle c : if \rangle36\langlediv class = "container-project">
                                                                                                        ect"><br>class="table-scroll"><br><table class="table" cellpadding = "5px" height = "330px"<br>"width = "930px" >
                                                                                          \frac{1}{2}div
37
38
                                                                                                                                             <br><math>\langle</math>thead<math>\rangle</math>39
                                                                                                                                                                      \begin{array}{ll} \mbox{\it<br>\n<math>\mbox{\it<br>\n<math>\mbox4041Projects \langle h \rangle<br>
\langle h \rangle Projects \langle h \rangle<br>
\langle h \rangle style = "width: 340px;" ><br>
Description \langle h \rangle\overline{A}43<br><th style="color: red;">style</math> = "width: 130px;" > Role<br><math display="block">~~</math>\langle \cdot \rangle th style = "width: 130px;">
44style = w_{12}<br>Status </th><br>\cdot -1e = "width: 100px;">&
                                                                                                                                                                                                \langleth style =
4546\rm{<}/\rm{t}r>\langle/thead\rangle\overline{47}//thead><br>
<tbody style = "display:block; overflow-y:auto;<br>
max-height: 300px; width:930px; background-
48color: # \check{ff}fffcc">
\overline{A}Qvc:torEach var = "proj" items = "${<br>projects}"><br><c:forEach var = "projDetail" items = "$<br>{projectDetails}"><br><c:if test = "${proj.projectID eq<br>projDetail.projectID}"><br><tr>
505152
53
                                                                                                                                                                                                \label{eq:2.1} \begin{array}{rl} <\!\!\!\!\!\! \text{td style = "width: 230px;"}\!\!>\!\!<\!\!\text{a} \\ \text{href = "$\${contextPath }\}}/ \end{array}54viewProject?pid=${proj.<br>projectID}"><c:out value =
                                                                                                                                                                                                                  ${projDetail.projectName}
                                                                                                                                                                                               5556
                                                                                                                                                                                                                   \rightarrow\left\{\begin{array}{c} \left\langle > \right. \\ \left\langle \text{std \ style[width=0.5cm] spt \ style[width=0.5cm] spt \5758rest = #{proj.rore eq<br>rum_master' }"><td style<br>"width: 100px;"><a href =
                                                                                                                                                                                                               scrum master<sup>7</sup>
                                                                                                                                                                                                               scrummer...<br>= "width: 100px;"><a href =<br>"${contextPath }/<br>editProject?pid=${proj.<br>projectID}"><br/>>button class =<br>"btn btn=info">Edit</button></a></c:if>
50\frac{2}{\pi} t r >\langle c : i \rangle<br>
\langle c : i \rangle<br>
\langle c : \text{for} \text{Each} \rangle60
\overline{61}\langle/table><br>\langle/table>
62
                                                                                                                                                                      \epsilon/c for Each \epsilon63
64
                                                                                                                                    le><br>
test = "${noexisting != null }"><br>
<center><strong><c:out value="${noexisting<br>
}"/></strong></center>
6566
67
                                                                                                                    \langle c : if \rangle</div><br>
</div><br>
<c:if test = "${sessionScope.username ne 'powner' }"><br>
<c:if test = "${pageContext.request.contextPath }/<br>
newProject"><br/><br/>>button class = "btn btn-primary">New
\overline{68}69
\overline{70}Project </button></a></center>
```
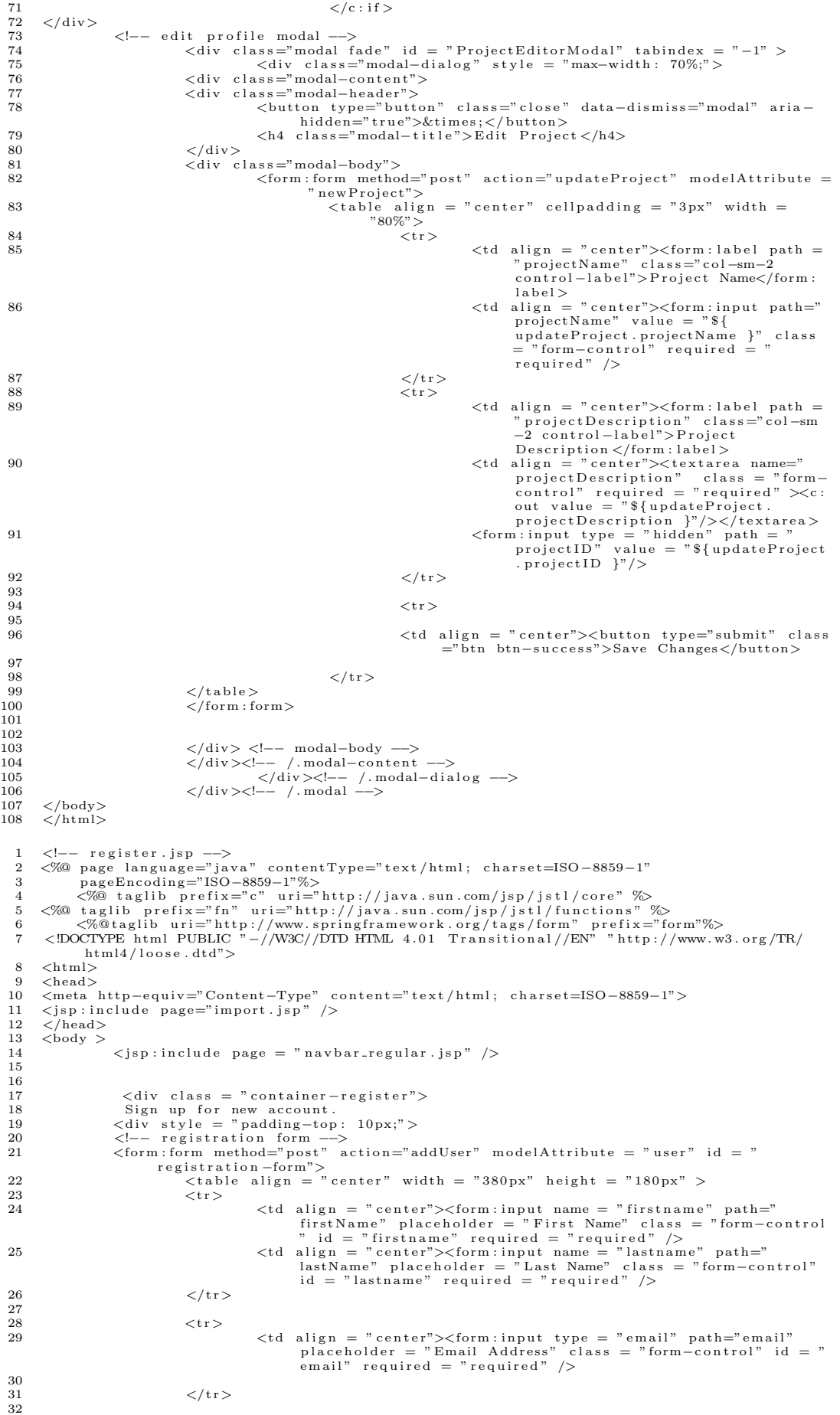

```
33 <br>\n34 <br>\n14\lt td align = " center">\ltform:input path=" username" placeholder="
Username" class = "form-control" id = "username" required =<br>
"required"/><br>
<td align = "center"><form:input path="password" type = "<br>
password" placeholder = "Password" class = "form-control"<br>
id = "password" required = "
36
                                        \langle t \rangle38
                                        <tr>\frac{40}{41}(td align = "center"><button type="submit" class="btn btn−success>>>>> Submit=>"center"><br/>>> class="btn btn−default">>Clear>><br/> <td align = "center"><button type="reset" class="btn btn−default"><br/>>Clear
                                                  \langlebutton>
43
\frac{44}{15} \frac{1}{15} \frac{1}{15}45 \langle/\text{table}\rangle<br>46 \langle/\text{form:fc}\rangle46 \langle/form : form ><br>47 \langle/div >
                         \alpha/div>
\frac{48}{49}\langle div>
50 < /body<br>51 < /html\frac{5}{10} \tml>
 1 <!-- scrummeeting.jsp --><br>2 <%® page language="iava"
  2 <%@ page language="java" contentType="text/html; charset=ISO-8859-1"<br>3 pageEncoding="ISO-8859-1"%><br>4 <%@ taglib prefix="c" uri="http://java.sun.com/jsp/jstl/core" %><br>5 <%@taglib prefix="c" uri="http://www.springframework
 8
        8 <!DOCTYPE html PUBLIC "−//W3C//DTD HTML 4 . 0 1 T r a n s i t i o n a l //EN" " h t tp : / /www . w3 . o r g /TR/
                 html4 / loose. dtd"9 \langlehtml\rangle<br>10 \langlehead
10   <head><br>11   <br/>eta http−equiv="Content−Type" content="text/html; charset=ISO−8859−1"><br>12   <jsp:include page="import.jsp" />
13 \leq/head > 14 < \text{body} >14 <b>body</b> > 15<c:set var="contextPath" value="${pageContext.request.contextPath}"/><br>
<jsp:include page = "navbar_scrum.jsp" /><br>
<jsp:include page = "navbar_scrum.jsp" /><br>
<div class="alert alert-info alertMessage"><br>
In Daily Scrum Meet
                                                                  button>
20 < |div>21<br>
22 <div class = "span3"><br>
22 <table width = "100%" height = "100%" cellpadding = "20px"><br>
23 <tr align = "center"><br>
24 <d>><d>><k4></d>></sprint <c:out value = "${sprintNumber }" /></u></h4><br>
25 </tr>
26 \langle \text{tr} \text{ align} = \text{"center"}<br>
27 \langle \text{td} \rangle Remaining
27 <td>Remaining days before Sprint Review: <b><c:out value = "${<br>remainingdays }"/></b>
28 </tr><br>
<tr align = "center"><br>
<tr align = "center"><br>
<td><a href = "${contextPath }/viewScrumBoard?sid=${sprintID}"><br/>>button class = "btn btn-primary">Scrum Board</button></a><br>
<tr align = "center">
33 <td><a h r e f = "${ c on t ex tP a th }/ v iewScrumMeet ing ? s i d=${ s p r i n t ID}"><button
c l a s s = " btn btn−pr imary " d i s a b l e d >Scrum Meet ing</button></a>
34<br>
</tr><br>
<tr align = "center"><br>
<td><a href = "${contextPath }/viewSprintBacklog?sid=${sprintID}"><<br>
button class = "btn btn-primary" >Sprint Backlog</button></a><br>
</tr>
\begin{array}{ccc}\n 38 & & \text{6}\n 39 & & \text{6}\n \end{array}\frac{39}{40} \frac{\sqrt{div}}{\sqrt{div}}40 \langle \text{div class} = "span4" \rangle<br>41 \langle \text{br>} \rangle41 \langlebr><br>42 \langletab
42 <table class = "table" cellpadding = "5px" height = "300px" width = "500px"<br>align = "center" style = "margin−left: auto; margin-right: auto;">
43 <th ead a l i g n = " c e n t e r ">
44 <t r b g c o l o r = " wh i t e " s t y l e = " d i s p l a y : b l o c k ; w idth : 500 px ;">
45 <th s t y l e = " w idth : 500 px ; " a l i g n = " c e n t e r"><c e n t e r >Scrum
                                                                  Meetings </center46 \langle \text{tr} \rangle\frac{47}{48} \lt/thead><br>A8
48 <tbody style = "display:block; overflow−y:auto; max−height: 300px; width<br>:500px; background-color: #ffffcc; margin−left: auto; margin−right:<br>auto; ">
49 auto; \overline{z} and \overline{z} and \overline{z} items = "${meetings }" var = "meet">
50 \hspace{2.5cm} <\hspace{-1.5cm} \text{tr}\hspace{0.05cm} >51 <td style ="width: 500px;" align = "center"><a href = "$<br>{contextPath }/viewScrumMeetingDetail?sid=${<br>sprintID }&date=${meet.date}"><c:out value = "${<br>meet.date }"></c:out></a>
52 \langle/tr><br>53 \langle/c · for Each >
53<br>
</tibody><br>
</tibody><br>
</tibody><br>
</tif test = "${sprintstatus == 'open' }"><br>
<c:if test = "${sessionScope.role eq 'scrum_master' && currentmeeting eq<br>
^ ino'}"><br>
<rif <tr>> <tr>><br>
<rif <tr>>
```
58 <td style ="width: 500px;"><a href = "#newmeetingmodal"></a> = "modal"></a> = "modal"></a> = "modal"></a> = "modal"></a> = "modal"></a> = "btn btn−-</a> primary">Preside Daily Scrum Meeting</button></a> 59  $\langle$ /tr>  $\langle$  60  $\langle$  /c : if  $>$ 61 <c : i f t e s t = "\${ s e s s i o n S c o p e . r o l e eq ' team member ' && f i l l m e e t i n g eq ' no ' && c u r r e n tm e e t i n g eq n u l l }">  $62$   $\n63$   $\n-10$  $<$ td style ="width: 500px;"><a href = "#newmeetingmodal2" data-toggle = "modal"><br/>>button class = "btn btn−<br>primary">Answer Daily Scrum Meeting</button></a> 64  $\langle$ /tr>  $\langle$ /tr> 65  $\langle c : \text{if} \rangle$ <br>66  $\langle c : \text{if} \rangle$ 66  $\langle c : if \rangle$ <br>67  $\langle t \text{able} \rangle$ 67  $\langle /table \rangle$ <br>68  $\langle /div \rangle$  $\langle$  div>  $rac{69}{70}$ 70 '<!−− n ew curr entmoda l −−> 71 <d i v c l a s s ="modal f a d e " i d = " newmeet ingmoda l " t ab ind e x = "−1" > 72 <d i v c l a s s ="modal−d i a l o g " s t y l e = "max−w idth : 70%;"> 73 <d i v c l a s s ="modal−c o n t e n t"> 74 <d i v c l a s s ="modal−h e ad e r"> 75 <button type="button" class="close" data−dismiss="modal" aria−<br>hidden="true">&times;</button><br><h4 class="modal−title">Daily Scrum Meeting</h4> 77 </d iv> 78 <d i v c l a s s ="modal−body"> 79 <form : form a c t i o n = " addScrumMeeting " m od e lA t t r ibu t e = " m e et ing " > 80 <t a b l e a l i g n = " c e n t e r " c e l l p a d d i n g = "5px">  $\frac{81}{82}$   $\langle \text{tr} \rangle$ 82 <td≫form:label path = "accomplishment" class = "control> −label">What have you accomplished in the last scrum meeting?</form:label><br><form :input type = "hidden" path = "sprintID"<br>value = "\${sprintID }"/>  $84$   $\lt/tr$  $85$   $\langle \text{tr} \rangle$ 86 <td><form : t extarea class = "form-control" path<br>= "accomplishment"></form : t extarea 87<br>88  $88   
\n89   
\n $\langle t \rangle$$  $\frac{89}{4}$   $\left\langle \text{tr} \right\rangle$ 90 <td><form:label path = "plan" class = "control-label"><br>What are you planning to do/finish for the next<br>scrum meeting?</form:label>  $\frac{91}{92}$ 92  $\langle$ /tr>93  $\langle$ tr>  $\frac{93}{94}$   $\left\langle \text{tr} \right\rangle$ 94 <td><form : t extarea class = "form-control" path<br>= "plan"></form : t extarea> 95<br>96 96  $\langle$ /tr><br>97  $\langle$ tr> 97  $\langle \text{tr} \rangle$ 98 <td≫form:label path = "impediment" class = "control=<br>label">Is there any impediment?</form:label> 99 100  $\langle t \rangle$  101  $\langle t \rangle$  $101$   $<$ tr  $>$ 102 <td×form:textarea class = "form-control" path<br>= "impediment"></form:textarea>  $\frac{103}{104}$  $\langle t r \rangle$ 105  $\frac{106}{107}$  $<$ tr  $>$  $\frac{108}{109}$  $\lt t$ d align = " center"> $\lt$ button type=" submit" class ="btn btn−s u c c e s s ">Submit</button>  $\frac{110}{111}$  $\langle t \rangle$  $\frac{112}{113}$ 112<br>
113  $\langle /table \rangle$ <br>
114  $\langle /form:$ form 114  $\langle$ /form : form > 115  $\langle$ /div >  $\langle$  -115 </div> <!-- modal-body --><br>
116 </div><!-- /.modal-content --> 117  $\langle$ /div><!-- /.modal-dialog --> 118 </div><!-- /.modal --><br>119 '<!-- newcurrentmodal --> 120  $\langle$  div class="modal fade" id = "newmeetingmodal2" tabindex = "-1" ><br>121  $\langle$  div class="modal-dialog" style = "max-width: 70%;"><br>22  $\langle$  div class="modal-content"><br>23  $\langle$  div class="modal-header"> 124 <br/>>tton type="button" class="close" data−dismiss="modal" aria−<br>hidden="true">&times;</button><br>215 <h4 class="modal−title">Daily Scrum Meeting</h4>  $126   
\n127   
\n $\langle \text{div} \rangle$   
\n $\langle \text{div} \rangle$$ 127 <d i v c l a s s ="modal−body"> 128 <form:form action = "addScrumMeeting" modelAttribute = "meeting" ><br>129 <table align = "center" cellpadding = "5px">  $130 \t\t |131$ 131 <td><form : l a b e l path = " a c comp l ishm ent " c l a s s = " c o n t r o l −l a b e l ">What have you a c c omp l i sh ed i n th e l a s t scrum m e et ing ?</ form : l a b e l > 132 <form : inp u t typ e = " h idd en " path = " s p r i n t ID " v a l u e = "\${ s p r i n t ID }"/> 133  $\langle t \rangle$  134  $\langle t \rangle$  $134$   $\langle \text{tr} \rangle$  $\lt t d \lt f$ form : textarea class = "form-control" path  $" {\rm accompanied}$  " $\verb| > <$ /form : textarea >

```
\frac{136}{137}137 \langle/tr><br>138 \langletr>
138 \langle \text{tr} \rangle139 <td≫{form:label path = "plan" class = "control-label"><br>What are you planning to do/finish for the next<br>scrum meeting?</form:label>
\frac{140}{141}141 \qquad \qquad </{\rm tr}> \\ 142 \qquad \qquad <{\rm tr}>\frac{142}{143} \left\langle \text{tr} \right\rangle143 <td×form:textarea class = "form−control" path<br>= "plan"></form:textarea>
\frac{144}{145}145 \langle/tr><br>146 \langletr>
146 \qquad \qquad <{\rm tr}> \\ 147 \qquad \qquad\lt td\ltform : label path = "impediment" class = "control-
                                                                  \frac{1}{\text{label}k} and \frac{1}{\text{label}k} is there any impediment?\frac{1}{\text{width}} (form : label)
148<br>149
149 \langle t \rangle \langle t \rangle150 \langle tr \rangle151 <td×form:textarea class = "form−control" path<br>= "impediment"></form:textarea>
\frac{152}{153}\langle t \rangletr>
154
\frac{155}{156}<tr>\frac{157}{158}\lt td align = " center">\ltbutton type=" submit" class
                                                                               ="btn btn−s u c c e s s ">Submit</button>
159<br>160
                                              \langle t \rangletr>
\frac{161}{162}162 \lt/table><br>163 \lt/form:form
163 \lt/form : form > 164
164 </div> <!−− modal−body -−><br>165 </div><!−− /.modal−content --><br>166 </div><!−− /.modal−content -->
167 </div><!-- /.modal -->
\frac{168}{169}169 < /body><br>170 /binm\frac{1}{2}html>
   1 <!-- scrummeeting_detail.jsp --><br>2 <%@ page language="java" contentType="text/html; charset=ISO-8859-1"<br>3 pageEncoding="ISO-8859-1"%><br>4 <%@ taglib prefix="c" uri="http://java.sun.com/jsp/jstl/core" %><br>5 <%@ taglib uri="h
  <sup>8</sup>
   8 <!DOCTYPE html PUBLIC "−//W3C//DTD HTML 4.01 Transitional//EN" "http://www.w3.org/TR/<br>html4/loose.dtd">
  9 <html>
 10 \langle head \rangle<br>11 \langle meta \rangle11 <meta http−equiv="Content−Type" content="text/html; charset=ISO−8859−1"><br>12 <jsp:include page="import.jsp" />
 13 </head><br>14 <body>
 \begin{array}{cl} 14 & <\text{body}> \\ 15 & \end{array}15 <c : s e t var="c on t ex tP a th " v a l u e="${pageCont ext . r e q u e s t . c on t ex tP a th}"/>
16 <j s p : i n c l u d e page = " navbar s crum . j s p " />
 \frac{17}{18}18 <div class = " container-project"><br>19 <nl class="breadcrumb"
                    \langleul class="breadcrumb">
 20 < li > < li > < li > < li > < li > < li > < li > < li > < li > < li > < li > < li > < li > < li > < li > < li > < li > < li > < li > < li > < li > < li > < li > < li > < li > < li > < li > < li > < li > < li > < li > < 
 22 </li><br>23 </li class="active">${date}</li>
 24 </ul>
 \frac{25}{26}26 <br>\n27 <br>\n<br>\n<math>26x</math>27 \langle \text{table class} = \text{"table" cellspacing} = \text{"5px" height} = \text{"300px" width} = \text{"930px"}28 <thead><br>29\langletr bgcolor = "white" style = "display: block; width:
                                                                  920 \text{nx} ;"
 30 \left\langle \text{th style = "width: 230px;"} \right\rangleMember</th><br>
\textrm{Number} and the style = " width : 230 px;" >
 Accomplishments \langle t| > \langle t| > \langle t| + \langle t| + \langle t| + \langle t| + \langle t| + \langle t| + \langle t| + \langle t| + \langle t| + \langle t| + \langle t| + \langle t| + \langle t| + \langle t| + \langle t| + \langle t| + \langle t| + \langle t| + \langle t| + \langle t| + \langle t| +
                                                                                                 <br><th style = "width><br>Plans </th>
 33 <th style = "width: 230px;"><br>Impediments </th>
 34 \langle/thead> \langle/thead> \langle35 \lt/thead><br>36 \lttbody s
                    50 style = "display:block; overflow-y:auto; max-height: 300px; width:920px;
                            background-color: #fffcc37<br>\langle \text{crs} \rangle \langle \text{crs} \rangle \langle \text{crs} \rangle \langle \text{tr} \rangle38 <tr>39 <td s t y l e = " w idth : 230 px;"><c : out v a l u e = "${
d e t a i l . member }"/>
40 <td s t y l e = " w idth : 230 px;"><c : out v a l u e = "${
d e t a i l . a c comp l ishm ent }"/>
41 <td s t y l e = " w idth : 230 px;"><c : out v a l u e = "${
d e t a i l . p l an }"/>
42 <td s t y l e = " w idth : 230 px;"><c : out v a l u e = "${
d e t a i l . imped iment }"/>
 43
 44 </t r>
                                                           \langle c : \text{for} \text{Each} \rangle
```

```
46\langle/tbody>
\overline{47}2/4ablo\sim\frac{1}{2} div >
48
4950^{\circ}\langle/body>
51\frac{1}{2}html>
            \angle-- sprint.jsp -->
  \overline{1}<!-- sprint.jsp --><br>
<%@ page language="java" contentType="text/html; charset=ISO-8859-1"<br>
pageEncoding="ISO-8859-1"%><br>
<%@ taglib prefix="c" uri="http://java.sun.com/jsp/jstl/core" %><br>
<%@taglib uri="http://www.springfra
  \overline{2}\overline{3}\overline{A}\overline{5}\overline{8}\alpha\epsilonhtml\sim10<head><meta_http-equiv="Content-Type"_content="text/html;_charset=ISO-8859-1"><br>
<jsp:include_page="import.jsp" />
 \overline{11}12\frac{1}{12}\epsilon/head
14
           <body><br/>
<br/>
<br/>
<c:set var="contextPath" value="${pageContext.request.contextPath}"/><br>
<<br/>sp:include page = "navbar-scrum.jsp" /><br>
<div class="alert alert-info alertMessage"><br>
Scrum Board is a visual task-tracking too
1516
 1718
19button\overline{20}\langle/div>
                                   </div><br><div class = "span3"><br><table width = "100%" height = "100%" cellpadding = "20px"><br><tr align = "center">
2122
                                    xtd>chalign = "center"><br>
xtd><h4>Sprint ${sprintNumber }</h4>
23\frac{20}{24}\frac{2}{\pi} t r >
2526\langle \text{tr} \space \text{align} = "center" >\lt d >Remaining days before Sprint Review: \lt b >\lt c: out value = "${
27
                                                                         remainingdays \frac{1}{2} /></b>
                                    \frac{2}{\pi}<br>
\frac{1}{\pi} align = "center"
28\overline{29}30
                                                                           Board</button>
                                    \frac{2}{\sqrt{t}}r >
31
                                    \langletr align = "center">
32
                                                           x ="center"><br>
\langle \text{td} \rangle \langle \text{c} \rangle href = "${contextPath }/viewScrumMeeting?sid=${sprintID}">\langle \text{buton} \rangle<br>
class = "btn btn-primary" data-toggle = "tooltip" data-placement =<br>
"right" title = "Scrum Meeting - contains the
33
                                                                           button ></a>
24\frac{2}{\pi} t r >
                                   \label{eq:2} \begin{array}{ll} << \ensuremath{\mathit{tr}}> \\ << \ensuremath{\mathit{tr}} \text{ align} = \text{"center"} > \\ << \ensuremath{\mathit{td}} \times \ensuremath{\mathit{ca}} \text{ heref} = \text{"}\ensuremath{\mathit{S}\{ \text{contextPath } \} / \ensuremath{\mathit{viewSpringBacklog?sid}} = \$\{\text{spring} \text{ in } \text{LID}\} \text{"}\ensuremath{\mathit{c}} \times \text{ button class} = \text{"left} \text{ bit} - \ensuremath{\mathit{prime} \} \text{ with } \ensuremath{\mathit{Backlog}} \text{ } = \text{"toolting"} \text{ data} -35
36
37\frac{\langle t \rangle}{\langle t \rangle}\frac{5}{38}39\sqrt{div}\text{lass} = \text{"span4"} style = "background-color: inherit"><br>
<table class="table" height = "450px" width = "770px" >
                                    \tilde{div} class
 40
\overline{A} 1
                                                                                                                                    <br><thead>42
                                                                                                                                                            \langletr bgcolor = "#94ff70" style = "display<br>:block; width: 770px;"><br>\langleth width = "256px">Not Yet
\overline{43}44\text{Started } \langle \text{th} \rangle<br>
\text{Started } \langle \text{th} \rangle<br>
\langle \text{th width} = \text{``256px"} \rangle \text{Ongoing} \langle \text{th} \rangle<br>
\langle \text{th width} = \text{``256px"} \rangle \text{Complete} \langle \text{th} \rangle4.546+ h \sim\overline{47}48\langle t r \rangle\langle/thead>
 \overline{49}</theaa><br>
<tbody style = "display:block; overflow-y: auto;<br>
height: 450px; width:770px; background-
50
                                                                                                                                    color:#ccb299"><br>
<br>
\langlec:forEach items = "${tasks }" var = "task"><br>
\langlec:forEach items = "${tasks }" var = "task"><br>
\langlec:if test = "${task.status eq 'not yet<br>
started ' }">
5152
                                                                                                                                                            <tr>53\label{eq:2} \begin{array}{ll} \mbox{\ensuremath{\mathcal{K}W}} & \mbox{\ensuremath{\mathcal{K}W}} & \mbox{\ensuremath{\mathcal{K}W}} & \mbox{\ensuremath{\mathcal{K}W}} & \mbox{\ensuremath{\mathcal{K}W}} & \mbox{\ensuremath{\mathcal{K}W}} & \mbox{\ensuremath{\mathcal{K}W}} & \mbox{\ensuremath{\mathcal{K}W}} & \mbox{\ensuremath{\mathcal{K}W}} & \mbox{\ensuremath{\mathcal{K}W}} & \mbox{\ensuremath{\mathcal{K}W}} & \mbox{\ensuremath{\mathcal{K}W}} & \mbox{\ensuremath{\mathcal{K}W}} & \mbox{\ensuremath{\mathcal{K54\begin{array}{lll} & \text{estimate: } <c:\text{out } v\text{a} & \\ \text{ estimate } \frac{1}{2}v/2 &lt; v/2 &lt; v/2 \text{ div } v\text{a} & \\ &lt; \text{td width } 1 = \frac{1}{2}v/2 &lt; v/2 \text{ div } v\text{a} & \\ &lt; \text{td width } 1 = \frac{1}{2}v/2 &lt; v/2 \text{ div } v\text{a} & \\ &lt; v/2 &lt; v/2 &lt; v/2 &lt; v/2 &lt; v/2 \text{ div } v\text{a} & \\ &lt; v/2 &lt; v/2 &lt; v/2 &lt; v/2 &55\frac{56}{56}58\frac{1}{2} / c : if >
59
                                                                                                                                                            \langle c : if \text{ test} = "\{task.status eq 'ongoing'
60\langle tr \rangle is \bigg\}61
```
 $\label{eq:21} \begin{split} &<\text{td}\text{ width}=\text{``256px''}\text{>}\\ &<\text{td}\text{ width}=\text{``256px''}\text{>}&<\text{div}\text{ style = "}\text{ }\\\text{background-color}: \text{#94dbff; width:}\\ &210\text{px; padding}: 10\text{px; box-shadow:}\\ &10\text{px 10px; by $4888888$; "User StoryName}\\ &<\text{c: out value = "$\{t\text{ axis.}.\text{storyName}\text{ }$''$}\text{>}&<\text{c: out value =}\text{``$\$$\{t\text{ axis.}.\text{storyName}\text{ }$$ 62  $63$ 64  $65$  $\frac{2}{x}$  /tr> 66 67  $68$  $<<$ c: if test = "\${task.status eq 'done' 69 70  $\frac{1}{71}$ 72 73  $\frac{2}{\sqrt{2}}$  $\frac{1}{\sqrt{c}}$  : if > 74  $75$ <br> $76$  $\langle c : \text{for} \, \text{Each} \rangle$  $rac{77}{78}$  $\frac{1}{2}$  tbody>  $\lt t$ d align = "justify" $>\lt a$  href = "#<br>burndownchartmodal" data-toggle =<br>modal" $>\lt$ button class = "btn btn-<br>success" data-toggle = "tooltip"<br>data-placement = "right" title =<br>Burndown Chart - the chart which<br>shows the tre  $<$ tr $>$  $70$  $\langle t \rangle$  /table > 80 81 82  $\langle$  /div  $83$ 85 86 87  $\frac{1}{88}$ ass="modal-header"><br>
<br/>button" class="close" data-dismiss="modal" aria-<br>
hidden="true">&times;</button><br>
<ht class="modal-title">Burndown Chart -- the chart which shows 89 90 the trend of work to the remaining time in a Sprint $\langle h4 \rangle$  $\langle$ /div> 91 </div><br>
<div class="modal-body"><br>
<div id = "container" style="width: 400px; height: 400px; margin: 0 auto<br>
"><br>
</div>  $\overline{Q}$ 93 94  $\alpha$  $\langle$ /div> <!-- modal-body --> <!-- modal-body --><br>!-- /.modal-content --><br></div><!-- /.modal-dialog -->  $\mathopen{<}/\mathopen{div}\mathopen{>} \mathopen{<} !--$ 96  $97$  $\langle \text{div} \rangle$ <br>  $\langle \text{div} \rangle$   $\langle -|$  / modal --><br>  $\langle \text{div} \rangle$  and = "\${totalDays}" varStatus = "index"><br>  $\langle \text{c:for}$  Each begin = "1" end = "\${totalDays}" varStatus = "index"><br>  $\langle \text{c:set var} = "xAxis" \text{ value} = " \{\text{xxXXXXYYXXXYXXXXXXXXXX$  $98$  $\frac{99}{100}$  $<\n$  $101$  $102$  $\langle$ script $\rangle$  $103$  $\frac{\$(\ function\ ()\ \{}\ \$(\ \$(\ \$(\ \$(\ \$(\ \ {\text{scortainer}\ \ })\ .\ highest\ (\{$  $104$ 105 title: {<br>title: {<br>text: 'Burndown Chart', 106 107  $\frac{10}{108}$  $x: -20$  //center 109 *f*,<br>subtitle: {<br>text: '\${sprint.dateStarted} to \${sprint.sprintReview}', 110 111  $x: -20$ 112 },<br>xAxis: {<br>title: {<br>text: 'Days'<br>.. 113 114 115 116  $\}$ ,<br>categories: [] 117 118 119 },<br>yAxis: {<br>title: { 120 121  $122$ text: 'Remaining Number of Hours' 123 plotLines: [{  $124$ value: 0,<br>
width: 1,<br>
color: '#808080' 125  $126$ 127  $128$  $\mathcal{V}$ 129 tooltip: {<br>valueSuffix: 'hours'  $130$  $\frac{1}{131}$  $\lambda$ . 132

```
133
                                  legend: \{nd: {<br>layout: 'vertical',<br>align: 'right',
134
                                              align: 'right'<br>verticalAlign:<br>borderWidth: 0
135
                                                                                      , middle,136
137
138
                                  \},<br>series: [{\n \begin{array}{c} \text{sees:} \\ \text{-me:} \end{array}}, Actual,
139
                                             name: 'Actual',<br>data: [${burnvalues}]
140141}, {<br>
\begin{bmatrix} \text{naou.} \\ \text{name:} \\ \text{data:} \end{bmatrix} [0, ${totalEstimate}], [${totalDays}, 0] ]
142
 143
144
145
           \underset{\epsilon'}{\text{D}}; \quad \text{I)}146
147//script><br>//body>
148
149
150
             \frac{2}{\text{th}}tml>
           \langle -\rangle sprintbacklog.jsp --><br>
\langle \%@ page language="java" contentType="text/html; charset=ISO-8859-1"<br>
pageEncoding="ISO-8859-1"%><br>
\langle \%@ taglib prefix="c", uri="http://java.sun.com/jsp/jstl/core"%>
    \overline{1}\overline{2}3
    \overline{A}<%@ taglib prefix="c" url="http://www.spin.com/jsp/jstl/core" %><br><%@taglib uri="http://www.springframework.org/tags/form" prefix="form"%><br><%@ taglib prefix="fn" uri="http://java.sun.com/jsp/jstl/functions" %>
    \mathbf 5\boldsymbol{6}\langleDOCTYPE html PUBLIC "-/W3C//DTD HTML 4.01 Transitional//EN" "http://www.w3.org/TR/
    \mathbf{\hat{z}}\frac{\text{html4}}{\text{loose}}. dtd">
            \frac{110}{\text{html}}\overline{9}10\langle head \rangle<meta_http-equiv="Content-Type" content="text/html; charset=ISO-8859-1"><br>
<jsp:include_page="import.jsp" />
  11\overline{12}13
             \sim/head >14
             <body><c:set var="contextPath" value="${pageContext.request.contextPath}"/>
  15<c:set var="contextPath" value="${pageContext.request.contextPath}"/><br>
<jsp:include page = "navbar_scrum.jsp" /><br>
<div class="alert alert_info alertMessage"><br>
Sprint Backlog contains the list of tasks for the whole Sprint
  16
  17\frac{1}{18}19
                                                                                          \frac{1}{2} button \frac{1}{2}20
             \langle/div>
                                 \langlediv class = "span3"><br>\langletable width = "100%" height = "100%" cellpadding = "20px">
 \frac{21}{22}\langle \text{tr} \text{align} \rangle = \text{r} \cdot \text{r}<br>
\langle \text{tr} \text{align} \rangle = \text{r} \cdot \text{c} + \text{r} \cdot \text{r}<br>
\langle \text{td} \rangle = \text{c} + \text{r} \cdot \text{r}<br>
\langle \text{td} \rangle = \text{c} + \text{r} \cdot \text{r}<br>
\langle \text{td} \rangle = \text{c} + \text{r} \cdot \text{r}23
  24
                                  \frac{2}{\pi} / t r >25\langletr align = "center">
  26
                                                         ...<br>
<td>Remaining days before Sprint Review: <b><c:out value = "${<br>
remainingdays }"/></b>
  2728\frac{2}{\sqrt{t}}r >
                                 \langle \text{tr} \space \text{align} \space = \text{``center}29
                                                        \timestd\timesa href = "${contextPath }/viewScrumBoard?sid=${sprintID}">\timesbutton<br>
class = "btn btn-primary" data-toggle = "tooltip" data-placement =<br>
"right" title = "Scrum Board - a visual task-tracking tool that<br>
contain 
  \overline{30}Board < /button \ge/a>
                                  \frac{2}{\pi}<br>
\frac{1}{\pi} align = "center"
  31\overline{32}\label{eq:2} \begin{array}{rcl} \langle \texttt{rd}\rangle \prec \texttt{td} \rangle \prec \texttt{cuter}^n \rangle \\ \langle \texttt{rd}\rangle \prec \texttt{d} & \texttt{cl} \equiv \texttt{``\$ \{contextPath \ }\} / \texttt{viewScrum Meeting}\texttt{?} \ \texttt{sid} \equiv \texttt{\$ \{spring1tID\}^n$} \prec \texttt{button} \\ \texttt{class} = \texttt{``bin \texttt{} butn-primary}'' \ \texttt{data-toggle} = \texttt{``tooltip}'' \ \texttt{data-placement} = \texttt{``right" \ \texttt{title}} = \texttt{``Scrum Meeting - contains33
                                                                     button><i>&lt;</i>34
                                   \frac{2}{\sqrt{t}}r>
                                  \langle t \rangle align = "center"
  35
                                                       \timestd\timesetter"><br>
\timestd\timesbutton class = "btn btn-primary" href = "${contextPath }/<br>
viewSprintBacklog" disabled data-toggle = "tooltip" data-placement<br>
= "right" title = "Sprint Backlog - contains the list of the task
  36\begin{array}{l} </ \operatorname{tr}>\\ </ \operatorname{table}>\\ </ \operatorname{div}>\\ \end{array}37
  38
  \frac{1}{20}</div class = "span4"><br>
<c:if test = "${pokerplanning eq 'yes' }"><br>
<c:if test = "${pokerplanning eq 'yes' }"><br>
<div class="alert-success alertMessage"><br>
→ "" is the sprint"/>
  40
  \frac{41}{42}<c:out value="No tasks for the sprint"/><br>
<br/>
<br/>
<br/>
<br/>
<br/>
<br/>
<br/>
<br/>
<br/>
<br/>
<br/>
<br/>
<br/>
<br/>
<br/>
<br/>
<br/>
<br/>
<br/>
<br/>
<br/>
<br/>
<br/>
<br/>
<br/>
<br/>
<br/>
<br/>
<br/>
<br/>

  43
  44
                                                                                          buttonbutton<br>
</div><br>
<c:if test = "${sessionScope.role eq 'scrum_master'}" ><br>
<c:if test = "${sensionScope.role eq 'scrum_master'}" ><br>
<center>a href = "${contextPath }/pokerPlanning?sid=${sprintID<br>
}&rmng=0"><br/><br/>button c
  45
  \frac{1}{46}47
  \overline{AB}49\langle c : if \rangle50\langle c : if \text{ test} = "\{\text{pokerplanning eq null }}\rangle51
                                  <br> <b>br></b>52<c:11 test = aquashauueu :- uuti /<br>
<div class="alert alert-success alertMessage"><br>
<div class="alert alue="${taskadded }"/><br>
<br/>
<br/>
<tion type="button" class="close" data-dismiss="alert">x</
  53
  54
  55butron56
                                  \langle div >
                                  \sqrt{c}: if >
  57\frac{0}{58}\langletable class = "table table-striped" cellpadding = "5px" width = "770px"><br>\langlethead align = "center">
  5960
```
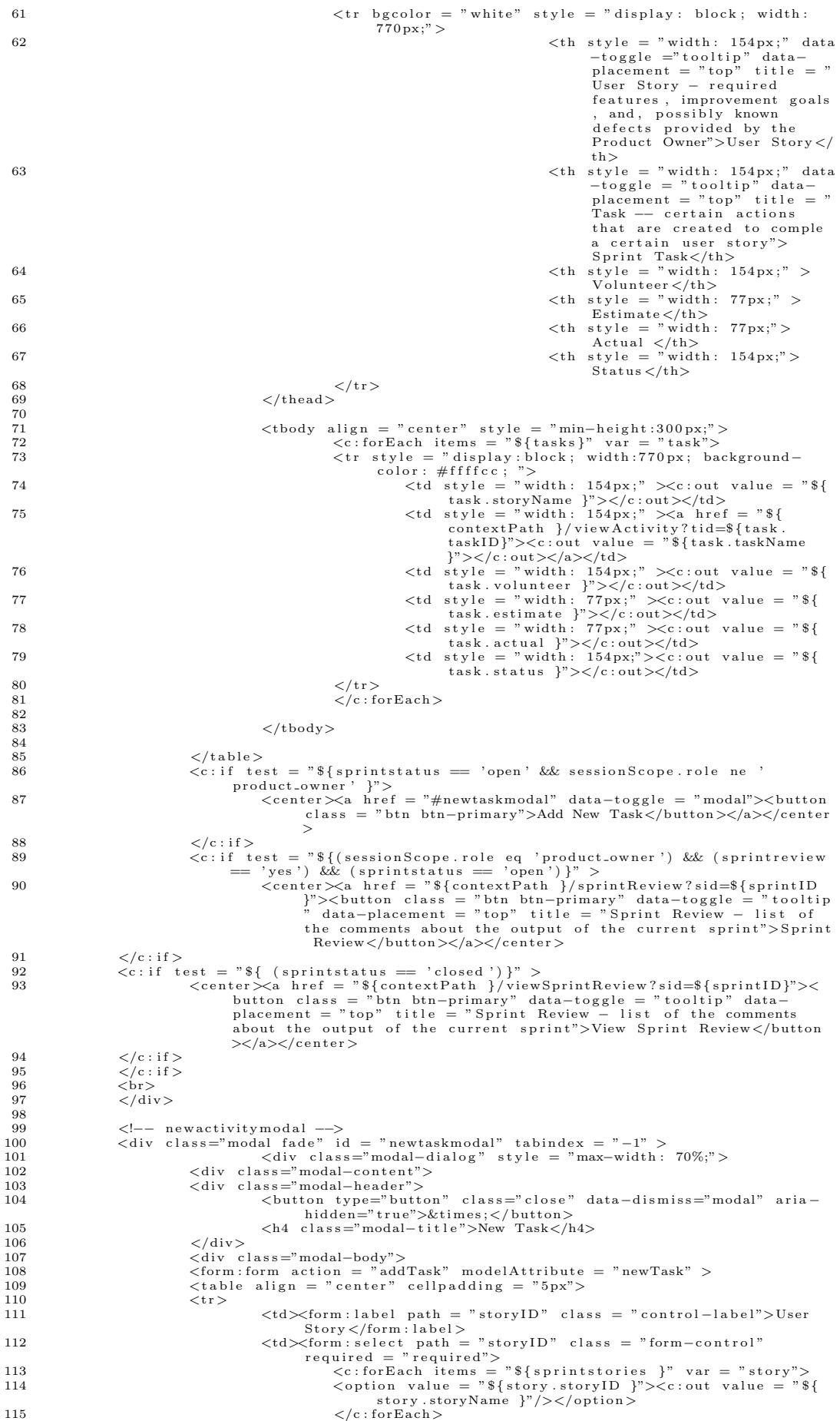

```
116 \langleform : select >
117 </tr><br>118 <tr>
118 \langle \text{tr} \rangle119 <td×form:label path = "taskName" class = "control-label">Task<br>Name</form:label>
 120 <td≫form:input class = "form-control" path = "<br>taskName" required = "required"></form:
                                                                                                     input>
\frac{121}{122}122 <br>\n123 <br>\n<math>\langle \text{tr} \rangle</math>123 <td> <td> <fd> entrol −label path = "accountID" class = "control −label"> <td> </tolunteer </form : label >
 125<br>
\langle\text{td}\rangle<br>
\langle\text{td}\rangle<br>
\langle\text{td}\rangle form : label \rangle<br>
\langle\text{td}\rangle form is elect part account<br>
\langle\text{td}\rangle form \langle\text{td}\rangle<br>
\langle\text{c:forEach items} = \text{"8} fmembers}" var = "member" \rangle<br>
\langle\text{c:if } \text{test "8}|\text{member}, \text{role ne }\rangle<br>
\langle\text{option value = \text131 \langle/form : select >
132 \langle/tr><br>133 \langletr>
\begin{array}{ccc}\n & 133 \\
134\n\end{array}\n\quad \begin{array}{c}\n \times \\
 \times \\
 \times \\
 \end{array}\lt t d \lt fform : label path = " estimate" class = " control-label">
 Estimate</form:label><br>
<td><form:select path = "estimate" class = "form-control"<br>
required = "required"><br>
<(option value = "1">1
 137<br>
138<br>
138<br>
139<br>
140<br>
141<br>
141<br>
157 > 2<br>
140<br>
141<br>
157 > 3<br>
140<br>
141<br>
157 > 3<br>
139<br>
139<br>
139<br>
139<br>
140<br>
140<br>
140<br>
141<br>
140<br>
137 > 13<br>
140<br>
140<br>
141<br>
140<br>
20<br>
137 > 13<br>
20<br>
140<br>
20<br>
137 > 13<br>
20<br>
30<br>
20<br>
137 > 13<br>
20<br>
3
 142 </form:select><br>
<form:select><br>
143 = = " sprint type = "hidden" value = "${sprint ID }" path<br>
= " sprint ID"/>
144 \langle /tr><br>145 \langle tr>\langle \text{tr} \rangle\frac{146}{147}\lt td align = " center">\ltbutton type="submit" class
                                                                                                      ="btn btn-success">Add Activity </button>
148<br>149
149 </tr><br>150 </tab
150 \angle/\table > 151151 \langle/form : form > \langle/div>
152 \langle/div><br>153 \langle/div>
 153 </d iv>
154 </d iv>
\frac{155}{155} \frac{\ell}{\mathrm{div}}\frac{156}{157}157 < /body<br>
158 < /html\frac{1}{10} /html>
    1 <!-- sprint_review_view.jsp --><br>2 <%@ page language="java" contentType="text/html; charset=ISO-8859-1"<br>3 pageEncoding="ISO-8859-1"%><br>4 <%@ taglib prefix="c" uri="http://java.sun.com/isp/jstl/core" %><br>5 <%@ taglib uri="ht
   \frac{1}{8}8 <!DOCTYPE html PUBLIC "−//W3C//DTD HTML 4 . 0 1 T r a n s i t i o n a l //EN" " h t tp : / /www . w3 . o r g /TR/
          \frac{\text{html4/loose.dtd">}9 <html><br>10 <head><br>11 <meta http−equiv="Content−Type" content="text/html; charset=ISO−8859−1"><br>12 <jsp:include page="import.jsp" /><br>13 </head>
  \begin{array}{cl} 14 & <\text{body}> \\ 15 & \end{array}15 <c : s e t var="c on t ex tP a th " v a l u e="${pageCont ext . r e q u e s t . c on t ex tP a th}"/>
16 <j s p : i n c l u d e page = " navbar s crum . j s p " />
  \frac{17}{18}18 <div class = "container-project"><br>19 <ul class="breadcrumb"><br>20 <ul class="breadcrumb">
  21 <a h r e f="${ c on t ex tP a th }/ v i ew S p r i n tB a c k l o g ? s i d=${ s p r i n t ID }">S p r i n t Back log </a> <
span c l a s s =" d i v i d e r "></span>
22 </ l i >
  23 < li class="active">Sprint Review</li>
                                           \langle u \rangle\frac{25}{26}26 <br>\n27 <br>\n<br>\n<math>10</math>\langle ctable class = "table" cellpadding = "5px" height = "300px" width = "920
  px">
\begin{array}{c} \text{px}^2 \geq 28 \end{array}29 \langle \text{tr } \text{bgcolor } = \text{ "white" style = "display: block; width: } \frac{1}{2}30 \langleth style = "width: 200px;">User<br>
\langleth style = "width: 500px;">User<br>
\langleth style = "width: 500px;"><br>
\langleth style = "width: 220px;">User
                                                                                                                             <br>\n<br>\n<b>EXECUTE:</b> The probability of the<br>\n<br>\n<b>EXECUTE:</b> The probability of the<br>\n<br>\n<b>EXECUTE:</b> The probability of the<br>\n<br>\n<b>EXECUTE:</b> The probability of the<br>\n<br>\n<b>EXECUTE:</b> The probability of the<br>\n<br>\n<b>EXECUTE:</b> The probability of the<br>\n<br>\n<b>EXECUTE:</b> The probability of the<br>\n<br>\n<b>EXECUTE:</b> The probability of the<br>\n<br>\n<b>EXECUTE:</b> The probability of the<br>\n<br>\n<b>EXECUTE:</b> The probability of the<br>\n<br>\n<b>EXECUTE:</b> The probability of the<br>\n<br>\n<b>EXECUTE:</b> The probability of the<br>\n<br>\n<b>EXECUTE:</b> The probability of33
  \frac{34}{35}35 \langle/tr> 36 \langle/thead>
                                          \langle/thead>
```
37 <tbody style = "display:block; overflow-y:auto; max−height: 280px; width<br>920px; background-color: #ffffcc">  $\frac{38}{39}$  $\langle \text{c:for} \, \text{Each} \, \text{ items} \, = \, \text{"$s$} \{ \text{reviews} \, \} \text{"} \, \text{ vars} \, \text{thus} \, = \, \text{"} \, \text{index"} \, \text{var} \, \ \text{var} \, \text{S} \{ \text{rev} \} \text{is} \, \ \text{var} \, \text{S} \{ \text{new} \} \text{is} \, \ \text{var} \, \text{S} \{ \text{new} \} \text{is} \, \ \text{var} \, \text{S} \{ \text{new} \} \text{is} \, \ \text{var} \, \text{S} \$  $40 \qquad \qquad <{\rm tr}>\\$ 41 <td s t y l e = " w idth : 200 px;"><c : out v a l u e = "\${ r e v i ew . storyName }"/> 42 <td s t y l e = " w idth : 500 px;"><c : out v a l u e = "\${ r e v i ew . r e v i ew }"/> 43 <td s t y l e = " w idth : 220 px;"><c : out v a l u e = "\${ r e v i ew . s t a t u s }"/>  $\begin{array}{c} 44 \\ 45 \\ 46 \end{array}$ 45 </tr> </tr> </tr> </tr> </tr> </tr> </tr> </tr> </tr> </tr> </tr> </tr> </tr> </tr> </tr> </tr> </tr> </tr> </tr> </tr> </tr> </tr> </tr> </tr> </tr> </tr> </tr> </tr> </tr> </tr> </tr> </tr> </tr> </tr> </tr> </tr> </t 47 48 </tbody><br>
49 </table> 50 51 </body><br>52 </body><br>53 </html>

## XII. Acknowledgement

## MARAMING SALAMAT SA LAHAT!

Unang una. Thank you God! As in thank you. Sa lahat lahat po as in lahat lahat. Thank you sa pagiging confidant, yung unang unang matatakbuhan kapag feeling mo susuko ka na.

Para sa adviser ko, kay Sir Bernie. Hi Sir! Thank you po. Ang daming dapat ipagpasalamat pero isang maraming maraming thank you po talaga!

Sa lahat ng naging prof ko, Thank you very much po! Hindi matatawaran ang lahat ng naituro niyo for the past years. Simula freshie to senior year. Thumbs up po sa inyong lahat!

Syempre, sa pinakamamahal kong mga matatalik na kaibigan ngayong college. Hi Sarah, Celina, Gera at Sherwin! Thank you! Kung hindi dahil sa inyo baka hindi ko naexperience ang social life, pageenjoy at ang pagiging solid at loyal na kaibigan ngayong college. Yung four years na punong puno ng saya kasama niyo.

Dose '10 with affiliates(Stuff, Team Smile, BOR, 09s)!! Thank you sa lahat. Lahat ng bonding. Sana madagdagan pa talaga yun. Salamat at nagkaron ako ng opportunity na lahat kayo eh macoconsider ko talagang mga kabigan. Nafeel ko naman na sa bawat grupo eh madaling makaconnect. Goodluck sating lahat guys!

And finally sa pamilya ko. Sobra sobrang salamat sa full force na suporta. Sa 18-going-to-19 years na pagaaruga ng maigi. Wala pong SP na matatapos kung wala rin po kayo. Thank you.

Pahabol pala! Sa pinakabestfriend ko ngayong college. Salamat kasi 4 years kang anjan. Araw man o gabi. Sa lahat ng MP, papers, pdfs etc. Ikaw pa ang nagpapasaya sakin kapag stressed ako or walang magawa dahil sa mga movies, dramas at anumang shows na meron ka. Pati ba naman tong SP kinaya mo. Kaya bilib ako sayo eh! Kung hindi dahil sayo baka handicapped ako at di makakatapos talaga forever. Super thank you pinakamamahal kong netbook! :)

At muli, Maraming maraming Salamat sa lahat!